# **MU181020A 12.5 Gbit/s PPG MU181020B 14 Gbit/s PPG Operation Manual**

### **18th Edition**

- **For safety and warning information, please read this manual before attempting to use the equipment.**
- **Additional safety and warning information is provided in the MP1800A Signal Quality Analyzer Installation Guide and the MT1810A 4 Slot Chassis Installation Guide. Please also refer to one of these documents before using the equipment.**
- **Keep this manual with the equipment.**

# **ANRITSU CORPORATION**

# Safety Symbols

To prevent the risk of personal injury or loss related to equipment malfunction, Anritsu Corporation uses the following safety symbols to indicate safety-related information. Ensure that you clearly understand the meanings of the symbols BEFORE using the equipment. Some or all of the following symbols may be used on all Anritsu equipment. In addition, there may be other labels attached to products that are not shown in the diagrams in this manual.

## Symbols used in manual

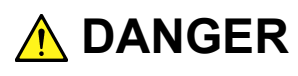

This indicates a very dangerous procedure that could result in serious injury or death if not performed properly.

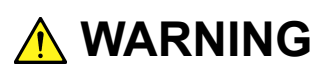

This indicates a hazardous procedure that could result in serious injury or death if not performed properly.

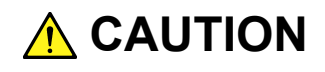

This indicates a hazardous procedure or danger that could result in light-to-severe injury, or loss related to equipment malfunction, if proper precautions are not taken.

### Safety Symbols Used on Equipment and in Manual

The following safety symbols are used inside or on the equipment near operation locations to provide information about safety items and operation precautions. Ensure that you clearly understand the meanings of the symbols and take the necessary precautions BEFORE using the equipment.

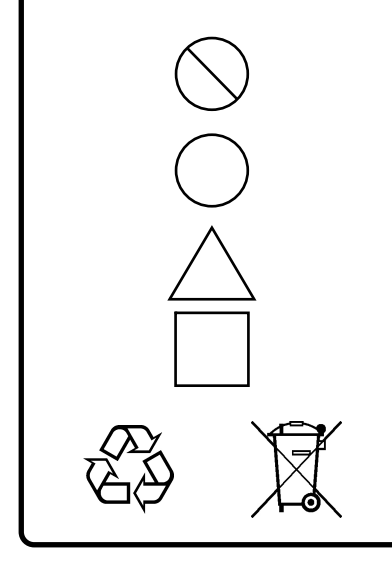

This indicates a prohibited operation. The prohibited operation is indicated symbolically in or near the barred circle.

 This indicates an obligatory safety precaution. The obligatory operation is indicated symbolically in or near the circle.

 This indicates a warning or caution. The contents are indicated symbolically in or near the triangle.

This indicates a note. The contents are described in the box.

These indicate that the marked part should be recycled.

MU181020A 12.5 Gbit/s PPG MU181020B 14 Gbit/s PPG Operation Manual

20 December 2006 (First Edition)

10 July 2015 (18th Edition)

Copyright © 2006-2015, ANRITSU CORPORATION.

All rights reserved. No part of this manual may be reproduced without the prior written permission of the publisher.

The contents of this manual may be changed without prior notice. Printed in Japan

# **Equipment Certificate**

Anritsu Corporation certifies that this equipment was tested before shipment using calibrated measuring instruments with direct traceability to public testing organizations recognized by national research laboratories, including the National Institute of Advanced Industrial Science and Technology, and the National Institute of Information and Communications Technology, and was found to meet the published specifications.

# **Anritsu Warranty**

Anritsu Corporation will repair this equipment free-of-charge if a malfunction occurs within one year after shipment due to a manufacturing fault. However, software fixes will be made in accordance with the separate Software End-User License Agreement. Moreover, Anritsu Corporation will deem this warranty void when:

- The fault is outside the scope of the warranty conditions separately described in the operation manual.
- The fault is due to mishandling, misuse, or unauthorized modification or repair of the equipment by the customer.
- The fault is due to severe usage clearly exceeding normal usage.
- The fault is due to improper or insufficient maintenance by the customer.
- The fault is due to natural disaster, including fire, wind, flooding, earthquake, lightning strike, or volcanic ash, etc.
- The fault is due to damage caused by acts of destruction, including civil disturbance, riot, or war, etc.
- The fault is due to explosion, accident, or breakdown of any other machinery, facility, or plant, etc.
- The fault is due to use of non-specified peripheral or applied equipment or parts, or consumables, etc.
- The fault is due to use of a non-specified power supply or in a non-specified installation location.
- $\bullet$  The fault is due to use in unusual environments<sup>(Note)</sup>.
- The fault is due to activities or ingress of living organisms, such as insects, spiders, fungus, pollen, or seeds.

In addition, this warranty is valid only for the original equipment purchaser. It is not transferable if the equipment is resold.

Anritsu Corporation shall assume no liability for injury or financial loss of the customer due to the use of or a failure to be able to use this equipment.

#### Note:

For the purpose of this Warranty, "unusual environments" means use:

- In places of direct sunlight
- $\bullet$  In dusty places
- Outdoors
- In liquids, such as water, oil, or organic solvents, and medical fluids, or places where these liquids may adhere
- In salty air or in place chemically active gases (sulfur dioxide, hydrogen sulfide, chlorine, ammonia, nitrogen dioxide, or hydrogen chloride etc.) are present
- In places where high-intensity static electric charges or electromagnetic fields are present
- In places where abnormal power voltages (high or low) or instantaneous power failures occur
- In places where condensation occurs
- In the presence of lubricating oil mists
- In places at an altitude of more than 2,000 m
- In the presence of frequent vibration or mechanical shock, such as in cars, ships, or airplanes

# **Anritsu Corporation Contact**

In the event of this equipment malfunctions, contact an Anritsu Service and Sales office. Contact information can be found on the last page of the printed version of this manual, and is available in a separate file on the CD version.

## Notes On Export Management

This product and its manuals may require an Export License/Approval by the Government of the product's country of origin for re-export from your country.

Before re-exporting the product or manuals, please contact us to confirm whether they are export-controlled items or not.

When you dispose of export-controlled items, the products/manuals need to be broken/shredded so as not to be unlawfully used for military purpose.

# Software End-User License Agreement (EULA)

Please read this Software End-User License Agreement (hereafter this EULA) carefully before using (includes executing, copying, registering, etc.) this software (includes programs, databases, scenarios, etc., used to operate, set, etc., Anritsu electronic equipment). By reading this EULA and using this software, you are agreeing to be bound by the terms of its contents and Anritsu Corporation (hereafter Anritsu) hereby grants you the right to use this Software with the Anritsu-specified equipment (hereafter Equipment) for the purposes set out in this EULA.

### **1. Grant of License and Limitations**

- 1. Regardless of whether this Software was purchased from or provided free-of-charge by Anritsu, you agree not to rent, lease, lend, or otherwise distribute this Software to third parties and further agree not to disassemble, recompile, reverse engineer, modify, or create derivative works of this Software.
- 2. You may make one copy of this Software for backup purposes only.
- 3. You are not permitted to reverse engineer this software.
- 4. This EULA allows you to install one copy of this Software on one piece of Equipment.

#### **2. Disclaimers**

 To the extent not prohibited by law, in no event shall Anritsu be liable for personal injury, or any incidental, special, indirect or consequential damages whatsoever, including, without limitation, damages for loss of profits, loss of data, business interruption or any other commercial damages or losses, arising out of or related to your use or inability to use this Software.

### **3. Limitation of Liability**

- a. If a fault (bug) is discovered in this Software, preventing operation as described in the operation manual or specifications whether or not the customer uses this software as described in the manual, Anritsu shall at its own discretion, fix the bug, or exchange the software, or suggest a workaround, free-of-charge. However, notwithstanding the above, the following items shall be excluded from repair and warranty.
	- i) If this Software is deemed to be used for purposes not described in the operation manual or specifications.
	- ii) If this Software is used in conjunction with other non-Anritsu-approved software.
	- iii) Recovery of lost or damaged data.
	- iv) If this Software or the Equipment has been modified, repaired, or otherwise altered without Anritsu's prior approval.
	- v) For any other reasons out of Anritsu's direct control and responsibility, such as but not limited to, natural disasters, software virus infections, etc.
- b. Expenses incurred for transport, hotel, daily allowance, etc., for on-site repairs by Anritsu engineers necessitated by the above faults shall be borne by you.
- c. The warranty period for faults listed in article 3a above covered by this EULA shall be either 6 months from the date of purchase of this Software or 30 days after the date of repair, whichever is longer.

### **4. Export Restrictions**

 You may not use or otherwise export or re-export directly or indirectly this Software except as authorized by Japanese and United States law. In particular, this software may not be exported or re-exported (a) into any Japanese or US embargoed countries or (b) to anyone on the Japanese or US Treasury Department's list of Specially Designated Nationals or the US Department of Commerce Denied Persons List or Entity List. By using this Software, you warrant that you are not located in any such country or on any such list. You also agree that you will not use this Software for any purposes prohibited by Japanese and US law, including, without limitation, the development, design and manufacture or production of missiles or nuclear, chemical or biological weapons of mass destruction.

### **5. Termination**

 Anritsu shall deem this EULA terminated if you violate any conditions described herein. This EULA shall also be terminated if the conditions herein cannot be continued for any good reason, such as violation of copyrights, patents, or other laws and ordinances.

#### **6. Reparations**

 If Anritsu suffers any loss, financial or otherwise, due to your violation of the terms of this EULA, Anritsu shall have the right to seek proportional damages from you.

#### **7. Responsibility after Termination**

 Upon termination of this EULA in accordance with item 5, you shall cease all use of this Software immediately and shall as directed by Anritsu either destroy or return this Software and any backup copies, full or partial, to Anritsu.

#### **8. Dispute Resolution**

 If matters of dispute or items not covered by this EULA arise, they shall be resolved by negotiations in good faith between you and Anritsu.

### **9. Court of Jurisdiction**

 This EULA shall be interpreted in accordance with Japanese law and any disputes that cannot be resolved by negotiation described in Article 8 shall be settled by the Japanese courts.

# **CE Conformity Marking**

Anritsu affixes the CE Conformity marking on the following product(s) in accordance with the Council Directive 93/68/EEC to indicate that they conform to the EMC and LVD directive of the European Union (EU).

### **CE marking**

 $C \in$ 

### **1. Product Model**

Plug-in Units: MU181020A 12.5 Gbit/s PPG MU181020B 14 Gbit/s PPG

### **2. Applied Directive and Standards**

When the MU181020A 12.5 Gbit/s PPG or MU181020B 14 Gbit/s PPG is installed in the MP1800A or MT1810A, the applied directive and standards of this unit conform to those of the MP1800A or MT1810A main frame.

PS: About main frame

 Please contact Anritsu for the latest information on the main frame types that MU181020A/B can be used with.

# **C-Tick Conformity Marking**

Anritsu affixes the C-Tick marking on the following product(s) in accordance with the regulation to indicate that they conform to the EMC framework of Australia/New Zealand.

**C-Tick marking** 

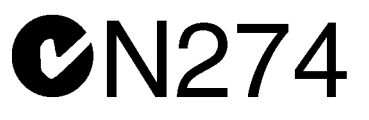

### **1. Product Model**

Plug-in Units: MU181020A 12.5 Gbit/s PPG MU181020B 14 Gbit/s PPG

### **2. Applied Directive and Standards**

When the MU181020A 12.5 Gbit/s PPG or MU181020B 14 Gbit/s PPG is installed in the MP1800A or MT1810A, the applied directive and standards of this unit conform to those of the MP1800A or MT1810A main frame.

PS: About main frame

 Please contact Anritsu for the latest information on the main frame types that MU181020A/B can be used with.

# **About This Manual**

A testing system combining an MP1800A Signal Quality Analyzer or MT1810A 4-Slot Chassis mainframe, module(s), and control software is called a Signal Quality Analyzer Series. The operation manuals of the Signal Quality Analyzer Series consist of separate documents for the installation guide, the mainframe, remote control operation, module(s), and control software, as shown below.

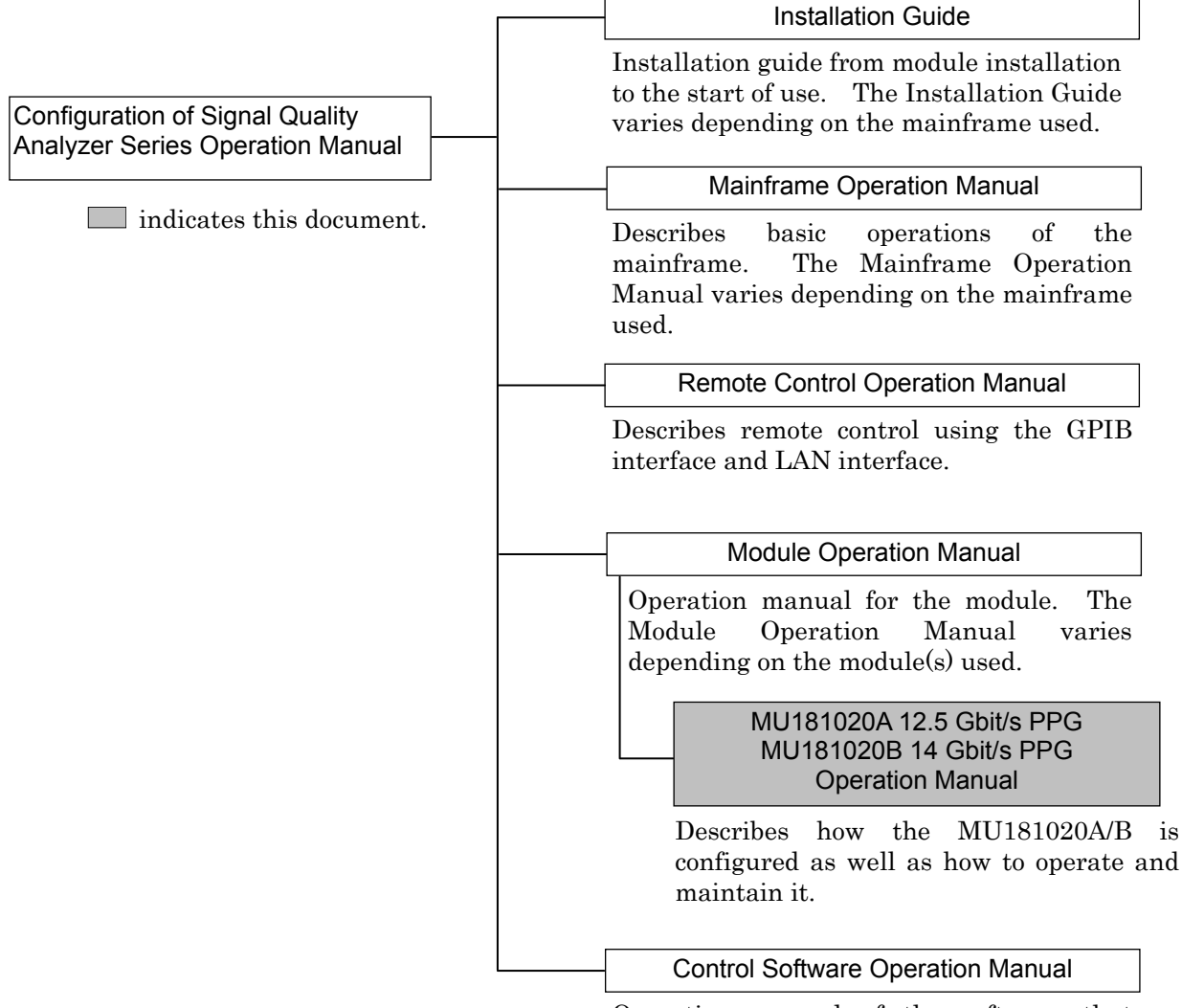

Operation manual of the software that controls the Signal Quality Analyzer Series.

# **Table of Contents**

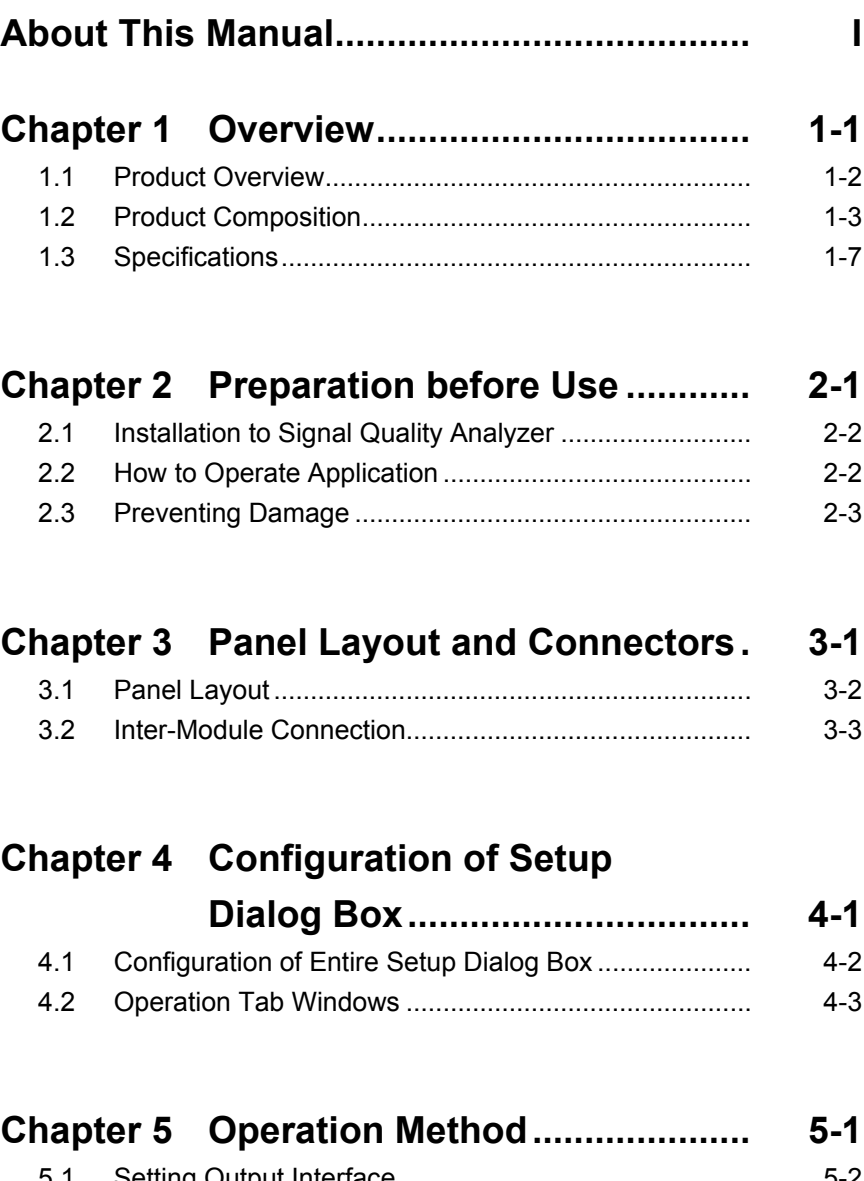

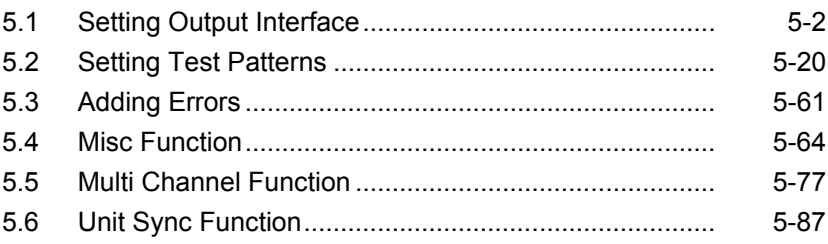

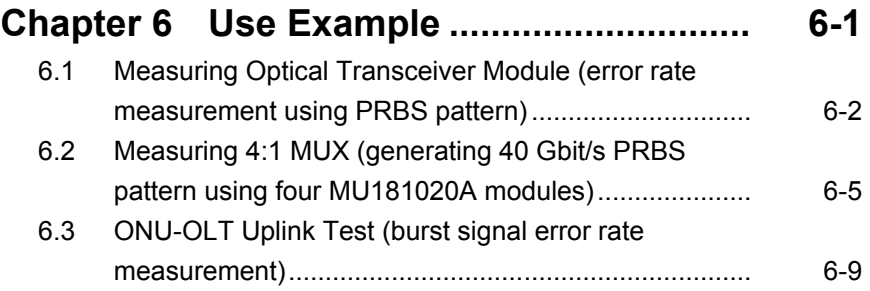

# **Chapter 7 Performance Test ..................... 7-1**

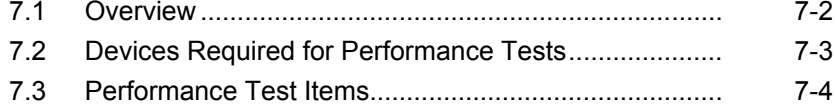

### **Chapter 8 Maintenance.............................. 8-1** 8.1 Daily Maintenance

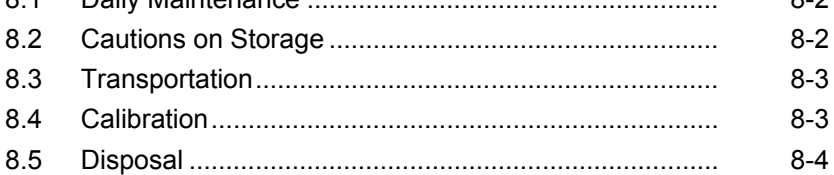

# **Chapter 9 Troubleshooting ....................... 9-1**

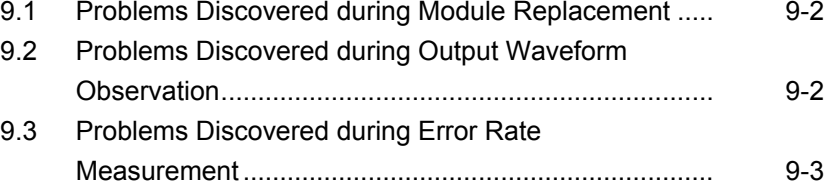

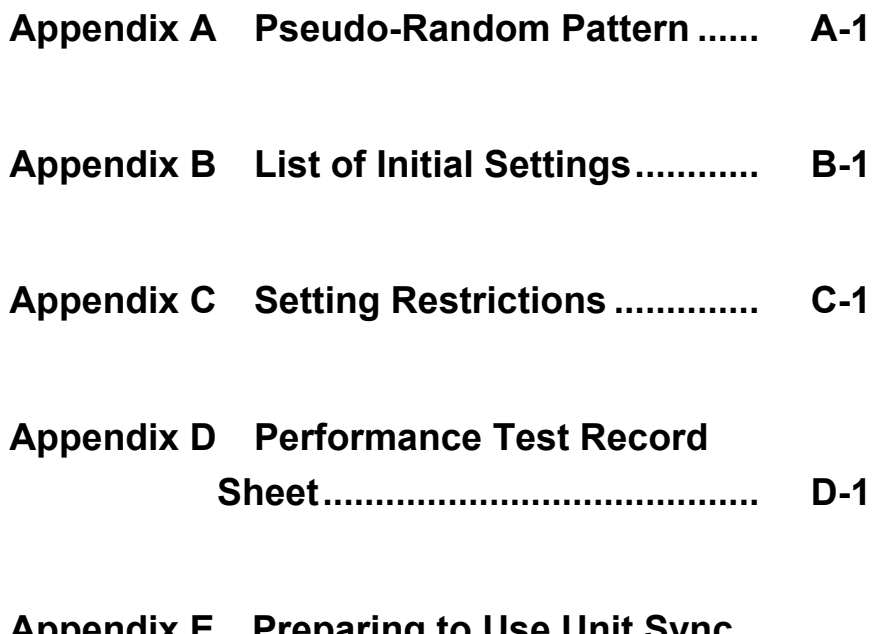

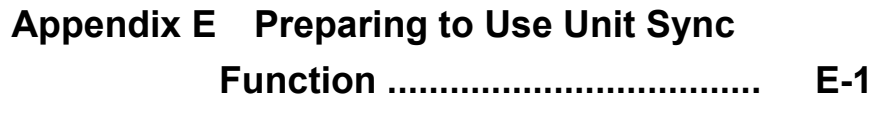

This chapter provides an overview of the MU181020A 12.5 Gbit/s PPG and the MU181020B 14 Gbit/s PPG (hereinafter, referred to as "MU181020A/B").

This document only explains the MU181020A, unless there is a special item.

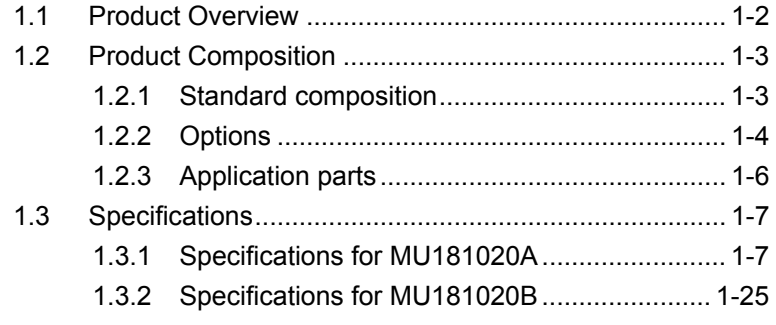

## <span id="page-15-0"></span>**1.1 Product Overview**

The MU181020A is a plug-in module that can be built into a Signal Quality Analyzer mainframe. It can generate a variety of patterns within the operating frequency range, including PRBS, DATA, Zero-Substitution, Alternate, Mixed, and Sequence patterns.

Various option configurations are available for the MU181020A. This module is therefore useful for research, development, and production of various types of digital communication equipment, modules, and devices.

Features of the MU181020A:

- Capable of generating PRBS, DATA, Zero-Substitution, Alternate, Mixed, and Sequence patterns.
- Provides a large amount of user-programmable patterns (128 Mbits)
- Supports a variety of applications such as research, development, and production of devices, by installing options.
- Flexible for functional expansion in the future, by installing additional options.
- Devices up to 25Gbit/s can be evaluated using two MU181020A modules and up to 28Gbit/s using two MU181020B modules.
- Devices up to 50Gbit/s can be evaluated using four MU181020A modules and up to 56Gbit/s using four MU181020B modules.

# <span id="page-16-0"></span>**1.2 Product Composition**

# <span id="page-16-1"></span>**1.2.1 Standard composition**

[Table 1.2.1-1](#page-16-2) and [Table 1.2.1-2](#page-16-3) show the standard compositions of the MU181020A/B.

<span id="page-16-2"></span>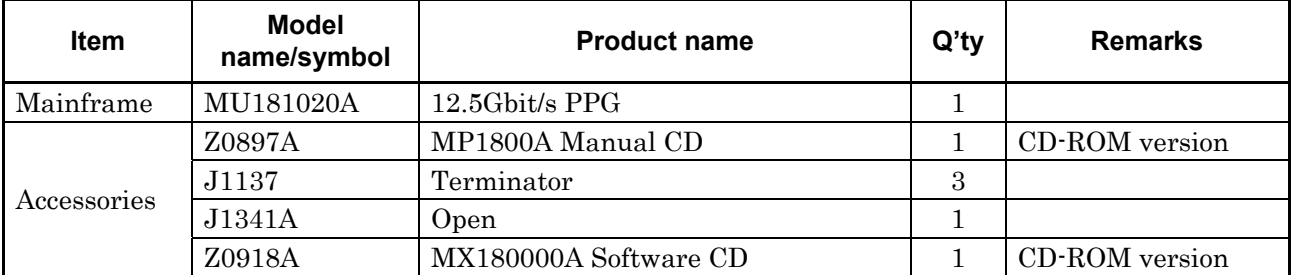

### **Table 1.2.1-1 Standard composition of MU181020A**

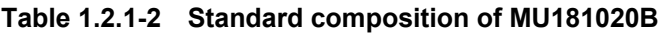

<span id="page-16-3"></span>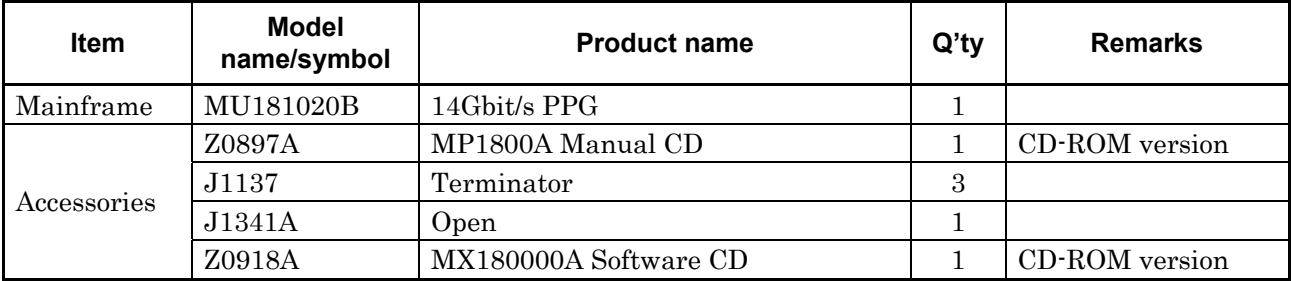

# <span id="page-17-0"></span>**1.2.2 Options**

[Table 1.2.2-1,](#page-17-1) [Table 1.2.2-2,](#page-17-2) [Table 1.2.2-3](#page-18-0) and [Table 1.2.2-4](#page-18-1) show the options for the MU181020A/B. All options are sold separately.

<span id="page-17-1"></span>

| <b>Model name</b> | <b>Product name</b>                                                   | <b>Remarks</b>                                                                             |
|-------------------|-----------------------------------------------------------------------|--------------------------------------------------------------------------------------------|
| MU181020A-001     | $9.8$ to 12.5 Gbit/s                                                  | Cannot be installed together with<br>MU181020A-002.                                        |
| MU181020A-002     | $0.1$ to 12.5 Gbit/s                                                  | Cannot be installed together with<br>MU181020A-001.                                        |
| MU181020A-x10     | Variable Data Output (0.05 to 0.8)<br>$Vp-p$                          | Cannot be installed together with<br>MU181020A-x11 and MU181020A-x12<br>and MU181020A-x13. |
| MU181020A-x11     | Variable Data Output (0.25 to 2.5)<br>$Vp-p$                          | Cannot be installed together with<br>MU181020A-x10 and MU181020A-x12<br>and MU181020A-x13. |
| MU181020A-x12     | High Performance Data Output<br>$(0.05 \text{ to } 2.0 \text{ Vp-p})$ | Cannot be installed together with<br>MU181020A-x10 and MU181020A-x11<br>and MU181020A-x13. |
| MU181020A-x13     | Variable Data Output (0.5 to 3.5<br>$Vp-p$                            | Cannot be installed together with<br>MU181020A-x10 and MU181020A-x11<br>and MU181020A-x12. |
| MU181020A-x21     | Differential Clock Output<br>$(0.1 \text{ to } 2.0 \text{ Vp-p})$     |                                                                                            |
| MU181020A-x30     | Variable Data Delay                                                   | Cannot be installed into<br>MU181020A-001.                                                 |

**Table 1.2.2-1 Options of MU181020A** 

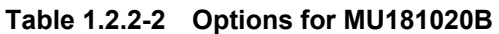

<span id="page-17-2"></span>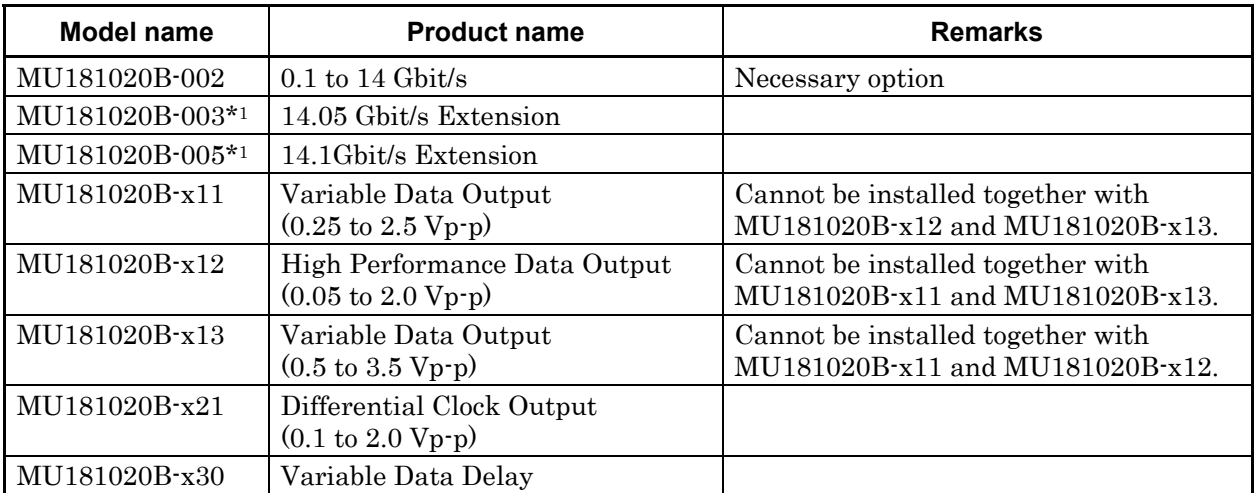

#### *Note:*

Option name format is as follows:

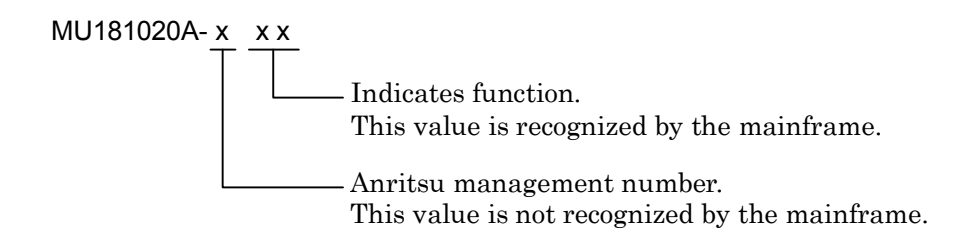

\*1: Notes on MU181020B Option Model Display The model and name of the MU181020B-003 and -005 option are recorded on the front panel of each module. Although the screen displaying the option details using software indicates MU181020B-02 (0.1 to 14 Gbit/s) the assured operating bit rates are actually 0.1 to 14.05 Gbit/s or 0.1 to 14.1 Gbit/s.

#### **Table 1.2.2-3 Standard Accessories of MU181020A Options**

<span id="page-18-0"></span>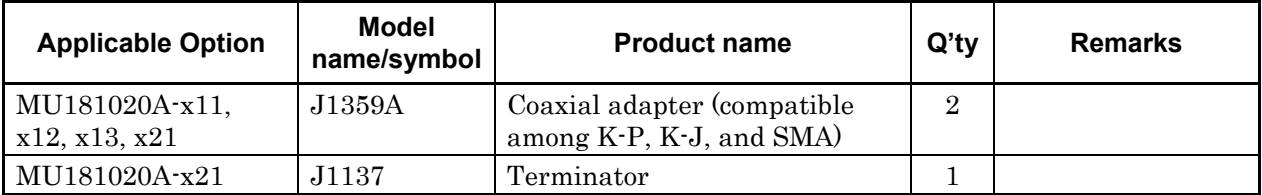

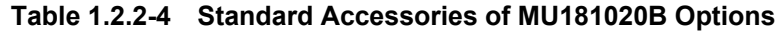

<span id="page-18-1"></span>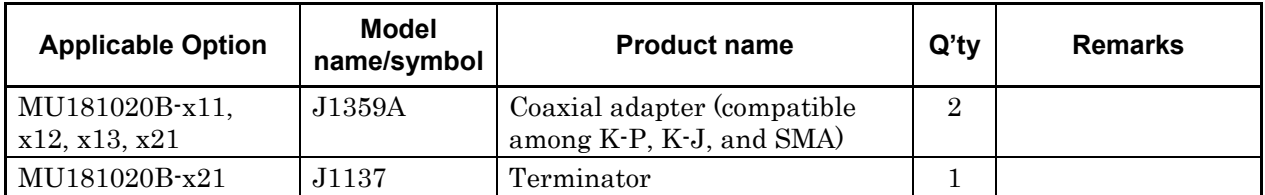

## <span id="page-19-0"></span>**1.2.3 Application parts**

[Table 1.2.3-1](#page-19-1) and [Table 1.2.3-2](#page-19-2) show the application parts for the MU181020A/B. All application parts are sold separately.

<span id="page-19-1"></span>

| Model name/<br>symbol | <b>Product name</b>                                     | <b>Remarks</b>                         |
|-----------------------|---------------------------------------------------------|----------------------------------------|
| J1360A                | Measurement kit                                         | Coaxial cable $0.8 \text{ m} \times 2$ |
|                       |                                                         | Coaxial cable $1.0 \text{ m} \times 1$ |
| J1343A                | Coaxial cable $(1 \text{ m})$                           | SMA connector                          |
| J1342A                | Coaxial cable $(0.8 \text{ m})$                         | $APC3.5$ connector                     |
| J1137                 | Terminator                                              |                                        |
| J1359A                | Coaxial adapter (compatible among<br>K-P, K-J, and SMA) |                                        |
| <b>W2752AE</b>        | Operation manual                                        | Printed version                        |
| Z0306A                | Wrist strap                                             |                                        |
| J1678A                | <b>ESD Protection Adapter-K</b>                         | K connector                            |

**Table 1.2.3-1 Application parts for MU181020A** 

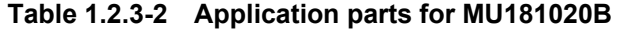

<span id="page-19-2"></span>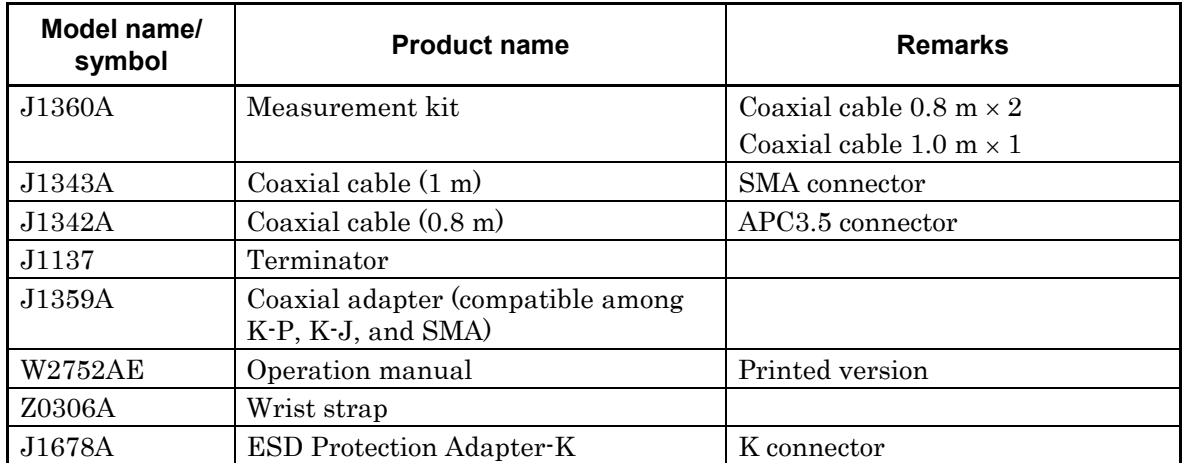

# <span id="page-20-1"></span><span id="page-20-0"></span>**1.3.1 Specifications for MU181020A**

**Table 1.3.1-1 Specifications for MU181020A** 

<span id="page-20-2"></span>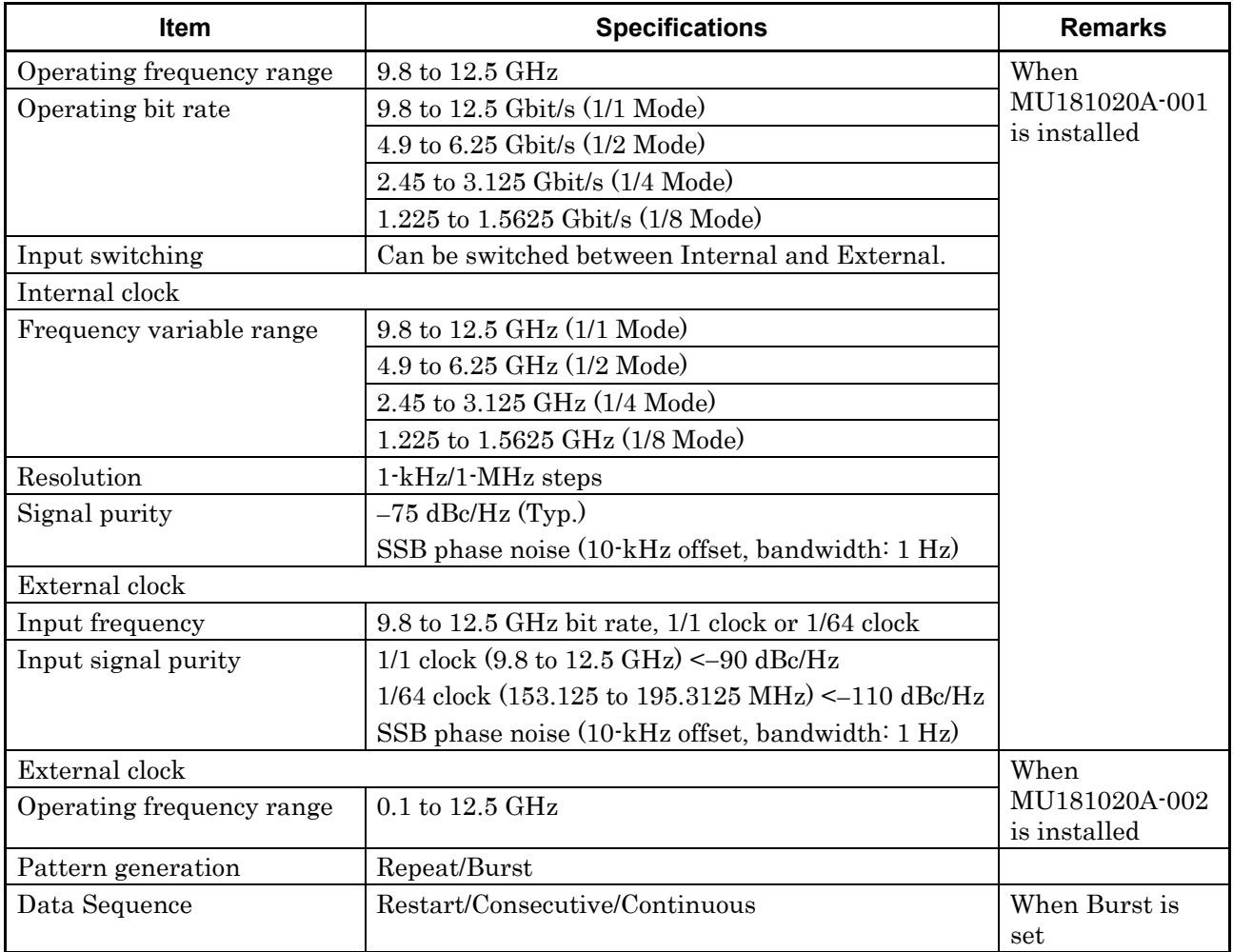

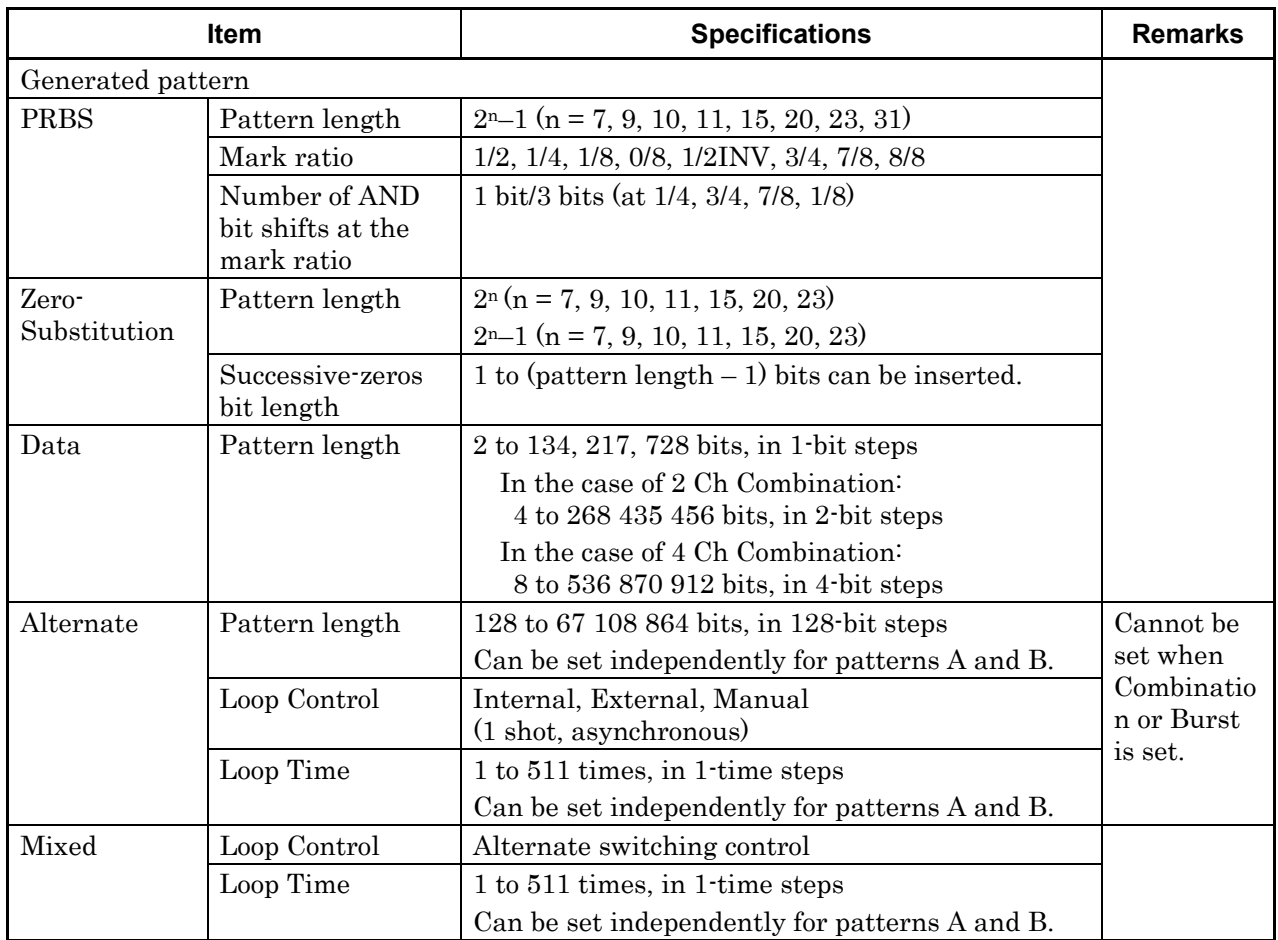

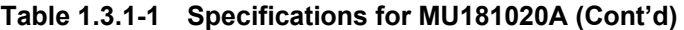

|                      | Item             | <b>Specifications</b>                                                                       | <b>Remarks</b> |
|----------------------|------------------|---------------------------------------------------------------------------------------------|----------------|
| Mixed<br>(continued) | Number of blocks | 1 to the smallest number among a to d, below, in                                            |                |
|                      |                  | 1-block steps<br>a) $511$                                                                   |                |
|                      |                  | b) INT (128 Mbits $\times$ x/(Number of rows $\times$ Data                                  |                |
|                      |                  |                                                                                             |                |
|                      |                  | Length')                                                                                    |                |
|                      |                  | where Data Length' is:                                                                      |                |
|                      |                  | When Data Length is indivisible by $(128 \times x)$                                         |                |
|                      |                  | $=(INT (Data Length/(128 \times x)) + 1) \times 128 \times x)$                              |                |
|                      |                  | When Data Length is divisible by $(128 \times x)$                                           |                |
|                      |                  | $=$ Data Length                                                                             |                |
|                      |                  | The maximum number of blocks fulfilling the<br>following formula applies:                   |                |
|                      |                  | Data Length' $\times$ Number of rows $\times$ Number of                                     |                |
|                      |                  | $blocks \leq 128$ Mbits                                                                     |                |
|                      |                  | c) INT((128 Mbits +2 <sup>31)</sup> $\times$ x/(Row Length $\times$ Number                  |                |
|                      |                  | of rows)                                                                                    |                |
|                      |                  | where x is:                                                                                 |                |
|                      |                  | 1 for Independent                                                                           |                |
|                      |                  | 2 for 2 Ch Combination                                                                      |                |
|                      |                  | 4 for 4 Ch Combination                                                                      |                |
|                      |                  | d) (Row Length – Data Length) $\times$ Number of blocks                                     |                |
|                      |                  | $\geq$ 2^31(2 147 483 648)                                                                  |                |
|                      | Pattern          | Data, Alternate                                                                             |                |
|                      |                  | (Alternate cannot be set for Combination.)                                                  |                |
|                      | Data Length      | 512 to 134 217 728 bits (Data)                                                              |                |
|                      |                  | 512 to 67 108 864 bits (Alternate)                                                          |                |
|                      |                  | In the case of 2 Ch Combination                                                             |                |
|                      |                  | 1 024 to 268 435 456 bits, in 2-bit steps (Data)                                            |                |
|                      |                  | In the case of 4 Ch Combination<br>2 048 to 536 870 912 bits, in 4-bit steps (Data)         |                |
|                      |                  | PRBS length: $2^n - 1$ (n = 7, 9, 10, 11, 15, 20, 23, 31)                                   |                |
|                      | Row Length       | 768 to 2 281 701 376 bits, in 128 bit steps (Data)                                          |                |
|                      |                  | 768 to 2 214 592 512 bits, in 128 bit steps<br>(Alternate)                                  |                |
|                      |                  | In the case of 2 Ch Combination:<br>1 536 to 4 563 402 752 bits, in 256 bit steps<br>(Data) |                |
|                      |                  | In the case of 4 Ch Combination:<br>3 072 to 9 126 805 504 bits, in 512 bit steps<br>(Data) |                |

**[Table 1.3.1-1 Specifications for MU181020A](#page-20-2) (Cont'd)** 

| Item        |                     | <b>Specifications</b>                                               | <b>Remarks</b>           |
|-------------|---------------------|---------------------------------------------------------------------|--------------------------|
| Mixed       | Number of rows      | 1 to the smallest number among a to c, below, in                    |                          |
| (continued) |                     | 1-row steps                                                         |                          |
|             |                     | a) $16$                                                             |                          |
|             |                     | b) INT $(128 \text{ Mbit} \times \text{x/Data Length})$             |                          |
|             |                     | where Data Length' is:                                              |                          |
|             |                     | When Data Length is indivisible by $(128 \times x)$                 |                          |
|             |                     | $=(INT(Data Length/(128 \times x))+1) \times 128 \times x)$         |                          |
|             |                     | When Data Length is divisible by $(128 \times x)$                   |                          |
|             |                     | $=$ Data Length                                                     |                          |
|             |                     | The maximum number of rows fulfilling the                           |                          |
|             |                     | following formula applies:                                          |                          |
|             |                     | Data Length' $\times$ Number of rows $\times$ Number of             |                          |
|             |                     | $blocks \leq 128$ Mbits                                             |                          |
|             |                     | c) INT((128 Mbits $+2^{31}$ ) $\times$ x/Row Length)                |                          |
|             |                     | where x is;                                                         |                          |
|             |                     | 1 in the case of Independent                                        |                          |
|             |                     | 2 in the case of 2 Ch Combination                                   |                          |
|             |                     | 4 in the case of 4 Ch Combination                                   |                          |
| Sequence    | <b>Block</b> number | 1 to 128/1 Step                                                     | Cannot be                |
|             | Block length        | 8 192 to 1 048 576 bits, in 128 bit steps                           | set when                 |
|             | Loop time           | 1 to 1 024 times, in 1-time steps, or repeat                        | Combinatio<br>n or Burst |
|             | Sequence            | Can be set independently for each block.                            | is set.                  |
|             | conditions          | A pattern match, B pattern match, Manual,                           |                          |
|             |                     | Trigger, loop complete, External trigger                            |                          |
|             | Next destination    | Next, Stop, Jump, None                                              |                          |
| Pattern     | Repeat              | Continuous Pattern                                                  |                          |
| Sequence    | Burst               | Burst Pattern (supports PRBS,<br>Zero-Substitution, Data and Mixed) |                          |
|             |                     | Source: Internal, External-Trigger (AUX Input),                     |                          |
|             |                     | External-Enable (AUX Input)                                         |                          |
|             |                     | Data Sequence:                                                      |                          |
|             |                     | Restart, Consecutive, Continuous                                    |                          |
|             |                     | Burst Cycle:                                                        |                          |
|             |                     | 1 280 to 2 147 483 648 bits / 128 bits step                         |                          |
|             |                     | Enable period:<br>640 to 2 147 483 520 bits / 128 bits              |                          |

**[Table 1.3.1-1 Specifications for MU181020A](#page-20-2) (Cont'd)** 

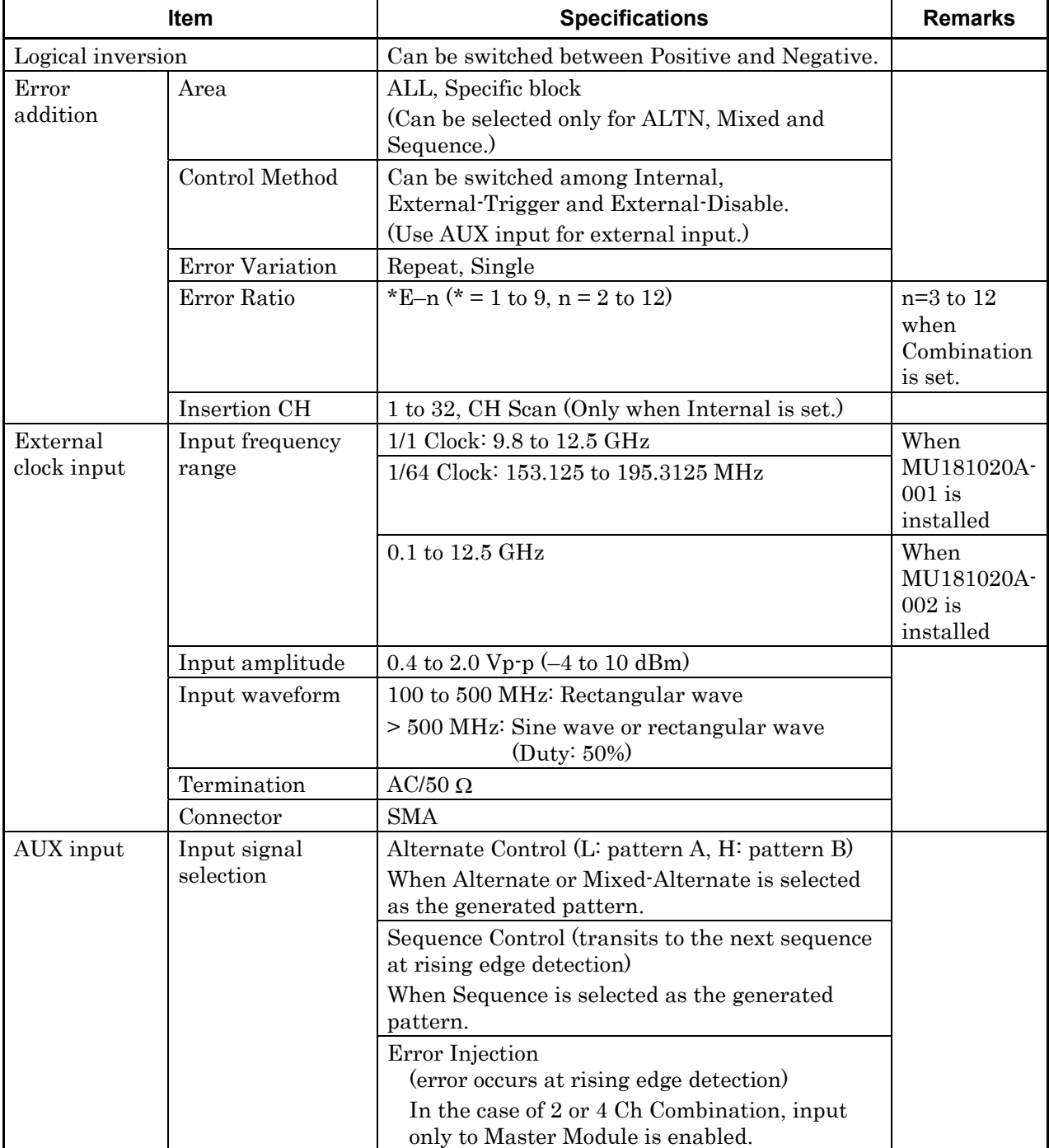

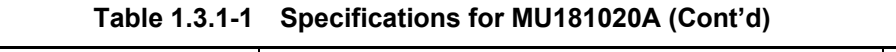

| <b>Item</b>              |                                                   | <b>Specifications</b>                                                                                                    | <b>Remarks</b>                              |
|--------------------------|---------------------------------------------------|----------------------------------------------------------------------------------------------------|---------------------------------------------|
| AUX input<br>(continued) | Input signal<br>selection<br>(continued)          | Burst: When Burst is set in Pattern Sequence,<br>and Source is set to other than Internal.<br>In the case of 2 or 4 Ch Combination,<br>input only to Master Module is enabled.<br><b>External Trigger</b><br>(data occurs at rising edge detection)<br><b>External Enable</b><br>(L: Data disable, H: Data enable)                                                                                                    |                                             |
|                          | Minimum pulse<br>width<br>Input level             | 1/64 of data rate<br>$0/-1$ V<br>$H: -0.25$ to 0.05 V<br>L: $-1.10$ to $-0.80$ V                                                                                                    |                                             |
|                          | Termination<br>Connector                          | $50$ $\Omega\!/\mathrm{GND}$<br><b>SMA</b>                                                                                                    |                                             |
| AUX output               | Output signal<br>selection                        | 1/N Clock Pattern Sync/Burst Output2<br>Burst Output2 is enabled when Burst is set in<br>Pattern Sequence.                                                                                                    |                                             |
|                          | $1/N$ Clock                                       | $1/N$ : N = 2, 4, 8, 9, 10510, 511                                                                                                    | When<br>MU181020A<br>$-002$ is<br>installed |
|                          |                                                   | $1/N$ : N = 2, 4, 8, 9, 10510 511 (1/1 Mode)<br>$1/N$ : N = 1, 2, 4, 8, 9, 10254, 255 (1/2 Mode)<br>$1/N$ : N = 1, 2, 4, 8, 9, 10126, 127 (1/4 Mode)<br>$1/N$ : N = 1, 2, 4, 8, 9, 1062, 63 (1/8 Mode)                                                                                                    | When<br>MU181020A<br>$-001$ is<br>installed |
|                          | Pattern Sync                                      |                                                                                                    |                                             |
|                          | When PRBS, Data or<br>Zero-substitution is<br>set | Position: 1 to {(Least common multiple of<br>Pattern Length <sup>*1</sup> and $64$ ) $-79$ , in 16-bit steps<br>The maximum settable number is 68 719 476<br>657.<br>In the case of 2 Ch Combination:<br>1 to {(Least common multiple of Pattern<br>Length*1 and $128$ ) – 159, in 32 bit steps<br>In the case of 4 Ch Combination:<br>1 to {(Least common multiple of Pattern<br>Length*1 and $256$ ) – 319, in 64 bit steps<br>The maximum settable number is 274 877<br>906 625. |                                             |

**[Table 1.3.1-1 Specifications for MU181020A](#page-20-2) (Cont'd)** 

\*1: At Independent, when the pattern length is 127 bits or less, specify the length as an integer multiple so that it becomes 128 bits or more. At 2 Ch Combination, when the pattern length is 255 bits or less, specify the length as an integer multiple so that it becomes 256 bits or more.

At 4 Ch Combination, when the pattern length is 511 bits or less, specify the length as an integer multiple so that it becomes 512 bits or more.

|                           | Item                      | <b>Specifications</b>                                                                                                    | <b>Remarks</b>                              |
|---------------------------|---------------------------|----------------------------------------------------------------------------------------------------|---------------------------------------------|
| AUX output<br>(continued) | When Alternate is<br>set  | Switching between patterns A/B:<br>synchronization signal is output at the top of<br>pattern A/B.<br>Position: 1 to {(Least common multiple of Pattern<br>Length*1 and $64$ ) -79, in 16 bit steps                                             |                                             |
|                           | When Mixed Data<br>is set | Block No. setting:<br>1 to the Block No. specified for Mixed Data, in<br>single steps<br>Row No. setting:<br>1 to the Row No. specified for Mixed Data, in<br>single steps                                                                     |                                             |
|                           | Mixed Alternate<br>is set | Block No. setting:<br>1 to Block No. specified for Mixed Alternate, in<br>single steps<br>Mixed Alternate Content:<br>Switching between patterns A/B<br>Row No. setting:<br>1 to the Row No. specified for Mixed Alternate,<br>in single steps |                                             |
|                           | When Sequence is<br>set   | Block No. setting:<br>1 to Block No. set for Sequence Pattern, in<br>single steps<br>Position:<br>1 to {(Least common multiple of Pattern<br>Length <sup>*1</sup> and 64) $-79$ , in 16-bit steps                                              |                                             |
|                           | <b>Burst Output2</b>      | Trigger Delay:<br>0 to Burst Cycle $-64$ bits, in 16-bit steps<br>Enable Pulse Width:<br>0 to Burst Cycle $-64$ bits, in 16-bit steps                                                                                                    | Can be<br>selected<br>when Burst<br>is set. |
|                           | Output level              | $0/-1$ V<br>$H: -0.25$ to 0.05 V<br>L: $-1.10$ to $-0.80$ V                                                                                                    |                                             |
|                           | Impedance                 | $50 \Omega/GND$                                                                                                    |                                             |
|                           | Connector                 | <b>SMA</b>                                                                                                    |                                             |

**[Table 1.3.1-1 Specifications for MU181020A](#page-20-2) (Cont'd)** 

| Item          |               | <b>Specifications</b>                                                                                                    | <b>Remarks</b>                          |
|---------------|---------------|----------------------------------------------------------------------------------------------------|-----------------------------------------|
| Gating output | Timing Signal | Cycle:<br>In the case of PRBS, Data, Zero Substitution:<br>Least common multiple of Pattern Length and<br>64                                                                                                    | Can be<br>selected<br>when<br>Repeat is |
|               |               | In the case of 2 Ch Combination:<br>0 to (Least common multiple of Pattern<br>Length*1 and 128)<br>In the case of 4 Ch Combination:                                                                                                    | set.                                    |
|               |               | 0 to (Least common multiple of Pattern<br>Length <sup>*1</sup> and $256$ )                                                                                                    |                                         |
|               |               | In the case of Mixed:<br>Row Length $\times$ Number of Rows $\times$ Number of<br><b>Blocks</b>                                                                                                    |                                         |
|               |               | In the case of Alternate:<br>Pattern Length of Pattern A or B                                                                                                    |                                         |
|               |               | In the case of Sequence:<br>Pattern length of the block specified in Pattern<br>Sync of Aux Output.                                                                                                    |                                         |
|               |               | Pulse Width:<br>In the case of PRBS, Data, Zero Substitution,<br>Alternate:                                                                                                    |                                         |
|               |               | 0 to {(Least common multiple of Pattern<br>Length <sup>*1</sup> and 64 $)$ –64 $\}$ , in 16-bit steps<br>(0 to 64 bits when Pattern Length is 64 bits or<br>less. The maximum settable number is 68, 719,<br>476, 672.                                                     |                                         |
|               |               | In the case of 2 Ch Combination:<br>0 to {(Least common multiple of Pattern<br>Length*1 and $128$ ) $\cdot$ 128}, in 32 $\cdot$ bit steps<br>$(0 to 128 \text{ bits when Pattern Length is } 128)$<br>bits or less. The maximum settable number<br>is 137, 438, 953, 344.) |                                         |
|               |               | In the case of 4 Ch Combination:<br>0 to {(Least common multiple of Pattern<br>Length and $256$ – $256$ , in 64 bit steps<br>(0 to 256 bits when Pattern Length <sup>*1</sup> is 256<br>bits or less. The maximum settable number<br>is 274, 877, 906, 688)                |                                         |
|               |               | In the case of Mixed:                                                                                                    |                                         |
|               |               | 0 to Row length $\times$ Number of rows $\times$ Number of<br>blocks $-64$ , in 16-bit steps                                                                                                    |                                         |
|               |               | In the case of 4 Ch Combination, 0 to Row<br>length $\times$ Number of rows $\times$ Number of blocks<br>$-256$ , in 64-bit steps                                                                                                    |                                         |
|               |               | In the case of Sequence:                                                                                                    |                                         |
|               |               | 0 to 64, in 16-bit steps (no block)<br>0 to {(Pattern length of the block specified in<br>Pattern Sync of Aux Output) -64, in 16 bit<br>steps (with block)                                                                                                    |                                         |

**[Table 1.3.1-1 Specifications for MU181020A](#page-20-2) (Cont'd)** 

|                              | Item                         | <b>Specifications</b>                                                                                                    | <b>Remarks</b>             |
|------------------------------|------------------------------|----------------------------------------------------------------------------------------------------|----------------------------|
| Gating output<br>(continued) | Timing Signal<br>(continued) | Delay:<br>In the case of PRBS, Data, Zero Substitution,<br>Alternate:                                                                                                    | Can be<br>selected<br>when |
|                              |                              | 0 to {(Least common multiple of Pattern Length and<br>$64$ ) $-64$ , in 16-bit steps<br>(0 to 64 bits when Pattern Length <sup>*1</sup> is 79 bits or less.<br>The maximum settable number is 4 294 967 232)                                 | Repeat is<br>set.          |
|                              |                              | In the case of 2 Ch Combination:<br>0 to {(Least common multiple of Pattern Length*1)<br>and $128$ ) $-128$ , in 32-bit steps<br>(0 to 128 bits when Pattern Length is 128 bits or<br>less. The maximum settable number is 8 589 934<br>464) |                            |
|                              |                              | In the case of 4 Ch Combination:<br>0 to {(Least common multiple of Pattern Length*<br>and $256$ –256, in 64-bit steps<br>$(0 to 256$ bits when Pattern Length is 256 bits or<br>less. The maximum settable number is 17 179 868<br>928)     |                            |
|                              |                              | In the case of Mixed:<br>0 to Row length $\times$ Number of rows $\times$ Number of blocks                                                                                                    |                            |
|                              |                              | $-64$ , in 16-bit steps<br>In the case of 2 Ch Combination:<br>0 to Row length $\times$ Number of rows $\times$ Number of<br>blocks $-128$ , in 32-bit steps                                                                                 |                            |
|                              |                              | In the case of 4 Ch Combination:<br>0 to Row length $\times$ Number of rows $\times$ Number of<br>blocks $-256$ , in 64-bit steps                                                                                                    |                            |
|                              |                              | In the case of Sequence:<br>0 to {(Pattern length of the block specified in Pattern<br>Sync of Aux Output) $-64$ , in 16-bit steps (with block)                                                                                              |                            |

**[Table 1.3.1-1 Specifications for MU181020A](#page-20-2) (Cont'd)** 

| Item                         |              | <b>Specifications</b>                                                                                                    | <b>Remarks</b>                              |
|------------------------------|--------------|----------------------------------------------------------------------------------------------------|---------------------------------------------|
| Gating output<br>(continued) | Burst output | Enable Period:<br>Internal<br>640 to 2 147 483 136 bits, in 128 bit steps<br>Other than Internal<br>640 to 2 147 483 648 bits, in 128 bit steps<br>In the case of 2 Ch Combination:<br>Internal<br>1 280 to 4 294 966 272 bits, in 256-bit steps<br>Other than Internal<br>1 280 to 4 294 967 296 bits, in 256 bit steps<br>In the case of 4 Ch Combination:<br>Internal<br>2 560 to 8 589 932 544 bits, in 512-bit steps<br>Ext Trigger/Enable<br>2 560 to 8 589 934 592 bits, in 512 bit steps<br>Burst Cycle:<br>1 280 to 2 147 483 648 bits, in 128 bit steps<br>In the case of 2 Ch Combination:<br>2 560 to 4 294 967 296 bits, in 256 bit steps<br>In the case of 4 Ch Combination:<br>5 120 to 8 589 934 592 bits, in 512 bit steps<br>Delay:<br>0 to "Burst Cycle $-64$ " bits, in 16-bit steps<br>In the case of 2 Ch Combination:<br>0 to "Burst Cycle $-128$ " bits, in 32 bit steps<br>In the case of 4 Ch Combination:<br>0 to "Burst Cycle -256" bits, in 64-bit steps<br>Pulse Width:<br>0 to "Burst Cycle $-64$ " bits, in 16-bit steps<br>In the case of 2 Ch Combination<br>0 to "Burst Cycle -128" bits, in 32-bit steps<br>In the case of 4 Ch Combination | Can be<br>selected<br>when Burst<br>is set. |
|                              |              | 0 to "Burst Cycle -256" bits, in 64-bit steps                                                                                                    |                                             |
|                              | Output level | H: $-0.25$ to 0.05 V<br>$0/-1$ V<br>L: $-1.10$ to $-0.80$ V                                                                                                    |                                             |
|                              | Termination  | $50$ Q/GND                                                                                                    |                                             |
|                              | Connector    | <b>SMA</b>                                                                                                    |                                             |

**[Table 1.3.1-1 Specifications for MU181020A](#page-20-2) (Cont'd)** 

|                            | Item                | <b>Specifications</b>                                               | <b>Remarks</b>   |
|----------------------------|---------------------|---------------------------------------------------------------------|------------------|
| Data output                | Number of outputs   | 2 (Data/Data not independent)                                       | For              |
| (Defined with              | Output amplitude    | $0/-0.5$ V (Fixed) H: $-0.20$ to 0.10 V                             | MU181020         |
| PRBS2 <sup>23</sup> - 1,   |                     | L: $-0.65$ to $-0.40$ V                                             | A-001 only       |
| Mark Ratio<br>1/2)         | Cross Point         | $50 \pm 15\%$ (Fixed)                                               |                  |
|                            | Rising/falling time | Typ. 30 ps $(20 \text{ to } 80\%)$ ( $\geq 5$ Gbit/s)               |                  |
|                            |                     | Typ. 40 ps(20 to 80%) $(<5$ Gbit/s)                                 |                  |
|                            | <b>Total Jitter</b> | Typ. 15 ps $(p-p)^{*2}$                                             |                  |
|                            | Termination         | $50 \Omega/GND$                                                     |                  |
|                            | Connector           | <b>SMA</b>                                                          |                  |
|                            | Number of outputs   | 2 (Data/Data Not independent)                                       | For              |
|                            | Output amplitude    | $0/-1.0$ V (Fixed) H: $-0.25$ to 0.05 V                             | MU181020         |
|                            |                     | L: $-1.4$ to $-0.85$ V                                              | $A-002$ only     |
|                            | Cross Point         | $50 \pm 15\%$ (Fixed)                                               |                  |
|                            | Rising/falling time | Typ. 35 ps $(20 \text{ to } 80\%)$ ( $\geq 5$ Gbit/s)               |                  |
|                            |                     | Typ. 45 ps $(20 \text{ to } 80\%)$ (<5 Gbit/s)                      |                  |
|                            | <b>Total Jitter</b> | Typ. 10 ps $(p-p)*2$                                                |                  |
|                            | Termination         | $50 \Omega/GND$                                                     |                  |
|                            | Connector           | <b>SMA</b>                                                          |                  |
| Data output<br>(MU181020A- | Number of outputs   | $2 \left( \frac{\text{Data}}{\text{Data}} \right)$                  | When<br>MU181020 |
| x10)                       | Output amplitude    | $0.05$ to $0.8$ Vp $\neg$ p, in $2$ mV steps                        | $A-x10$ is       |
| Variable Data              |                     | (Not independent, variable)                                         | installed        |
| Output                     |                     | Setting error:<br>$\pm 50$ mV $\pm 17\%$ ( $\geq 0.1$ Vp $\cdot$ p) |                  |
| $(0.05 \text{ to } 0.8)$   |                     | $\pm 25$ mV $\pm 17\%$ (<0.1 Vp-p)                                  |                  |
| $Vp-p$                     | Offset              | $-2.0$ to $+3.3$ Voh, in 1 mV steps                                 |                  |
|                            |                     | (Independent, variable)                                             |                  |
|                            |                     | Setting error:                                                      |                  |
|                            |                     | $\pm 65$ mV $\pm 10\%$ of offset $\pm$ (Amplitude setting           |                  |
|                            |                     | error(2)                                                            |                  |
|                            |                     | Current limitation                                                  |                  |
|                            |                     | (Sourcing 50 mA, Sinking 80 mA)                                     |                  |
|                            | Defined Interface   | NECL, NCML, PCML, LVPECL, LVDS                                      |                  |
|                            |                     | $(200 \text{ mVp-p}, 400 \text{ mVp-p})$                            |                  |
|                            | Tracking            | Available                                                           |                  |
|                            | Cross Point         | 30 to 70%, in 1% steps (Not independent, variable)                  |                  |
|                            | Rising/falling time | Typ. 28 ps (20 to 80%) ( $\geq$ 5 Gbit/s, $>0.2$ Vp-p)              |                  |
|                            |                     | Typ. 35 ps(20 to 80%) (<5 Gbit/s, >0.2 Vp-p)                        |                  |
|                            | Total Jitter        | Typ. $15$ ps $(p-p)$<br>(when installed in MU181020A-001) $*$ 2     |                  |
|                            |                     | Typ. $10 \text{ ps } (\text{p-p})$                                  |                  |
|                            |                     | (when installed in MU181020A-002)*2                                 |                  |

**[Table 1.3.1-1 Specifications for MU181020A](#page-20-2) (Cont'd)** 

\*2: The jitter specification is the value when using an item with an oscilloscope residual jitter of less than 200 fs (rms).

|                                    | Item                                 | <b>Specifications</b>                                                 | <b>Remarks</b>         |
|------------------------------------|--------------------------------------|-----------------------------------------------------------------------|------------------------|
| Data output<br>(MU181020A-<br>x10) | Waveform<br>distortion<br>$(0$ peak) | Typ. $\pm 14\%$ (10 Gbit/s, amplitude: 0.5 to 0.8 Vp-p)               |                        |
| Variable Data                      | Output ON/OFF                        | ON/OFF function available                                             |                        |
| Output                             | Termination                          | Can be switched between AC and DC                                     |                        |
| $(0.05 \text{ to } 0.8)$<br>$Vp-p$ |                                      | For DC: GND, $-2$ V, $+1.3$ V, $+3.3$ V,<br>Open (LVDS) /50 $\Omega$  |                        |
| (continued)                        | Connector                            | <b>SMA</b>                                                            |                        |
|                                    | Offset reference                     | Can be switched between Voh, Vth and Vol                              |                        |
| Data output                        | Number of outputs                    | 2 (Data/Data)                                                         | When                   |
| (MU181020A-<br>x11)                | Output amplitude                     | 0.25 to 2.5 Vp-p, in 2 mV steps (Independent,<br>variable)            | MU181020<br>$A-x11$ is |
| Variable Data                      |                                      | Setting error: $\pm 50$ mV, $\pm 17\%$                                | installed              |
| Output<br>$(0.25 \text{ to } 2.5)$ | Offset                               | $-2.0$ to $+3.3$ Voh, in 1 mV steps (Independent,<br>variable)        |                        |
| $Vp-p$                             |                                      | Setting error:                                                        |                        |
|                                    |                                      | $\pm 65$ mV $\pm 10\%$ of offset $\pm$ (Amplitude setting<br>error/2) |                        |
|                                    |                                      | Current limitation<br>(Sourcing 50 mA, Sinking 80 mA)                 |                        |
|                                    | Defined Interface                    | NECL, SCFL, NCML, PCML, LVPECL, LVDS<br>$(400 \text{ mVp-p})$         |                        |
|                                    | Tracking                             | Available                                                             |                        |
|                                    | Cross Point                          | 30 to 70%, in 1% steps (Independent, variable)                        |                        |
|                                    | Rising/falling time                  | Typ. 28 ps $(20 \text{ to } 80\%)$ ( $\geq 5$ Gbit/s)                 |                        |
|                                    |                                      | Typ. 35 ps $(20 \text{ to } 80\%)$ (<5 Gbit/s)                        |                        |
|                                    | <b>Total Jitter</b>                  | Typ. $15$ ps $p-p$<br>(when installed in MU181020A-001) $*$ 2         |                        |
|                                    |                                      | Typ. $10$ ps $p \cdot p$<br>(when installed in MU181020A-002)*2       |                        |
|                                    | Waveform<br>distortion<br>$(0$ peak) | Typ. 25 mV $\pm 6\%$ (10 Gbit/s)                                      |                        |
|                                    | Output ON/OFF                        | ON/OFF function available                                             |                        |
|                                    | Termination                          | Can be switched between AC and DC                                     |                        |
|                                    |                                      | For DC: GND, $-2$ V, $+1.3$ V, $+3.3$ V,<br>Open (LVDS) /50 $\Omega$  |                        |
|                                    | Connector                            | $\rm K$                                                               |                        |
|                                    | Offset reference                     | Can be switched between Voh, Vth and Vol                              |                        |

**[Table 1.3.1-1 Specifications for MU181020A](#page-20-2) (Cont'd)** 

|                                                           | <b>Item</b>                          | <b>Specifications</b>                                                                                     | <b>Remarks</b>         |
|-----------------------------------------------------------|--------------------------------------|----------------------------------------------------------------------------------------------------|------------------------|
| Data output                                               | Number of outputs                    | $2$ (Data/Data)                                                                                           | When                   |
| (MU181020A-<br>x12)<br>High<br>Performance<br>Data Output | Output amplitude                     | $0.05$ to $2.0$ Vp $\cdot$ p, in $2$ mV steps<br>(Independent, variable)                                  | MU181020<br>$A-x12$ is |
|                                                           |                                      | Setting error:<br>$\pm 50$ mV $\pm 17\%$ ( $\geq 0.1$ Vp $\cdot$ p)<br>$\pm 25$ mV $\pm 17\%$ (<0.1 Vp·p) | installed              |
| $(0.05 \text{ to } 2.0)$                                  | Offset                               | $-2.0$ to $+3.3$ Voh, in 1 mV (Independent, variable)                                                     |                        |
| $Vp-p$                                                    |                                      | Setting error:<br>$\pm 65$ mV $\pm 10\%$ of offset (Vth) $\pm$ (Amplitude<br>setting $error/2$            |                        |
|                                                           |                                      | Current limitation<br>(Sourcing 50 mA, Sinking 80 mA)                                                     |                        |
|                                                           | Defined Interface                    | NECL, SCFL, NCML, PCML, LVPECL, LVDS<br>$(200 \text{ mVp-p}, 400 \text{ mVp-p})$                          |                        |
|                                                           | Tracking                             | Available                                                                                                 |                        |
|                                                           | Cross Point                          | 20 to 80%, in 1% steps (Independent, variable)                                                            |                        |
|                                                           | Rising/falling time                  | Typ. 20 ps (20 to 80%)<br>$(at 2 Vp-p, for 12.5 Gbit/s, 10 Gbit/s)$                                       |                        |
|                                                           |                                      | Typ. 25 ps $(10 \text{ to } 90\%)$<br>$(at 2 Vp-p, for 12.5 Gbit/s, 10 Gbit/s)$                           |                        |
|                                                           | <b>Total Jitter</b>                  | Typ. $15$ ps $p-p$<br>(when installed in MU181020A-001)*2                                                 |                        |
|                                                           |                                      | Typ. $8$ ps $p-p$<br>(when installed in MU181020A-002) $*$ 2                                              |                        |
|                                                           | Waveform<br>distortion<br>$(0$ peak) | Typ. $\pm 25$ mV $\pm 6\%$ (10 Gbit/s)                                                                    |                        |
|                                                           | Output ON/OFF                        | ON/OFF function available                                                                                 |                        |
|                                                           | Termination                          | Can be switched between AC and DC.                                                                        |                        |
|                                                           |                                      | For DC: GND, $-2$ V, $+1.3$ V, $+3.3$ V,<br>Open (LVDS)/50 $\Omega$                                       |                        |
|                                                           | Connector                            | K                                                                                                    |                        |
|                                                           | Offset reference                     | Can be switched between Voh, Vth and Vol                                                                  |                        |

**[Table 1.3.1-1 Specifications for MU181020A](#page-20-2) (Cont'd)** 

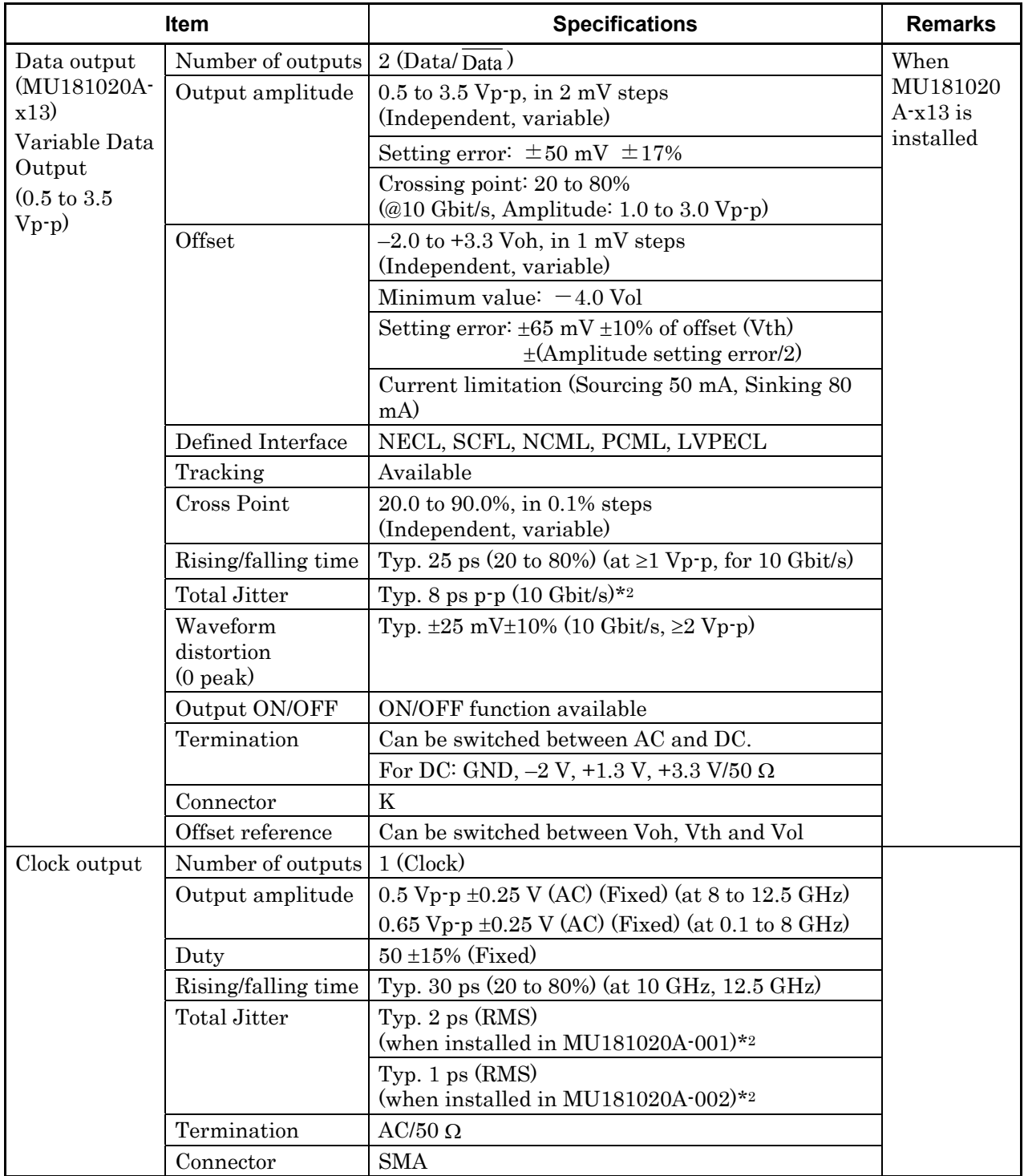

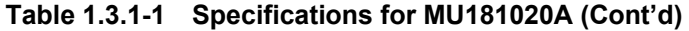

| Item                                           |                                           | <b>Specifications</b>                                                                           | <b>Remarks</b>                      |
|------------------------------------------------|-------------------------------------------|-------------------------------------------------------------------------------------------------|-------------------------------------|
| Clock output                                   | Number of outputs                         | $2$ (Clock/Clock)                                                                               | When                                |
| (MU181020A-<br>x21)<br>$(0.1 \text{ to } 2.0)$ | Output amplitude                          | 0.1 to 2.0 Vp-p, in 2 mV steps                                                                  | MU181020<br>$A-x21$ is<br>installed |
|                                                |                                           | (Independent, variable)                                                                         |                                     |
| $Vp-p$                                         |                                           | Setting error:                                                                                  |                                     |
|                                                |                                           | $\pm 70$ mV $\pm 17\%$ ( $\geq 0.2$ Vp $\cdot$ p)<br>$\pm 50$ mV $\pm 17\%$ (<0.2 Vp $\cdot$ p) |                                     |
|                                                | Offset                                    | $-2.0$ to $+3.3$ Voh, in 1 mV steps (Independent,<br>variable)                                  |                                     |
|                                                |                                           | Setting error:                                                                                  |                                     |
|                                                |                                           | $\pm 65$ m V $\pm 10\%$ of offset $\pm$ (Amplitude setting<br>error/2)                          |                                     |
|                                                |                                           | Current limitation<br>(Sourcing 50 mA, Sinking 80 mA)                                           |                                     |
|                                                | Defined Interface                         | NECL, SCFL, NCML, PCML, LVPECL, LVDS                                                            |                                     |
|                                                |                                           | $(200 \text{ mVp-p}, 400 \text{ mVp-p})$                                                        |                                     |
|                                                | Tracking                                  | Available                                                                                       |                                     |
|                                                | Duty                                      | $-25$ to $+25$ , in single steps (No Unit)                                                      |                                     |
|                                                |                                           | (Not independent)                                                                               |                                     |
|                                                | Rising/falling time                       | Typ. 24 ps (20 to 80%)                                                                          |                                     |
|                                                | <b>Total Jitter</b>                       | Typ. 2 ps (RMS) (when installed in<br>MU181020A-001)*2                                          |                                     |
|                                                |                                           | Typ. 1 ps (RMS) (when installed in<br>MU181020A-002)*2                                          |                                     |
|                                                | Output ON/OFF                             | ON/OFF function available                                                                       |                                     |
|                                                | Termination                               | Can be switched between AC and DC                                                               |                                     |
|                                                |                                           | For DC: GND, $-2$ V, $+1.3$ V, $+3.3$ V,<br>Open (LVDS) /50 $\Omega$                            |                                     |
|                                                | Connector                                 | $\bf K$                                                                                         |                                     |
|                                                | Offset reference                          | Can be switched between Voh, Vth and Vol                                                        |                                     |
| Variable Data<br>Delay<br>(MU181020A-<br>x30)  | Phase variable                            | $-1000$ to $+1000$ mUI, in 1 mUI steps                                                          | When                                |
|                                                | range                                     | In the case of 4 Ch Combination or Channel                                                      | MU181020<br>$A-x30$ is<br>installed |
|                                                |                                           | Synchronization:<br>$-64000$ to $+64000$ mUI, in 1-mUI steps                                    |                                     |
|                                                | Phase setting                             | Typ. 20 mUIp-p mUI (after calibration)                                                          |                                     |
|                                                | error                                     |                                                                                                 |                                     |
|                                                | mUI/ps switching                          | mUI/ps switching in 1/1 Clock frequency                                                         |                                     |
|                                                | Relative'0'                               | Available from the screen operation                                                             |                                     |
|                                                | Combination                               | Available from the screen operation                                                             |                                     |
|                                                | Phase                                     | $\pm 100$ mUI or less                                                                           |                                     |
|                                                | relationship<br>between Data and<br>Clock |                                                                                                 |                                     |

**[Table 1.3.1-1 Specifications for MU181020A](#page-20-2) (Cont'd)** 

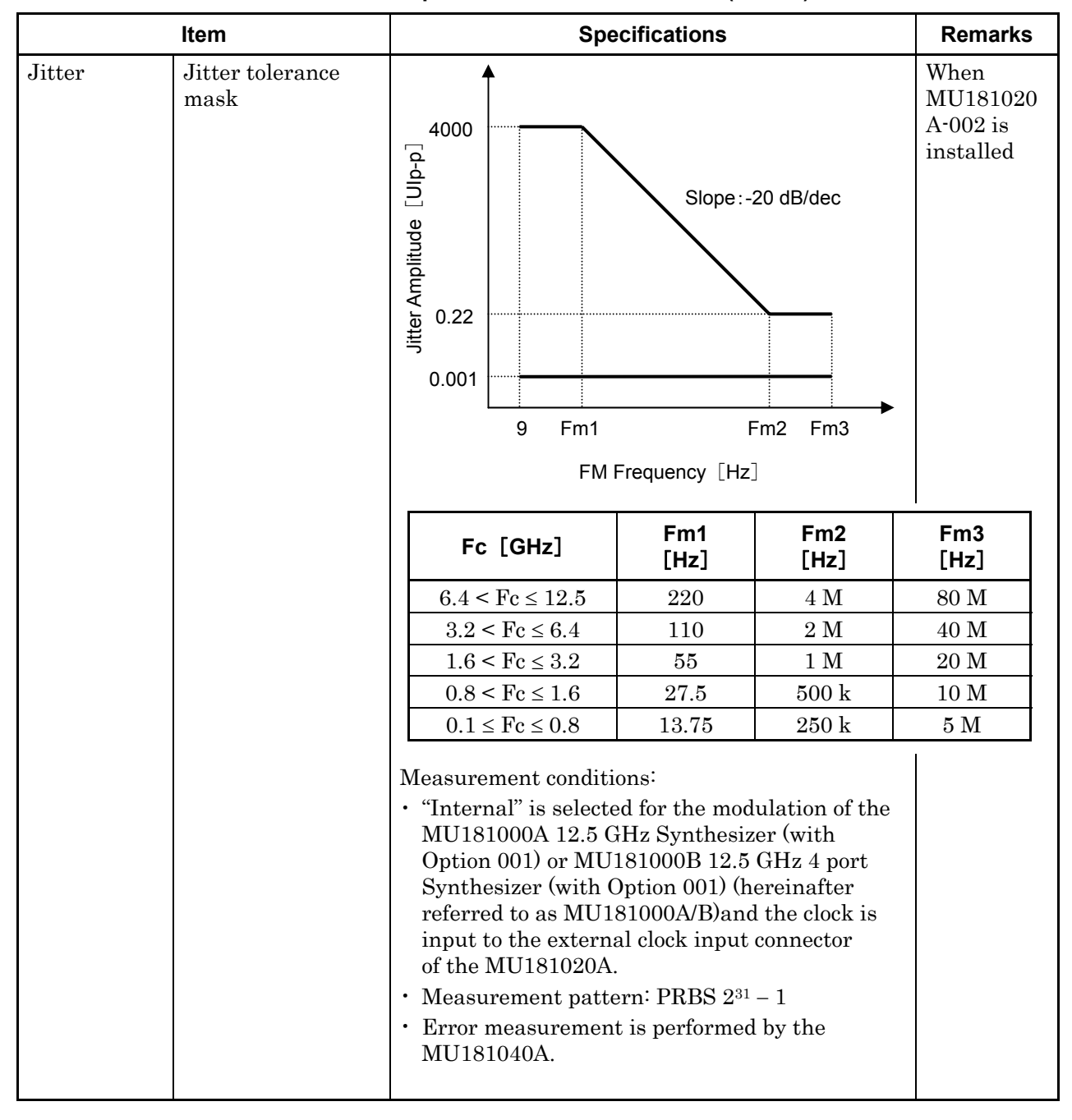

**[Table 1.3.1-1 Specifications for MU181020A](#page-20-2) (Cont'd)**
|        | Item                                                               |                                                                                                    | <b>Specifications</b>                                                                                                    | <b>Remarks</b>                                       |
|--------|--------------------------------------------------------------------|----------------------------------------------------------------------------------------------------|----------------------------------------------------------------------------------------------------|------------------------------------------------------|
| Jitter | Jitter tolerance<br>$(80 \text{ MHz or }$<br>higher<br>modulation) |                                                                                                    |                                                                                                    | When<br>MU181020<br>$A-002$ is<br>installed          |
|        |                                                                    | Fc [GHz]                                                                                                 | <b>FM Frequency</b><br>[Hz]                                                                                                    | <b>Jitter</b><br><b>Amplitude</b><br>$[Ulp-p](Max.)$ |
|        |                                                                    | $11.3 < Fe \le 12.5$                                                                                     | $250$ M to 1 G                                                                                                    | 0.1                                                  |
|        |                                                                    |                                                                                                    | 80 to 250 M                                                                                                    | 0.22                                                 |
|        |                                                                    | $8.5 < Fe \le 11.3$                                                                                      | $80\ \mathrm{M}$ to $1\ \mathrm{G}$                                                                                                    | 0.22                                                 |
|        |                                                                    | $8.0 <$ Fc $\leq 8.5$                                                                                    | 500 M to 1 G                                                                                                    | 0.1                                                  |
|        |                                                                    |                                                                                                    | $80$ to $500~\mathrm{M}$                                                                                                    | 0.22                                                 |
|        |                                                                    | $4.0 <$ Fc $\leq 11.3$                                                                                   | $80$ M to $1\,\mathrm{G}$                                                                                                    | 0.22                                                 |
|        |                                                                    | $2.4 < Fc \leq 4.0$                                                                                      | 80 to 500 M                                                                                                    | 0.22                                                 |
|        |                                                                    | $1.4 < Fe \leq 2.4$                                                                                      | 80 to 100 M                                                                                                    | 0.22                                                 |
|        |                                                                    | Measurement conditions:<br>input connector of the MU181020A.                                             | • "External" is selected for the modulation of the<br>MU181000A/B (with Option 001 installed),<br>and the clock is input to the external clock<br>In this event, $Fc \le 1.4 \text{ GHz}$ and Fm <sub>3</sub> of the<br>jitter tolerance mask above must be as follows: |                                                      |
|        |                                                                    | Fc [GHz]                                                                                                 | $Fm3$ [Hz]                                                                                                    |                                                      |
|        |                                                                    | $0.65 < Fe \leq 1.4$                                                                                     | $20\;\mathrm{M}$                                                                                                    |                                                      |
|        |                                                                    | $0.4 < Fe \leq 0.65$                                                                                     | $10\ \mathrm{M}$                                                                                                    |                                                      |
|        |                                                                    | $0.1 \leq Fc \leq 0.4$                                                                                   | $5\;\mathrm{M}$                                                                                                    |                                                      |
|        |                                                                    | performance.)<br>• Measurement pattern: PRBS $2^{31} - 1$<br>• Ambient temperature: $25 \pm 5^{\circ}$ C | • Use Recovered Clock at the clock recovery<br>operation frequency (except 4.25 GHz) of<br>Option $x20$ . (At other frequencies, use<br>External input clock to assure the above                                                                                        |                                                      |

**[Table 1.3.1-1 Specifications for MU181020A](#page-20-0) (Cont'd)** 

|                   | Item                     | <b>Specifications</b>                                                                                                    | <b>Remarks</b>                               |
|-------------------|--------------------------|----------------------------------------------------------------------------------------------------|----------------------------------------------|
| Unit Sync         | ON/OFF*3                 | Available                                                                                                    | Some                                         |
|                   | Unit Sync<br>Output      | Gating Output connector output<br>Pulse Width: 64-bit<br>Delay: Same as Timing Signal (Repeat)                                                                            | restrictions<br><sub>on</sub><br>Combination |
|                   | Unit Sync Input          | Input from AUX Input connector<br>Unit Sync (generates pattern synchronized with<br>rising edge detection)<br>The input specifications are equal to that of<br>Aux Input. | Settings*3                                   |
|                   | Unit Offset              | $-1000$ to $+1000$ mUI, 1 mUI step<br>At Combination, Channel Synchronization:<br>$-64000$ to $+64000$ mUI, 1 mUI step<br>However, restricted by Delay setting            |                                              |
| <b>Size</b>       | Dimensions               | $234(W)$ x $21(H)$ x $175(D)$ mm<br>(excluding Compact-PCI 1 slot and protruding<br>parts)                                                                                |                                              |
|                   | Mass                     | 2.5 kg max. (including options)                                                                                                    |                                              |
| Environment<br>al | Operating<br>Temperature | 5° to 40°C (ambient temperature of installed<br>equipment)                                                                                                    |                                              |
| performance       | Storage<br>Temperature   | $-20^{\circ}$ to $+60^{\circ}$ C (recommended: 5° to 30°C)                                                                                                    |                                              |

**[Table 1.3.1-1 Specifications for MU181020A](#page-20-0) (Cont'd)** 

\*3: Enabled at Independent, 4ch Combination, 25Gx2ch Combination, 12.5G Channel Synchronization, and 25G Channel Synchronization settings

### **1.3.2 Specifications for MU181020B**

### **Table 1.3.2-1 Specifications for MU181020B**

<span id="page-38-0"></span>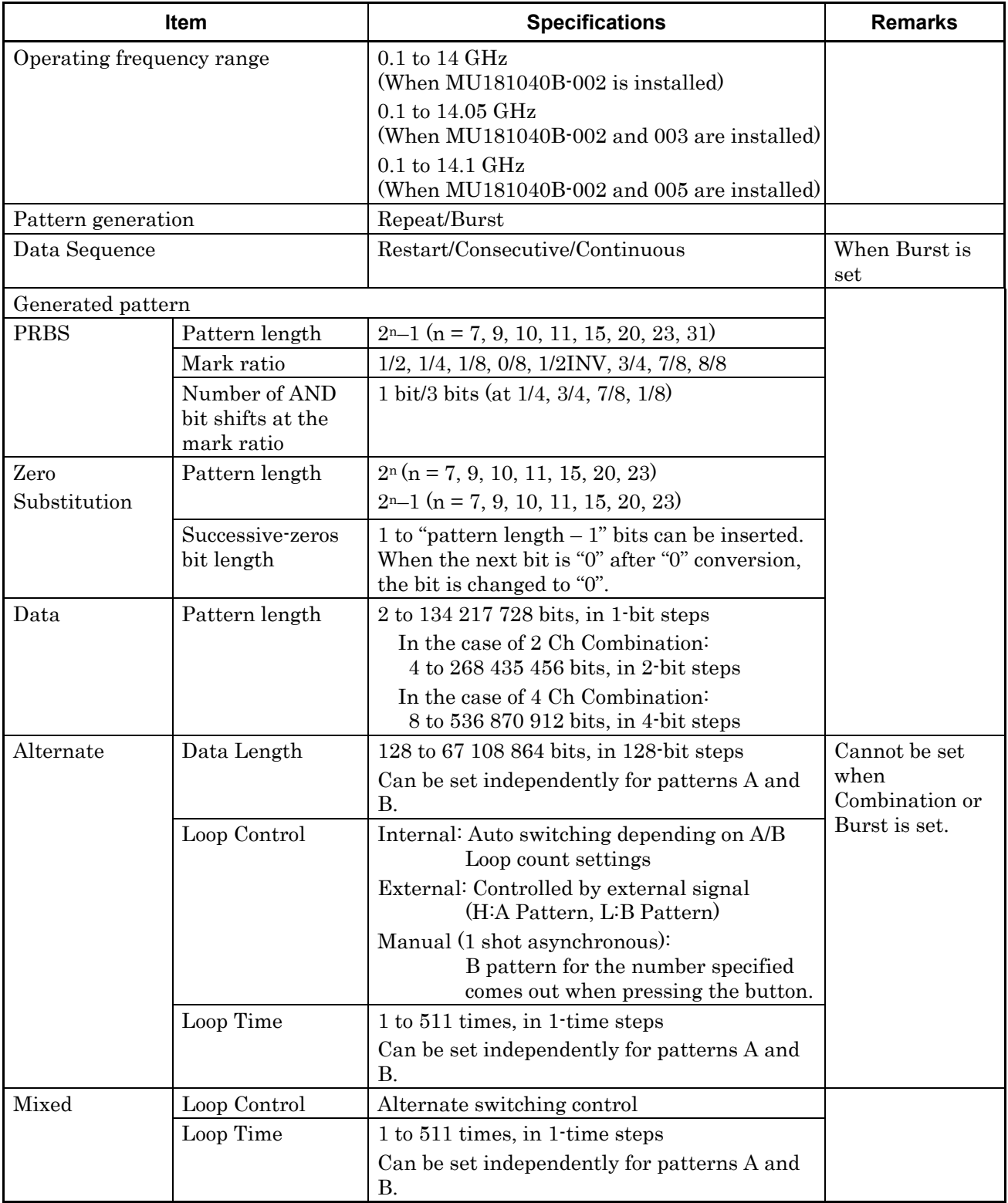

| <b>Item</b> |                  | <b>Specifications</b>                                                               | <b>Remarks</b> |
|-------------|------------------|-------------------------------------------------------------------------------------|----------------|
| Mixed       | Number of blocks | 1 to the smallest number among a to d, below, in                                    |                |
| (continued) |                  | 1-block steps                                                                       |                |
|             |                  | a) $511$                                                                            |                |
|             |                  | b) INT (128 Mbits $\times$ x/(Number of rows $\times$ Data                          |                |
|             |                  | Length')                                                                            |                |
|             |                  | where Data Length' is:                                                              |                |
|             |                  | When Data Length is indivisible by $(128 \times x)$                                 |                |
|             |                  | $=(INT(Data Length/(128 \times x)) + 1) \times 128 \times x)$                       |                |
|             |                  | When Data Length is divisible by $(128 \times x)$                                   |                |
|             |                  | $=$ Data Length                                                                     |                |
|             |                  | The maximum number of blocks fulfilling the                                         |                |
|             |                  | following formula applies:                                                          |                |
|             |                  | Data Length' $\times$ Number of rows $\times$ Number of                             |                |
|             |                  | $blocks \leq 128$ Mbits                                                             |                |
|             |                  | c) INT((128 Mbits +231) $\times$ x/(Row Length $\times$                             |                |
|             |                  | Number of rows)                                                                     |                |
|             |                  | where x is:                                                                         |                |
|             |                  | 1 for Independent                                                                   |                |
|             |                  | 2 for 2 Ch Combination                                                              |                |
|             |                  | 4 for 4 Ch Combination                                                              |                |
|             |                  | d) (Row Length – Data Length) $\times$ Number of                                    |                |
|             |                  | blocks $\geq 2^{\land}31$ (2 147 483 648)                                           |                |
|             | Pattern          | Data, Alternate                                                                     |                |
|             |                  | (Alternate cannot be set for Combination.)                                          |                |
|             | Data Length      | 512 to 134 217 728 bits (Data)                                                      |                |
|             |                  | 512 to 67 108 864 bits (Alternate)                                                  |                |
|             |                  | In the case of 2 Ch Combination                                                     |                |
|             |                  | 1 024 to 268 435 456 bits, in 2-bit steps (Data)                                    |                |
|             |                  | In the case of 4 Ch Combination<br>2 048 to 536 870 912 bits, in 4-bit steps (Data) |                |
|             |                  | PRBS length: $2^n - 1$                                                              |                |
|             |                  | $(n = 7, 9, 10, 11, 15, 20, 23, 31)$                                                |                |
|             | Row Length       | 768 to 2 281 701 376 bits, in 128 bit steps (Data)                                  |                |
|             |                  | 768 to 2 214 592 512 bits, in 128 bit steps                                         |                |
|             |                  | (Alternate)                                                                         |                |
|             |                  | In the case of 2 Ch Combination:                                                    |                |
|             |                  | 1 536 to 4 563 402 752 bits, in 256 bit steps                                       |                |
|             |                  | (Data)                                                                              |                |
|             |                  | In the case of 4 Ch Combination:                                                    |                |
|             |                  | 3 072 to 9 126 805 504 bits, in 512 bit steps<br>(Data)                             |                |
|             |                  |                                                                                     |                |

**[Table 1.3.2-1 Specifications for MU181020B](#page-38-0) (Cont'd)** 

|                 | <b>Item</b>         | <b>Specifications</b>                                               | <b>Remarks</b>             |
|-----------------|---------------------|---------------------------------------------------------------------|----------------------------|
| Mixed           | Number of rows      | 1 to the smallest number among a to c, below, in                    |                            |
| (continued)     |                     | 1-row steps                                                         |                            |
|                 |                     | a) 16                                                               |                            |
|                 |                     | b) INT(128 Mbit $\times$ x/Data Length')                            |                            |
|                 |                     | where Data Length' is:                                              |                            |
|                 |                     | When Data Length is indivisible by $(128 \times x)$                 |                            |
|                 |                     | $=(INT(Data Length/(128 \times x))+1) \times 128 \times x)$         |                            |
|                 |                     | When Data Length is divisible by $(128 \times x)$                   |                            |
|                 |                     | $=$ Data Length                                                     |                            |
|                 |                     | The maximum number of rows fulfilling the                           |                            |
|                 |                     | following formula applies:                                          |                            |
|                 |                     | Data Length' $\times$ Number of rows $\times$ Number of             |                            |
|                 |                     | $blocks \leq 128$ Mbits                                             |                            |
|                 |                     | c) INT( $(128 \text{ Mbits} + 2^{31}) \times x/\text{Row Length}$ ) |                            |
|                 |                     | where x is;                                                         |                            |
|                 |                     | 1 in the case of Independent                                        |                            |
|                 |                     | 2 in the case of 2 Ch Combination                                   |                            |
|                 |                     | 4 in the case of 4 Ch Combination                                   |                            |
|                 | PRBS steps          | Equal to PRBS                                                       |                            |
|                 | /mark rate          |                                                                     |                            |
|                 | PRBS Sequence       | Restart/Consecutive                                                 |                            |
|                 | Scramble            | Can be set per PRBS and Data for each Block                         |                            |
|                 |                     | (except the Data area for Block 1)                                  |                            |
| Sequence        | <b>Block</b> number | 1 to 128/1 Step                                                     | Cannot be set              |
|                 | Block length        | 16 384 to 1 048 576 bits, in 128 bit steps                          | when                       |
|                 | Loop time           | 1 to 1 024 times, in 1-time steps, or repeat                        | Combination<br>or Burst is |
|                 | Sequence            | Can be set independently for each block.                            | set.                       |
|                 | conditions          | A pattern match, B pattern match, Manual,                           |                            |
|                 |                     | Trigger loop complete, External trigger                             |                            |
|                 | Next destination    | Next, Stop, Jump, None                                              |                            |
| ${\it Pattern}$ | Repeat              | Continuous Pattern                                                  |                            |
| Sequence        | Burst               | Burst Pattern (supports PRBS, Zero-Substitution,<br>Data and Mixed) |                            |
|                 |                     | Source: Internal, External-Trigger (AUX Input),                     |                            |
|                 |                     | External-Enable (AUX Input)                                         |                            |
|                 |                     | Data Sequence: Restart, Consecutive, Continuous                     |                            |
|                 |                     | Burst Cycle: 1 280 to 2 147 483 648 bits / 128 bits                 |                            |
|                 |                     | step                                                                |                            |
|                 |                     | Enable period: 640 to 2 147 483 520 bits / 128 bits                 |                            |

**[Table 1.3.2-1 Specifications for MU181020B](#page-38-0) (Cont'd)** 

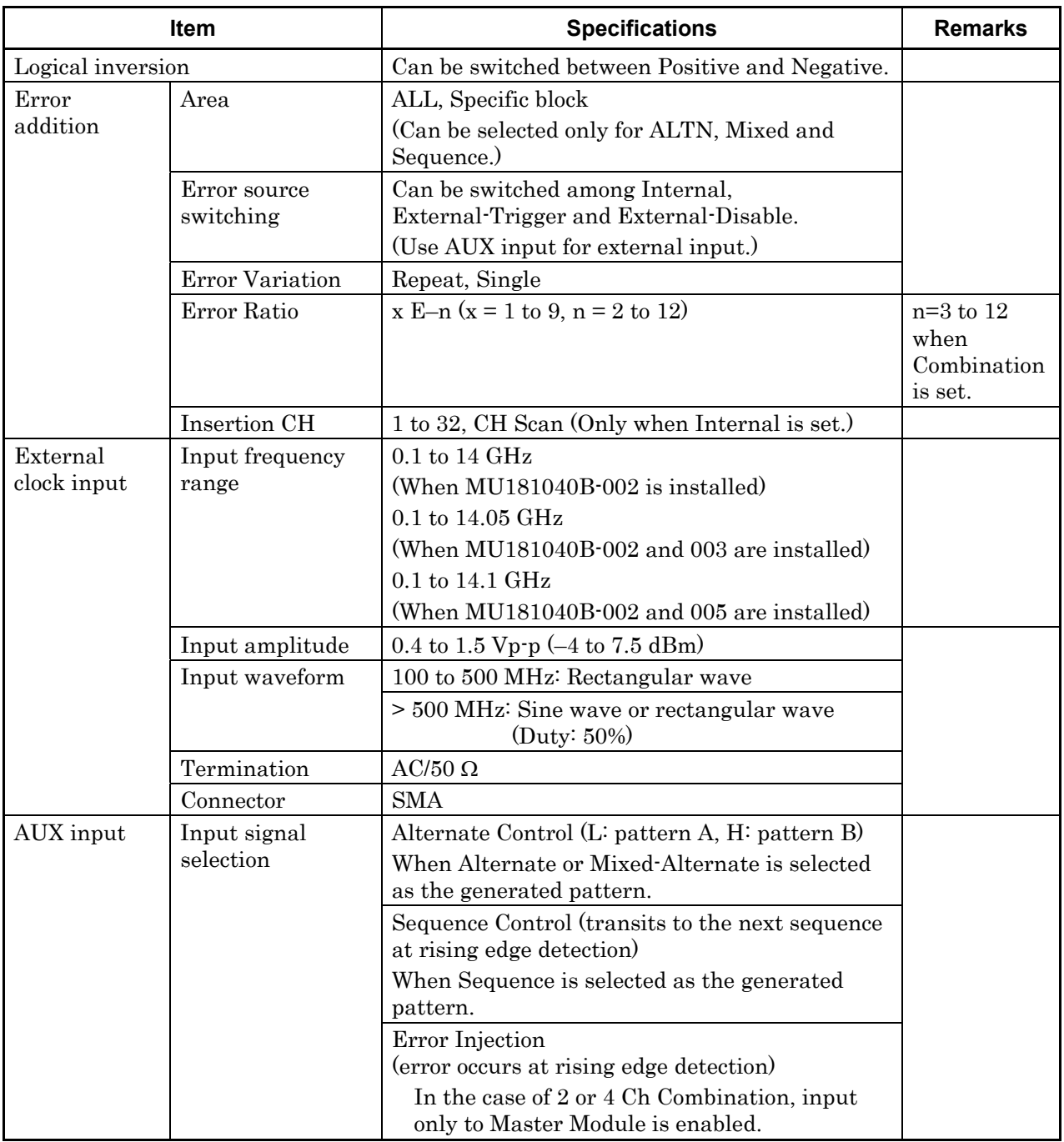

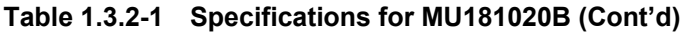

|                          | <b>Item</b>                                          | <b>Specifications</b>                                                                                                    | <b>Remarks</b> |
|--------------------------|------------------------------------------------------|----------------------------------------------------------------------------------------------------|----------------|
| AUX input<br>(continued) | Input signal<br>selection<br>(continued)             | Burst:<br>When Burst is set in Pattern Sequence, and Source<br>is set to other than Internal.<br>In the case of 2 or 4 Ch Combination:<br>input only to Master Module is enabled.<br><b>External Trigger</b><br>(data occurs at rising edge detection)<br><b>External Enable</b><br>(L: Data disable, H: Data enable) |                |
|                          | Minimum pulse<br>width<br>Input level                | $1/64$ of data rate<br>$0/-1$ V<br>$H: -0.25$ to 0.05 V                                                                                                    |                |
|                          | Termination<br>Connector                             | L: $-1.10$ to $-0.80$ V<br>$50 \Omega/GND$<br><b>SMA</b>                                                                                                    |                |
| AUX output               | Output signal<br>selection                           | 1/N Clock Pattern Sync/Burst Output2<br>Burst Output2 is enabled when Burst is set in<br>Pattern Sequence.                                                                                                    |                |
|                          | $1/N$ Clock                                          | $1/N$ : N = 2, 4, 8, 9, 10510, 511                                                                                                    |                |
|                          | Pattern Sync                                         |                                                                                                    |                |
|                          | When PRBS, Data<br>or<br>Zero-substitution is<br>set | Position: 1 to {(Least common multiple of Pattern<br>Length <sup>*1</sup> and 64) $-79$ , in 16-bit steps<br>The maximum settable number is<br>68 719 476 657                                                                                                    |                |
|                          |                                                      | In the case of 2 Ch Combination:<br>1 to {(Least common multiple of Pattern<br>Length*1 and $128$ ) -159, in 32 bit steps<br>The maximum settable number is<br>137 438 953 313.                                                                                                    |                |
|                          |                                                      | In the case of 4 Ch Combination:<br>1 to {(Least common multiple of Pattern<br>Length*1 and $256$ ) -319, in 64-bit steps<br>The maximum settable number is<br>274 877 906 625.                                                                                                    |                |
|                          | When Alternate is<br>set                             | Switching between patterns A/B: synchronization<br>signal is output at the top of pattern A/B.<br>Position: 1 to {(Least common multiple of Pattern<br>Length <sup>*1</sup> and 64) $-79$ , in 16-bit steps                                                                                                    |                |

**[Table 1.3.2-1 Specifications for MU181020B](#page-38-0) (Cont'd)** 

\*1: At Independent, when the pattern length is 127 bits or less, specify the length as an integer multiple so that it becomes 128 bits or more. At 2 Ch Combination, when the pattern length is 255 bits or less, specify the length as an integer multiple so that it becomes 256 bits or more.

At 4 Ch Combination, when the pattern length is 511 bits or less, specify the length as an integer multiple so that it becomes 512 bits or more.

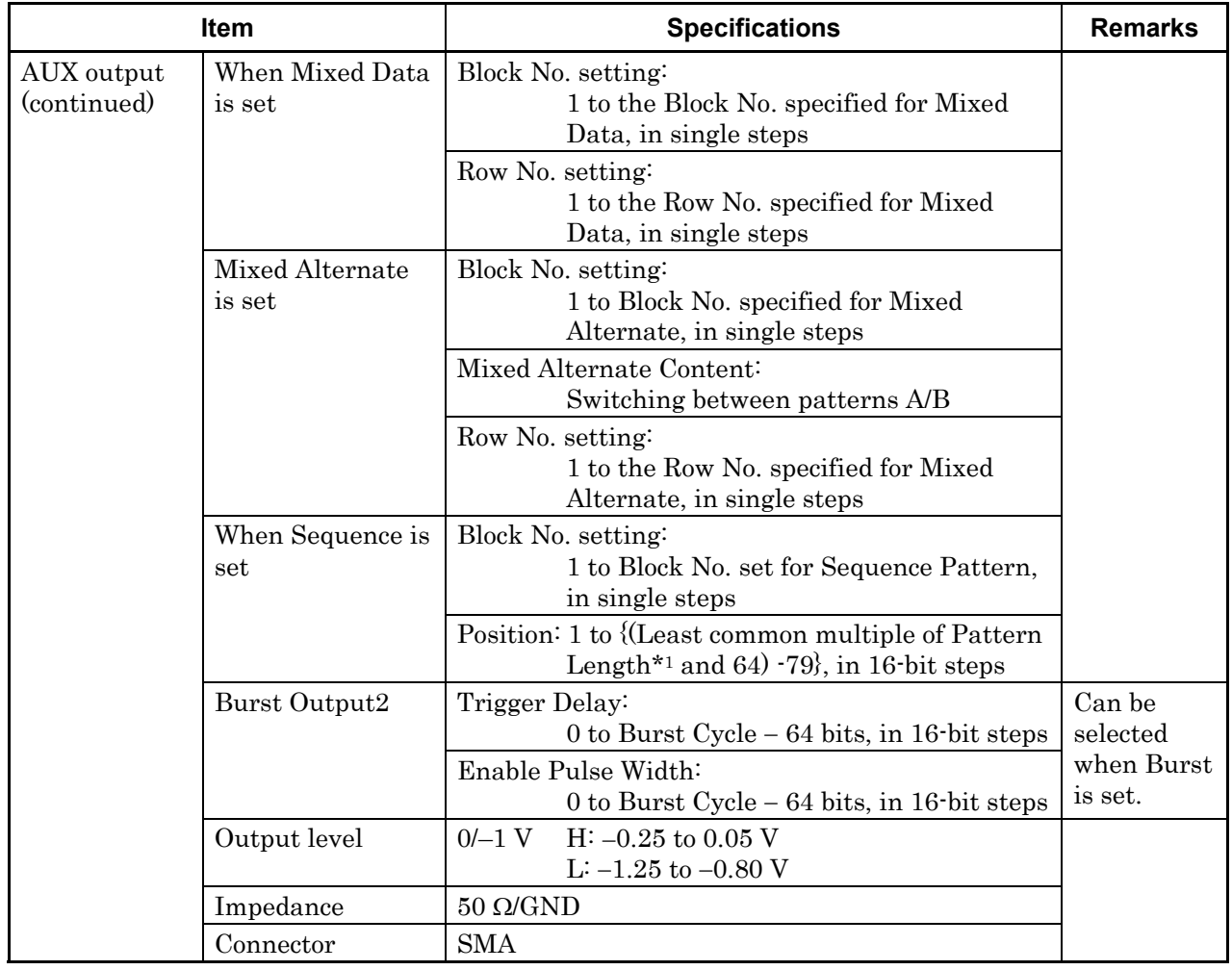

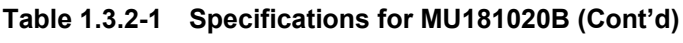

| <b>Item</b>   |               | <b>Specifications</b>                                                                                                    | <b>Remarks</b>                                  |
|---------------|---------------|----------------------------------------------------------------------------------------------------|-------------------------------------------------|
| Gating output | Timing Signal | Cycle:<br>In the case of PRBS, Data, Zero Substitution:<br>Least common multiple of Pattern Length and<br>64<br>In the case of 2 Ch Combination:                                                                                                    | Can be<br>selected<br>when<br>Repeat is<br>set. |
|               |               | 0 to (Least common multiple of Pattern<br>Length <sup>*1</sup> and $128$ )<br>In the case of 4 Ch Combination:<br>0 to (Least common multiple of Pattern<br>Length <sup>*1</sup> and $256$ )                                                               |                                                 |
|               |               | In the case of Mixed<br>Row Length $\times$ Number of Rows $\times$ Number of<br><b>Blocks</b><br>In the case of Alternate                                                                                                    |                                                 |
|               |               | Pattern Length of Pattern A or B<br>In the case of Sequence<br>Pattern length of the block specified in                                                                                                    |                                                 |
|               |               | Pattern Sync of Aux Output.<br>Pulse Width:                                                                                                    |                                                 |
|               |               | In the case of PRBS, Data, Zero Substitution,<br>Alternate:                                                                                                    |                                                 |
|               |               | 0 to {(Least common multiple of Pattern<br>Length*1 and $64$ ) -64, in 16 bit steps<br>(0 to 64 bits when Pattern Length is 64 bits or<br>less. The maximum settable number is<br>68 719 476 672.)                                                         |                                                 |
|               |               | In the case of 2 Ch Combination:<br>0 to {(Least common multiple of Pattern<br>Length*1 and $128$ ) -128, in 32 bit steps<br>$(0 to 128 \text{ bits when Pattern Length is } 128)$<br>bits or less. The maximum settable<br>number is<br>137 438 953 344.) |                                                 |
|               |               | In the case of 4 Ch Combination:<br>0 to {(Least common multiple of Pattern<br>Length*1 and $256$ ) $-256$ , in 64 bit steps<br>$(0 to 256$ bits when Pattern Length is $256$<br>bits or less. The maximum settable<br>number is<br>274 877 906 688.)      |                                                 |

**[Table 1.3.2-1 Specifications for MU181020B](#page-38-0) (Cont'd)** 

| Item                                                         | <b>Specifications</b>                                                                                                    | <b>Remarks</b>                                  |
|--------------------------------------------------------------|----------------------------------------------------------------------------------------------------|-------------------------------------------------|
| Timing Signal<br>Gating output<br>(continued)<br>(continued) | In the case of Mixed:<br>0 to Row length $\times$ Number of rows $\times$ Number of<br>blocks $-64$ , in 16-bit steps<br>In the case of 2 Ch Combination:<br>0 to Row length $\times$ Number of rows $\times$ Number of<br>blocks $-128$ , in 32-bit steps<br>In the case of 4 Ch Combination:<br>0 to Row length $\times$ Number of rows $\times$ Number of<br>blocks $-256$ , in 64-bit steps<br>In the case of Sequence:<br>0 to 64, in 16-bit steps (no block)<br>0 to {(Pattern length of the block specified in<br>Pattern Sync of Aux Output) –64, in 16 bit steps<br>(with block)<br>Delay:<br>In the case of PRBS, Data, Zero Substitution,<br>Alternate:<br>0 to {(Least common multiple of Pattern Length and<br>$64$ ) $-64$ , in 16-bit steps<br>(0 to 64 bits when Pattern Length <sup>*1</sup> is 79 bits or<br>less. The maximum settable number is 4 294 967<br>232)<br>In the case of 2 Ch Combination:<br>0 to {(Least common multiple of Pattern<br>Length <sup>*1</sup> and $128$ ) $-128$ , in 32 bit steps<br>$(0 to 128 \text{ bits when Pattern Length is } 128 \text{ bits})$<br>or less. The maximum settable number is 8 589<br>934 464)<br>In the case of 4 Ch Combination:<br>0 to {(Least common multiple of Pattern<br>Length <sup>*1</sup> and $256$ ) $-256$ , in 64-bit steps<br>$(0 to 256 \text{ bits when Pattern Length is } 256 \text{ bits})$<br>or less. The maximum settable number is 17<br>179 868 928)<br>In the case of Mixed:<br>0 to Row length $\times$ Number of rows $\times$ Number of<br>blocks $-64$ , in 16-bit steps<br>In the case of 2 Ch Combination:<br>0 to Row length $\times$ Number of rows $\times$ Number of<br>blocks $-128$ , in 32-bit steps<br>In the case of 4 Ch Combination:<br>0 to Row length $\times$ Number of rows $\times$ Number of<br>blocks $-256$ , in 64-bit steps<br>In the case of Sequence:<br>0 to {(Pattern length of the block specified in<br>Pattern Sync of Aux Output) –64, in 16-bit steps<br>(with block) | Can be<br>selected<br>when<br>Repeat is<br>set. |

**[Table 1.3.2-1 Specifications for MU181020B](#page-38-0) (Cont'd)** 

| Item                         |              | <b>Specifications</b>                                                                                                    | <b>Remarks</b>                              |  |
|------------------------------|--------------|----------------------------------------------------------------------------------------------------|---------------------------------------------|--|
| Gating output<br>(continued) | Burst output | Enable Period:<br>Internal<br>640 to 2 147 483 136 bits, in 128 bit steps<br>Other than Internal<br>640 to 2 147 483 648 bits, in 128 bit steps<br>In the case of 2 Ch Combination:<br>Internal<br>1 280 to 4 294 966 272 bits, in 256 bit steps<br>Other than Internal<br>1 280 to 4 294 967 296 bits, in 256 bit steps<br>In the case of 4 Ch Combination:<br>Internal<br>2 560 to 8 589 932 544 bits, in 512-bit steps<br>Other than Internal<br>2 560 to 8 589 934 592 bits, in 512 bit steps<br>Burst Cycle:<br>1 280 to 2 147 483 648 bits, in 128 bit steps<br>In the case of 2 Ch Combination:<br>2 560 to 4 294 967 296 bits, in 256 bit steps<br>In the case of 4 Ch Combination:<br>5 120 to 8 589 934 592 bits, in 512 bit steps<br>Delay:<br>0 to "Burst Cycle $-64$ " bits, in 16 bit steps<br>In the case of 2 Ch Combination:<br>0 to Burst Cycle $-128$ bits, in 32-bit steps<br>In the case of 4 Ch Combination:<br>0 to Burst Cycle -256 bits, in 64 bit steps<br>Pulse Width:<br>0 to "Burst Cycle $-64$ " bits, in 16 bit steps<br>In the case of 2 Ch Combination | Can be<br>selected<br>when Burst<br>is set. |  |
|                              | Output level | 0 to Burst Cycle -128 bits, in 32 bit steps<br>In the case of 4 Ch Combination<br>0 to Burst Cycle -256 bits, in 64 bit steps<br>H: $-0.25$ to 0.05 V<br>$0/-1$ V                                                                                                    |                                             |  |
|                              | Impedance    | L: $-1.10$ to $-0.80$ V<br>$50 \Omega/GND$                                                                                                    |                                             |  |
|                              | Connector    | <b>SMA</b>                                                                                                    |                                             |  |

**[Table 1.3.2-1 Specifications for MU181020B](#page-38-0) (Cont'd)** 

|                                     | Item                                 | <b>Specifications</b>                                                    | <b>Remarks</b>         |
|-------------------------------------|--------------------------------------|--------------------------------------------------------------------------|------------------------|
| Data output                         | Number of outputs                    | 2 (Data/Data not independent)                                            | For                    |
| (Defined with<br>$PRBS2^{23} - 1$ , | Output amplitude                     | $0/-1.0 V$ (Fixed)<br>$H: -0.25$ to $0.05$ V<br>L: $-1.4$ to $-0.85$ V   | MU181020<br>B-002 only |
| Mark Ratio                          | Cross Point                          | $50 \pm 15\%$ (Fixed)                                                    |                        |
| 1/2)                                | Rising/falling time                  | Typ. 35 ps $(20 \text{ to } 80\%)$ ( $\geq 5$ Gbit/s)                    |                        |
|                                     |                                      | Typ. 45 ps(20 to 80%) $(<5$ Gbit/s)                                      |                        |
|                                     | Total Jitter                         | Typ. 10 ps $(p-p)*2$                                                     |                        |
|                                     | Termination                          | $50$ $\Omega\!/\mathrm{GND}$                                             |                        |
|                                     | Connector                            | <b>SMA</b>                                                               |                        |
| Data output                         | Number of outputs                    | 2 (Data/Data)                                                            | When                   |
| (MU181020B-<br>x11)                 | Output amplitude                     | $0.25$ to $2.5$ Vp $\cdot$ p, in $2$ mV steps (Independent,<br>variable) | MU181020<br>$B-x11$ is |
| Variable Data                       |                                      | Setting error: $\pm 50$ mV, $\pm 17\%$                                   | installed              |
| Output<br>$(0.25 \text{ to } 2.5)$  | Offset                               | $-2.0$ to $+3.3$ Voh, in 1 mV steps (Independent,<br>variable)           |                        |
| $Vp-p$                              |                                      | Setting error:                                                           |                        |
|                                     |                                      | $\pm 65$ mV $\pm 10\%$ of offset $\pm$ (Amplitude setting<br>error/2)    |                        |
|                                     |                                      | Current limitation (Sourcing 50 mA, Sinking 80<br>mA)                    |                        |
|                                     | Defined Interface                    | NECL, SCFL, NCML, PCML, LVPECL, LVDS<br>$(400 \text{ mVp-p})$            |                        |
|                                     | Tracking                             | Available                                                                |                        |
|                                     | Cross Point                          | 30 to 70%, in 1% steps (Independent, variable)                           |                        |
|                                     | Rising/falling time                  | Typ. 28 ps (20 to 80%) ( $\geq$ 5 Gbit/s)                                |                        |
|                                     |                                      | Typ. 35 ps $(20 \text{ to } 80\%)$ (<5 Gbit/s)                           |                        |
|                                     | <b>Total Jitter</b>                  | Typ. 10 ps $(p-p)*2$                                                     |                        |
|                                     | Waveform<br>distortion<br>$(0$ peak) | Typ. 25 mV $\pm 6\%$ (10 Gbit/s)                                         |                        |
|                                     | Output ON/OFF                        | ON/OFF function available                                                |                        |
|                                     | Termination                          | Can be switched between AC and DC                                        |                        |
|                                     |                                      | For DC: GND, -2 V, +1.3 V, +3.3 V, Open (LVDS)<br>/50 $\Omega$           |                        |
|                                     | Connector                            | $\rm K$                                                                  |                        |
|                                     | Offset reference                     | Can be switched between Voh, Vth and Vol                                 |                        |

**[Table 1.3.2-1 Specifications for MU181020B](#page-38-0) (Cont'd)** 

\*2: The jitter specification is the value when using an item with an oscilloscope residual jitter of less than 200 fs (rms).

|                                    | Item                                 | <b>Specifications</b>                                                                                                    | <b>Remarks</b>         |
|------------------------------------|--------------------------------------|----------------------------------------------------------------------------------------------------|------------------------|
| Data output                        | Number of outputs                    | 2 (Data/Data)                                                                                                    | When                   |
| (MU181020B-<br>x12)                | Output amplitude                     | $0.05$ to $2.0$ Vp $\neg$ , in $2$ mV steps (Independent,<br>variable)                                                                      | MU181020<br>$B-x12$ is |
| High<br>Performance<br>Data Output |                                      | Setting error:<br>$\pm 50$ mV $\pm 17\%$ ( $\geq 0.1$ Vp $\cdot$ p)<br>$\pm 25$ mV $\pm 17\%$ (<0.1 Vp-p)                                   | installed              |
| $(0.05 \text{ to } 2.0)$           | Offset                               | -2.0 to +3.3 Voh, in 1 mV (Independent, variable)                                                                                           |                        |
| $Vp-p$                             |                                      | Setting error:<br>$\pm 65$ mV $\pm 10\%$ of offset (Vth) $\pm$ (Amplitude setting<br>error(2)                                               |                        |
|                                    |                                      | Current limitation<br>(Sourcing 50 mA, Sinking 80 mA)                                                                                       |                        |
|                                    | Defined Interface                    | NECL, SCFL, NCML, PCML, LVPECL, LVDS<br>$(200 \text{ mVp-p}, 400 \text{ mVp-p})$                                                            |                        |
|                                    | Tracking                             | Available                                                                                                    |                        |
|                                    | Cross Point                          | 20 to 80%, in 1% steps (Independent, variable)                                                                                              |                        |
|                                    | Rising/falling time                  | Typ. 20 ps (20 to 80%)<br>$(at 2 Vp-p, for 10 Gbit/s, 12.5 Gbit/s, 14 Gbit/s,$<br>14.05Gbit/s <sup>*3</sup> and 14.1 Gbit/s <sup>*4</sup> ) |                        |
|                                    |                                      | Typ. 25 ps (10 to 90%)<br>$(at 2 Vp-p, for 10 Gbit/s, 12.5 Gbit/s, 14 Gbit/s,$<br>14.05Gbit/s*3 and 14.1 Gbit/s*4)                          |                        |
|                                    | <b>Total Jitter</b>                  | Typ. 8 ps $(p-p) *_{2}$                                                                                                    |                        |
|                                    | Waveform<br>distortion<br>$(0$ peak) | Typ. ±25 mV±6% (10 Gbit/s)                                                                                                    |                        |
|                                    | Output ON/OFF                        | ON/OFF function available                                                                                                    |                        |
|                                    | Termination                          | Can be switched between AC and DC.                                                                                                    |                        |
|                                    |                                      | For DC: GND, $-2$ V, $+1.3$ V, $+3.3$ V,<br>Open (LVDS) / 50 $\Omega$                                                                       |                        |
|                                    | Connector                            | $\mathbf K$                                                                                                    |                        |
|                                    | Offset reference                     | Can be switched between Voh, Vth and Vol                                                                                                    |                        |

**[Table 1.3.2-1 Specifications for MU181020B](#page-38-0) (Cont'd)** 

\*3: When MU181020B-003 is installed.

\*4: When MU181020B-005 is installed.

| Item                              |                                      | <b>Specifications</b>                                                                                         | <b>Remarks</b>         |
|-----------------------------------|--------------------------------------|----------------------------------------------------------------------------------------------------|------------------------|
| Data output                       | Number of outputs                    | $2 \left( \frac{\text{Data}}{\text{Data}} \right)$                                                            | When                   |
| (MU181020B-<br>x13)               | Output amplitude                     | 0.5 to 3.5 Vp-p, in 2 mV steps (Independent,<br>variable)                                                     | MU181020<br>$B-x13$ is |
| Variable Data                     |                                      | Setting error: $\pm 50$ mV $\pm 17\%$                                                                         | installed              |
| Output<br>$(0.5 \text{ to } 3.5)$ |                                      | Crossing point: 20 to 80% (@10 Gbit/s, Amplitude:<br>1.0 to $3.0 \,\mathrm{Vp\text{-}p}$                      |                        |
| $Vp-p$                            |                                      | Setting error $\div 50$ mV $\pm 17\%$                                                                         |                        |
|                                   | Offset                               | $-2.0$ to $+3.3$ Voh, in 1 mV steps (Independent,<br>variable)                                                |                        |
|                                   |                                      | Minimum value: $-4.0$ Vol                                                                                     |                        |
|                                   |                                      | Setting error $\div 465$ mV $\pm 10\%$ of offset (Vth)<br>$\pm$ (Amplitude setting error/2)                   |                        |
|                                   |                                      | Current limitation                                                                                            |                        |
|                                   |                                      | (Sourcing 50 mA, Sinking 80 mA)                                                                               |                        |
|                                   | Defined Interface                    | NECL, SCFL, NCML, PCML, LVPECL                                                                                |                        |
|                                   | Tracking                             | Available                                                                                                    |                        |
|                                   | Cross Point                          | $20.0$ to $90.0\%$ , in 0.1% steps (Independent,<br>variable)                                                 |                        |
|                                   | Rising/falling time                  | Typ. 25 ps (20 to 80%) (at $\geq$ 1 Vp $\cdot$ p, for 10 Gbit/s)                                              |                        |
|                                   | <b>Total Jitter</b>                  | Typ. $8$ ps $(p-p)$<br>$(10 \text{ Gbit/s}, 14.05 \text{ Gbit/s}^{*3}, 14.1 \text{ Gbit/s}^{*4})^{*2}$        |                        |
|                                   | Waveform<br>distortion<br>$(0$ peak) | Typ. $\pm 25$ mV $\pm 10\%$ (10 Gbit/s, $\geq 2$ Vp $-p$ )                                                    |                        |
|                                   | Output ON/OFF                        | ON/OFF function available                                                                                     |                        |
|                                   | Termination                          | Can be switched between AC and DC.                                                                            |                        |
|                                   |                                      | For DC: GND, $-2$ V, $+1.3$ V, $+3.3$ V/50 $\Omega$                                                           |                        |
|                                   | Connector                            | $\rm K$                                                                                                    |                        |
|                                   | Offset reference                     | Can be switched between Voh, Vth and Vol                                                                      |                        |
| Clock output                      | Number of outputs                    | $1$ (Clock)                                                                                                   |                        |
|                                   | Output amplitude                     | $0.25$ to $0.9$ Vp-p<br>$(AC)$ (Fixed) (at 8 to 14 GHz, 8 to 14.05GHz*3<br>and 8 to $14.1 \text{ GHz}^{*4}$ ) |                        |
|                                   |                                      | $0.4$ to $0.9$ Vp-p<br>$(AC)$ (Fixed) (at 0.1 to 8 GHz)                                                       |                        |
|                                   | Duty                                 | $50 \pm 15\%$ (Fixed)                                                                                         |                        |
|                                   | Rising/falling time                  | Typ. 30 ps (20 to 80%)<br>(at 10 GHz, 12.5 GHz, 14 GHz, 14.05 GHz*3 and<br>14.1 GHz*4)                        |                        |
|                                   | Total Jitter                         | Typ. 1 ps $(RMS)*2$                                                                                           |                        |
|                                   | Termination                          | $AC/50 \Omega$                                                                                                |                        |
|                                   | Connector                            | SMA                                                                                                    |                        |

**[Table 1.3.2-1 Specifications for MU181020B](#page-38-0) (Cont'd)** 

| Item                                          |                                           | <b>Specifications</b>                                                                                                    | <b>Remarks</b>                              |
|-----------------------------------------------|-------------------------------------------|----------------------------------------------------------------------------------------------------|---------------------------------------------|
| Clock output                                  | Number of outputs                         | 2 (Clock/XClock)                                                                                                    | When                                        |
| (MU181020B-<br>x21)                           | Output amplitude                          | $0.1$ to $2.0$ Vp-p, in $2 \text{ mV}$ steps<br>(Independent, variable)                                                                              | MU181020<br>$B-x21$ is                      |
| $(0.1 \text{ to } 2.0)$<br>$Vp-p$             |                                           | Setting error:<br>$\pm 70$ mV $\pm 17\%$ ( $\geq 0.2$ Vp $\cdot$ p)<br>$\pm 50$ mV $\pm 17\%$ (<0.2 Vp-p)                                            | installed                                   |
|                                               | Offset                                    | $-2.0$ to $+3.3$ Voh, in 1 mV steps<br>(Independent, variable)                                                                                       |                                             |
|                                               |                                           | Setting error:<br>$\pm 65$ m V $\pm 10\%$ of offset $\pm$ (Amplitude setting<br>error/2)                                                             |                                             |
|                                               |                                           | Current limitation<br>(Sourcing 50 mA, Sinking 80 mA)                                                                                                |                                             |
|                                               | Defined Interface                         | NECL, SCFL, NCML, PCML, LVPECL, LVDS<br>$(200 \text{ mVp-p}, 400 \text{ mVp-p})$                                                                     |                                             |
|                                               | Tracking                                  | Available                                                                                                    |                                             |
|                                               | Duty                                      | $-25$ to $+25$ , in single steps (No Unit) (Not<br>independent)                                                                                      |                                             |
|                                               | Rising/falling time                       | Typ. 24 ps (20 to 80%)                                                                                                    |                                             |
|                                               | <b>Total Jitter</b>                       | Typ. 1 ps $(RMS)*2$                                                                                                    |                                             |
|                                               | Output ON/OFF                             | ON/OFF function available                                                                                                    |                                             |
|                                               | Termination                               | Can be switched between AC and DC                                                                                                    |                                             |
|                                               |                                           | For DC: GND, $-2$ V, $+1.3$ V, $+3.3$ V,<br>Open (LVDS) /50 $\Omega$                                                                                 |                                             |
|                                               | Connector                                 | $\bf K$                                                                                                    |                                             |
|                                               | Offset reference                          | Can be switched between Voh, Vth and Vol                                                                                                    |                                             |
| Variable Data<br>Delay<br>(MU181020B-<br>x30) | Phase variable<br>range                   | $-1000$ to $+1000$ mUI, in 1 mUI steps<br>In the case of 4 Ch Combination or Channel<br>Synchronization:<br>$-64000$ to $+64000$ mUI, in 1 mUI steps | When<br>MU181020<br>$B-x30$ is<br>installed |
|                                               | Phase setting<br>error                    | Typ. 20 mUIp-p (after calibration)<br>(at 0.1 to 14 GHz, 0.1 to 14.05GHz*3 and<br>$0.1$ to $14.1\ \mathrm{GHz^{*4}}$                                 |                                             |
|                                               | mUI/ps switching                          | mUI/ps switching in 1/1 Clock frequency                                                                                                    |                                             |
|                                               | Relative'0'                               | Available from the screen operation                                                                                                    |                                             |
|                                               | Combination                               | Available from the screen operation                                                                                                    |                                             |
|                                               | Phase                                     | $\pm 100$ mUI or less                                                                                                    |                                             |
|                                               | relationship<br>between Data and<br>Clock | $0.1$ to $14\mathrm{GHz}$                                                                                                    |                                             |

**[Table 1.3.2-1 Specifications for MU181020B](#page-38-0) (Cont'd)** 

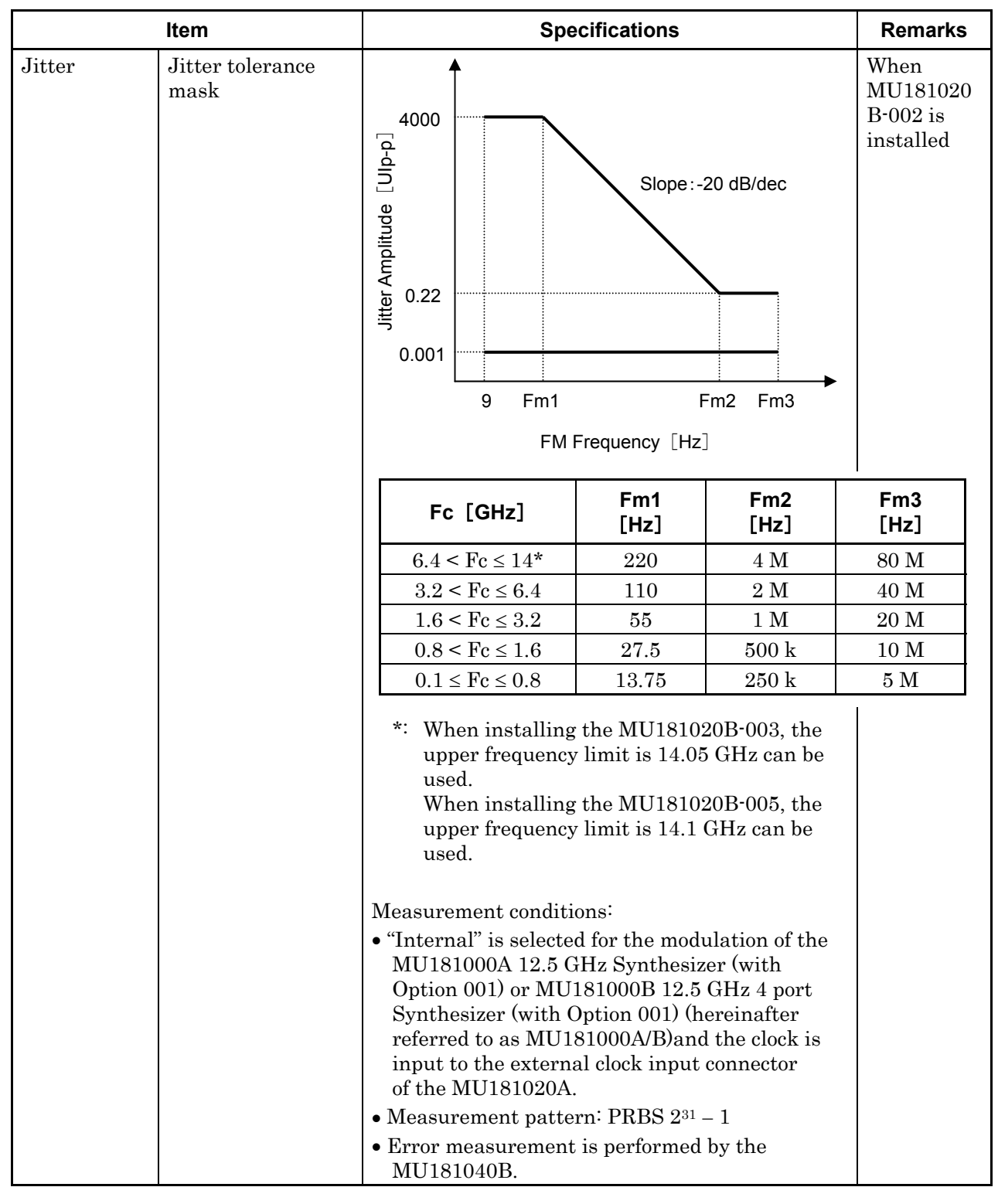

**[Table 1.3.2-1 Specifications for MU181020B](#page-38-0) (Cont'd)** 

| <b>Item</b> |                                                           | <b>Specifications</b>                                                                                                    | <b>Remarks</b>              |                                               |
|-------------|-----------------------------------------------------------|----------------------------------------------------------------------------------------------------|-----------------------------|-----------------------------------------------|
| Jitter      | Jitter tolerance<br>$(80$ MHz or<br>higher<br>modulation) |                                                                                                    |                             | When<br>MU181020<br>$B-002$ is<br>installed   |
|             |                                                           | Fc [GHz]                                                                                                    | <b>FM Frequency</b><br>[Hz] | <b>Jitter</b><br>Amplitude<br>$[Ulp-p](Max.)$ |
|             |                                                           | $11.3 < Fe \le 12.5$                                                                                                    | $250$ M to $1\,\mathrm{G}$  | 0.1                                           |
|             |                                                           |                                                                                                    | $80$ to $250~\mathrm{M}$    | 0.22                                          |
|             |                                                           | $8.5 < Fe \leq 11.3$                                                                                                    | $80$ M to $1\,\mathrm{G}$   | 0.22                                          |
|             |                                                           | $8.0 <$ Fc $\leq 8.5$                                                                                                    | $500$ M to $1\,\mathrm{G}$  | 0.1                                           |
|             |                                                           |                                                                                                    | 80 to 500 M                 | 0.22                                          |
|             |                                                           | $4.0 < Fe \le 11.3$                                                                                                    | 80 M to 1 G                 | 0.22                                          |
|             |                                                           | $2.4 < Fe \leq 4.0$                                                                                                    | $80$ to $500~\mathrm{M}$    | 0.22                                          |
|             |                                                           | $1.4 < Fc \leq 2.4$                                                                                                    | $80$ to $100~\mathrm{M}$    | 0.22                                          |
|             |                                                           | Measurement conditions:<br>• "External" is selected for the modulation of the<br>MU181000A/B (with Option 001 installed),<br>and the clock is input to the external clock<br>input connector of the MU181020A.<br>In this event, $Fc \le 1.4 \text{ GHz}$ and Fm3 of the<br>jitter tolerance mask above must be as follows: |                             |                                               |
|             |                                                           | Fc [GHz]                                                                                                    | $Fm3$ [Hz]                  |                                               |
|             |                                                           | $0.65 < Fe \le 1.4$                                                                                                    | 20 M                        |                                               |
|             |                                                           | $0.4 < Fc \leq 0.65$                                                                                                    | 10 <sub>M</sub>             |                                               |
|             |                                                           | $0.1 \leq Fc \leq 0.4$                                                                                                    | $5\;\mathrm{M}$             |                                               |
|             |                                                           | • Use Recovered Clock at the clock recovery<br>operation frequency (except 4.25 GHz) of<br>Option $x20$ . (At other frequencies, use<br>External input clock to assure the above<br>performance.)<br>• Measurement pattern: PRBS $2^{31} - 1$<br>• Ambient temperature: $25 \pm 5^{\circ}$ C                                |                             |                                               |

**[Table 1.3.2-1 Specifications for MU181020B](#page-38-0) (Cont'd)** 

| <b>Item</b>                  |                            | <b>Specifications</b>                                                                                                    | <b>Remarks</b>                               |  |
|------------------------------|----------------------------|----------------------------------------------------------------------------------------------------|----------------------------------------------|--|
| Unit Sync                    | <b>ON/OFF</b><br>Available |                                                                                                    |                                              |  |
|                              | Unit Sync<br>Output        | Gating Output connector output<br>Pulse Width: 64-bit<br>Delay: Same as Timing Signal (Repeat)                                                                 | restrictions<br><sub>on</sub><br>Combination |  |
|                              | Unit Sync Input            | Input from AUX Input connector<br>Unit Sync (generates pattern synchronized with<br>rising edge detection)                                                     | Settings*5                                   |  |
|                              | Unit Offset                | $-1000$ to $+1000$ mUI, 1 mUI step<br>At Combination, Channel Synchronization:<br>$-64000$ to $+64000$ mUI, 1 mUI step<br>However, restricted by Delay setting |                                              |  |
| <b>Size</b>                  | Dimensions                 | $234(W)$ x $21(H)$ x $175(D)$ mm<br>(excluding Compact-PCI 1 slot and protruding<br>parts)                                                                     |                                              |  |
|                              | Mass                       | 2.5 kg max. (including options)                                                                                                    |                                              |  |
| Environmental<br>performance | Operating<br>Temperature   | $+15^{\circ}$ to $+35^{\circ}$ C<br>(ambient temperature of installed equipment)                                                                               |                                              |  |
|                              | Storage<br>Temperature     | $-20^{\circ}$ to $+60^{\circ}$ C (recommended: $+5^{\circ}$ to $+30^{\circ}$ C)                                                                                |                                              |  |

**[Table 1.3.2-1 Specifications for MU181020B](#page-38-0) (Cont'd)** 

\*5: Enabled at Independent, 4ch Combination, 25Gx2ch Combination,

12.5G Channel Synchronization, and 25G Channel Synchronization settings

# Chapter 2 Preparation before Use

This chapter describes preparations required before using the MU181020A.

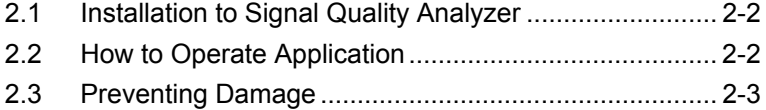

## <span id="page-55-0"></span>**2.1 Installation to Signal Quality Analyzer**

For information on how to install the MU181020A to the Signal Quality Analyzer and how to turn on the power, refer to Chapter 2 "Preparation before Use" in the Signal Quality Analyzer Series Installation Guide.

## <span id="page-55-1"></span>**2.2 How to Operate Application**

The modules connected to the Signal Quality Analyzer are controlled by operating the MX180000A Signal Quality Analyzer Control Software (hereinafter, referred to as "MX180000A").

For information on how to start up, shut down, and operate the MX180000A, refer to the MX180000A Signal Quality Analyzer Control Software Operation Manual.

## <span id="page-56-0"></span>**2.3 Preventing Damage**

Be sure to observe the rating ranges when connecting input and output of the MU181020A. Otherwise, the MU181020A may be damaged.

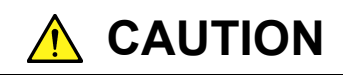

- **When signals are input to the MU181020A, avoid excessive voltage beyond the rating. Otherwise, the circuit may be damaged.**
- **When output is used at the 50 W/GND terminator, never feed any current or input signals to the output.**
- **As a countermeasure against static electricity, ground other devices to be connected (including experimental circuits) with ground wires before connecting the I/O connector.**
- **The outer conductor and core of the coaxial cable may become charged as a capacitor. Use any metal to discharge the outer conductor and core before use.**
- **Never open the MU181020A. If you open it and MU181020A has failed or sufficient performance cannot be obtained, we may decline to repair the MU181020A.**
- **The MU181020A incorporates important parts and circuits, such as a hybrid IC, which are vulnerable to static electricity. Do not open the MU181020A to touch such components.**
- **The hybrid IC incorporated in the MU181020A is hermetically shielded. Do not open the hybrid IC. If you open it and sufficient performance cannot be obtained, we may decline to repair the MU181020A.**

# **CAUTION**

- **To protect the MU181020A from electrostatic discharge failure, a conductive sheet should be placed onto the workbench, and the operator should wear an electrostatic discharge wrist strap. Connect the ground connection end of the wrist strap to the conductive sheet or to the ground terminal of the mainframe.**
- **When connecting an external device such as a Bias-T to the output connectors of this equipment (PPG or MUX), if the output signal includes any DC voltage, variations in the output of the DC power supply or load may change the level of the output signal, risking damage to the internal circuits. Note the following precautions when using this equipment:**

 **Do not connect or disconnect any external devices while DC voltage is impressed.** 

 **Only switch DC power sources ON and OFF when all equipment connections have been completed.** 

#### **<Recommended procedure>**

**Measurement Preparation 1**:

- **1. Connect all equipment.**
- **2. Set the DC power supply output to ON.**

**3. Set the equipment output to ON and complete measurement.** 

**Measurement Preparation 2**:

- **1. Set the equipment output to OFF.**
- **2. Set the DC power supply output to OFF.**

**3. Disconnect the equipment, or change the DUT connections.** 

**Since even unforeseen fluctuations in DC voltage and load (open or short circuits at the equipment output side and changes caused by using a high-frequency probe, etc.,) can damage the DUT and equipment, we recommend connecting a 50–ohm resistance in series with the DC terminal of the Bias-T to prevent risk of damage.** 

### 2.3 Preventing Damage

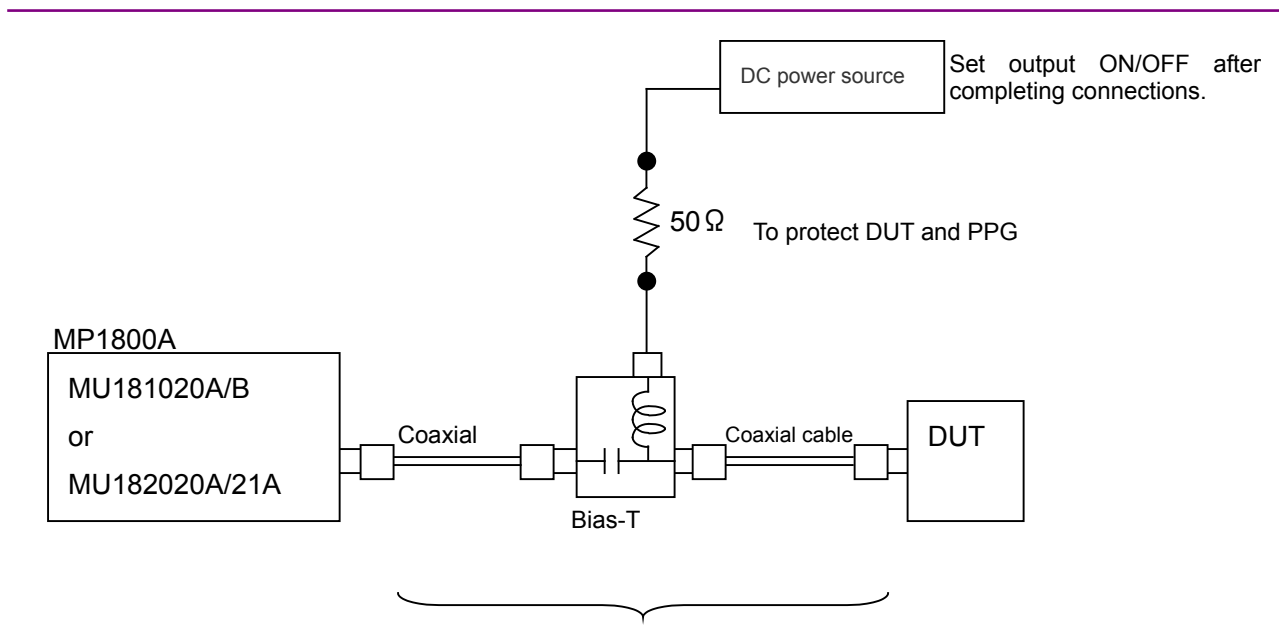

Do not connect/disconnect while DC voltage impressed.

**Figure 2.3-1 Bias-T Connection Example**

# Chapter 3 Panel Layout and Connectors

This chapter describes the panel and connectors of the MU181020A.

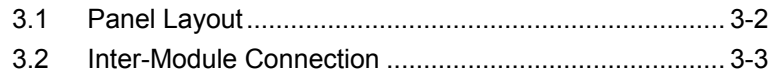

## <span id="page-61-0"></span>**3.1 Panel Layout**

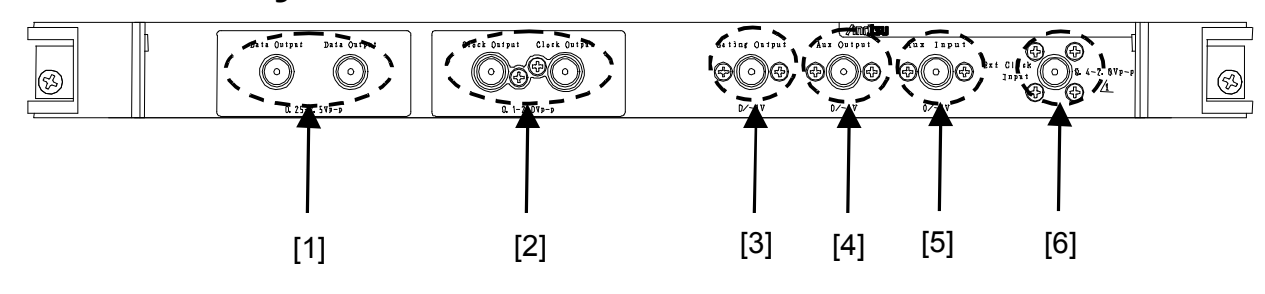

**Figure 3.1-1 Panel layout** 

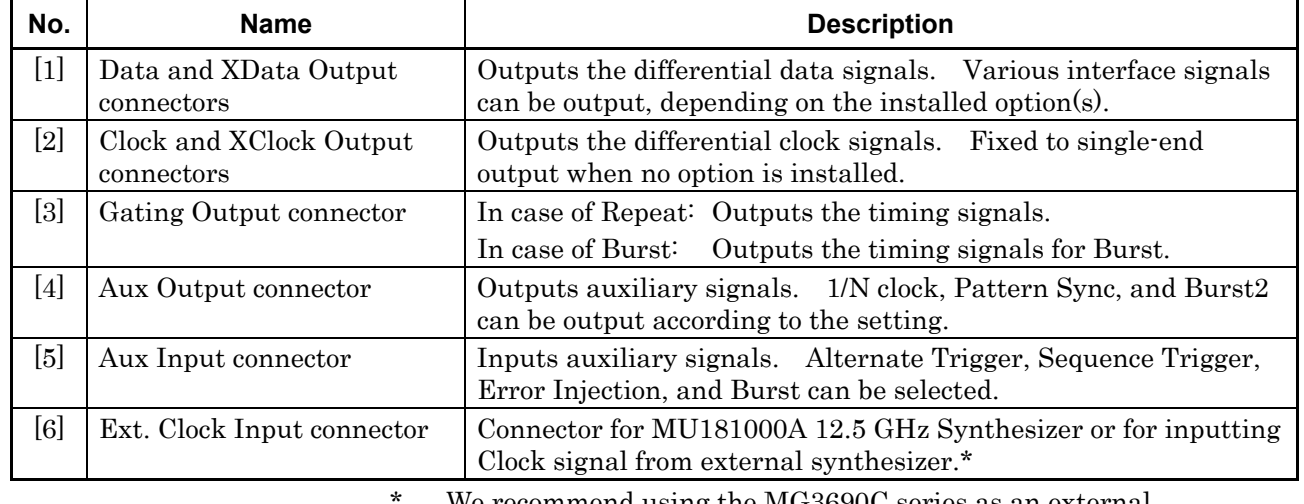

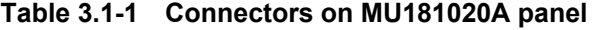

We recommend using the MG3690C series as an external synthesizer. (When using a synthesizer with sine-wave output, the lower frequency limit is 500 MHz.) For details about the MG3690C series, contact Anritsu or our sales representative.

### <span id="page-62-0"></span>**3.2 Inter-Module Connection**

A connection example between the MU181020A, MU181000A 12.5 GHz Synthesizer (hereinafter, referred to as "MU181000A"), and MU181040A 12.5 Gbit/s Error Detector (hereinafter, referred to as "MU181040A") that are installed into a mainframe is shown below. Use the following procedure to connect these devices.

#### *Note:*

Avoid static electricity when handling the devices.

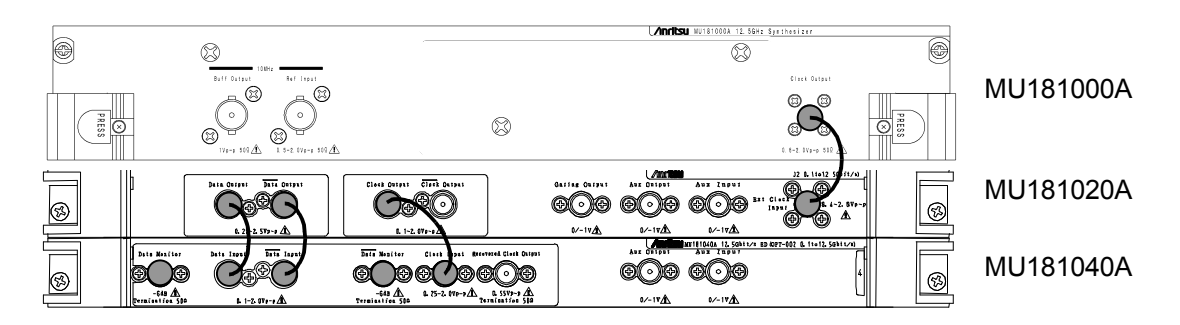

**Figure 3.2-1 Inter-module connection example** 

- 1. Connect the 3-pin power cord of the mainframe to the power receptacle. Be sure to use the 3-pin power cord supplied with the mainframe and a 3-pin receptacle.
- 2. Connect the Clock Output connector of the MU181000A and the Ext. Clock Input connector of the MU181020A, using a coaxial cable.
- 3. Connect the Data Output connector of the MU181020A and the Data Input connector of the MU181040A, using a coaxial cable. Also connect the XData Output connector of the MU181020A and the XData Input connector of the MU181040A, using a coaxial cable.
- 4. Connect the Clock Output connector of the MU181020A and the Clock Input connector of the MU181040A, using a coaxial cable.
- 5. Select "Initialize" from the File menu on the menu bar to initialize the entire system. Note that all of the settings are returned to the initial settings at factory shipment after initialization. Save the settings before initialization, if necessary, by selecting "Save" from the File menu.

## **WARNING**

- • **When signals are input to this MU181020A, avoid excessive voltage beyond the rating. Otherwise, the circuit may be damaged.**
- • **As a countermeasure against static electricity, ground other devices to be connected (including experimental circuits) with ground wires before connecting the I/O connector.**
- • **The outer conductor and core of the coaxial cable may become charged as a capacitor. Use any metal to discharge the outer conductor and core before use.**
- • **The power supply voltage rating for the mainframe is shown on the rear panel. Be sure to operate the mainframe within the rated voltage range. The mainframe may be damaged if a voltage out of the rating range is applied.**
- • **To protect the MU181020A from electrostatic discharge failure, a conductive sheet should be placed onto the workbench, and the operator should wear an electrostatic discharge wrist strap. Connect the ground connection end of the wrist strap to the conductive sheet or to the ground terminal of the mainframe.**
- • **When removing a cable from a connector on the front panel of the MU181020A, be careful not to add excessive stress to the connector. Addition of excessive stress to a connector may result in characteristic degradation or a failure. Use a torque wrench (recommended torque: 0.9 N-M) when attaching or removing a cable.**
- • **The ALL0s pattern is set when the data output option is not installed and output is set to OFF.**
- • **ON/OFF cannot be set when the clock output option is not installed.**

Chapter 4 Configuration of Setup Dialog Box

This chapter describes the configuration of the MU181020A setup dialog box.

- 4.1 [Configuration of Entire Setup Dialog Box](#page-65-0) ..................... 4-2
- 4.2 Operation Tab Windows [...............................................](#page-66-0) 4-3

## <span id="page-65-0"></span>**4.1 Configuration of Entire Setup Dialog Box**

The configuration of the setup dialog box when the MU181020A is inserted into a mainframe is shown below.

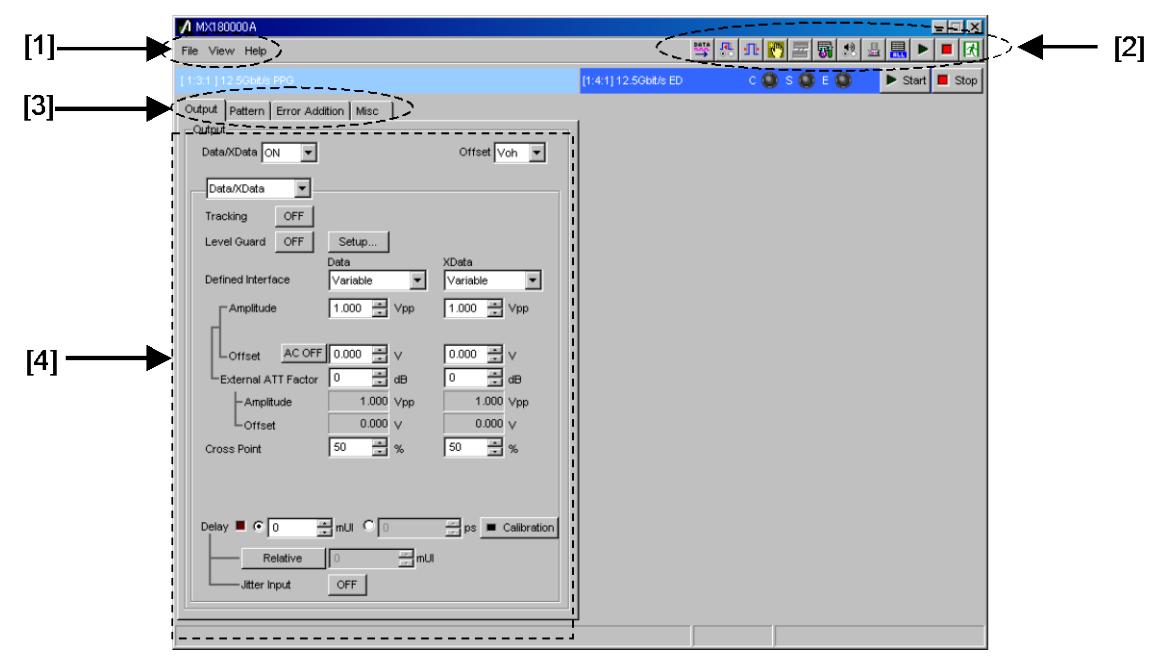

**Figure 4.1-1 Configuration of entire setup dialog box for MU181020A**

The setup dialog box mainly consists of four blocks ([1] to [4] in the figure above). The following table describes each of the blocks.

| No.              | <b>Block</b>                              | <b>Function</b>                                                                                                    |
|------------------|-------------------------------------------|----------------------------------------------------------------------------------------------------|
| $\left[1\right]$ | Menu bar                                  | Selects the setting functions related to the entire device.                                                                                                    |
| $[2]$            | Module function<br>buttons                | Shortcut buttons for the function items specific to the displayed<br>module. Users can customize up to 17 pre-defined function<br>buttons according to their own applications. |
| $[3]$            | <b>Function setting</b><br>selection tabs | Click to switch the module operation tab window according to the<br>function items.<br>See Chapter 5 "Operation Method" for details.                                           |
| [4]              | Operation tab<br>window                   | Configures settings specific to each module.<br>See Chapter 5 "Operation Method" for details.                                                                                  |

**Table 4.1-1 Functions of blocks**

## <span id="page-66-0"></span>**4.2 Operation Tab Windows**

The MU181020A operation tab windows are listed below. See Chapter 5 "Operation Method" for details on each operation tab window.

| [ 1:3:1 ] 12.5Gbit/s PPG ] |                                    |  |
|----------------------------|------------------------------------|--|
|                            | Output Pattern Error Addition Misc |  |

**Figure 4.2-1 Function setting selection tabs**

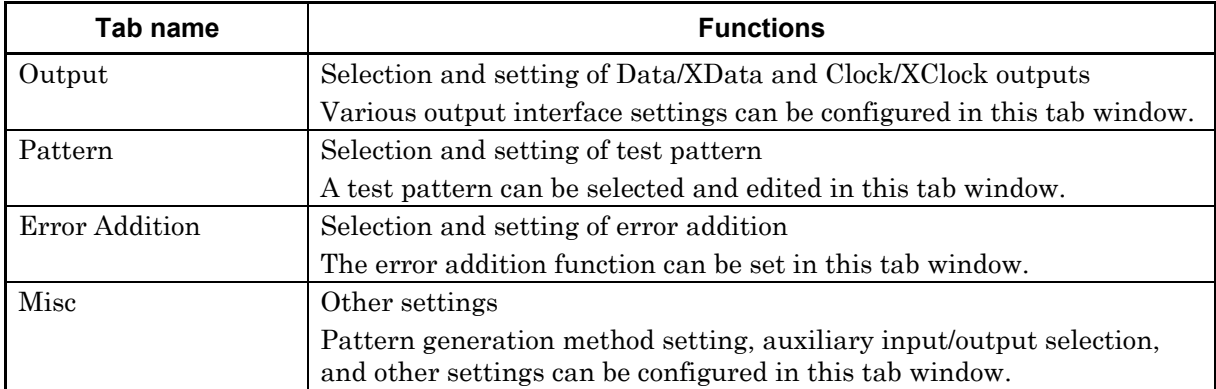

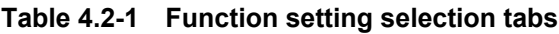

# Chapter 5 Operation Method

This chapter describes the functions provided in the function setting selection tabs on the MU181020A operation window.

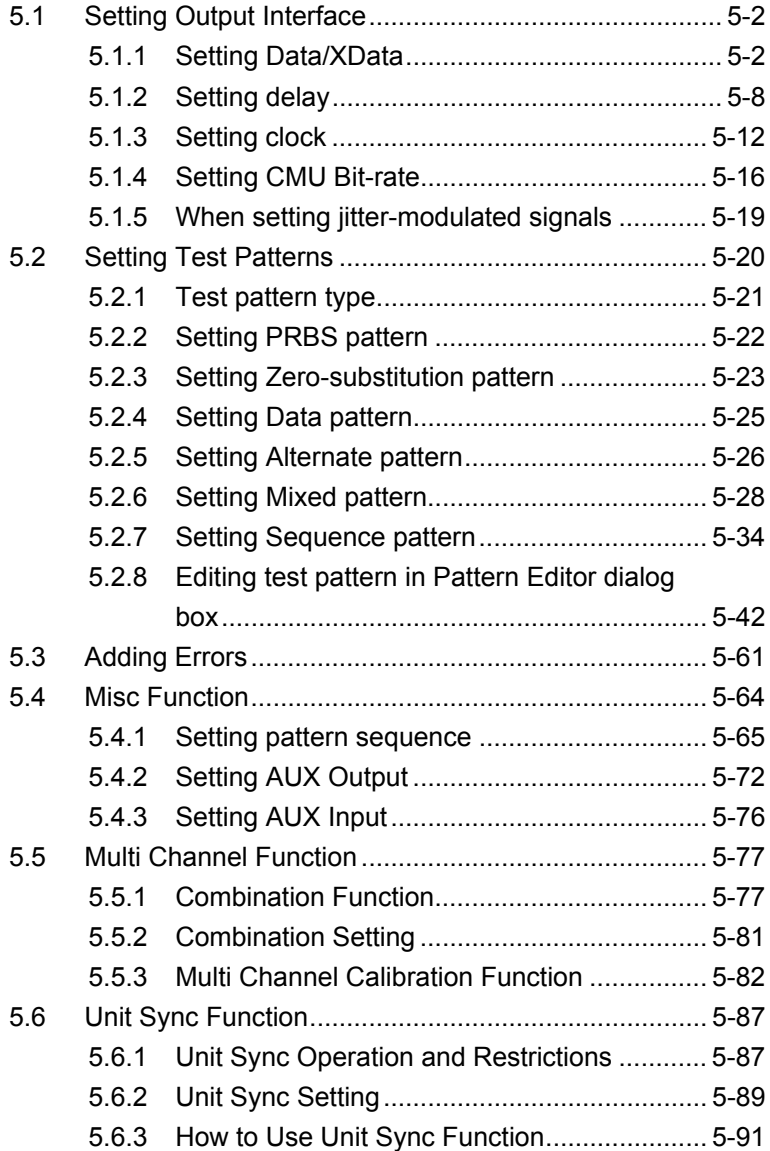

### <span id="page-69-0"></span>**5.1 Setting Output Interface**

Click the Output tab on the operation tab window to open the Output tab window. The output interface can be set in this window.

In the Output tab window, the settings for the Data, XData, Clock, and XClock can be configured. In addition, the CMU Bit-rate can be set when MU181020A-001 is installed.

The Data signal is output from the Data connector of the MU181020A, and the XData signal is output from the Data connector. Also, the Clock signal is output from the Clock connector, and the XClock signal is output from XClock connector. Hereinafter, the settings for the Data and XClock connectors are described as the settings for XData and XClock, respectively.

### <span id="page-69-1"></span>**5.1.1 Setting Data/XData**

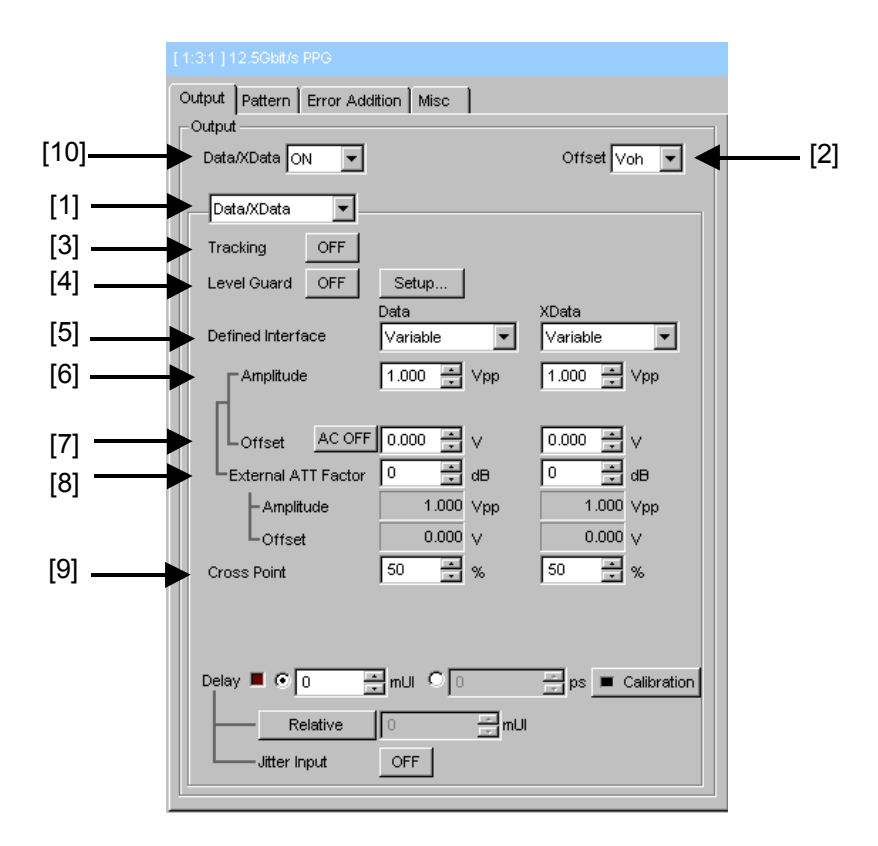

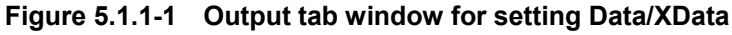

[1] Select "Data" or "XData" from the list box.

[2] Select the offset reference from the list box. The setting range for the offset and amplitude is restricted by each setting value. Refer to Appendix A "Pseudo-Random Pattern (PRBS Pattern)" and Appendix C "Setting Restrictions" for details on the setting ranges for the offset and amplitude. When the offset reference is changed, the offset value is calculated and changed based on the changed offset reference.

| <b>Offset reference</b> | <b>Description</b>                                                                    |
|-------------------------|---------------------------------------------------------------------------------------|
| Voh                     | The offset value is set based on the high level.                                      |
| Vth                     | The offset value is set based on the center<br>level between the high and low levels. |
| Vol                     | The offset value is set based on the low level.                                       |
|                         |                                                                                       |

**Table 5.1.1-1 Offset reference** 

*Note:* 

Only Voh is available when neither MU181020A-x10, -x11, -x12, -x13 -x21, MU181020B-x11, -x12, -x13 nor -x21 is installed.

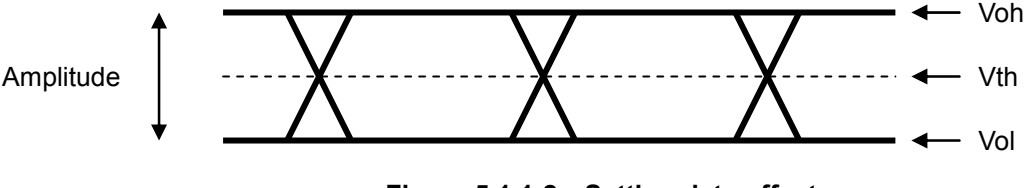

**Figure 5.1.1-2 Setting data offset** 

- [3] Set Tracking ON/OFF. When Tracking is set to ON, the settings for the XData become the same as those for the Data. This setting is valid when any of MU181020A-x10, -x11, -x12, -x13, MU181020B-x11, -x12, or -x13is installed.
- [4] Configure the level guard settings. Click [Setup] to open the setup dialog box, and set the maximum amplitude (Amplitude), maximum offset (Offset Max (Voh); maximum value of the offset high level), and minimum offset (Offset Min (Vol); minimum value of the offset low level) for level guard, so that an excessively high voltage is not applied to the DUT.

This setting is valid when any of MU181020A-x10, -x11, -x12, -x13, MU181020B-x11, -x12, or -x13 is installed.

When the external ATT factor is set (refer to [8] below), the level guard settings (Amplitude, Offset Max (Voh), and Offset Min (Vol)) after passing through the fixed attenuator, which is connected between the MU181020A and the DUT, limit the output level of these setting value. Therefore, if you use the fixed attenuator without connecting, a signal exceeding the setting value is output.

[5] Separately configure the defined interface setting for Data and XData.

Note that it may not be possible to select some items, depending on the level guard setting.

This setting is valid when any of MU181020A-x10, -x11, -x12, -x13, MU181020B-x11, -x12, or -x13 is installed. When MU181020A-x10 is installed, the setting for XData becomes invalid, and the setting for Data will be applied.

| <b>Item</b>   | <b>Amplitude</b> |          | <b>Offset</b> |                 |
|---------------|------------------|----------|---------------|-----------------|
|               | Voh              | Vol      | <b>Vth</b>    | <b>Options</b>  |
| Variable      |                  |          |               | x10/x11/x12/x13 |
| <b>PCML</b>   | $+3.3 V$         | $+2.8 V$ | $+3.05V$      | x10/x11/x12/x13 |
| NCML          | 0.0V             | $-0.5V$  | $-0.25V$      | x10/x11/x12/x13 |
| <b>SCFL</b>   | 0.0V             | $-0.9V$  | $-0.45$ V     | x11/x12/x13     |
| <b>NECL</b>   | $-0.9V$          | $-1.7V$  | $-1.3$ V      | x10/x11/x12/x13 |
| <b>LVPECL</b> | $+2.4 V$         | $+1.6V$  | $+2.0 V$      | x10/x11/x12/x13 |
| LVDS(200 mV)  | $+1.3V$          | $+1.1V$  | $+1.2 V$      | x10/x12         |
| LVDS(400 mV)  | $+1.4V$          | $+1.0V$  | $+1.2 V$      | x10/x11/x12     |

**Table 5.1.1-2 Amplitude setting values** 

*Note:* 

Options x10 is supported only by the MU181020A.

[6] Separately set the amplitude for Data and XData.

The setting range varies depending on the level guard setting, offset setting, and installed option.

The amplitude setting ranges when Defined Interface is set to Variable are shown in the table below. When MU181020A-x10 is installed, the setting for XData becomes invalid, and the setting for Data will be applied.

**Table 5.1.1-3 Amplitude setting range** 

| <b>Installed Option</b> | Amplitude setting range | <b>Resolution</b> |
|-------------------------|-------------------------|-------------------|
| 001 only                | Fixed to 0.5 Vp-p       |                   |
| $002$ only              | Fixed to 1.0 Vp-p       |                   |
| 003                     | Fixed to 1.0 Vp-p       |                   |
| x10                     | $0.05$ to $0.8$ Vp-p    | 0.002V            |
| x11                     | $0.25$ to $2.5$ Vp-p    | 0.002V            |
| x12                     | $0.05$ to $2$ Vp-p      | 0.002V            |
| x13                     | $0.5$ to $3.5$ Vp-p     | 0.002V            |

*Note:* 

Options 001 and x10 are supported only by the MU181020A. Option 003 is supported only by the MU181020B.
[7] Separately set the offset for Data and XData. The setting range varies depending on the level guard setting, amplitude setting, and installed option. The offset setting ranges when Defined Interface is set to Variable are shown in the table below. Clicking to change [AC OFF] to [AC ON] enables AC-coupled output. The lower-band cutoff frequency is about 10 kHz.

| <b>Installed Option</b> | <b>Offset setting range</b>    | <b>Resolution</b> | <b>AC output</b> |
|-------------------------|--------------------------------|-------------------|------------------|
| $001$ only              | Fixed to 0.000 V (Offset: Voh) |                   | Invalid          |
| 002/003 only            | Fixed to 0.000 V (Offset: Voh) |                   | Invalid          |
| x10                     | $-3.0$ to $3.3$ V              | 0.001V            | Valid            |
| x11                     | $-4.5$ to $3.3~\mathrm{V}$     | 0.001V            | Valid            |
| x12                     | $-4.0$ to 3.3 V                | 0.001V            | Valid            |
| x13                     | $-4.0$ to $3.3$ V              | 0.001V            | Valid            |

**Table 5.1.1-4 Offset setting range** 

*Note:* 

Options 001 and x10 are supported only by the MU181020A. Option 003 is supported only by the MU181020B.

- [8] Separately set the external ATT factor for Data and XData. When a fixed attenuator is connected to the Data/XData output connector of the MU181020A, the attenuation of the attenuator is added to the value for the DUT and displayed. A value from 0 to 40 dB can be set in 1-dB steps. When Defined Interface is not set to Variable, the setting is reset to 0 and becomes invalid. Values displayed in the External ATT Factor-Amplitude and Offset display areas indicates the amplitude and offset value after passing through the attenuator, respectively.
- [9] Separately set the cross point setting for Data and XData. The setting range varies depending on the installed option. This setting is valid when any of MU181020A-x10, -x11, -x12, -x13, MU181020B-x11, -x12, -x13 or -x21 is installed.

| <b>Installed Option</b> | Data/XData independency                                                             | <b>Cross point setting range</b>    | <b>Resolution</b> |
|-------------------------|-------------------------------------------------------------------------------------|-------------------------------------|-------------------|
| $001$ only              |                                                                                     | 50%                                 |                   |
| 002/003 only            |                                                                                     | 50%                                 |                   |
| x10                     | The setting for XData is<br>determined in conjunction<br>with the setting for Data. | Data: 30 to 70%<br>XData: 70 to 30% | $1\%$             |
| x11                     | Independent                                                                         | 30 to 70%                           | $1\%$             |
| x12                     | Independent                                                                         | 20 to 80%                           | $1\%$             |
| x13                     | Independent                                                                         | 20.0 to 90.0%                       | $0.1\%$           |

**Table 5.1.1-5 Cross point setting range** 

#### *Note:*

Options 001 and x10 are supported only by the MU181020A. Option 003 is supported only by the MU181020B.

[10] Set Output ON/OFF.

This setting applies to the selected MU181020A. When enabling the output signal (ON), enabling the output of all the instruments, by clicking the Output module function button on the menu bar, is also required. The ALL1s pattern is set when the data output option (MU181020A-x10, -x11, -x12, -x13, MU181020B-x11, -x12, or -x13) is not installed and output is set to OFF.

### *Notes:*

- The DUT may be damaged if the output setting is configured incorrectly. To prevent damage to the DUT, confirming the interface condition with the DUT, or configuring the level guard setting before making the output setting is recommended.
- When PCML, LVPECL, or ECL is selected for Defined Interface, the voltage corresponding to the DUT's termination voltage is applied to the output side of the MU181020A. In this event, the DUT may be damaged if the interface conditions do not match. Be sure to confirm the interface conditions.
- Waveforms may be distorted (what is known as a ringing phenomenon) when a commercially-available ECL terminator is used to observe output waveforms. This is, however, caused by the characteristics of the ECL terminator; the waveform output from the mainframe is not distorted.
- The current for the output part is limited (50 mA for sourcing current and 80 mA for sinking current) for protection. If an overcurrent flows due to the wrong interface condition, the offset voltage for an observed waveform may therefore not reach the set level.

 Be sure to confirm that a fixed attenuator is connected between the MU181020A and the DUT before setting the external ATT factor. If the external ATT factor is set when no fixed attenuator is connected or when the fixed attenuator has an attenuation value less than that set in the External ATT Factor area, the DUT may be damaged.

# **5.1.2 Setting delay**

With this equipment, the Data output phase can be varied relative to the Clock output when either the MU181020A-x30 or MU181020B-x30 is installed.

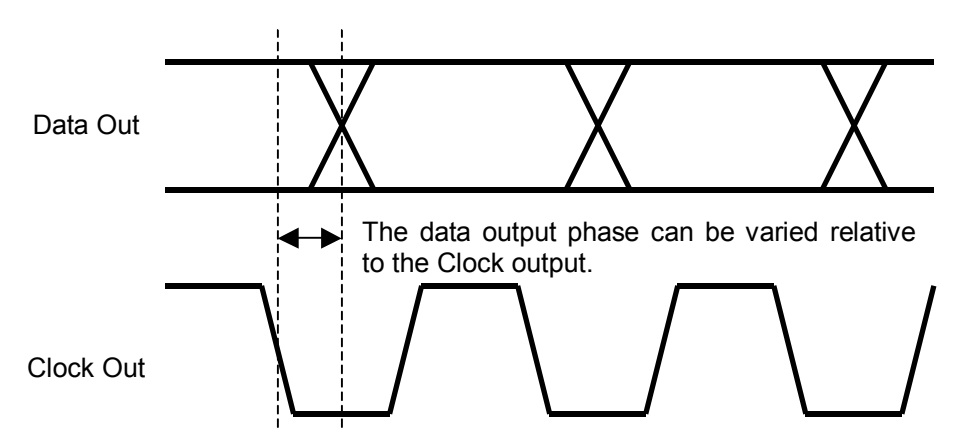

**Figure 5.1.2-1 Delay setting** 

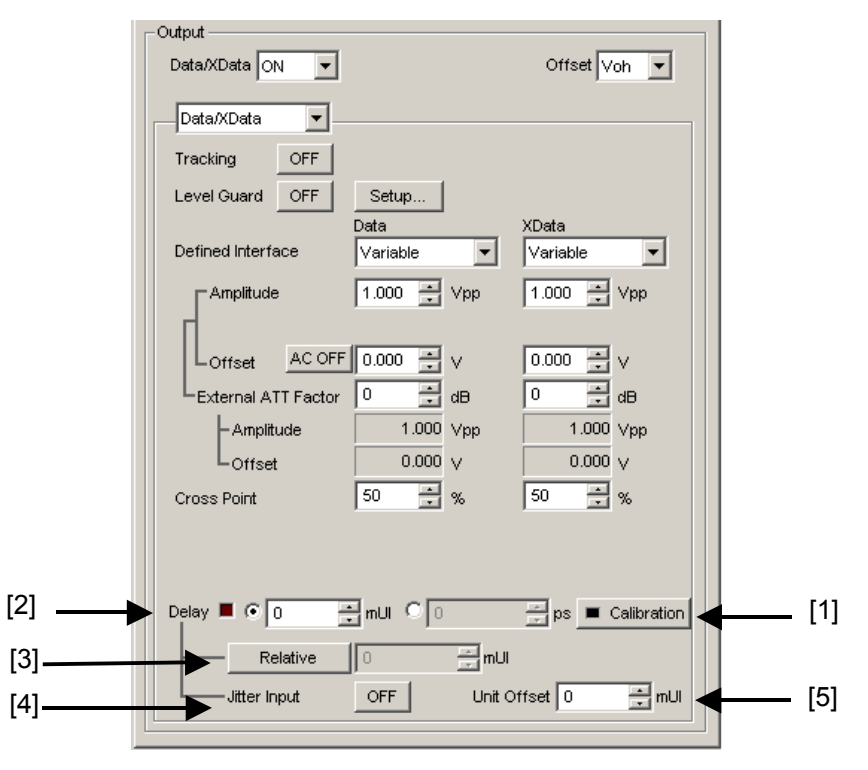

**Figure 5.1.2-2 Delay Setting Screen for Output Tag** 

- [1] Click [Calibration] to perform calibration, which is a phase variable function. When the power is supplied, the frequency is changed, or the ambient temperature fluctuates, the calibration prompting alarm LED lights up. In such a case, click this button to perform calibration. Calibration will finish within 1 second.
- [2] Set the delay in mUI or ps units.

<In the case of mUI units>

The delay can be set from  $-1000$  to 1000 mUI, in 1-mUI steps.

 With this equipment, the Data output phase can be varied relative to the Clock output when either the MU181020A-x30 or MU181020B-x30 is installed. When the 2 Ch Combination, 4 Ch Combination, or Channel Synchronization option is installed, setting is supported from –64,000 to 64,000 mUI in 1-mUI steps.

<In the case of ps units>

The delay can be set in steps of ps units, equivalent to 1 mUI. The setting range is the range converting  $-1000$  to 1000 mUI in ps units.

 During 2 Ch Combination, 4 Ch Combination or Channel Synchronization, the setting range is equivalent to the range when the unit is mUI  $(-64,000 \text{ to } 64,000 \text{ m}$ UI), converted into ps units. Example:

|                     | <b>Setting range</b>   |                                                                                    |
|---------------------|------------------------|------------------------------------------------------------------------------------|
| <b>Frequency</b>    | <b>Normal</b>          | <b>2Ch Combination</b><br><b>4Ch Combination</b><br><b>Channel Synchronization</b> |
| $12.5\mathrm{~GHz}$ | $-80$ to 80 ps         | $-5120$ to $5120$ ps                                                               |
| 4.25 GHz            | $-235$ to 235 ps       | $-15,040$ to 15,040 ps                                                             |
| 100 MHz             | $-10,000$ to 10,000 ps | $-640,000$ to $640,000$ ps                                                         |

**Table 5.1.2-1 Delay setting range** 

- [3] Click [Relative] to use the current set phase value as the reference of relative 0 for delay setting.
- [4] Set the Jitter Input.

When inputting jitter-modulated clocks, set Jitter Input of Delay to ON. Refer to 5.1.5 "When setting jitter-modulated signals".

[5] Set the Delay offset for each main frame. This is enabled only when the Unit Sync setting is ON. The setting is the same for all MU181020A/B modules installed in the same main frame.

Set a value between –1000 and +1000 mUI in 1-mUI steps. A value between –64,000 and +64,000 can be set in 1-mUI steps for Combination and Channel Synchronization.

However, due to the restrictions of the Delay setting in item [2], the setting range is Delay setting  $+$  Unit Offset setting  $= \pm 1000$  mUI (or ±64,000 mUI).

Refer to Appendix E of this manual for a description of how to use this function.

#### *Notes:*

- When the frequency or the temperature condition is changed, the LED on the [Calibration] lights, prompting performance of calibration. If calibration is not performed at this time, the error in the phase setting may be greater than at a normal phase setting.
- Values displayed in ps units vary as the frequency changes, because the MU181020A sets phases in mUI units as an internal standard.

# **5.1.2.1 Delay setting in the case of Combination or CH Synchronization**

In the case of Combination or Channel Synchronization when multiple MU181020A modules are mounted, the delay between two or more slots can be changed relatively, as shown i[n Figure 5.1.2.1-1.](#page-78-0)

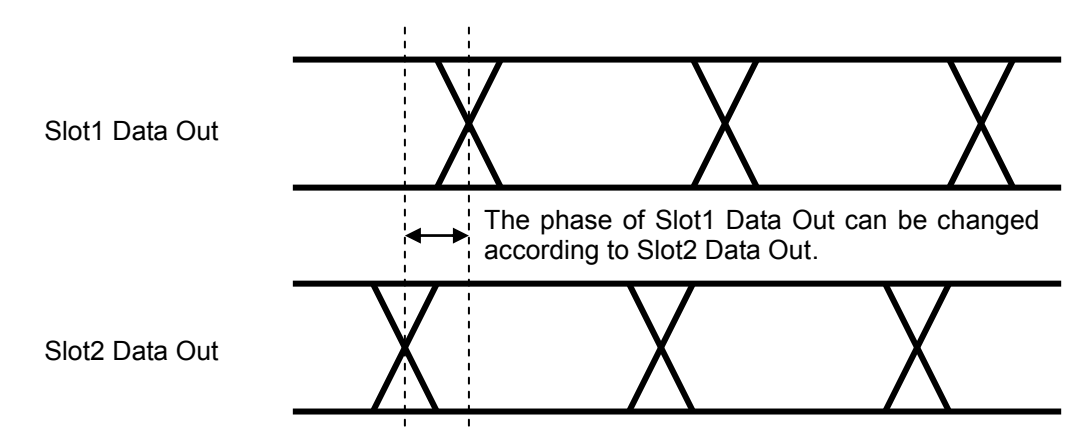

<span id="page-78-0"></span>**Figure 5.1.2.1-1 Delay setting in the case of Combination** 

# **5.1.3 Setting clock**

Differential clock can be output when MU181020A-x30 or MU181020B-x30 is installed.

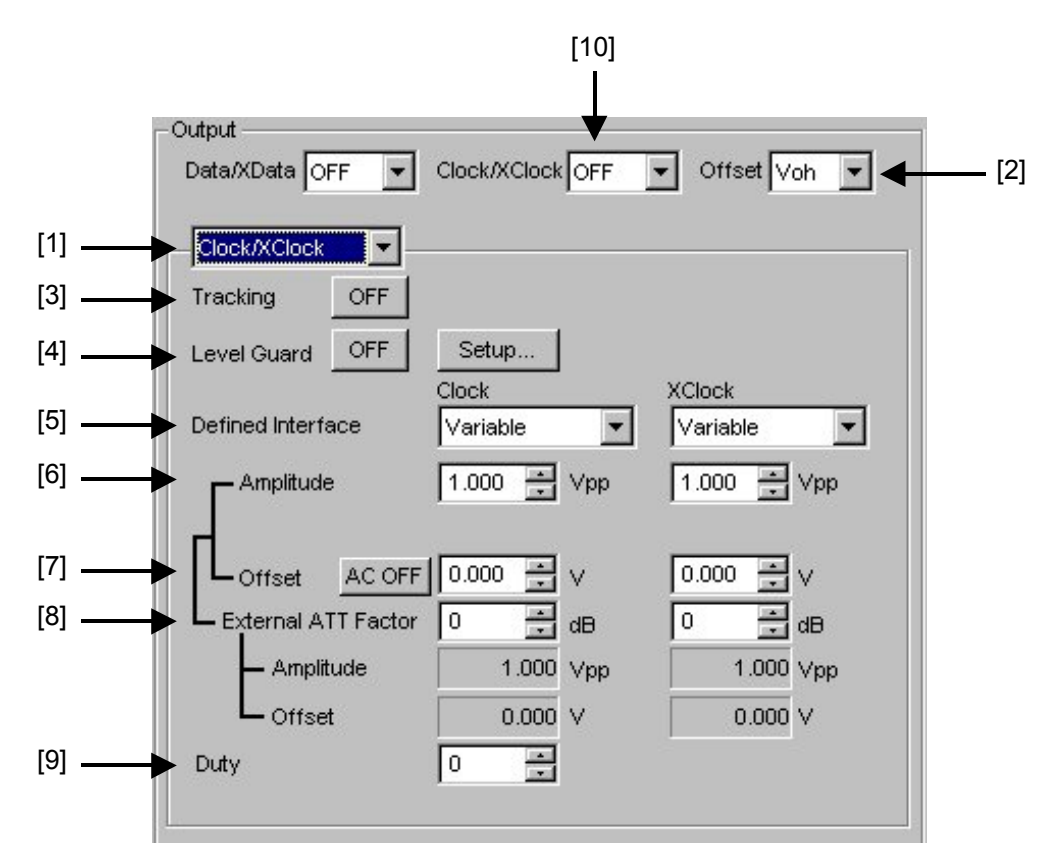

**Figure 5.1.3-1 Output tab window for setting clock** 

- [1] Select "Clock" or "XClock" from the list box.
- [2] Select the offset reference from the list box. The setting range for the offset and amplitude is restricted by each setting value. Refer to Appendix A "Pseudo-Random Pattern (PRBS Pattern)" and Appendix C "Restrictions on Settings" for details on the setting ranges for the offset and amplitude. When the offset reference is changed, the offset value is calculated and changed based on the changed offset reference.

**Table 5.1.3-1 Offset reference** 

| <b>Offset reference</b> | <b>Description</b>                                                                    |
|-------------------------|---------------------------------------------------------------------------------------|
| Voh                     | The offset value is set based on the high level.                                      |
| Vth                     | The offset value is set based on the center<br>level between the high and low levels. |
|                         | The offset value is set based on the low level.                                       |

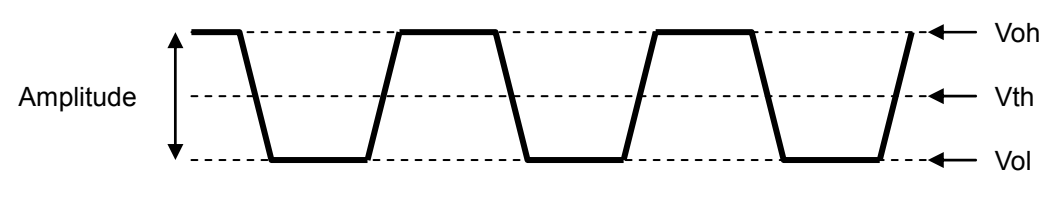

**Figure 5.1.3-2 Setting clock offset** 

- [3] Set Tracking ON/OFF. When Tracking is set to ON, the settings for the XClock become the same as those for the Clock.
- [4] Configure the level guard setting. Click [Setup] to open the setup dialog box, and set the maximum amplitude, maximum offset (maximum value of the offset high level), and minimum offset (minimum value of the offset low level) for level guard, so that an excessively high voltage is not applied to the DUT. When the external ATT factor is set (refer to [8] below), the level guard settings (Amplitude, Offset Max (Voh), and Offset Min (Vol)) after passing through the fixed attenuator, which is connected between the MU181020A and the DUT, limit the output level of these setting value. Therefore, if you use the fixed attenuator without connecting, a signal exceeding the setting value is output.
- [5] Separately configure the defined interface setting for Clock and XClock.

Note that it may not be possible to select some items, depending on the level guard setting.

| <b>Item</b>   | <b>Amplitude</b> |          | <b>Offset</b> |
|---------------|------------------|----------|---------------|
|               | Voh              | Vol      | <b>Vth</b>    |
| Variable      |                  |          |               |
| <b>PCML</b>   | $+3.3V$          | $+2.8V$  | $+3.05V$      |
| <b>NCML</b>   | 0.0V             | $-0.5$ V | $-0.25V$      |
| <b>SCFL</b>   | 0.0V             | $-0.9V$  | $-0.45V$      |
| <b>NECL</b>   | $-0.9V$          | $-1.7V$  | $-1.3V$       |
| <b>LVPECL</b> | $+2.4 V$         | $+1.6V$  | $+2.0 V$      |
| LVDS(200 mV)  | $+1.3V$          | $+1.1V$  | $+1.2V$       |
| LVDS(400 mV)  | $+1.4V$          | $+1.0V$  | $+1.2 V$      |

**Table 5.1.3-2 Amplitude setting values** 

[6] Separately set the amplitude for Clock and XClock. The setting range varies depending on the level guard setting and offset setting. The amplitude setting ranges when Defined Interface is set to Variable are shown in the table below.

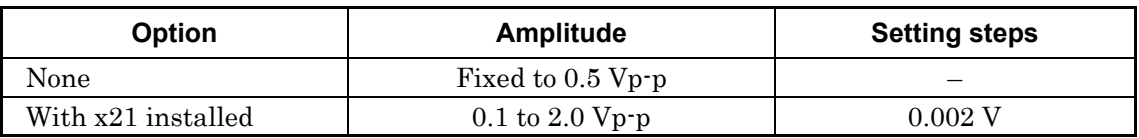

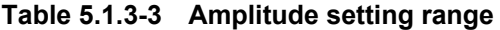

[7] Separately set the offset for Clock and XClock. The setting range varies depending on the level guard setting and amplitude setting. Click [AC OFF] to change it into [AC ON] to enable AC output.

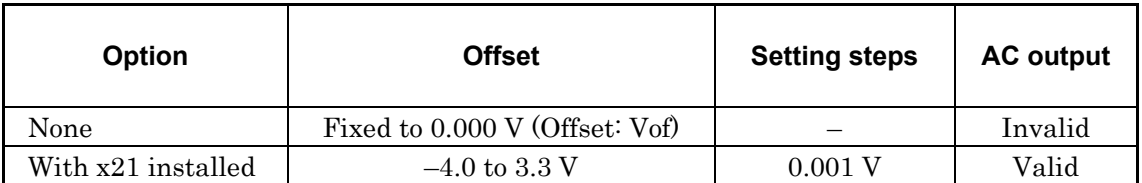

### **Table 5.1.3-4 Offset setting range**

- [8] Separately set the external ATT factor for Clock and XClock. When a fixed attenuator is connected to the Clock/XClock output connector of the MU181020A, the attenuation of the attenuator is added to the value for the DUT and displayed. A value from 0 to 40 dB can be set in 1-dB steps. When Defined Interface is not set to Variable, the setting is reset to 0 and becomes invalid. Values displayed in the External ATT Factor-Amplitude and Offset display areas indicates the amplitude and offset value after passing through the attenuator, respectively.
- [9] Configure the duty setting. The duty can be set from 25 to 25, in single step.
- [10] Set Output ON/OFF.

This setting applies for the selected MU181020A. When enabling the output signal (ON), enabling the output of all the instruments by clicking the Output module function button on the menu bar is also required.

#### *Notes:*

- The DUT may be damaged if the output setting is configured incorrectly. To prevent damage to the DUT, confirming the interface condition with the DUT, or configuring the level guard setting before making the output setting is recommended.
- When PCML, LVPECL, or NECL is selected for Defined Interface, the voltage corresponding to the DUT's termination voltage is applied to the output side of the MU181020A. In this event, the DUT may be damaged if the interface conditions do not match. Be sure to confirm the interface conditions.
- Waveforms may be distorted (what is known as a ringing phenomenon) when a commercially-available ECL terminator is used to observe output waveforms. This is, however, caused by the characteristics of the ECL terminator; the waveform output from the mainframe is not distorted.
- The current for the output part is limited (50 mA for sourcing current and 80 mA for sinking current) for protection. If an overcurrent flows due to the wrong interface condition, the offset voltage for an observed waveform may therefore not reach the set level.
- Be sure to confirm that a fixed attenuator is connected between the MU181020A and the DUT before setting the external ATT factor. If the external ATT factor is set when no fixed attenuator is connected or when the fixed attenuator has an attenuation value less than that set in the External ATT Factor area, the DUT may be damaged.

# **5.1.4 Setting CMU Bit-rate**

When the MU181020A-001 is installed into the MU181020A, the CMU bit-rate can be set. An external synthesizer is therefore not required in this event.

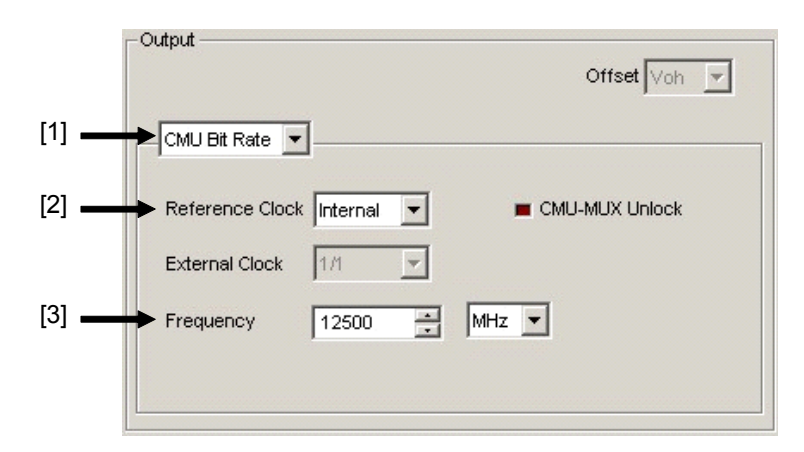

<span id="page-83-0"></span>**Figure 5.1.4-1 Output tab window for setting CMU Bit-rate (Internal)** 

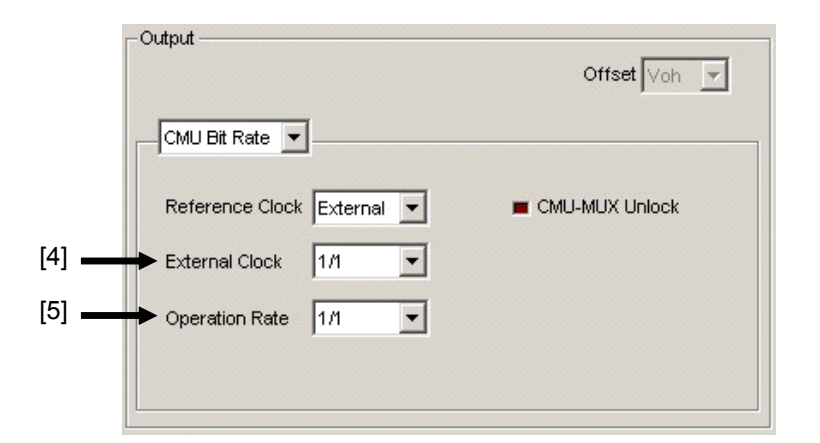

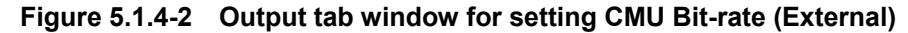

- [1] CMU Bit-rate can be selected from the list box.
- [2] Select the internal clock or external clock for the CMU reference clock from the Reference Clock list box.

**Table 5.1.4-1 Reference clock setting** 

| <b>Reference Clock</b> | <b>Description</b>                                                                                                    |
|------------------------|----------------------------------------------------------------------------------------------------|
| Internal               | The internal clock is used as the CMU reference clock.<br>Set the frequency in the Frequency text box and the unit<br>from the list box $([3]$ in Figure 5.1.4-1). |
| External               | The external input clock is used as the CMU reference<br>clock. Input the reference clock via the Ext. Clock Input<br>connector of the MU181020A.                  |

[3] When "Internal" is selected for Reference Clock, set the frequency to be generated.

 Set the frequency of the output signal when "Internal" is selected for Reference Clock ([1] in [Figure 5.1.4-1\)](#page-83-0).

The setting range is as follows.

| <b>Unit</b> | <b>Setting range</b> | <b>Resolution</b> |
|-------------|----------------------|-------------------|
| <b>MHz</b>  | 1225 to 1562         | 1 MHz             |
|             | 2450 to 3125         |                   |
|             | 4900 to 6250         |                   |
|             | 9800 to 12500        |                   |
| kHz         | 1225000 to 1562500   | $1 \mathrm{kHz}$  |
|             | 2450000 to 3125000   |                   |
|             | 4900000 to 6250000   |                   |
|             | 9800000 to 12500000  |                   |

**Table 5.1.4-2 Output frequency setting** 

[4] When "External" is selected for Reference Clock, set the rate of the reference clock.

**Table 5.1.4-3 External clock rate setting** 

| <b>External Clock</b> | <b>Description</b>                                                                                                    |
|-----------------------|----------------------------------------------------------------------------------------------------|
| 1/1                   | The data signal and clock signal with the same<br>rate as that of the external input clock are<br>generated. The range of the frequency for the<br>external input clock is from 9,800 to 12,500<br>MHz.                                      |
| 1/64                  | The data signal and clock signal with the<br>external input clock's rate multiplied by 64 are<br>generated. The range of the frequency for the<br>external input clock is from 9,800/64 to<br>12,500/64 MHz (i.e., 153.125 to 195.3125 MHz). |

[5] When "External" is selected for Reference Clock, the rate of the output data signal can be set from the Operation Rate list box.

Set the rate of the output data signal when "External" is selected for Reference Clock ([1] in [Figure 5.1.4-1\)](#page-83-0).

(a) When External Clock is set to 1/1

| <b>Operation Rate</b> | Data signal output rate                                                               |
|-----------------------|---------------------------------------------------------------------------------------|
| 1/1                   | Output rate for external input clock<br>$(9.8 \text{ to } 12.5 \text{ GHz})$          |
| 1/2                   | 1/2 of output rate for external input clock<br>$(4.9 \text{ to } 6.25 \text{ GHz})$   |
| 1/4                   | 1/4 of output rate for external input clock<br>$(2.45 \text{ to } 3.125 \text{ GHz})$ |
| 1/8                   | 1/8 of output rate for external input clock<br>$(1.225$ to $1.5625\ \mathrm{GHz})$    |

**Table 5.1.4-4 Operation rate setting (when external clock is 1/1)** 

(b) When External Clock is set to 1/64

#### **Table 5.1.4-5 Operation rate setting (when external clock is 1/64)**

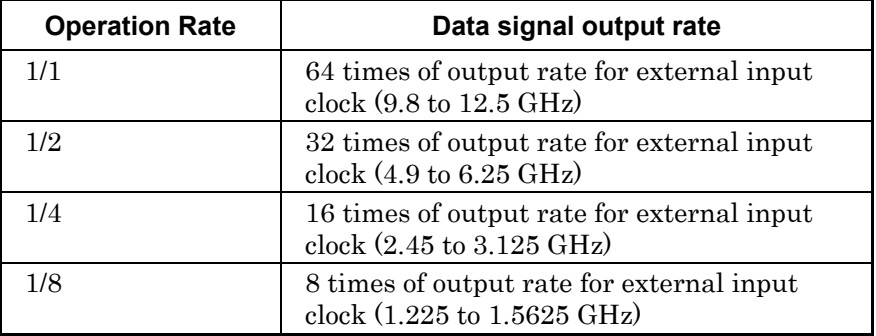

# **5.1.5 When setting jitter-modulated signals**

- When inputting jitter-modulated clocks, set Jitter Input of Delay to ON. (Refer to [Figure 5.1.5-1.](#page-86-0)) When using the MU181000A/B (with Option 001 Jitter Modulation), set Jitter Input of Delay to ON, and then set Jitter Modulation of the MU181000A/B to ON.
- Set the jitter modulation for input signals to non-modulation when executing calibration of Delay.
- When configuring Combination Setting, set the jitter modulation to non- modulation before setting Combination or Channel Synchronization.
- When changing the input frequency while Combination or Channel Synchronization is set, be sure to set Jitter Input of Delay for the MU181020A to ON and then set the jitter modulation to ON, in this order, after changing the frequency for measurement.

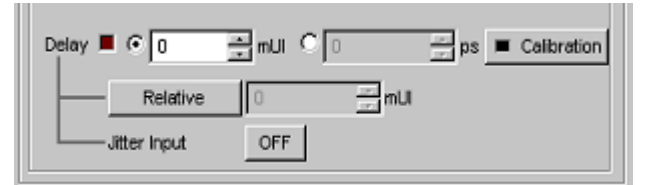

**Figure 5.1.5-1 Output tab window for setting delay** 

### <span id="page-86-0"></span>*Notes:*

- When jitter-modulated clock is input while Jitter Input of Delay is set to OFF, the phase may become unstable.
- The Delay lamp may light up when a jitter-modulated clock signal is input. In addition, phase setting error may increase.

# **5.2 Setting Test Patterns**

Click the [Pattern] tab on the operation tab window to open the Pattern tab window. A test pattern can be selected and set in this window.

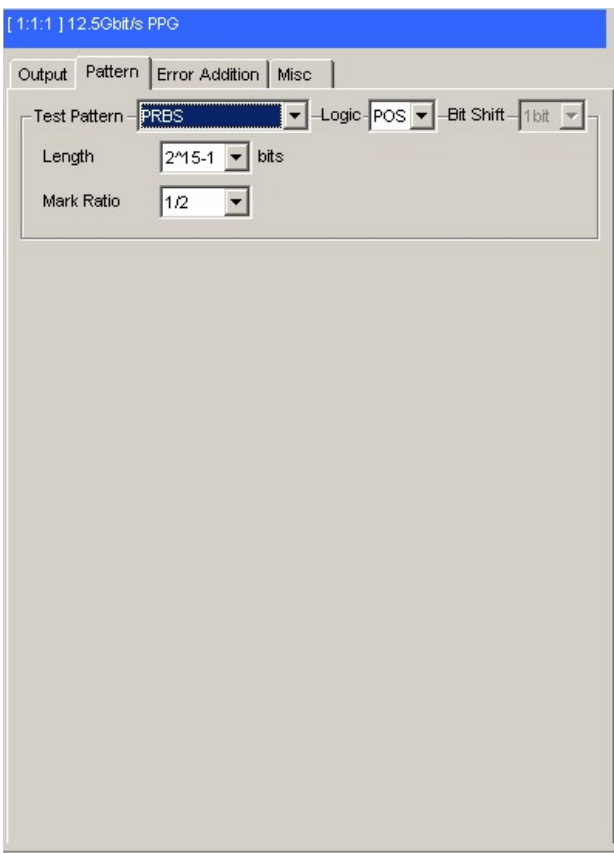

**Figure 5.2-1 Pattern tab window** 

# **5.2.1 Test pattern type**

The following six test patterns can be selected.

- PRBS
- Zero-Substitution
- Data
- Alternate
- Mixed
- Sequence

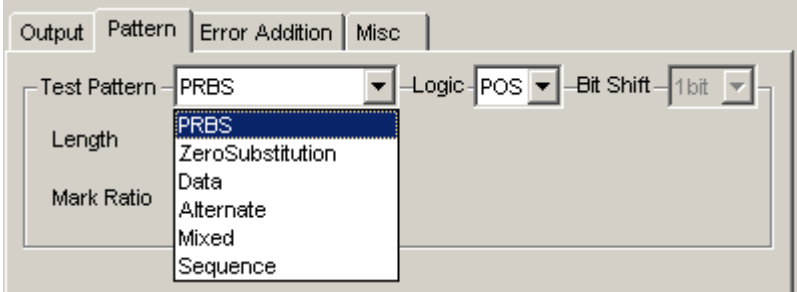

**Figure 5.2.1-1 Selecting test pattern** 

How to set each test pattern is described in the subsequent sections.

# **5.2.2 Setting PRBS pattern**

This section describes how to set the parameters required when PRBS is selected as the test pattern.

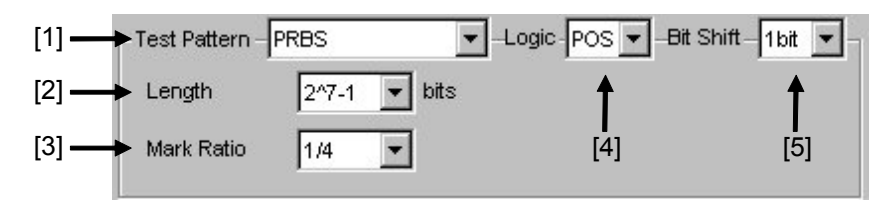

**Figure 5.2.2-1 Setting items for PRBS pattern** 

- [1] Select "PRBS" from the Test Pattern list box.
- [2] Set the number of the PRBS pattern stages.

Set the PRBS pattern length in the format of  $2<sup>n</sup> - 1$  (n = 7, 9, 10, 11, 15, 20, 23, 31).

[3] Select the mark ratio.

 The selectable mark ratios vary depending on the logic setting (PRBS Logic).

When Logic is set to POS, 1/2, 1/4, 1/8, and 0/8 can be selected. When Logic is set to NEG, 1/2inv, 3/4, 7/8, and 8/8 can be selected.

[4] Set the logic of the test pattern.

**Table 5.2.2-1 Test pattern logic setting** 

| <b>Setting</b>       | <b>Description</b>                            |
|----------------------|-----------------------------------------------|
| POS (positive logic) | The high level of a signal is defined as "0". |
| NEG (negative logic) | The high level of a signal is defined as "1". |

[5] Set the bit shift.

In order to change the correlation between the bit patterns at the change of the PRBS signal mark ratio, the pattern is shifted by the value set here when passing through the AND gate.

"1 bit" or "3 bit" can be selected.

This setting is valid only when the mark ratio setting is valid and set to 1/4 (3/4) or 1/8 (7/8).

 Refer to Appendix A "Pseudo-Random Pattern (PRBS Pattern)" for the PRBS pattern generation principle.

# **5.2.3 Setting Zero-substitution pattern**

This section describes how to set the parameters required when Zero-Substitution is selected as the test pattern.

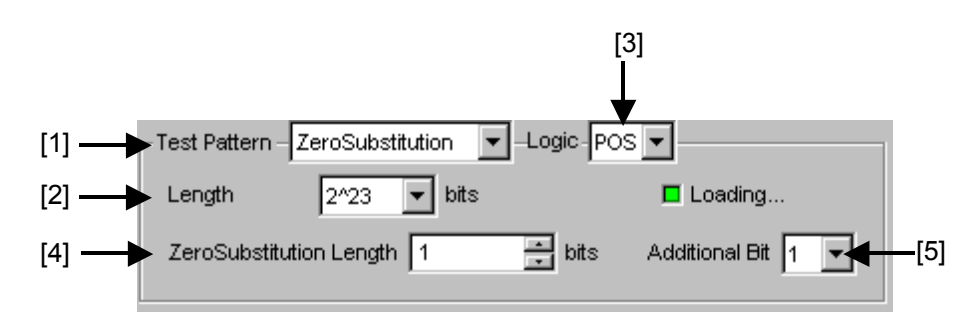

**Figure 5.2.3-1 Setting items for Zero-substitution pattern** 

- <span id="page-90-0"></span>[1] Select "Zero Substitution" from the Test Pattern list box. Test pattern loading starts and the "Loading…" LED lights.
- [2] Set the configuration (number of stages) of the zero-insertion pattern test signal.

Select either of the following test pattern signals.

 $2^{n}$  (n = 7, 9, 10, 11, 15, 20, or 23) [Compatible with the existing models]

- $2<sup>n</sup> 1$  (n = 7, 9, 10, 11, 15, 20, or 23) [Pure PRBS signal]
- [3] Set the logic of the test pattern.

**Table 5.2.3-1 Test pattern logic setting** 

| Setting              | <b>Description</b>                            |
|----------------------|-----------------------------------------------|
| POS (positive logic) | The high level of a signal is defined as "1". |
| NEG (negative logic) | The high level of a signal is defined as "0". |

[4] Set the number of 0-insertion (substitution) bits in the zero-insertion (substitution) pattern.

 The number of available 0-insertion bits varies depending on the pattern test signal selected from the Length list box ([2] in [Figure](#page-90-0)  [5.2.3-1\)](#page-90-0) as follows.

- (a) When  $2^n 1$  is set for Length: 1 to  $2^n 2$ , in 1-bit steps
- (b) When  $2^n$  is set for Length: 1 to  $2^n 1$ , in 1-bit steps

[5] Set the final bit of the zero-insertion pattern. Note that this setting is invalid when Length is set to  $2<sup>n</sup> - 1$ .

# **Table 5.2.3-2 Setting of last bit of zero-insertion pattern**

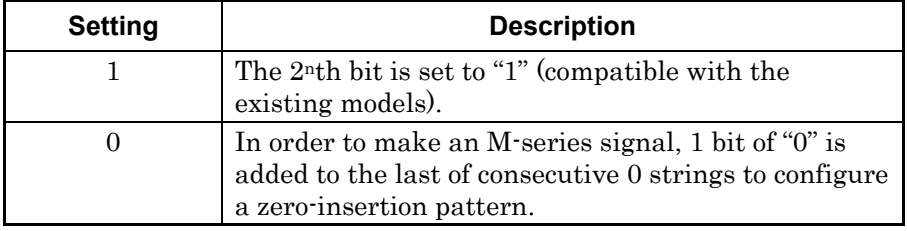

# **5.2.4 Setting Data pattern**

This section describes how to set the parameters required when Data is selected as the test pattern.

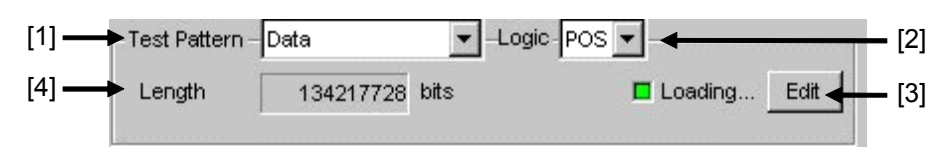

**Figure 5.2.4-1 Setting items for Data pattern** 

- [1] Select "Data" from the Test Pattern list box. Test pattern loading starts and the "Loading…" LED lights.
- [2] Set the logic of the test pattern.

**Table 5.2.4-1 Test pattern logic setting** 

| <b>Setting</b>       | <b>Description</b>                            |
|----------------------|-----------------------------------------------|
| POS (positive logic) | The high level of a signal is defined as "1". |
| NEG (negative logic) | The high level of a signal is defined as "0". |

[3] Click [Edit] to open the Pattern Editor dialog box in which test patterns can be edited.

When editing of a test pattern is finished, click [OK] to close the Pattern Editor dialog box. The edited test pattern is then loaded to the hardware. The "Loading…" LED lights during Data pattern loading. Refer to Section [5.2.8 "Editing test pattern in Pattern](#page-109-0)  [Editor dialog box"](#page-109-0) for details on how to edit test patterns in the Pattern Editor dialog box.

[4] The length of the test pattern data currently set is displayed.

### *Note:*

It may take a long time to load a test pattern when the data length is long.

# **5.2.5 Setting Alternate pattern**

When "Alternate" is selected and two test patterns A and B are set, these test patterns can be alternately output for the specified number of times. Selection is disabled when Combination or Burst is set.

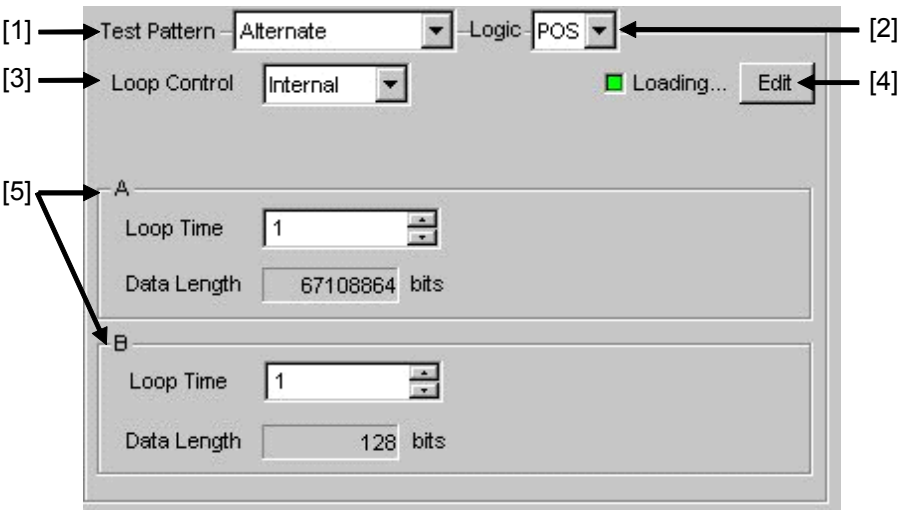

**Figure 5.2.5-1 Setting items for Alternate pattern** 

- <span id="page-93-0"></span>[1] Select "Alternate" from the Test Pattern list box. Test pattern loading starts and the "Loading…" LED lights.
- [2] Set the logic of the test pattern.

### **Table 5.2.5-1 Test pattern logic setting**

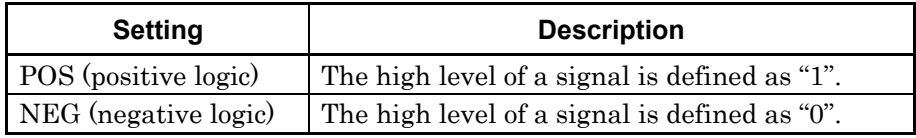

[3] Select from the Loop Control list box the control method for switching between the alternate test patterns A and B.

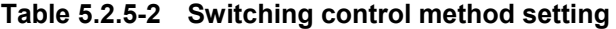

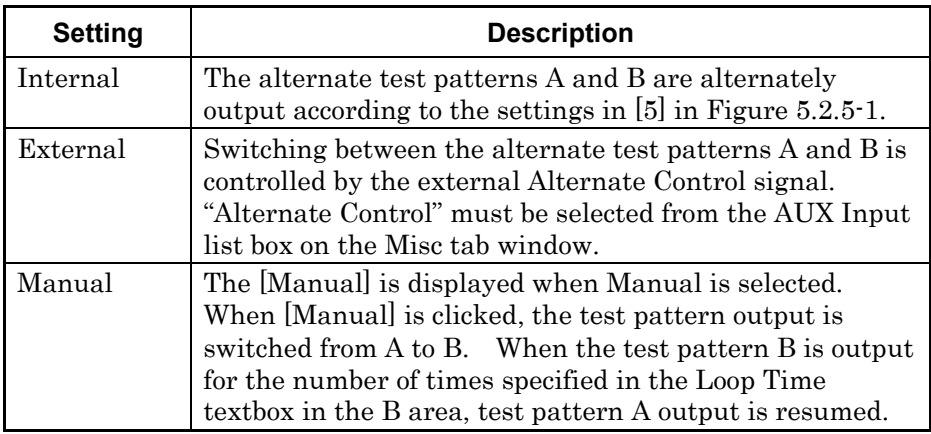

- [4] Edit the alternate test patterns A and B. Click [Edit] to open the Pattern Editor dialog box, in which alternate test patterns A and B can be edited. When editing of a test pattern is finished, click [OK] to close the Pattern Editor dialog box. The edited test pattern is then loaded to the hardware. The "Loading…" LED lights during Data pattern loading. Refer to Section [5.2.8 "Editing test pattern in Pattern Editor dialog box"](#page-109-0) for how to edit test patterns in the Pattern Editor dialog box.
- [5] Separately set the loop time for test patterns A and B. Specify the repetition number of pattern output times for test pattern A or B. The loop time can be set from 1 to 511 (times), in 1-time steps. Note that this parameter cannot be set when Alternate Loop Control is set to External. Also, the loop time cannot be set for the alternate test pattern A when Alternate Loop Control is set to Manual.

 The length of the test pattern edited in the Pattern Editor dialog box is displayed in the Data Length textbox in the A and B areas.

#### *Notes:*

Internal

- "Alternate" cannot be selected from the Test Pattern list box when a Burst pattern is output. On the other hand, Burst cannot be selected from the Pattern Sequence list box on the Misc tab window when Alternate is selected from the Test Pattern list box.
- It may take a long time to load a test pattern when the data length is long.

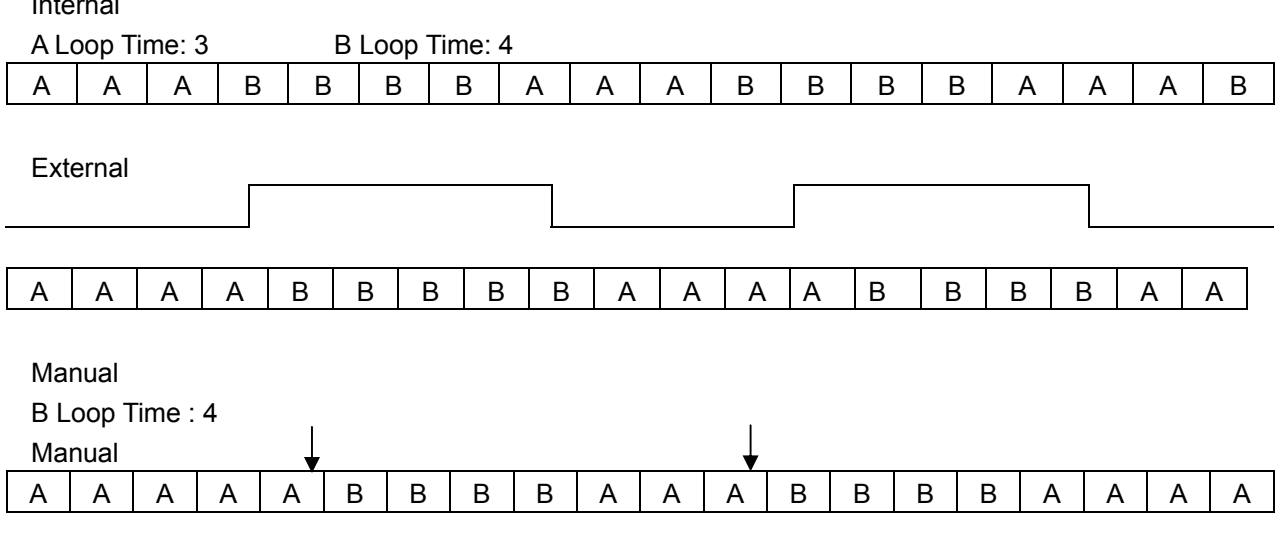

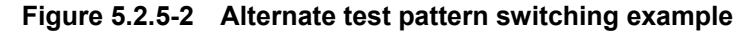

# **5.2.6 Setting Mixed pattern**

When "Mixed" is selected, a block consisting of programmable test patterns and PRBS patterns can be set.

### **5.2.6.1 Setting Mixed Data pattern**

A programmable test pattern added with a PRBS pattern is defined as "row", one block is composed of two or more rows. A mixed data test pattern is set by configuring multiple blocks.

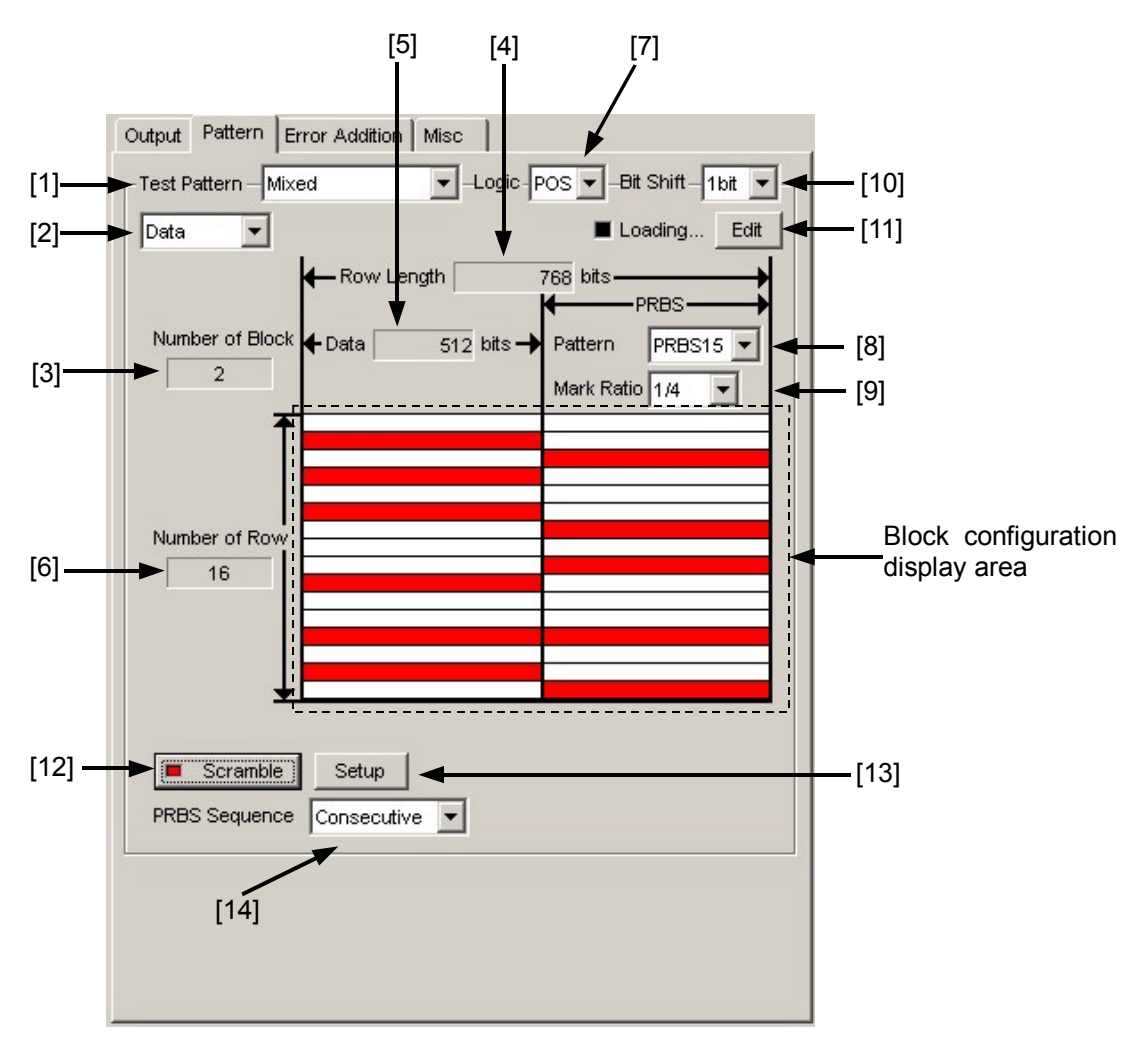

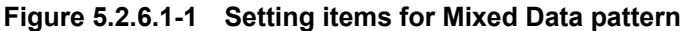

- [1] Select "Mixed" from the Test Pattern list box.
- [2] Select "Data" from the list box. When "Data" is selected, each row within a block is configured with a programmable test pattern and a PRBS pattern.

[3] Number of Block

The number of all blocks in the pattern data edited in the Pattern Editor dialog box is displayed. The maximum number of blocks is 511.

- [4] Row Length The length of 1 row of the pattern data edited in the Pattern Editor dialog box is displayed.
- [5] Data Length The length of the Data pattern edited in the Pattern Editor dialog box is displayed.
- [6] Number of Row

The number of rows in one block of the pattern data edited in the Pattern Editor dialog box is displayed.

[7] Set the logic of the test pattern.

#### **Table 5.2.6.1-1 Test pattern logic setting**

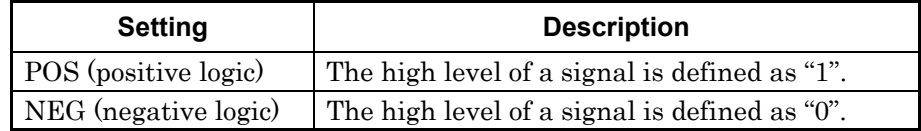

[8] Set the number of the PRBS pattern stages.

Set the PRBS pattern length in the format of  $2<sup>n</sup> - 1$  (n = 7, 9, 10, 11, 15, 20, 23, 31).

[9] Select the mark ratio.

 The selectable mark ratios vary depending on the logic setting (PRBS Logic).

When Logic is set to POS, 1/2, 1/4, 1/8, and 0/8 can be selected. When Logic is set to NEG, 1/2inv, 3/4, 7/8, and 8/8 can be selected.

[10] Set the bit shift.

In order to change the correlation between the bit patterns at the change of the PRBS signal mark ratio, the pattern is shifted by the value set here when passing through the AND gate.

"1bit" or "3bit" can be selected.

This setting is valid only when the mark ratio setting is valid and set to 1/4 (3/4) or 1/8 (7/8).

[11] Click [Edit] to open the Pattern Editor dialog box in which test patterns can be edited.

When editing of a test pattern is finished, click [OK] to close the Pattern Editor dialog box. The edited test pattern is then loaded to the hardware. The "Loading…" LED lights during test pattern loading. Refer to Section [5.2.8 "Editing test pattern in Pattern](#page-109-0)  [Editor dialog box"](#page-109-0) for details on how to edit test patterns in the Pattern Editor dialog box.

#### *Note:*

It may take a long time to load a test pattern when the data length is long.

[12] Set scramble ON/OFF.

 PRBS7 scramble can be executed for the part of the test pattern. When [Scramble] is clicked while the LED on the button is off, the LED lights and scramble is executed for the output signal. The scramble area set from the [Setup] is displayed red in the block configuration display area.

When [Scramble] is clicked while the LED on the button is on, the LED goes off and scramble for the output signal is stopped.

[13] Configure the scramble settings.

Clicking [Setup] opens the Scramble Setup dialog box. Select the checkbox for the target area for scramble. After selecting the target area(s), click [OK].

|                | Scramble Setup |      | $\vert x \vert$  |
|----------------|----------------|------|------------------|
| Row            | Data           | PRBS | ÖK.              |
| 1              |                |      | Cancel           |
| $\overline{2}$ | г              | e    |                  |
| 3              | ⊓              | П    |                  |
| $\overline{4}$ | г              | ঢ়   | Set All          |
| 5              | ⊽              | г    |                  |
| 6              | г              | ⊽    | <b>Reset All</b> |
| $\overline{7}$ | г              | г    |                  |
| 8              | г              | г    |                  |
| 9              | г              | г    |                  |
| 10             | П              | п    |                  |
| 11             | г              | П    |                  |
| 12             | ⊽              | ⊏    |                  |
| 13             | ⊽              | г    |                  |
| 14             | г              | г    |                  |
| 15             | п              |      |                  |
| 16             | 21             |      |                  |

**Figure 5.2.6.1-2 Scramble Setup dialog box** 

#### *Note:*

Scramble cannot be set for the data area of the first row in each block.

### 5.2 Setting Test Patterns

[14] Set the PRBS signal generation method.

Set the continuity of the PRBS pattern strings in a Mixed pattern.

### **Table 5.2.6.1-2 PRBS signal generation method setting**

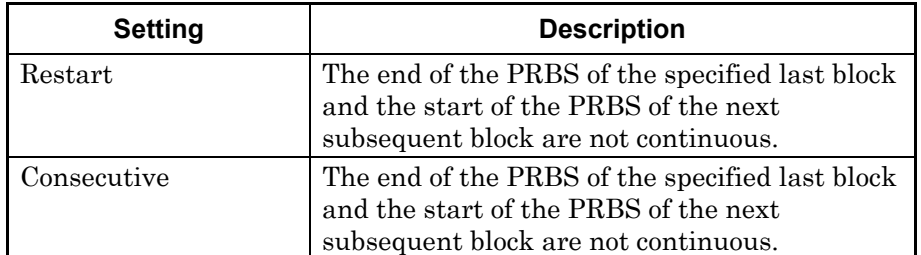

### (a) When Restart is selected

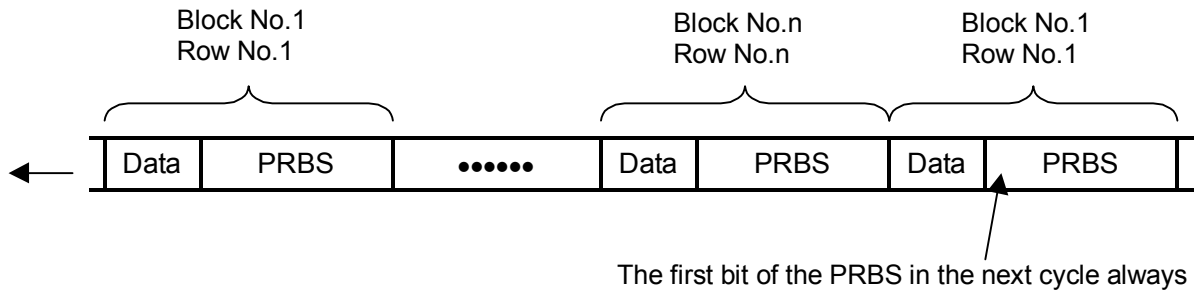

starts from the beginning.

(b) When Consecutive is selected

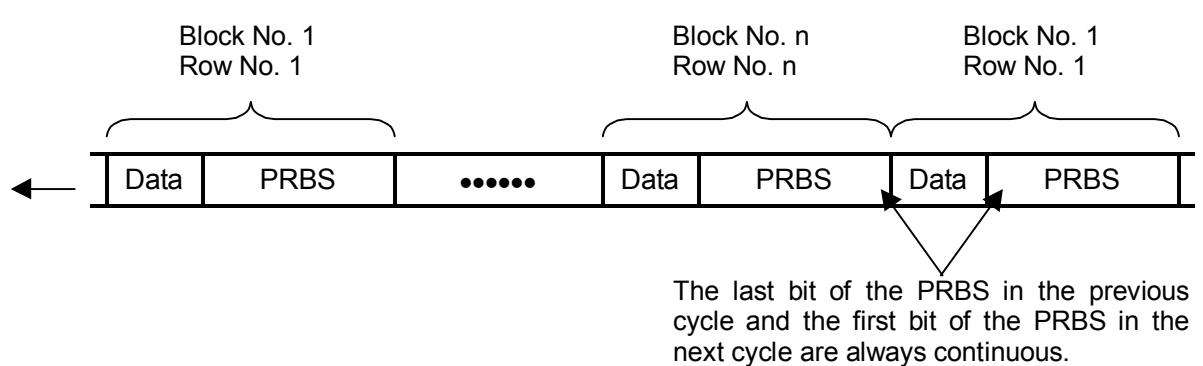

**Figure 5.2.6.1-3 Continuity of PRBS pattern strings** 

### **5.2.6.2 Setting Mixed Alternate pattern**

A programmable test pattern added with a PRBS pattern is defined as a "row", and one block is composed of two or more rows. A Mixed Data test pattern is configured by multiple blocks, and a Mixed Alternate test pattern is set by configuring two types of Mixed Data test patterns, A and B. The test patterns A and B can be output alternately for the specified number of times. Selection is disabled when Combination or Burst is set.

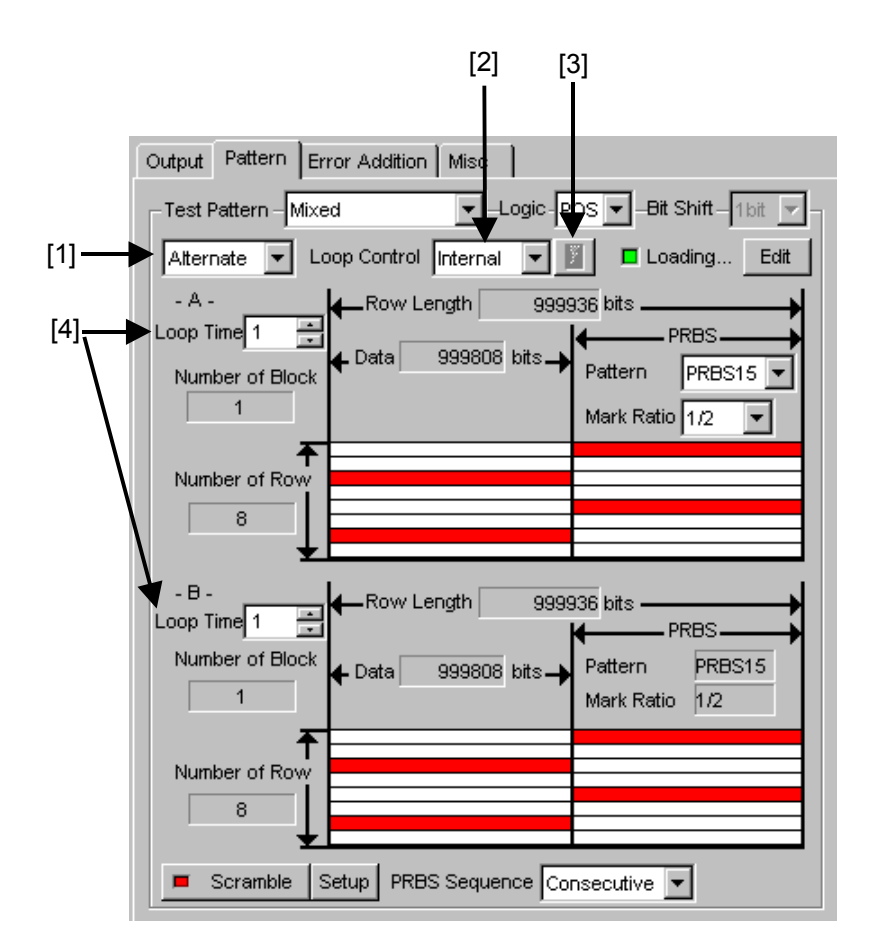

**Figure 5.2.6.2-1 Setting items for Mixed Alternate pattern** 

<span id="page-99-0"></span>[1] Select "Alternate" from the list box. When "Alternate" is selected, set two types of Mixed Data test patterns, A and B.

[2] Select from the Loop Control list box the control method for switching between the alternate test patterns A and B.

| <b>Setting</b> | <b>Description</b>                                                                                                    |
|----------------|----------------------------------------------------------------------------------------------------|
| Internal       | The alternate test patterns A and B are alternately<br>output according to the settings in [4] in Figure<br>$5.2.6.2 - 1.$                                                                                                    |
| External       | Switching between the alternate test patterns A and<br>B is controlled by the external Alternate Control<br>signal. "Alternate Control" must be selected from the<br>AUX Input list box on the Misc tab window.                                                                            |
| Manual         | The [Manual] is displayed when Manual is selected.<br>When [Manual] is clicked, the test pattern output is<br>switched from A to B. When the test pattern B is<br>output for the number of times specified in the Loop<br>Time textbox in the B area, test pattern A output is<br>resumed. |

**Table 5.2.6.2-1 Switching control method setting** 

- [3] The [Manual] becomes enabled when is set Manual is selected from the Loop Control list box. When [Manual] is clicked, the test pattern output is switched from A to B. When the test pattern B is output for the number of times specified in the Loop Time textbox in the B area, test pattern A output is resumed.
- [4] Separately set the loop time for test patterns A and B. Specify the repetition number of pattern output times for test pattern A or B. The loop time can be set from 1 to 511 (times), in 1-time steps. Note that this parameter cannot be set when Alternate Loop Control is set to External. Also, the loop time cannot be set for the alternate test pattern A when Alternate Loop Control is set to Manual.

 The length of the test pattern edited in the Pattern Editor dialog box is displayed in the Data Length textbox in the A and B areas.

#### *Note:*

 "Alternate" cannot be selected from the Test Pattern list box when a Burst pattern is output.

On the other hand, Burst cannot be selected from the Pattern Sequence list box on the Misc tab window when Alternate is selected from the Test Pattern list box.

It may take a long time to load a test pattern when the data length is long.

# **5.2.7 Setting Sequence pattern**

When "Sequence" is selected from the Test Pattern list box, it is possible to set a signal pattern that transmits up to 128 patterns (blocks) in the pre-defined order. Selection is disabled when Combination or Burst is set.

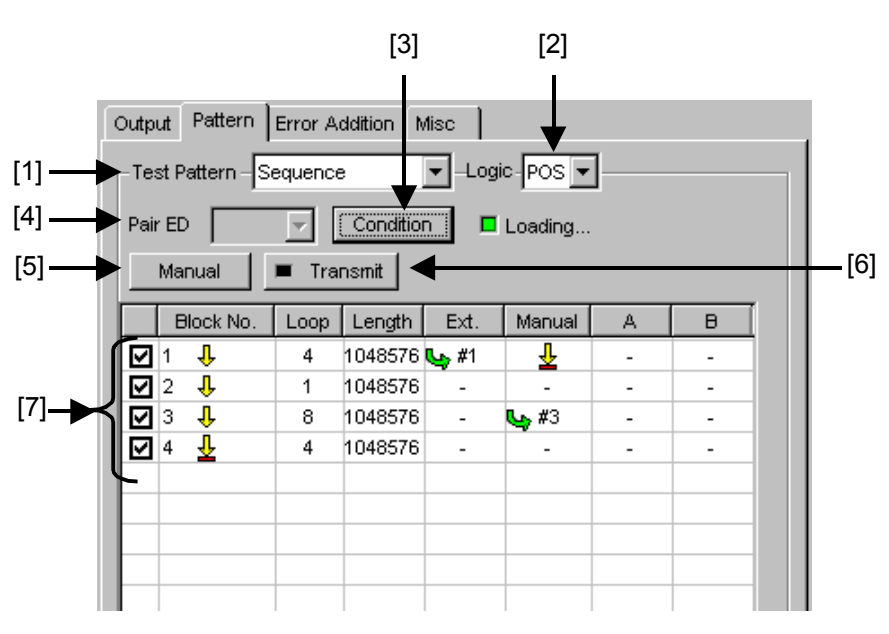

**Figure 5.2.7-1 Setting items for Sequence pattern** 

- [1] Select "Sequence" from the Test Pattern list box.
- [2] Set the logic of the test pattern.

**Table 5.2.7-1 Test pattern logic setting** 

| <b>Setting</b>       | <b>Description</b>                            |
|----------------------|-----------------------------------------------|
| POS (positive logic) | The high level of a signal is defined as "1". |
| NEG (negative logic) | The high level of a signal is defined as "0". |

- [3] Click [Condition] to open the Sequence Pattern Setting dialog box. In this dialog box, a pattern transmission sequence scenario that registers patterns, configures pattern settings, and defines the transmission order and the number of transmission repetition times, can be set.
- [4] When the transmitted signals are received via DUT by MU181040A or MU181040B (hereinafter, MU181040A/B), which is mounted in the same unit, set Pair ED when there is a pair of MU181040A/B. When the specified pattern is detected by the pair MU181040A/B, the sequence moves to the next transit condition.

#### *Note:*

When the test pattern is changed to other than Sequence, the Pair ED setting is reset to "None". Set the same test pattern data for each block and the same number of registered blocks for both the MU181020A and the MU181040A/B. Otherwise, measurement may not be performed correctly.

- [5] When Manual Trigger is set as a sequence transit condition of the sequence scenario set in the Sequence Pattern Setting dialog box, clicking [Manual] transmits the next test pattern.
- [6] Click [Transmit] to output a sequence pattern again from Block 1. The LED on the [Transmit] lights up for about 2 seconds after the button is clicked. The [Transmit] should also be clicked to output a sequence pattern after setting data is loaded from a setting file.
- [7] The set sequence pattern is displayed in this area.

# **5.2.7.1 Setting conditions for Sequence pattern**

Clicking [Condition] on the Pattern tab window for setting a sequence test pattern opens the Sequence Pattern Setting dialog box. Click [OK] to apply the settings and close this dialog box. Click [Cancel] to cancel the settings and close this dialog box. The set sequence pattern is output when this dialog box is closed.

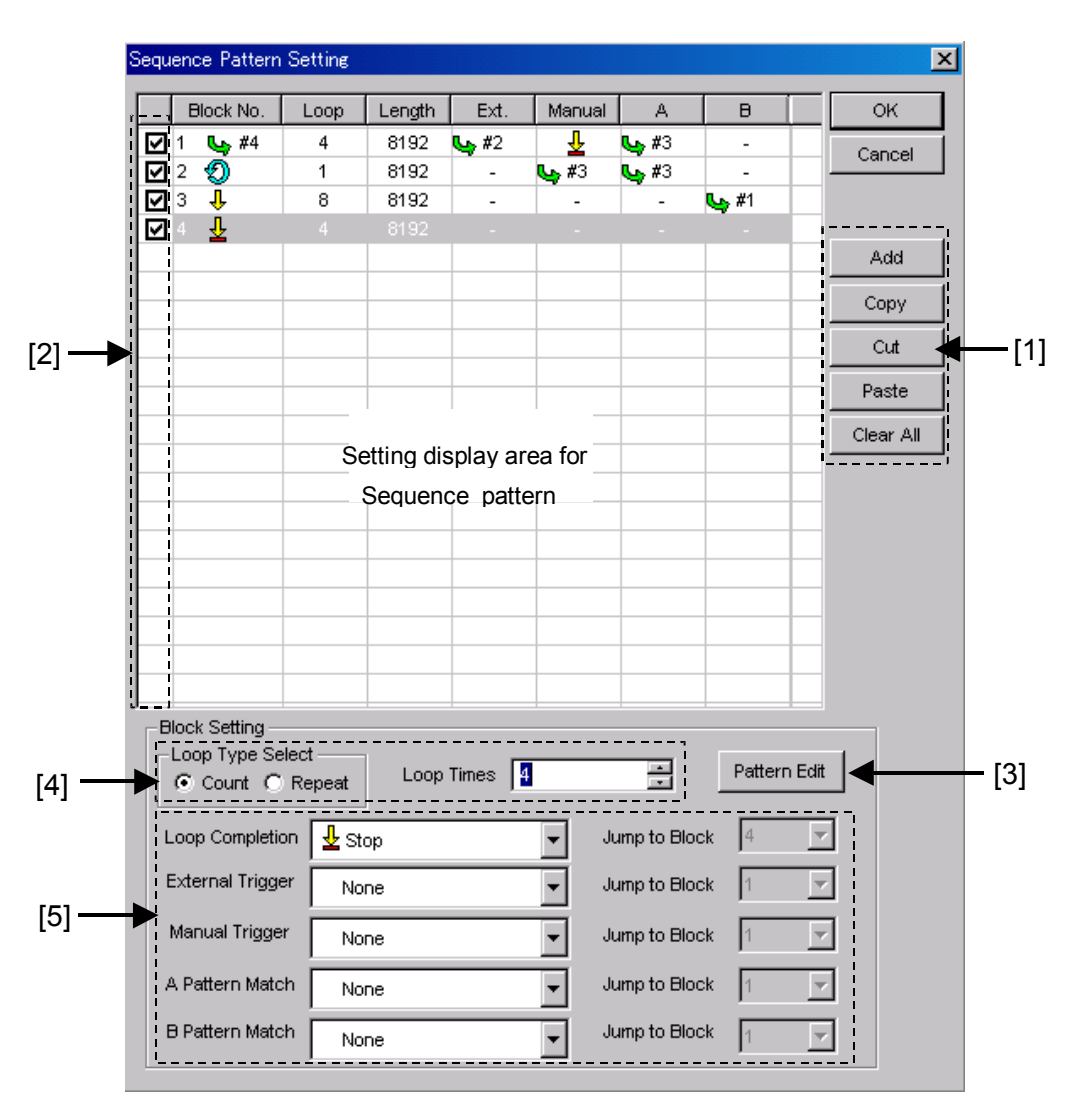

<span id="page-103-0"></span>**Figure 5.2.7.1-1 Sequence Pattern Setting dialog box** 

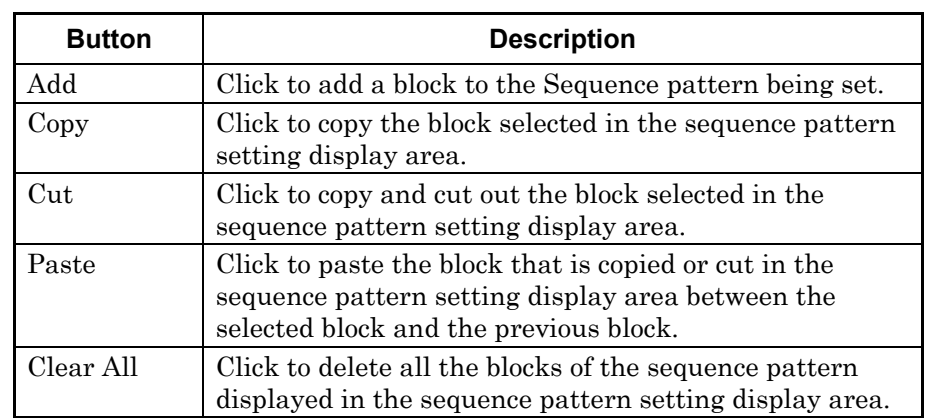

[1] Buttons used to set the transmission sequence.

**Table 5.2.7.1-1 Transmission sequence setting button** 

[2] Transmission of a block can be canceled by clearing the corresponding checkbox.

#### *Note:*

Note that an undefined value may be output when all blocks are cleared using the [Cut] or [Clear All], or when transmission of a block is canceled by clearing the corresponding checkbox.

- [3] In the Sequence Pattern Setting dialog box, select a block to set the test pattern and click [Pattern Edit] to open the Pattern Editor dialog box. The test patterns of the selected block can be edited in this dialog box. Refer to Section [5.2.8 "Editing test pattern in](#page-109-0)  [Pattern Editor dialog box"](#page-109-0) for how to edit test patterns in the Pattern Editor dialog box.
- [4] Set the loop type.

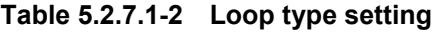

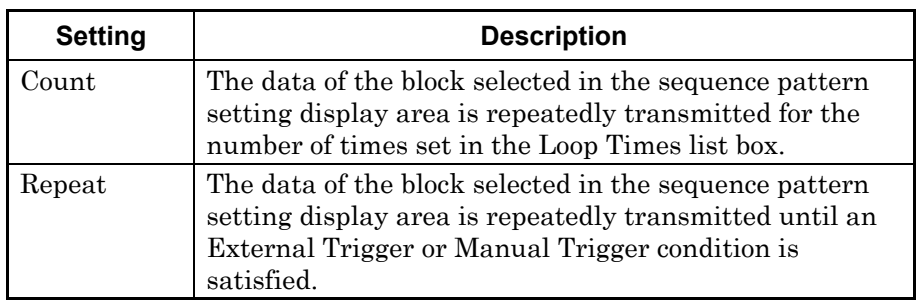

[5] Set the transit conditions for the transmission sequence of each block.

| <b>Transit condition</b> | <b>Description</b>                                                                                                    |
|--------------------------|----------------------------------------------------------------------------------------------------|
| Loop Completion          | This is enabled when Count is selected for Loop Type Select.                                                                                                    |
|                          | Set the transition method after the data of the block selected in<br>the sequence pattern setting display area is transmitted for the<br>number of times set in the Loop Times list box, from Stop,<br>Jump, and Next. When setting Jump, select the block to be<br>transmitted next from the Jump to Block list box.                                                    |
| <b>External Trigger</b>  | For the block selected in the sequence pattern setting display<br>area, set the transit condition when an external trigger is<br>detected, from Stop, Jump, Next, and None. When setting<br>Jump, select the block to be transmitted next from the Jump to<br>Block list box.                                                                                            |
|                          | An external trigger signal is output from the AUX Input<br>connector. When setting the external trigger, select "Sequence"<br>Control" from the AUX Input list box in the Misc. tab window.<br>When inputting external trigger signals in succession, the input<br>period must be 8192 bits or longer and the pulse width must be<br>64/Data output frequency or longer. |
| Manual Trigger           | For the block selected in the sequence pattern setting display<br>area, set the transition method when [Manual] is clicked, from<br>Stop, Jump, Next, and None. When setting Jump, select the<br>block to be transmitted next from the Jump to Block list box.                                                                                                    |
| A Pattern Match          | Set the transition method when a pattern matches the match<br>pattern, which is set as the match pattern A condition in the<br>Pattern tab window with Test Pattern "Sequence" of the<br>MU181040A/B (selected from the Pair ED list box in the Pattern<br>tab window).                                                                                                  |
| <b>B</b> Pattern Match   | Set the transition method when a pattern matches the match<br>pattern, which is set as the match pattern B condition in the<br>Pattern tab window with Test Pattern "Sequence" of the<br>MU181040A/B (selected from the Pair ED list box in the Pattern<br>tab window).                                                                                                  |

**Table 5.2.7.1-3 Transition condition setting** 

*Note:* 

When setting A Pattern Match or B Pattern Match for the transit condition with Count selected for Loop Type Select, set the loop time to be 5 or greater from the Loop Times list box. If the loop time is set to 4 or less, transition may not be performed normally.

# 5.2 Setting Test Patterns

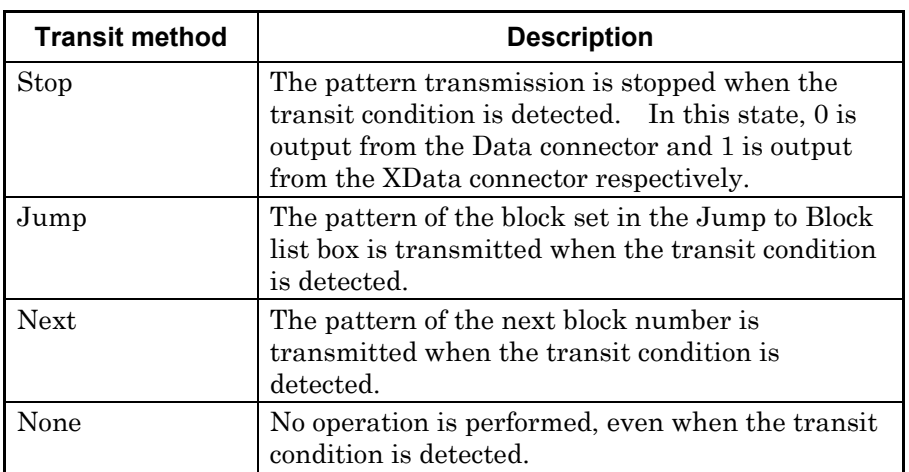

Select one of the following transit methods for each transit condition.

# **Table 5.2.7.1-4 Transition method setting**

### **5.2.7.2 Specific example of setting Sequence pattern**

A specific example of creating a scenario with a Sequence pattern is described below, using the settings in the Sequence Pattern Setting dialog box shown in [Figure 5.2.7.1-1.](#page-103-0)

- 1. Click [Add] four times to add four blocks.
- 2. Select Block No. 1 and set as follows.

| <b>Item</b>      | <b>Setting</b>                                                |
|------------------|---------------------------------------------------------------|
| Loop Type Select | Count                                                         |
| Loop Times       | 5                                                             |
| Loop Completion  | Specify "Jump" and select "4" from Jump to<br>Block list box. |
| External Trigger | Specify "Jump" and select "2" from Jump to<br>Block list box. |
| Manual Trigger   | Stop                                                          |
| A Pattern Match  | Specify "Jump" and select "3" from Jump to<br>Block list box. |
| A Pattern Match  | None                                                          |

**Table 5.2.7.2-1 Sequence pattern setting example (Block No. 1)** 

 In [Figure 5.2.7.1-1,](#page-103-0) the sequence starts from Block No. 1 when [Transmit] is clicked. The loop time is set to "5", so when the pattern of Block No. 1 is transmitted five times, the sequence jumps to Block No. 4. At this time, if an external trigger is detected while the pattern of Block No. 1 is being transmitted, the sequence jumps to Block No. 2. If a manual trigger is detected in the middle of the Block No. 1 pattern transmission, the sequence stops. If a pattern matches the A Pattern set in the MU181040A/B (selected from the Pair ED list box), the sequence jumps to Block No. 3.

3. Select Block No. 2 and set as follows.

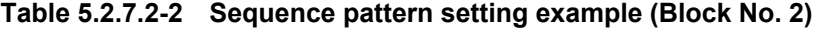

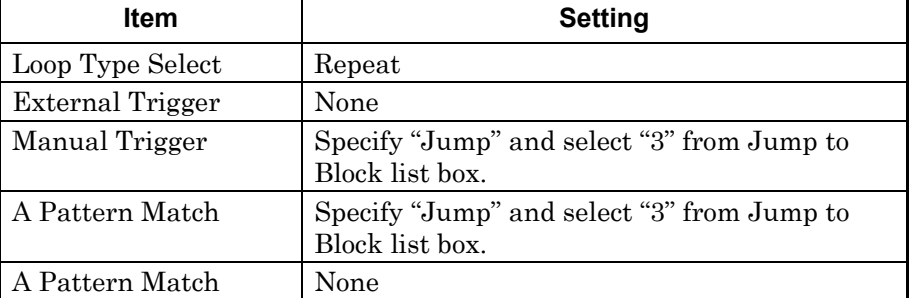
#### 5.2 Setting Test Patterns

 When the sequence has transited to Block No. 2 due to a transit condition, the Repeat radio button is selected for Loop Time Select at this time, so the pattern of Block No. 2 is transmitted repeatedly until another trigger condition is detected. If [Manual] is clicked while the pattern of Block No. 2 is being transmitted, the sequence jumps to Block No. 3. Similarly, if a pattern matches the A Pattern set in the MU181040A/B (selected from the Pair ED list box), the sequence jumps to Block No. 3.

4. Select Block No. 3 and set as follows.

| <b>Item</b>      | <b>Setting</b>                                                |
|------------------|---------------------------------------------------------------|
| Loop Type Select | Count                                                         |
| Loop Times       | 8                                                             |
| Loop Completion  | Next                                                          |
| External Trigger | None                                                          |
| Manual Trigger   | None                                                          |
| A Pattern Match  | None                                                          |
| A Pattern Match  | Specify "Jump" and select "1" from Jump to<br>Block list box. |

**Table 5.2.7.2-3 Sequence pattern setting example (Block No. 3)** 

 The loop time is set to 8, so the sequence transits to Block No. 4 when the pattern of Block No. 3 is transmitted eight times. If a pattern that matches the B Pattern set in the MU181040A/B (selected from the Pair ED list box) is detected while the pattern of Block No. 3 is being transmitted, the sequence jumps to Block No. 1.

5. Select Block No. 4 and set as follows.

**Table 5.2.7.2-4 Sequence pattern setting example (Block No. 4)** 

| <b>Item</b>      | <b>Setting</b> |
|------------------|----------------|
| Loop Type Select | Count          |
| Loop Times       | 4              |
| Loop Completion  | Stop           |
| External Trigger | None           |
| Manual Trigger   | None           |
| A Pattern Match  | None           |
| A Pattern Match  | None           |

 The loop time is set to 4 in this example. The sequence stops when the pattern of Block No. 4 is transmitted four times.

# **5.2.8 Editing test pattern in Pattern Editor dialog box**

Editing of test patterns with the following patterns selected in the Pattern tab window is described below.

- [1] Data
- [2] Alternate
- [3] Mixed
- [4] Sequence

# **5.2.8.1 Common setting items**

The Pattern Editor dialog box is displayed when [Edit] or [Pattern Edit] (in the case of Sequence pattern) is clicked.

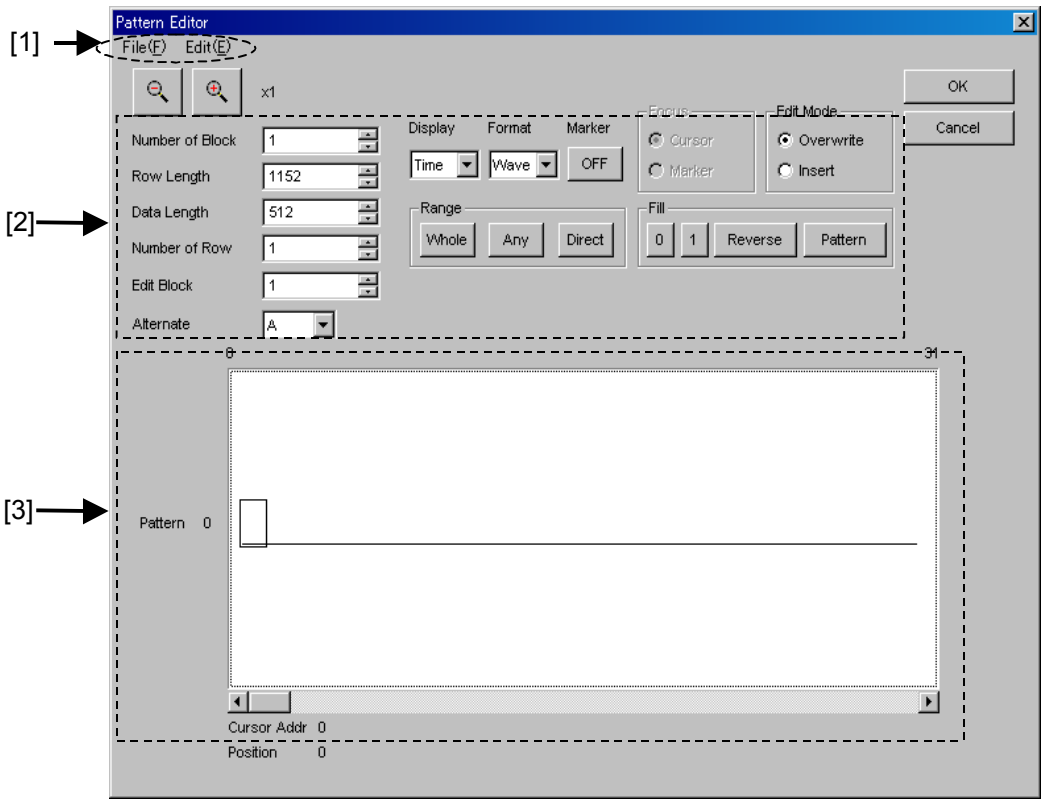

**Figure 5.2.8.1-1 Pattern Editor dialog box** 

#### [1] Menu items on menu bar

## **Table 5.2.8.1-1 Menu bar configuration**

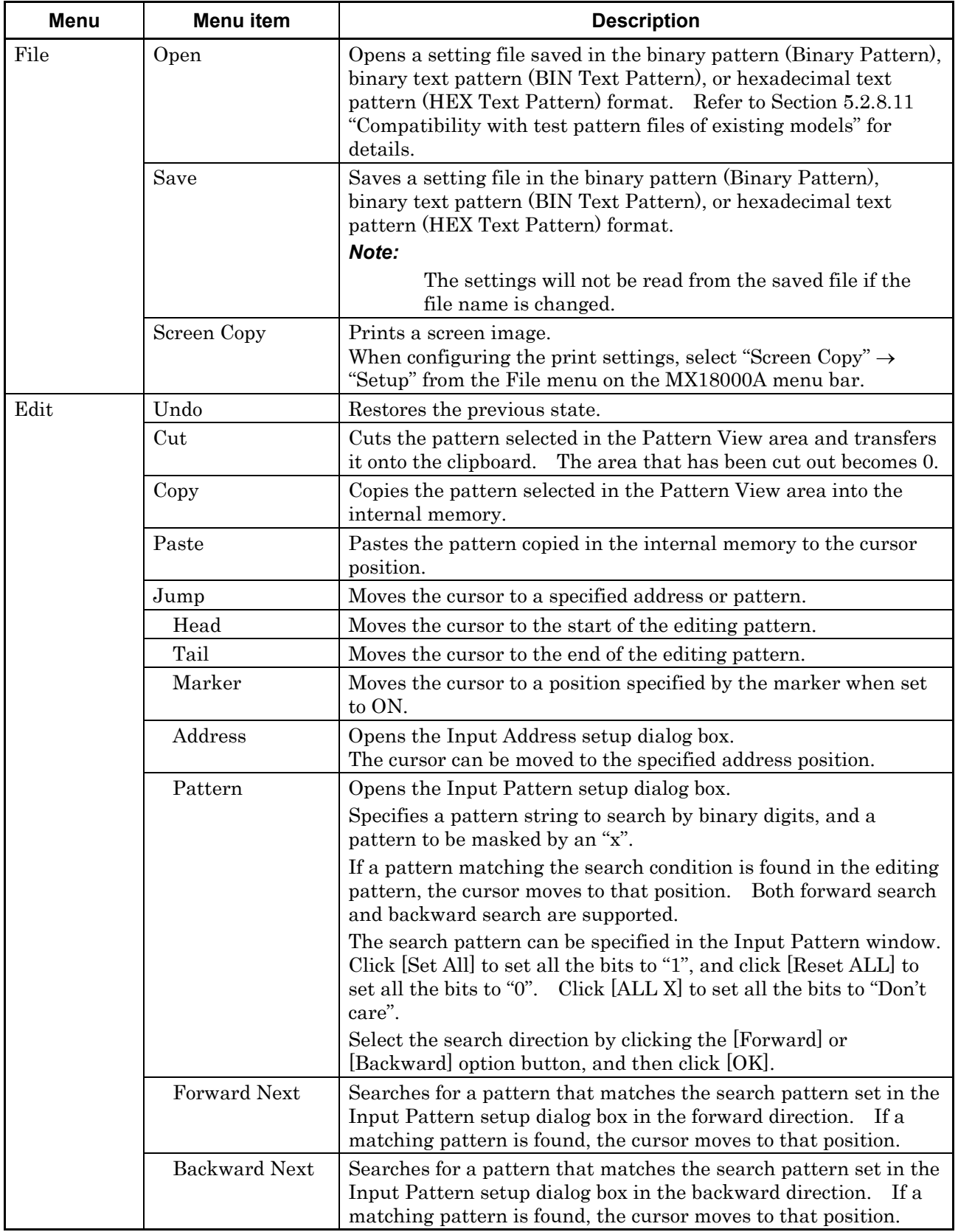

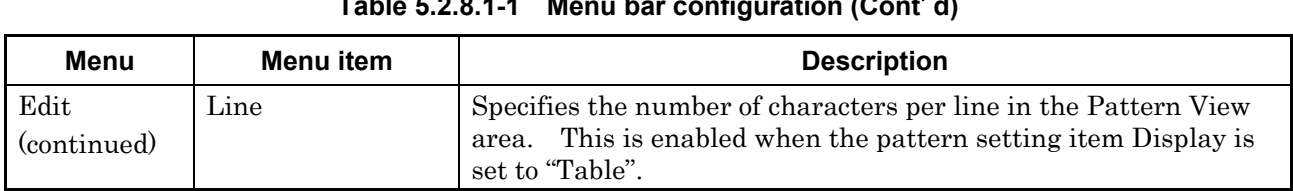

# **Table 5.2.8.1-1 Menu bar configuration (Cont**'**d)**

# [2] Pattern setting items

## **Table 5.2.8.1-2 Pattern setting items**

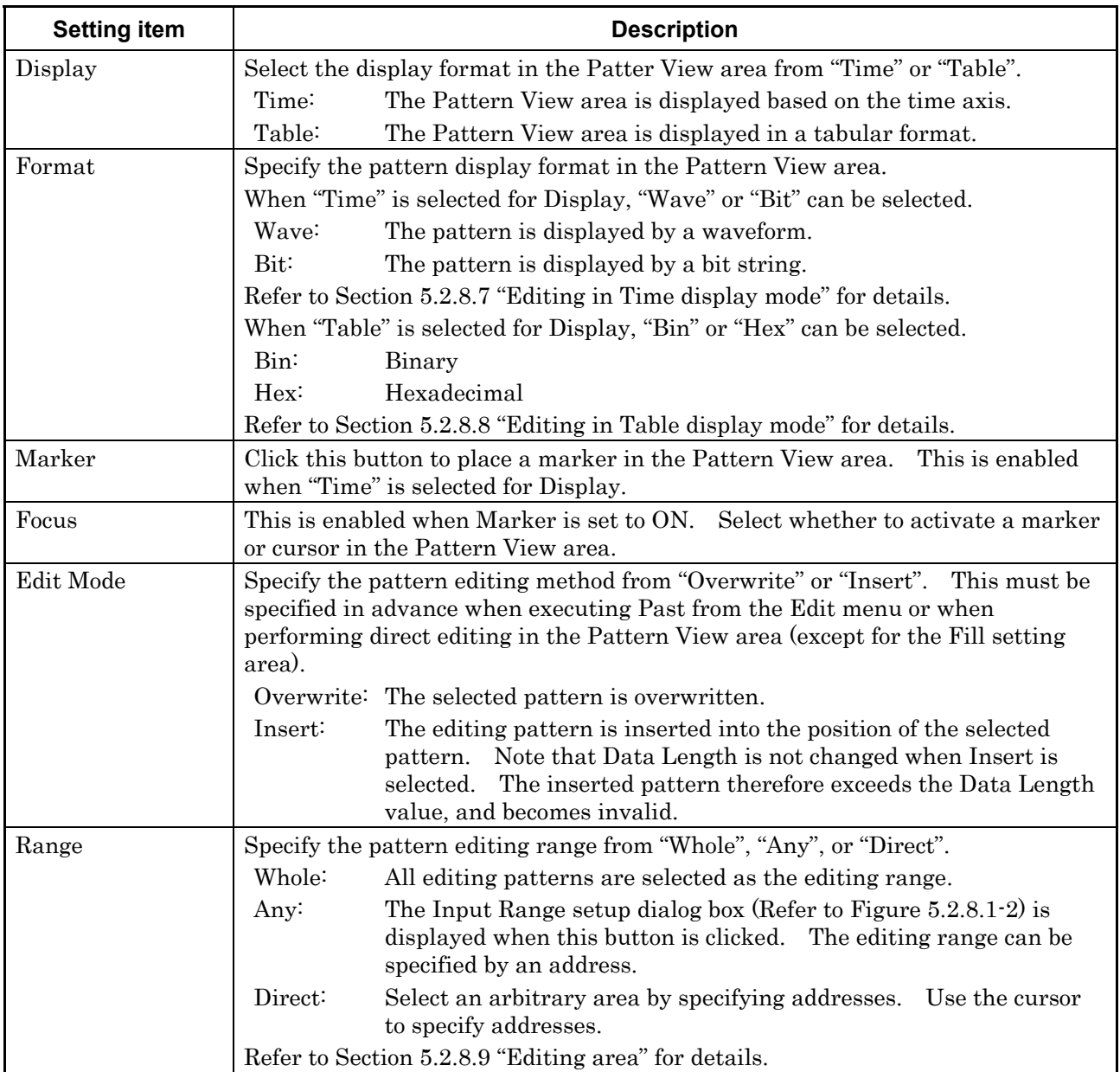

| <b>Setting item</b> | <b>Description</b>                                                                                                    |
|---------------------|----------------------------------------------------------------------------------------------------|
| Fill                | Edits the pattern part highlighted by the cursor.                                                                                                    |
|                     | $0$ :<br>The highlighted part in the Pattern View area is set to "0".                                                                                                    |
|                     | 1:<br>The highlighted part in the Pattern View area is set to "1".                                                                                                    |
|                     | Reverse: The highlighted part in the Pattern View area is logically inverted.                                                                                                    |
|                     | The Input Pattern setup dialog box (Refer to Figure $5.2.8.1\text{-}3$ ) is<br>Pattern:<br>displayed. The highlighted part in the Pattern View area can be<br>edited in this dialog box. |
|                     | Specify the number of edit bits from the start address of the<br>Length:<br>highlighted part.                                                                                            |
|                     | The edited pattern for which the highlighted address is set to<br>Repeat:<br>the first is repeated for the number of times specified here.                                               |
|                     | Sets all the bits selected by Length to "1".<br>Set All:                                                                                                    |
|                     | Reset All: Sets all the bits selected by Length to "0".                                                                                                    |
| Zoom<br>$+$         | The waveform displayed in the Pattern View area can be enlarged or reduced by<br>changing Zoom. The selectable scale is $1/8$ , $1/4$ , $1/2$ , $1$ , $2$ , $4$ , and $8$ .              |
|                     | This is enabled only when "Time" is set for Display and "Wave" is set for<br>Format.                                                                                                    |

**Table 5.2.8.1-2 Pattern setting items (Cont'd)** 

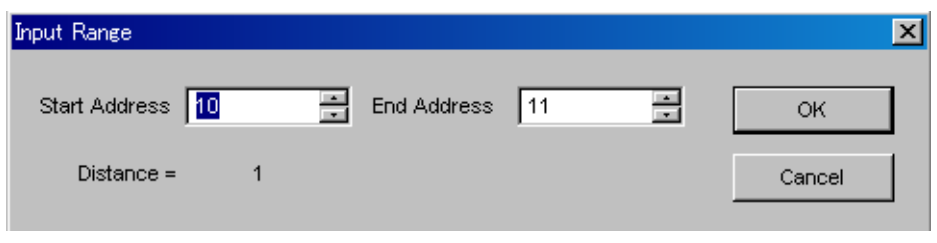

**Figure 5.2.8.1-2 Input Range setup dialog box** 

<span id="page-112-0"></span>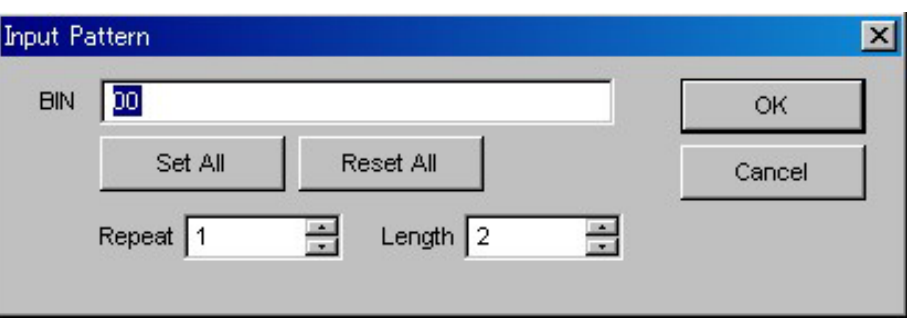

**Figure 5.2.8.1-3 Input Pattern setup dialog box** 

<span id="page-112-1"></span>[3] Pattern View area

The edited pattern is displayed in this area. Double-clicking a pattern enables the bit value to be changed. Note that the pattern cannot be edited by a mouse operation when Display is set to Table and Format is set to Hex.

## **5.2.8.2 Editing Data pattern**

When [Edit] is clicked while Data is selected for the test pattern, the Pattern Editor dialog box shown in [Figure 5.2.8.2-1](#page-113-0) is displayed.

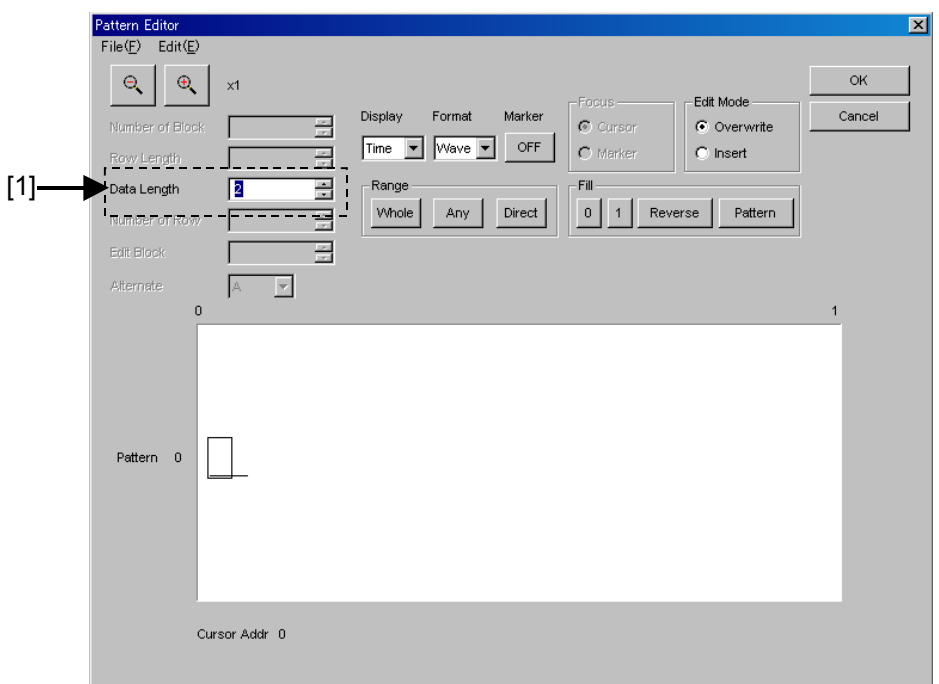

**Figure 5.2.8.2-1 Pattern Editor dialog box for Data pattern** 

[1] Pattern setting item

**Table 5.2.8.2-1 Pattern setting items (when Data is selected)** 

<span id="page-113-0"></span>

| <b>Setting item</b> | <b>Description</b>                                                                 |
|---------------------|------------------------------------------------------------------------------------|
| Data Length         | Set the length of the Data pattern. The setting unit is one bit.                   |
|                     | 2 to $134,217,728$ bits can be set, in 1-bit steps.                                |
|                     | In the case of 2 Ch Combination, 4 to 268,435,456 bits can be set, in 2-bit steps. |
|                     | In the case of 4 Ch Combination, 8 to 536,870,912 bits can be set, in 4-bit steps. |

## **5.2.8.3 Editing Alternate patterns**

When [Edit] is clicked while Alternate is selected for the test pattern, the Pattern Editor dialog box shown in [Figure 5.2.8.3-1](#page-114-0) is displayed.

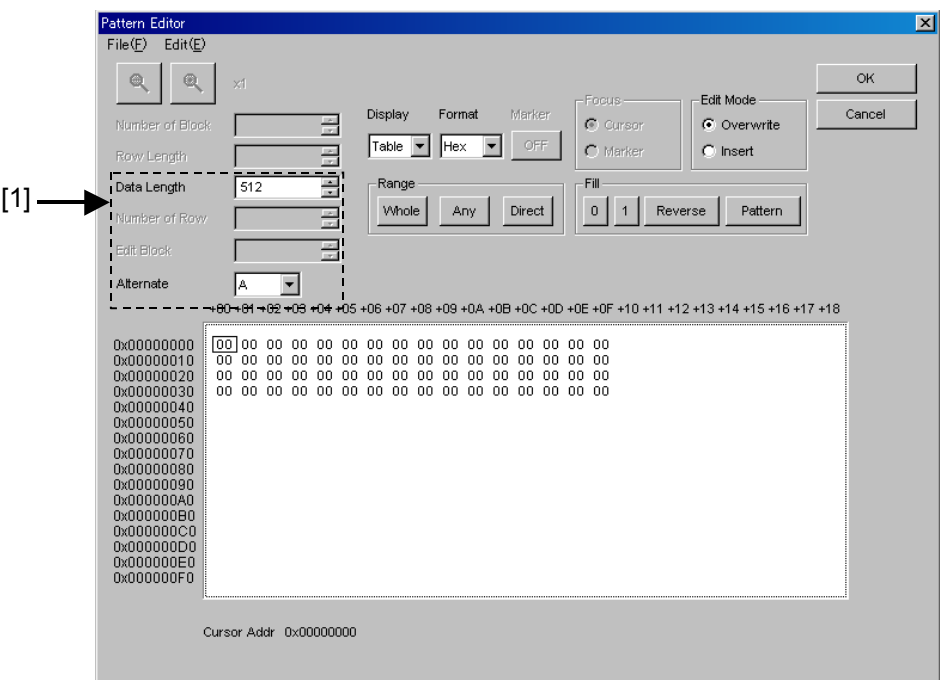

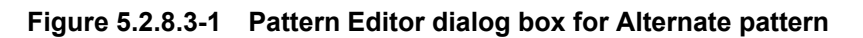

[1] Pattern setting item

**Table 5.2.8.3-1 Pattern setting items (when Alternate is selected)** 

<span id="page-114-0"></span>

| <b>Setting item</b> | <b>Description</b>                                                        |
|---------------------|---------------------------------------------------------------------------|
| Data Length         | Set the length of the Alternate pattern. The setting unit is one bit.     |
|                     | 128 to 67,108,864 bits can be set for patterns A and B, in 128 bit steps. |
| Alternate           | Specify whether alternate pattern A or B is to be edited.                 |

## **5.2.8.4 Editing Mixed pattern**

When [Edit] is clicked while Mixed is selected for the test pattern, the Pattern Editor dialog box shown in [Figure 5.2.8.4-1](#page-115-0) is displayed.

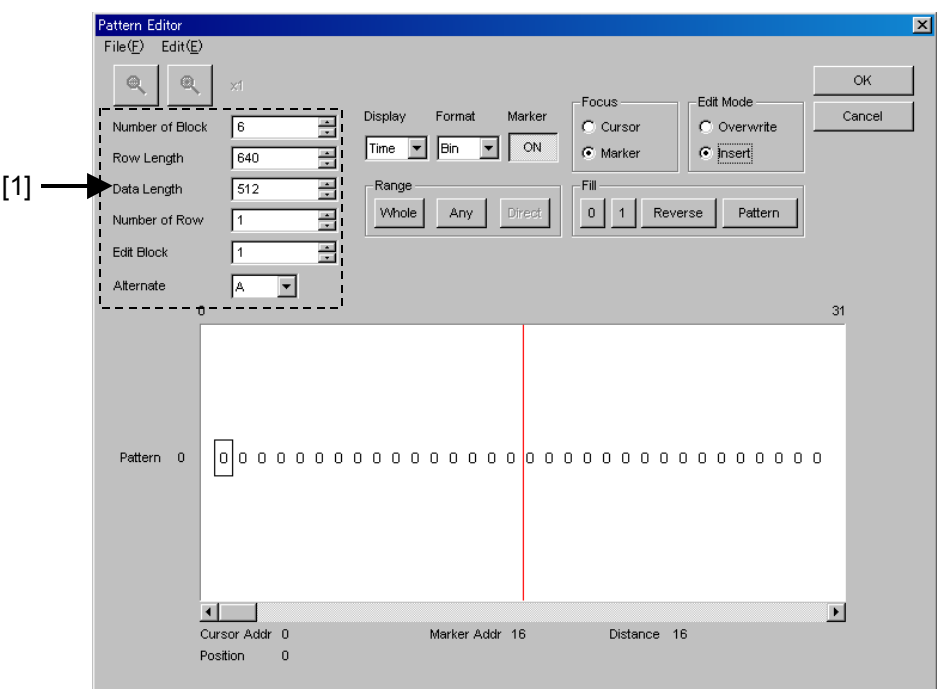

**Figure 5.2.8.4-1 Pattern Editor dialog box for Mixed pattern** 

[1] Pattern setting items

**Table 5.2.8.4-1 Pattern setting items (when Mixed is selected)** 

<span id="page-115-0"></span>

| <b>Setting item</b> | <b>Description</b>                                                                           |
|---------------------|----------------------------------------------------------------------------------------------|
| Number of Block     | Set the number of blocks from 1 to 511, in 1-block steps.                                    |
| Row Length          | Set the row length.                                                                          |
|                     | When Data is selected:                                                                       |
|                     | Can be set from 768 to 2,281,701,376 bits, in 128 bit steps.                                 |
|                     | In the case of 2 Ch Combination, set from 1,536 to 4,563,402,752 bits in<br>2-bit steps.     |
|                     | In the case of 4 Ch Combination, set from $3,072$ to $9,126,805,504$ bits in<br>4-bit steps. |
|                     | When Alternate is selected:                                                                  |
|                     | Can be set from $768$ to $2,214,592,512$ bits, in 128-bit steps.                             |

## 5.2 Setting Test Patterns

| <b>Setting item</b> | <b>Description</b>                                                                         |
|---------------------|--------------------------------------------------------------------------------------------|
| Data Length         | Set the pattern length.                                                                    |
|                     | When Data is selected:                                                                     |
|                     | Can be set from $512$ to $134,217,728$ bits, in 1-bit steps.                               |
|                     | In the case of 2 Ch Combination, set from $1,024$ to $268,435,456$ bits in<br>2-bit steps. |
|                     | In the case of 4 Ch Combination, set from 2,048 to 536,870,912 bits in<br>4-bit steps.     |
|                     | When Alternate is selected:                                                                |
|                     | Can be set from $512$ to $67,108,864$ bits, in 128-bit steps.                              |
| Number of Row       | Set the number of rows from 1 to 16, in 1 row steps.                                       |
| Edit Block          | Specify the number of blocks to be edited.                                                 |
| Alternate           | Specify whether alternate pattern A or B is to be edited.                                  |
|                     | This is enabled for the Mixed Alternate pattern.                                           |

**Table 5.2.8.4-1 Pattern setting items (when Mixed is selected) (Cont'd)** 

#### *Note:*

The number of blocks and the number of rows are restricted as follows.

Number of blocks

1 to the smallest number among a to d, below, in 1-block steps

- a) 511
- b) INT (128 Mbits  $\times x/(Number of rows \times Data Length))$

where Data Length' is:

- When Data Length is indivisible by  $(128 \times x)$ 

 $=(INT(Data Length/(128 × x)) +1) × 128 × x)$ 

- When Data Length is divisible by  $(128\times x)$
- =Data Length

 The maximum number of blocks fulfilling the following formula

applies:

Data Length'  $\times$  Number of rows  $\times$  Number of blocks  $\leq 128$ Mbits

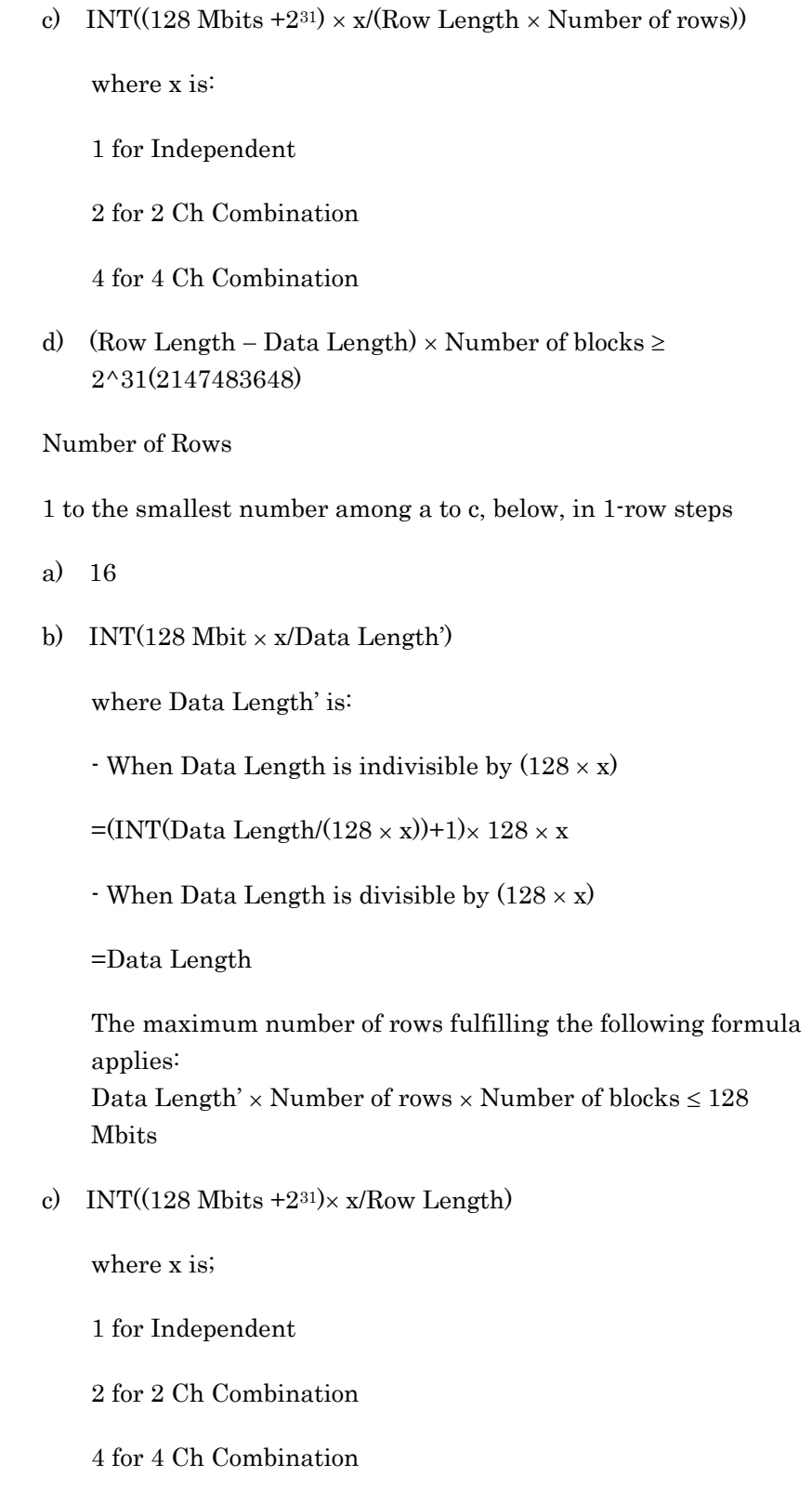

## **5.2.8.5 Editing Sequence pattern**

When [Pattern Edit] is clicked while Sequence is selected for the test pattern, the Pattern Editor dialog box shown in [Figure 5.2.8.5-1](#page-118-0) is displayed.

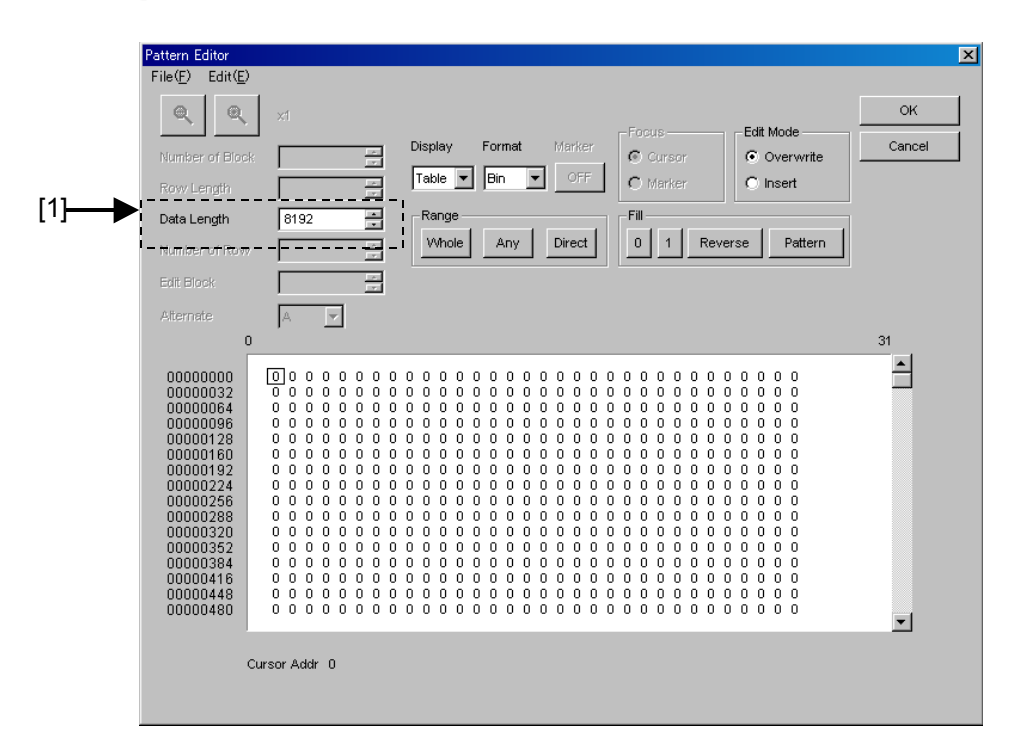

**Figure 5.2.8.5-1 Pattern Editor dialog box for Sequence pattern** 

[1] Pattern setting items

**Table 5.2.8.5-1 Pattern setting items (when Sequence is selected)** 

<span id="page-118-0"></span>

| <b>Setting item</b> | <b>Description</b>                                                                                                    |
|---------------------|----------------------------------------------------------------------------------------------------|
| Data Length         | Set the length of the Sequence pattern. The setting unit is one bit.                                                                                |
|                     | The MU181020A can be set from 8,192 to 1,048,576 bits in 128 bit steps.<br>The MU181020B can be set from 16,384 to 1,048,576 bits in 128 bit steps. |

*Note:* 

The [Pattern Editor] is enabled only when a block is set in the Sequence Pattern Setting dialog box.

## **5.2.8.6 Creating and editing test pattern**

How to create and edit a test pattern in the Pattern Editor dialog box is described below.

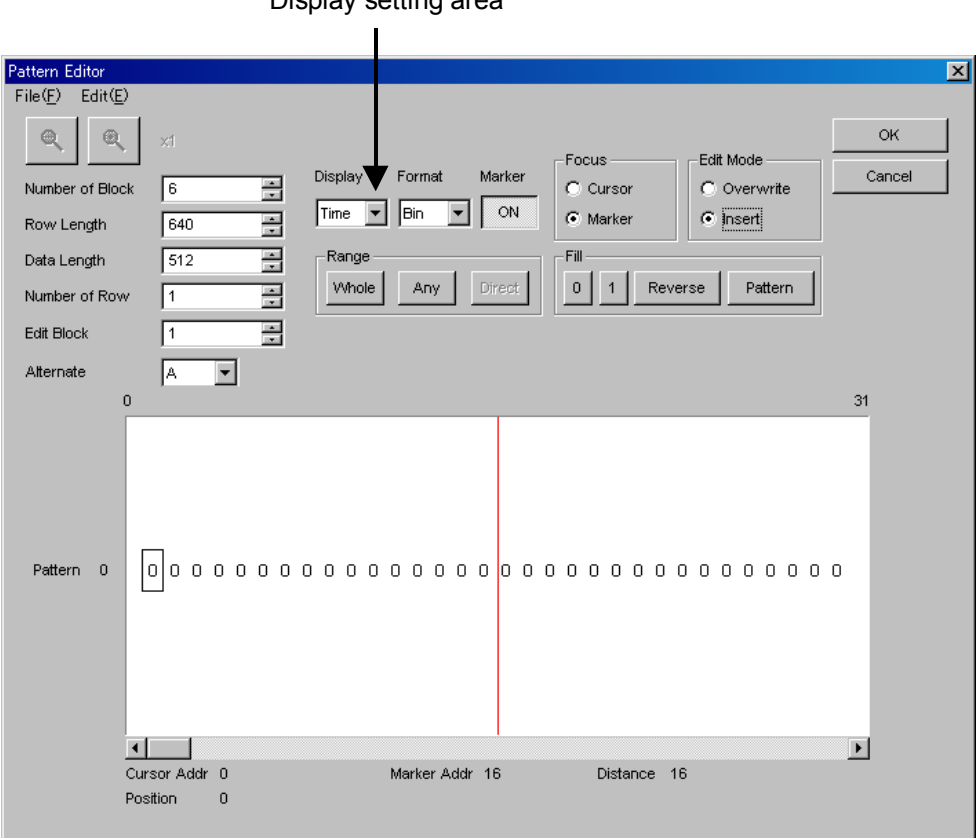

Display setting area

**Figure 5.2.8.6-1 Display list box** 

1. Select the Pattern View area display format from the Display list box.

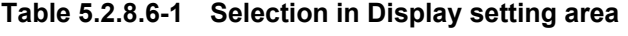

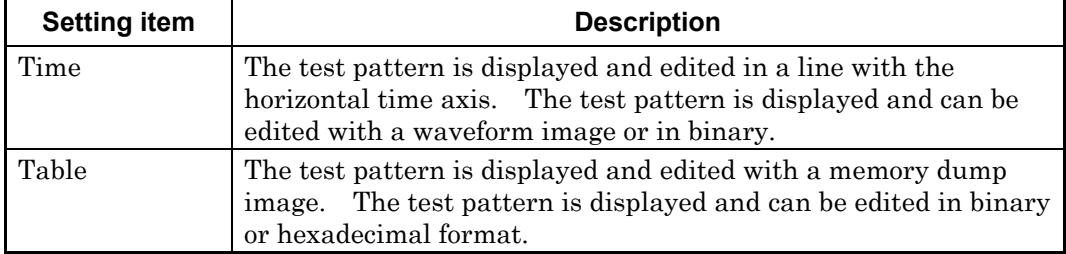

2. For how to edit a test pattern in the Pattern Editor dialog box, Refer to the corresponding section according to the display mode, as follows:

When Time is selected: Refer to Section 5.2.8.7 "Editing

[in Time display mode.](#page-121-0)" When Table is selected: Refer to Section 5.2.8.8 "Editing" [in Table display mode.](#page-123-0)"

## <span id="page-121-0"></span>**5.2.8.7 Editing in Time display mode**

How to create and edit a test pattern in the Time display mode is described below.

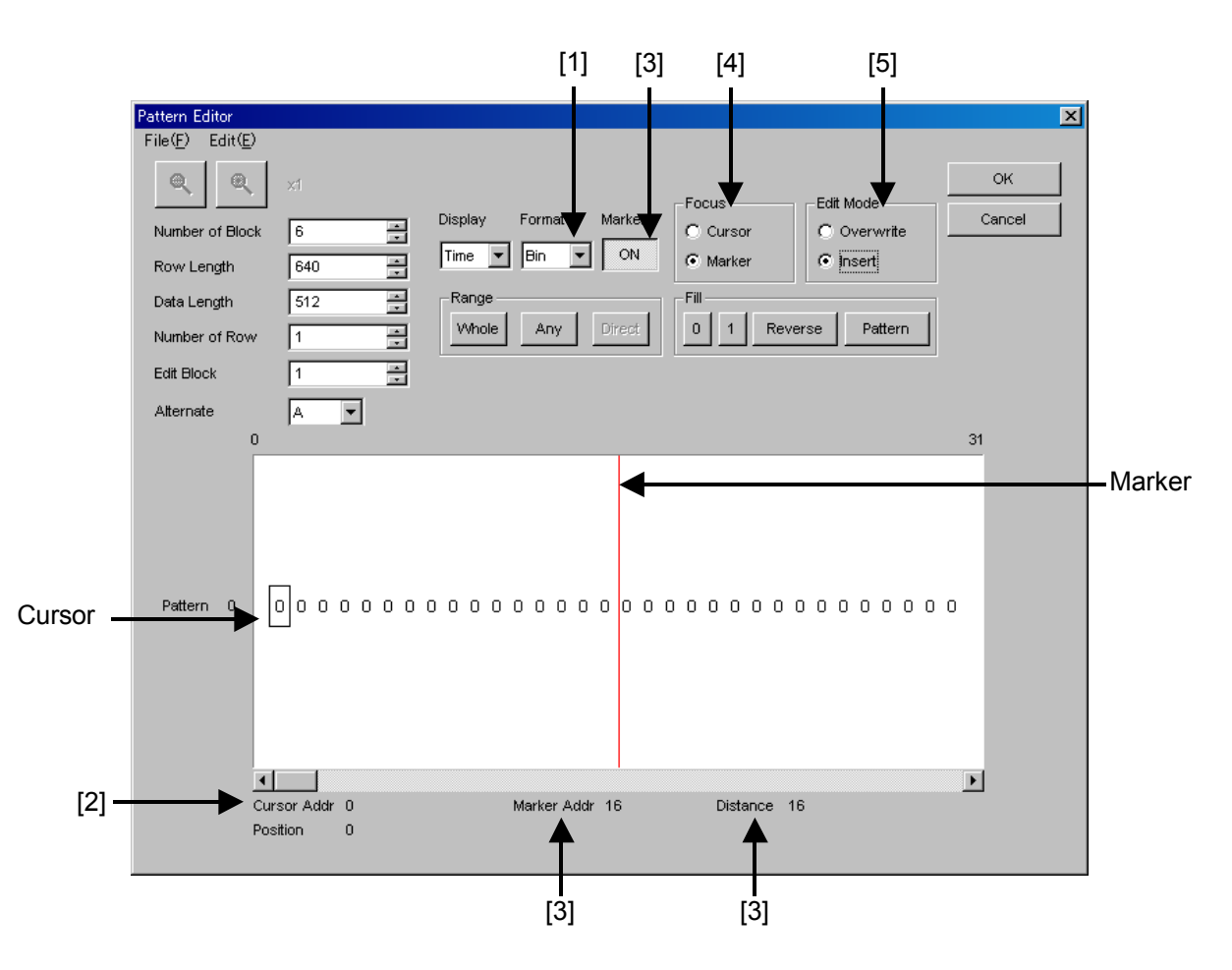

**Figure 5.2.8.7-1 Editing in Time display mode** 

[1] Select the display format from the Format list box in the Pattern Editor dialog box.

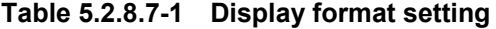

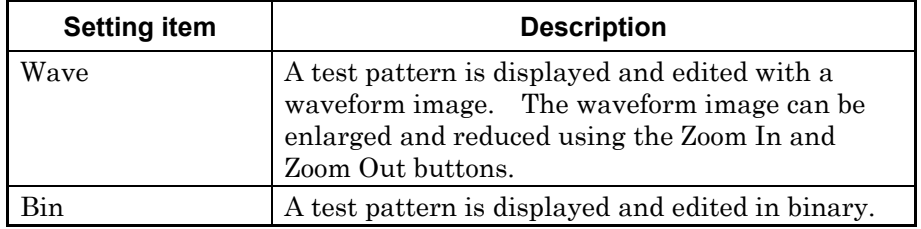

[2] The address of the cursor is displayed.

- [3] Set marker display ON/OFF. The marker is displayed when the [Marker] is clicked and displayed as "ON". The marker is not displayed when the button is clicked and displayed as "OFF". The address of the marker and the distance between the cursor and marker are displayed in "Marker Addr" and "Distance", respectively.
- [4] Select the operation target. The cursor is operated when the Cursor radio button is selected, and the marker is operated when the Marker radio button is selected.
- [5] Set the editing mode. Editing is performed in the insertion mode when the Insert radio button is selected, and is performed in the overwriting mode when the Overwrite radio button is selected.

#### <span id="page-123-0"></span>**5.2.8.8 Editing in Table display mode**

How to create and edit a test pattern in the Table display mode is described below.

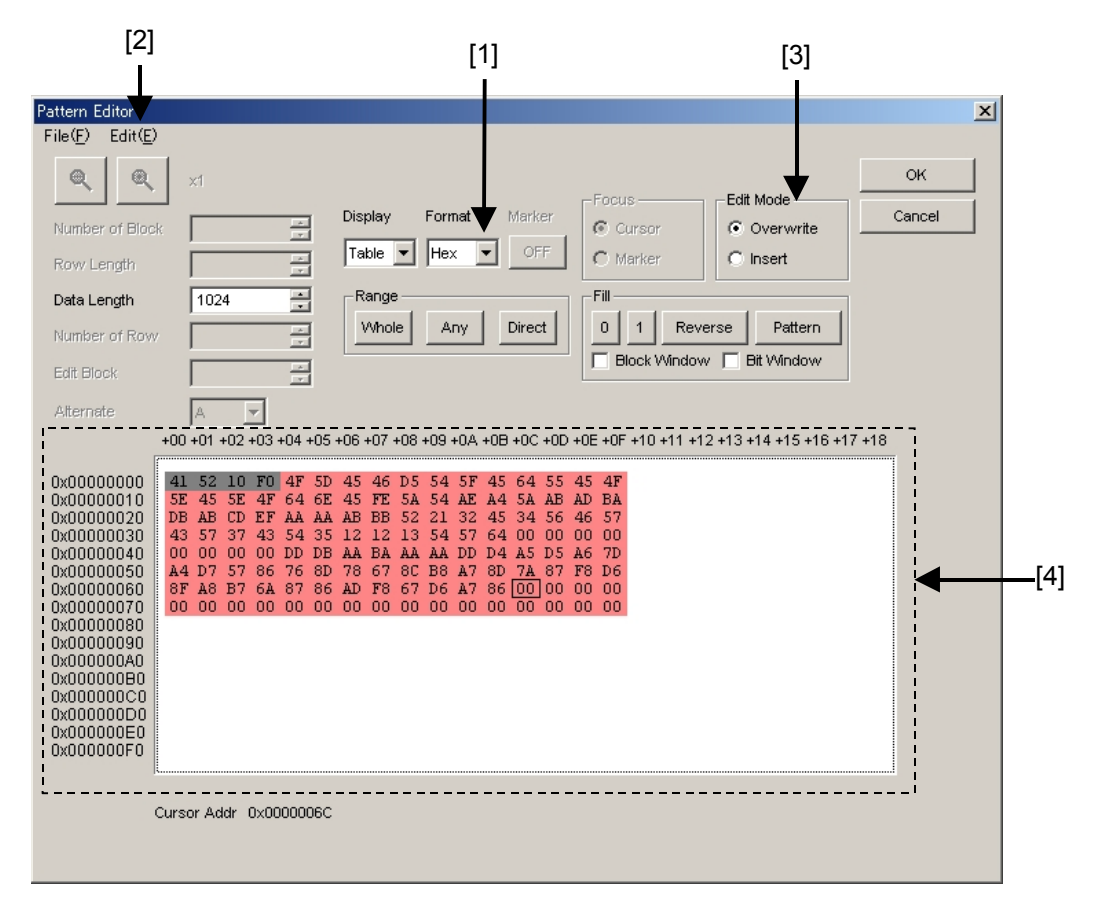

**Figure 5.2.8.8-1 Editing in Table display mode** 

[1] Select the display format from the Format list box in the Pattern Editor dialog box.

**Table 5.2.8.8-1 Display format setting** 

| <b>Setting item</b> | <b>Description</b>                                               |
|---------------------|------------------------------------------------------------------|
| Bin                 | A test pattern is displayed and edited in binary.                |
| Hex                 | A test pattern is displayed and edited in<br>hexadecimal format. |

[2] The amount of data to be displayed in one line can be changed. Select "Line" from the Edit menu to open the Line dialog box. Enter the number of bytes per line in the textbox, and then click  $[OK]$ .

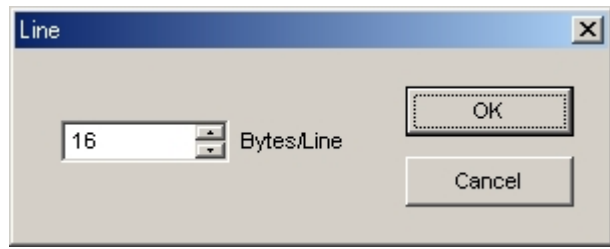

**Figure 5.2.8.8-2 Line dialog box** 

- [3] Set the editing mode. Editing is performed in the insertion mode when the Insert radio button is selected, and is performed in the overwriting mode when the Overwrite radio button is selected.
- [4] Use the 0 and 1 keys for pattern input when the display format is binary. Use 0 to 9 and A to F keys when the display format is hexadecimal.

#### <span id="page-125-0"></span>**5.2.8.9 Editing area**

In the Pattern Editor dialog box, batch editing is possible for an area by selecting it consisting of multiple bits. In this area, perform replace input using the Fill group box, or use Cut, Copy, and Paste editing commands.

The selection area setting procedure by using buttons in the Range group box is described below.

The function of each button is as follows:

| <b>Button</b> | <b>Function</b>                                                                                                    |
|---------------|----------------------------------------------------------------------------------------------------|
| Whole         | Specifies entire of the pattern as the selection<br>area.                                                                                              |
| Any           | Sets an arbitrary area as the selection area by<br>specifying addresses. The address is specified by<br>entering values in the Input Range dialog box. |
| Direct        | Sets an arbitrary area as the selection area by<br>specifying addresses. The address is specified by<br>using a cursor.                                |

**Table 5.2.8.9-1 Area specification buttons** 

 $\blacksquare$  How to specify the selection area using the [Any] is as follows.

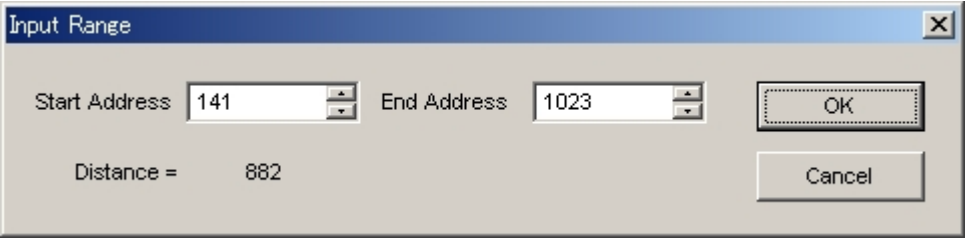

**Figure 5.2.8.9-1 Input Range dialog box** 

- 1. Enter the start address of the selection area in the Start Address textbox.
- 2. Enter the end address of the selection area in the End Address textbox.
- 3. Click [OK] to set the specified area as the selection area. The selection area is highlighted in the Pattern Editor dialog box.

 $\blacksquare$  How to specify the selection area using the [Direct] is as follows.

1. Click [Direct]. The [Direct] is depressed and the Direct mode is entered. Note that pattern input and editing cannot be performed in the Direct mode.

- 2. Specify the start position of the selection area by double-clicking the desired position or by moving the cursor to that position and pressing the [Enter] key.
- 3. Specify the end position of the selection area. Display the desired position for the selection area by selecting "Jump" from the Edit menu, and then double-click the position or move the cursor to that position and press the [Enter] key.
- 4. The selection area is now completely set.
- $\blacksquare$  The selection area can also be specified by the following step.
- 1. Drag the mouse to select an area.

#### **5.2.8.10 Inputting pattern**

How to input a pattern by using the buttons in the Fill group box is described below. The function of each button is as follows:

| <b>Button</b> | <b>Function</b>                                                                      |
|---------------|--------------------------------------------------------------------------------------|
|               | Replaces the bit of the cursor position or the bits<br>in the selection area to "0". |
|               | Replaces the bit of the cursor position or the bits<br>in the selection area to "1". |
| Reverse       | Inverts the bit of the cursor position or the bits in<br>the selection area.         |
| Pattern       | Inputs an arbitrary pattern repeatedly.                                              |

**Table 5.2.8.10-1 Fill button functions** 

 $\blacksquare$  How to input a pattern using the [Pattern] is as follows.

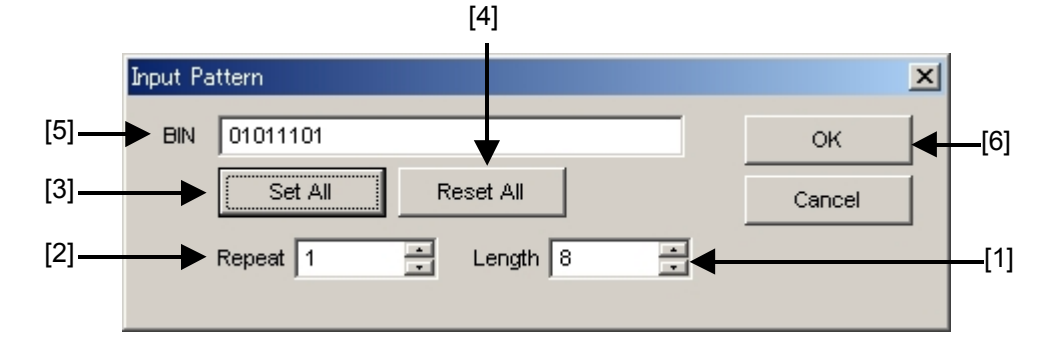

**Figure 5.2.8.10-1 Input Pattern dialog box** 

- [1] Enter the number of bits to be input.
- [2] Enter the number of specified pattern repetition times.
- [3] Click [Set ALL] to set all the bits to "1".
- [4] Click [Reset ALL] to set all the bits to "0".
- [5] Input a pattern into the BIN or HEX textbox.
- [6] Click [OK] to input the pattern to the cursor position.

#### *Note:*

When the Input Pattern dialog box is displayed while the selection area is specified, a repetition of the specified pattern is applied to the selection area, regardless of the number of repetition times specified in the Repeat textbox.

#### <span id="page-127-0"></span>**5.2.8.11 Compatibility with test pattern files of existing models**

Pattern files (.PTN) created for the following existing models can be loaded into the Pattern Editor dialog box of the MU181020A.

- MP1632C Digital Data Analyzer
- MP1761A/B/C Pulse Pattern Generator
- MP1762A/C/D Error Detector
- MP1775A Pulse Pattern Generator
- MP1776A Error Detector

# <span id="page-128-0"></span>**5.3 Adding Errors**

An error can be added to output data by configuring the error occurrence settings in the Error Addition tab window.

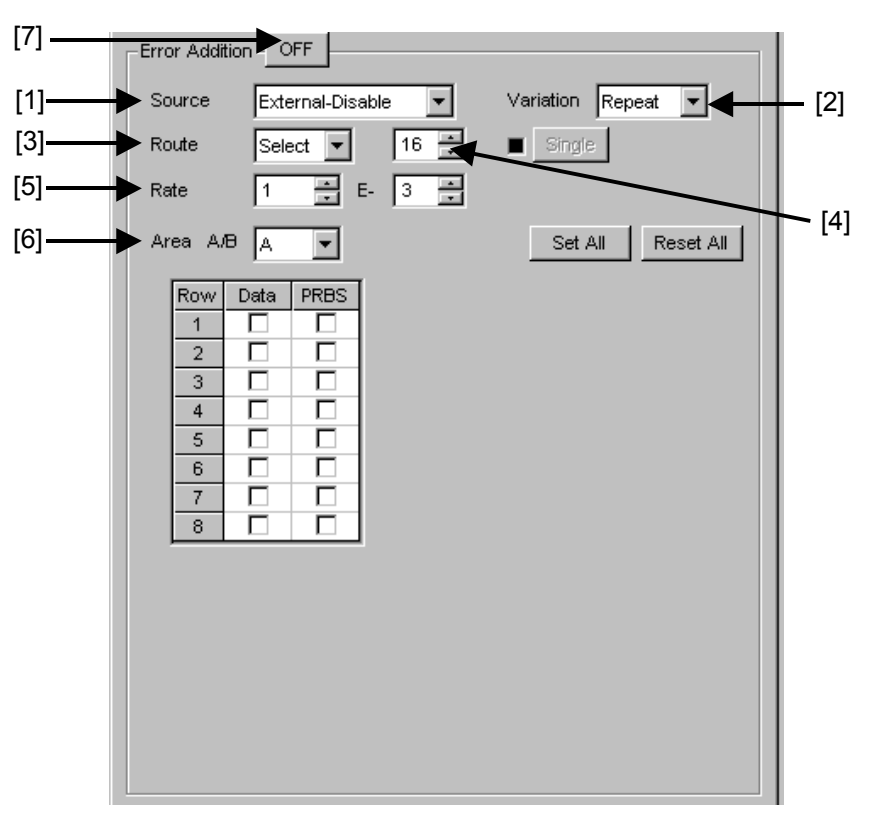

**Figure 5.3-1 Error Addition tab window** 

[1] Selecting error adding source

Select the method for generating the timing to add a specified bit error to the test pattern.

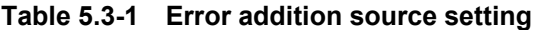

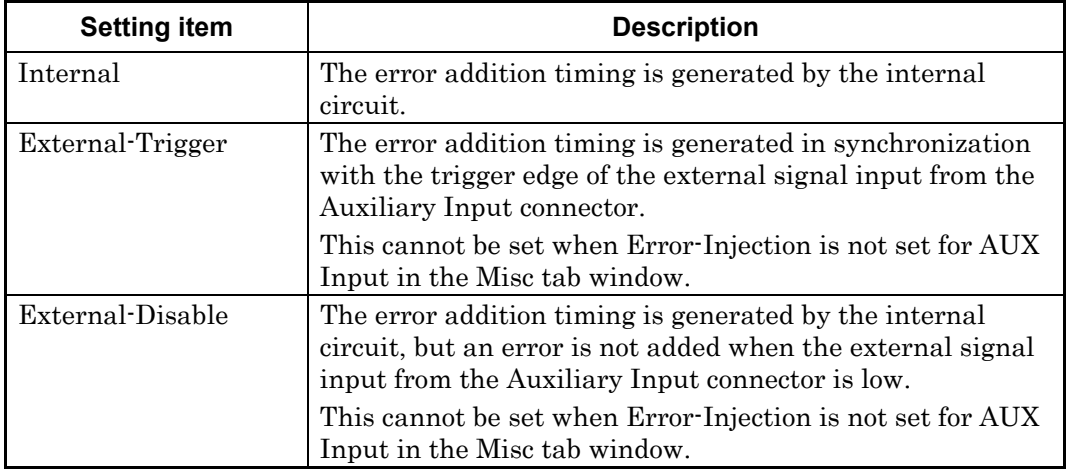

[2] When "Internal" or "External-Disable" is selected, select the error addition variation. Select the error insertion method when adding an error (internal Gating).

**Table 5.3-2 Error insertion method setting** 

| <b>Setting item</b> | <b>Description</b>                                                                                                    |
|---------------------|----------------------------------------------------------------------------------------------------|
| Repeat              | An error is continuously inserted.                                                                                                    |
| Single              | An error is inserted once when the button is clicked.<br>Note that the following restrictions apply.<br>(a) Enabled only when "Internal" or "External Disable"<br>is selected from the Source list box.<br>(b) Disabled when "External-Trigger" is selected. |

[3] Select the method for inserting an error addition route.

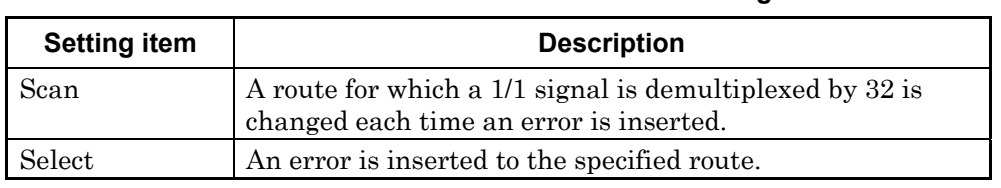

#### **Table 5.3-3 Error addition route setting**

[4] Specify a route to generate a 1-bit error for the test pattern. The route can be specified from 1 to 32, in single steps.

Note that the following restrictions apply.

- (a) This setting is valid even when the error addition function is set to OFF.
- (b) This setting is invalid when Scan is selected in the Route list box.
- [5] Select the bit error rate to generate a 1-bit error for the test pattern.
	- $xE-n$ :  $x$  can be set to 1 to 9, in single steps.

n can be set to 2 to 12, in single steps.

Note that the following restrictions apply.

- (a) The setting is valid even when the error addition function is set to OFF.
- (b) This setting is invalid when the error addition variation setting is set to Single.
- (c) This setting is invalid when the error addition source is set to External-Trigger.
- (d) n can be set to 3 to 12 in the case of Combination.
- (e) x can only be set to 1 when n is set to 2.
- [6] For the Mixed pattern, select the block (Data/PRBS and Block No.) where a bit error is to be inserted.
	- Area A/B: The setting range varies depending on the following conditions.
		- (a) For Mixed patterns: Any combination of areas in the specified blocks can be selected. Note, however, that this setting commonly applies to the blocks. In the case of the Mixed Alternate pattern, the area specification can be set separately for pattern A, pattern B, and patterns A and B.
		- (b) For Alternate patterns: Only A, Only B, and A & B can be selected.
		- (c) For Sequence patterns: An arbitrary block can be selected.
- [7] Enables/disables generating a bit error for the test pattern.

ON: Enables the error addition function.

OFF: Disables the error addition function.

Note that this setting effects all error addition functions. When set to OFF, bit error addition triggered by an external error signal is also disabled.

# **5.4 Misc Function**

The settings of the signal generating method, synchronized output, and auxiliary input/output can be configured.

Click the [Misc] tab on the ED module operation window to display the Misc tab window.

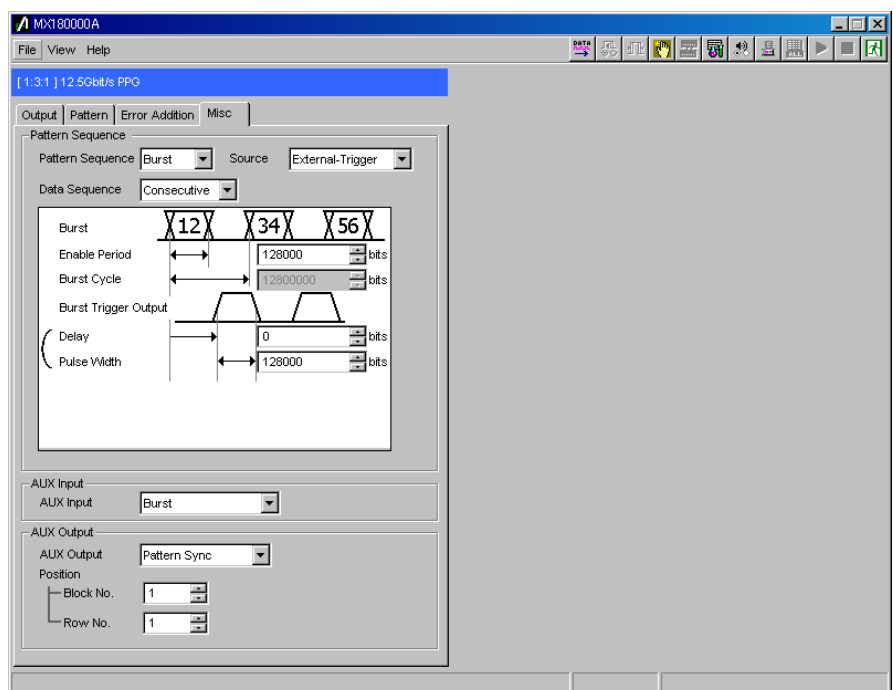

**Figure 5.4-1 Misc tab window** 

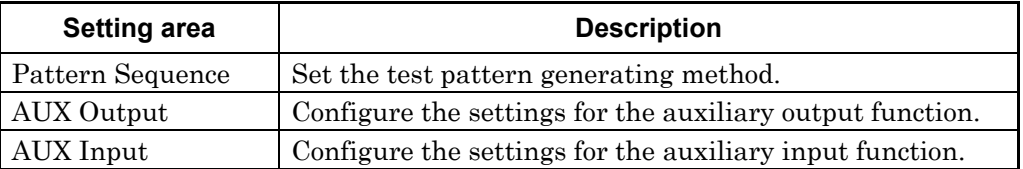

# **5.4.1 Setting pattern sequence**

Select the signal generating method.

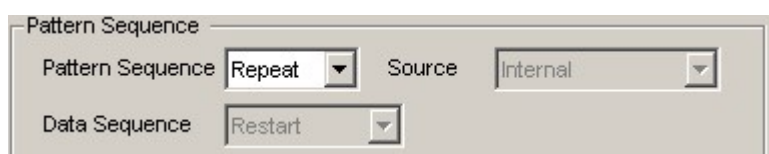

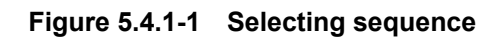

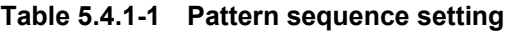

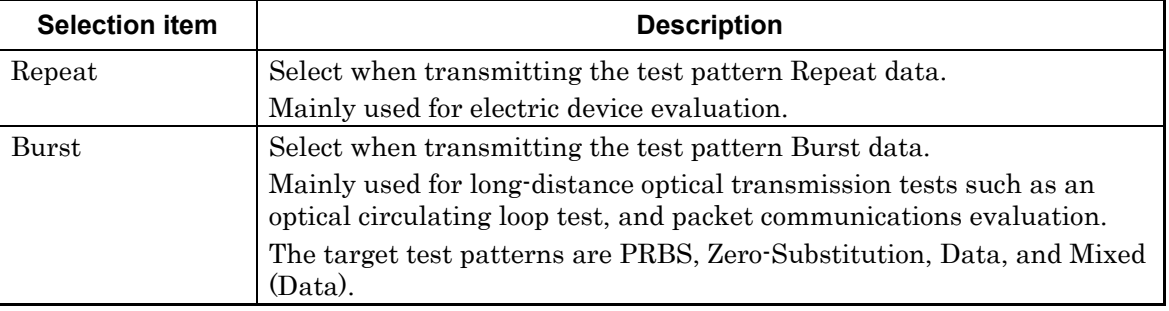

#### **5.4.1.1 Setting Repeat pattern**

Select "Repeat" from the Pattern Sequence list box to transmit the test pattern Repeat data.

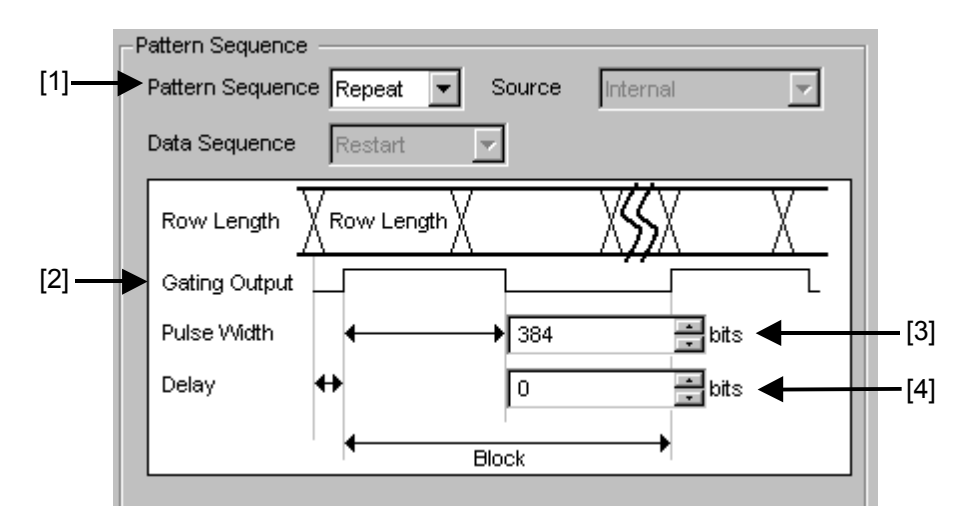

**Figure 5.4.1.1-1 Setting items for Repeat pattern sequence** 

- [1] Select "Repeat" from the Pattern Sequence list box, and generate continuous test patterns and data signals.
- [2] Configure the settings related to the synchronization signal that is output from the Gating Output connector. The period of data signal synchronization output is calculated from the following expression, according to the signal type.

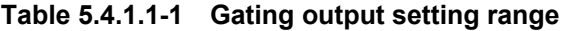

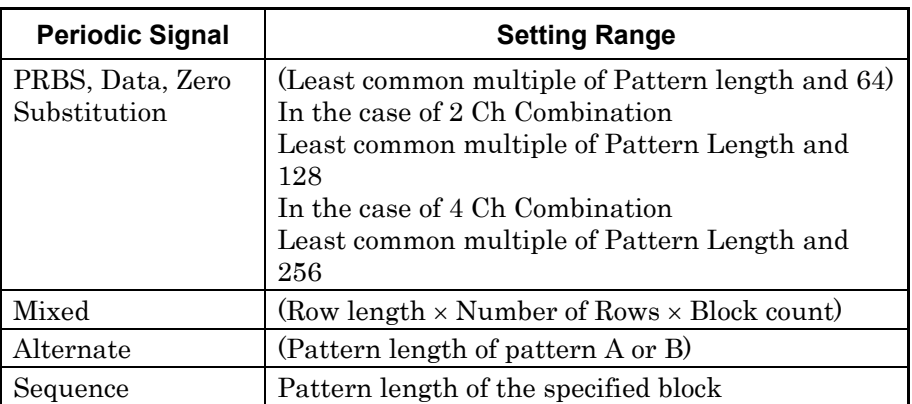

[3] In the Pulse Width textbox, specify the high level pulse width of the synchronization signal that is output from the Gating Output connector. The pulse width should be a multiple of 16. The Data Length setting value is calculated from the following expression, according to the signal type.

| <b>Periodic Signal</b>                         | <b>Setting Range [Step16 bit]</b>                                                                                                    |  |
|------------------------------------------------|----------------------------------------------------------------------------------------------------|--|
| PRBS, Data, Zero<br>Substitution,<br>Alternate | 0 to (Least common multiple of Pattern length)<br>and $64$ ) – $64$ (The maximum settable number is<br>68,719,476,672)                                                                                                    |  |
|                                                | In the case of 2 Ch Combination (the target test<br>patterns are PRBS, Data, and<br>Zero-Substitution) is 0 to (Least common multiple<br>of Pattern Length and $128$ – $128$ and the setting<br>step becomes 32 bits. (The maximum settable<br>number is 139,438,953,344)  |  |
|                                                | In the case of 4 Ch Combination (the target test<br>patterns are PRBS, Data, and<br>Zero-Substitution) is 0 to (Least common multiple<br>of Pattern Length and $256$ – $256$ and the setting<br>step becomes 64 bits. (The maximum settable<br>number is 274,877,906,,688) |  |
| Mixed                                          | 0 to (Row length $\times$ Number of Rows $\times$ Block<br>$count$ ) – 64<br>In the case of 2 Ch Combination is 0 to (Row<br>length $\times$ Number of rows $\times$ Block count) – 128,<br>and the setting step becomes 32 bits.                                          |  |
|                                                | In the case of 4 Ch Combination is 0 to (Row<br>length $\times$ Number of rows $\times$ Block count) –256, and<br>the setting step becomes 64 bits.                                                                                                    |  |
| Sequence                                       | 0 to 64 (without block)<br>0 to (Pattern length of the specified block) $-64$<br>(with block)                                                                                                    |  |

**Table 5.4.1.1-2 Pulse width setting range** 

\*: At Independent, when the pattern length is 128 bits or less, specify the length as an integer multiple so that it becomes 129 bits or more. At 2 Ch Combination, when the pattern length is 256 bits or less, specify the length as an integer multiple so that it becomes 257 bits or more.

At 4 Ch Combination, when the pattern length is 512 bits or less, specify the length as an integer multiple so that it becomes 513 bits or more.

[4] In the Delay textbox, specify how many bits the data output is delayed from the beginning of the data pattern. The delay should be a multiple of 16. The delay is calculated from the following expression, according to the signal type.

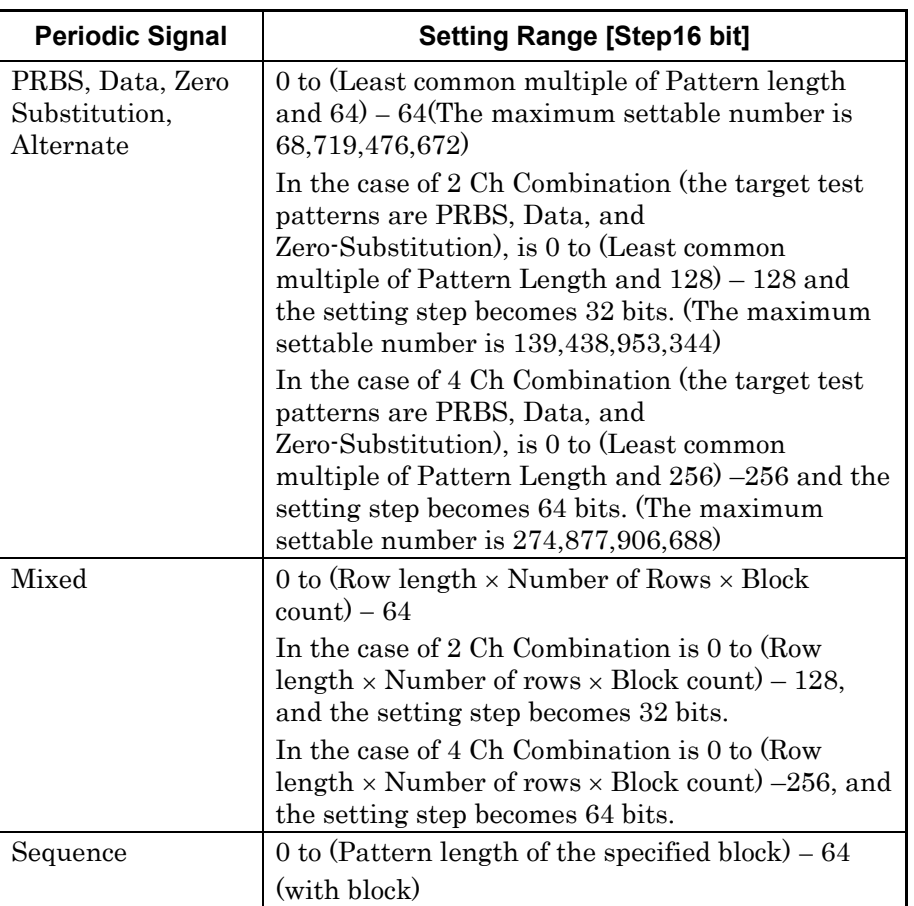

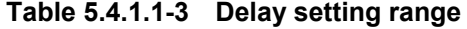

\*: At Independent, when the pattern length is 127 bits or less, specify the length as an integer multiple so that it becomes 128 bits or more. At 2 Ch Combination, when the pattern length is 255 bits or less, specify the length as an integer multiple so that it becomes 256 bits or more.

At 4 Ch Combination, when the pattern length is 511 bits or less, specify the length as an integer multiple so that it becomes 512 bits or more.

#### *Note:*

In regard to Sequence, the specified block is determined by the setting in the Position - Block No. text box in the AUX Output area when "Pattern Sync" is selected from the AUX Output list box.

#### <span id="page-136-1"></span>**5.4.1.2 Setting Burst pattern**

Select "Burst" from the Pattern Sequence list box to transmit the test pattern Burst data.

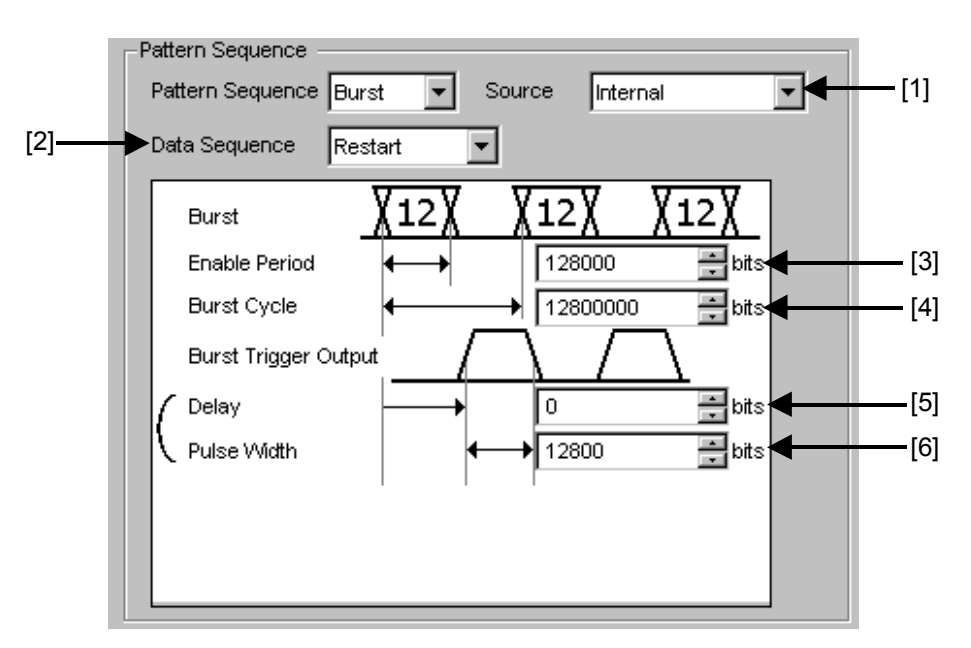

**Figure 5.4.1.2-1 Setting items for Burst pattern sequence** 

#### *Note:*

The Burst Trigger Output signal is output from the Gating Output connector.

[1] Select the timing to generate test patterns with the Burst signal.

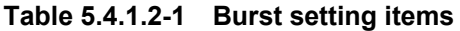

<span id="page-136-0"></span>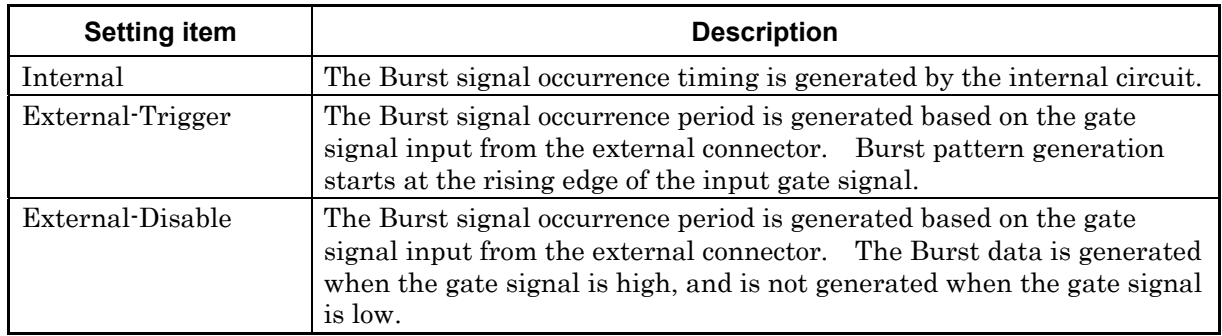

| <b>Setting item</b> | <b>Description</b>                                                                                                   |
|---------------------|----------------------------------------------------------------------------------------------------|
| Restart             | The specified test pattern is restarted from the beginning each time a<br>Burst data signal occurs.                  |
| Consecutive         | The specified test pattern is continuously output between Burst data<br>signals.                                     |
| Continuous          | The specified test pattern is continuously output, and outputs other<br>than the Burst occurrence timing are masked. |

[2] Specify the burst pattern generating sequence.

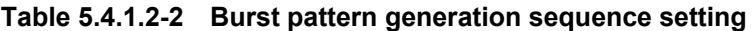

- [3] When External-Trigger or Internal is selected from the Source list box ([1] in [Figure 5.4.1.2-1\)](#page-136-0), set the continuous signal generation period for the Burst cycle of the test pattern to be input to the AUX Input connector, by entering the number of bits in the Enabled Period text box. The setting ranges for Enable Period are shown in [Table 5.4.1.2-3.](#page-137-0)
- [4] When Internal is selected from the Source list box ([1] in [Figure](#page-136-0)  [5.4.1.2-1\)](#page-136-0), set the Burst cycle (one cycle of the Burst signal of the test pattern to be input) by entering the number of bits in the Burst Cycle text box. The setting ranges for Burst Cycle are shown in [Table 5.4.1.2-3.](#page-137-0)

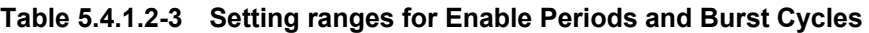

<span id="page-137-0"></span>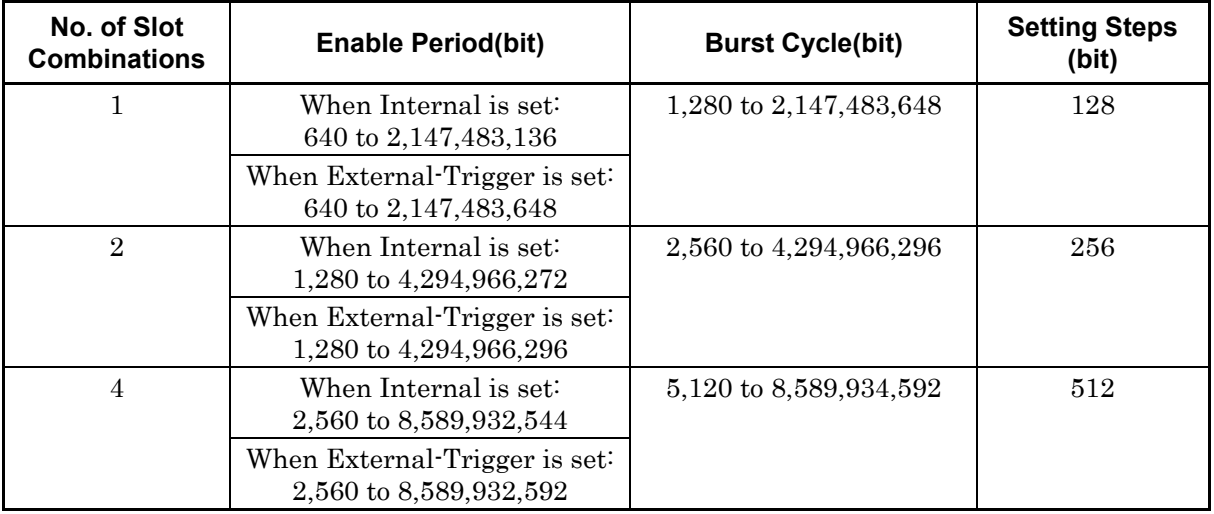

#### *Note:*

A Disable period of at least 512 bits is required between Burst Cycle and Enable Period. The Disable period is doubled at 2 Ch Combination and quadrupled at 4 Ch Combination.

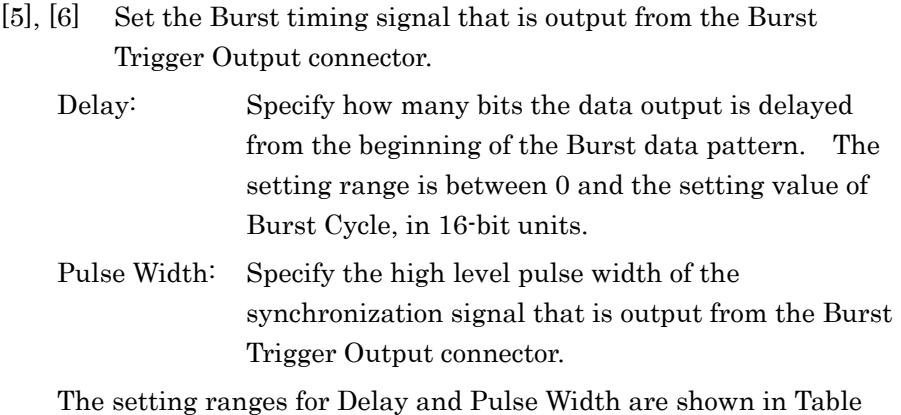

[5.4.1.2-4.](#page-138-0)

<span id="page-138-0"></span>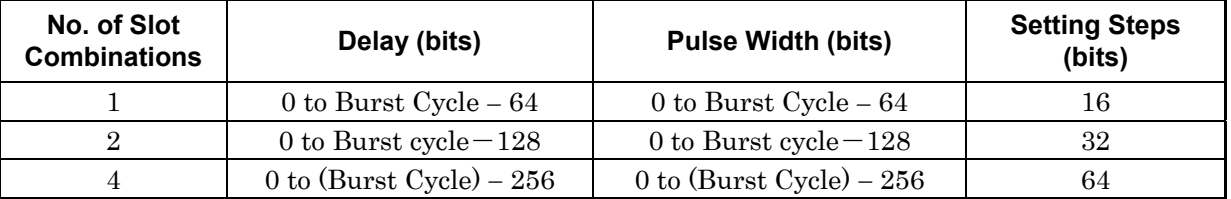

# **Table 5.4.1.2-4 Setting ranges for Delay and Pulse Width**

## **5.4.2 Setting AUX Output**

The output settings of auxiliary signals, such as the synchronization signal, can be configured.

#### **5.4.2.1 Setting 1/N Clock**

A divided clock can be generated in synchronization with a generation pattern.

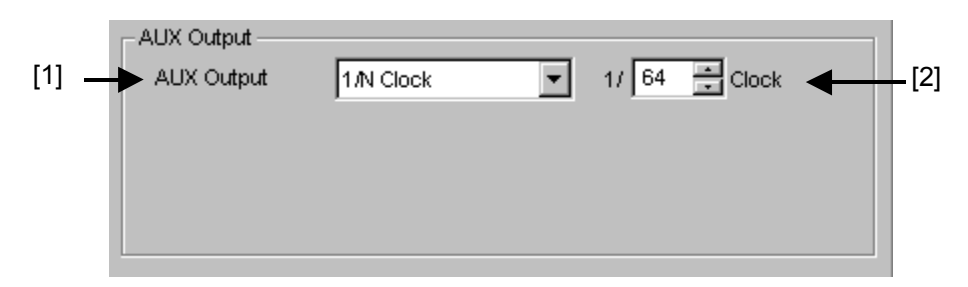

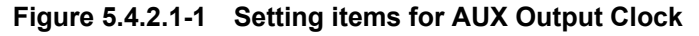

- [1] When "1/N Clock" is selected from the AUX Output list box, a clock can be output from the AUX Output connector in synchronization with the test pattern.
- [2] The frequency dividing ratio for the synchronization clock can be set. The setting range for the setting frequency dividing ratio (N) varies depending on the options installed, as follows.

| <b>Setting Item</b> | <b>Synchronization Clock</b> | Frequency<br><b>Dividing</b><br><b>Setting</b><br>Ratio (N) |
|---------------------|------------------------------|-------------------------------------------------------------|
| MU181020A-001       | $9.8$ to 12.5 Gbit/s         | $2, 4, 8, 9, 10, 11, \ldots, 510, 511$                      |
| $1/8$ Mode          | 1.225 to $1.5625$ Gbit/s     | $1, 2, 4, 8, 9, 11, \ldots, 62, 63$                         |
| $1/4$ Mode          | 2.45 to $3.125$ Gbit/s       | $1, 2, 4, 8, 9, 11, \ldots, 126, 127$                       |
| $1/2$ Mode          | 4.9 to $6.25$ Gbit/s         | $1, 2, 4, 8, 9, 11, \ldots, 254, 256$                       |
| MU181020A-002       | $0.1$ to $12.5$ Gbit/s       | $2, 4, 8, 9, 10, 11, \ldots, 510, 511$                      |
| MU181020B-002       | $0.1$ to 14 Gbit/s           | $2, 4, 8, 9, 10, 11, \ldots, 510, 511$                      |
| MU181020B-003       | $0.1$ to $14.05$ Gbit/s      | $2, 4, 8, 9, 10, 11, \ldots, 510, 511$                      |

**Table 5.4.2.1-1 Synchronization clock dividing ratio setting** 

## **5.4.2.2 Setting Pattern Sync**

A timing signal can be generated in synchronization with the test pattern period.

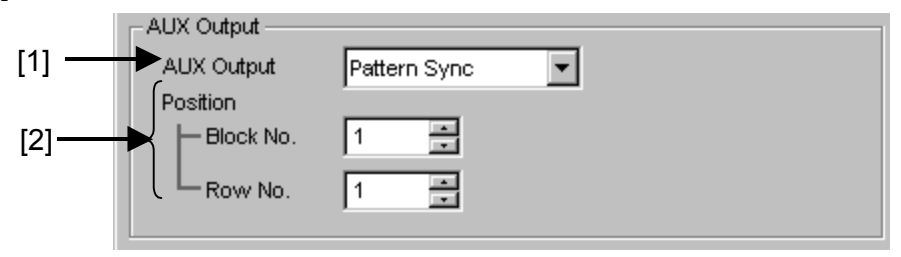

**Figure 5.4.2.2-1 Setting items for AUX Output Pattern Sync** 

- [1] When "Pattern Sync" is selected from the AUX Output list box, a pulse signal can be output from the AUX Output connector in synchronization with the set data pattern period.
- [2] The synchronization signal pulse generation position can be set. The setting method varies depending on the test pattern.

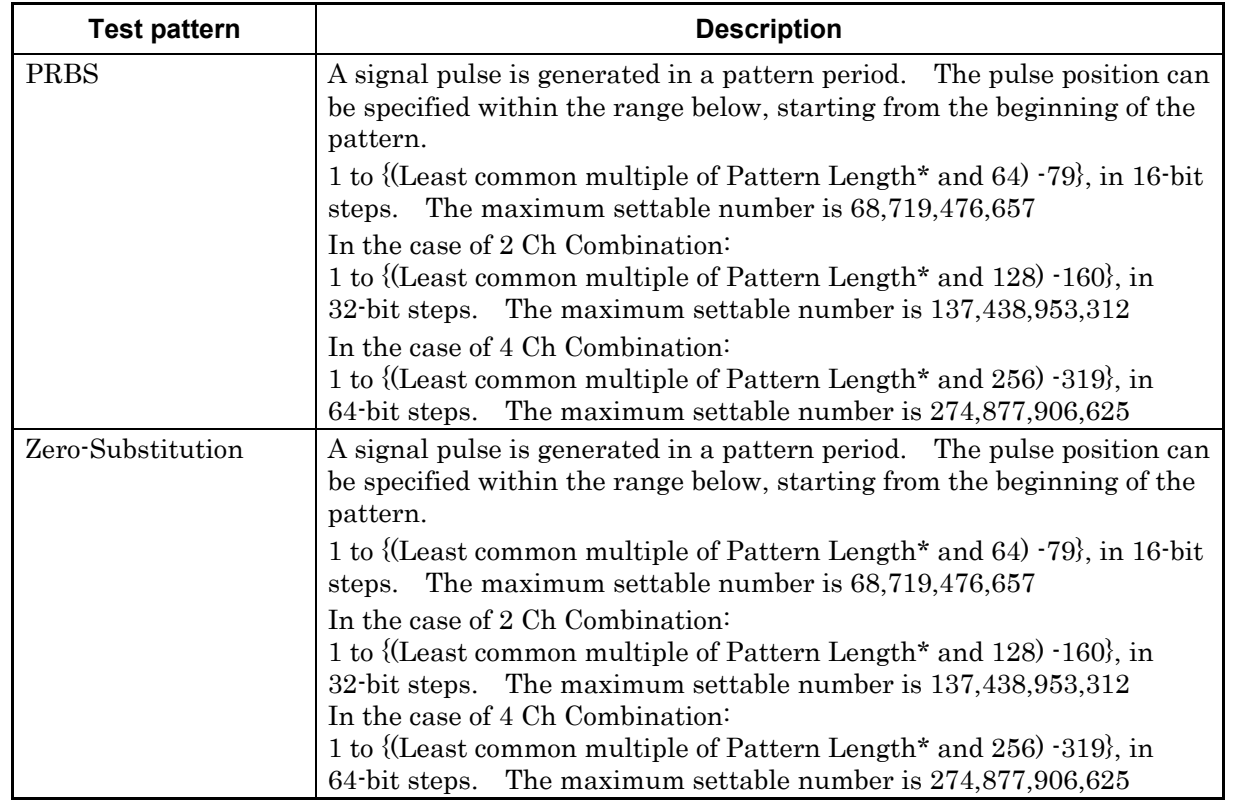

**Table 5.4.2.2-1 Synchronization signal pulse generation position setting** 

| <b>Test pattern</b> | <b>Description</b>                                                                                                    |  |
|---------------------|----------------------------------------------------------------------------------------------------|--|
| Data                | A signal pulse is generated in a pattern period. The pulse position can<br>be specified within the range below, starting from the beginning of the<br>pattern.<br>1 to {(Least common multiple of Pattern Length* and 64) -79}, in 16-bit<br>steps. The maximum settable number is 68,719,476,957<br>In the case of 2 Ch Combination:<br>1 to {(Least common multiple of Pattern Length* and 128) -160}, in<br>32 bit steps. The maximum settable number is 137,438,953,312<br>In the case of 4 Ch Combination:<br>1 to {(Least common multiple of Pattern Length* and 256) -319}, in |  |
| Alternate           | The maximum settable number is 274,877,906,625<br>64-bit steps.<br>A signal pulse is generated in one specified pattern period, A or B.<br>The pulse position can be specified within the range below, starting<br>from the beginning of the pattern.<br>1 to {(Least common multiple of Pattern Length* and 64) -79}, in 16-bit<br>steps.                                                                                                    |  |
| Mixed (Data)        | A signal pulse is generated during the entire block generation pattern<br>period. The pulse position can be specified by the positions of Block<br>and Row.                                                                                                    |  |
| Mixed (Alternate)   | A signal pulse is generated for the specified block number and<br>alternate pattern (A or B). The pulse position can be specified in the<br>position of the specified row.                                                                                                    |  |
| Sequence            | A signal pulse is generated in the specified block number.<br>The pulse<br>position can be specified within the range below, starting from the<br>beginning of the pattern.<br>1 to {(Least common multiple of Pattern Length* and 64) -79}, in 16-bit<br>steps.<br>*:<br>At Independent, when the pattern length is 128 bits or less, specify                                                                                                    |  |

**Table 5.4.2.2-1 Synchronization signal pulse generation position setting (Cont'd)** 

the length as an integer multiple so that it becomes 129 bits or more. At 2 Ch Combination, when the pattern length is 256 bits or less, specify the length as an integer multiple so that it becomes 257 bits or more.

At 4 Ch Combination, when the pattern length is 512 bits or less, specify the length as an integer multiple so that it becomes 513 bits or more.

## **5.4.2.3 Setting Burst Output2**

When Burst is selected from the Pattern Sequence list box, a timing signal similar to the Burst Trigger Output signal can be output from the AUX Output connector.

| <b>Setting item</b> | <b>Description</b>                                                                                                    |  |
|---------------------|----------------------------------------------------------------------------------------------------|--|
| Delay               | Specify how many bits the data output is delayed from the beginning of<br>the Burst data pattern. The setting range is similar to Table $5.4.1.2 - 4$<br>Setting ranges for Delay and Pulse Width.                       |  |
| Pulse Width         | Specify the high level pulse width of the synchronization signal that is<br>output from the Burst Trigger Output connector. The setting range is<br>similar to Table 5.4.1.2-4 Setting ranges for Delay and Pulse Width. |  |

**Table 5.4.2.3-1 Burst Output2 setting** 

# **5.4.3 Setting AUX Input**

Use the AUX Input connector when inserting an error based on the externally-generated timing signal. This section describes the function that uses the AUX Input connector.

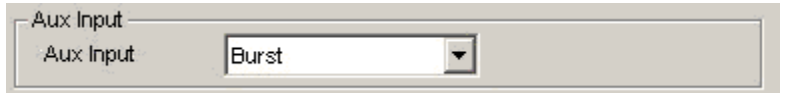

**Figure 5.4.3-1 Setting item for AUX Input** 

| Table 5.4.3-1 Setting items |
|-----------------------------|
|                             |

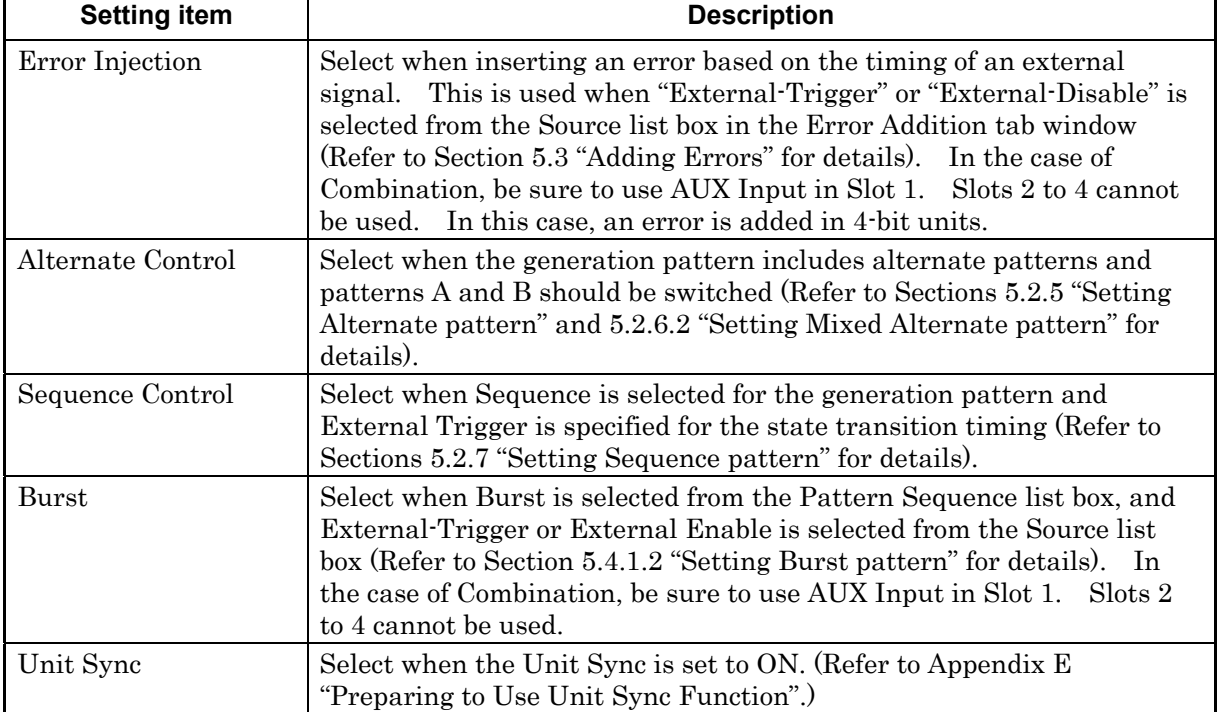
## **5.5 Multi Channel Function**

When multiple MU181020A modules are installed into the MP1800A/MT1810A, synchronized operation of multiple channels is enabled. Multi-channel functions include the Combination and Channel Synchronization functions.

Combination Function Types

- (1) 4ch Combination: when four PPG/ED modules installed
- (2) 25Gx2ch Combination: when four PPG/ED modules installed
- (3) 2ch Combination: when two or more PPG/ED modules installed

Channel Synchronization Function Types

- (1) 12.5G Channel Synchronization: when two or more PPG modules installed
- (2) 25G Channel Synchronization: when four PPG modules installed

### **5.5.1 Combination Function**

Using multiple MU181020A and/or MU181040A/B modules, the Multi-channel function synchronizes the generation and reception of patterns between modules, to evaluate 25 Gbit/s, 40 Gbit/s and PON applications. For the 25 Gbit/s MUX/DEMUX explained below, refer to the Operation Manual of MU182020/21A and MU182040/41A.

### Chapter 5 Operation Method

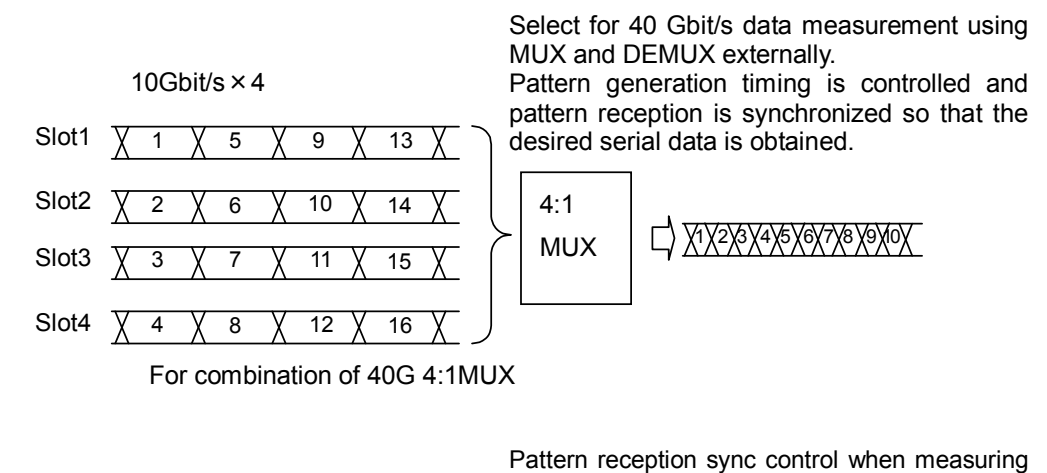

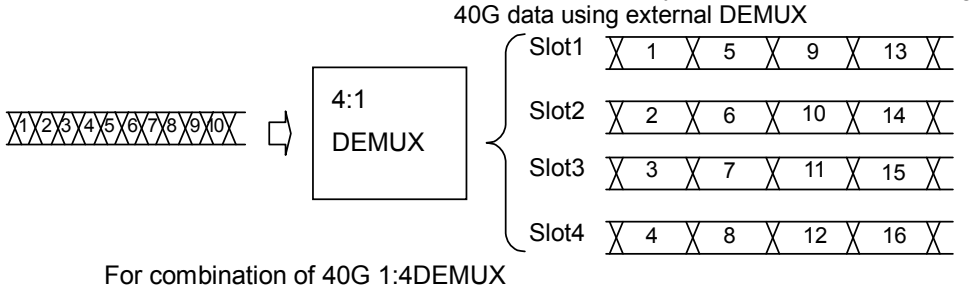

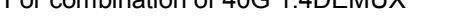

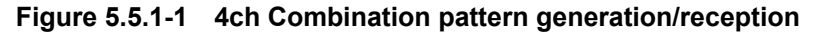

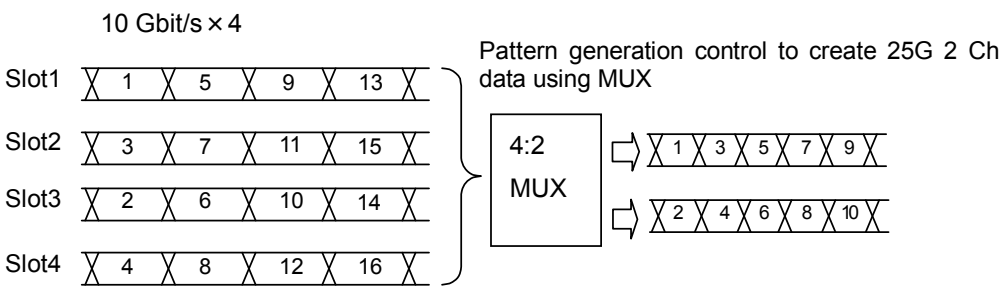

For combination of MU182021A 2ch MUX

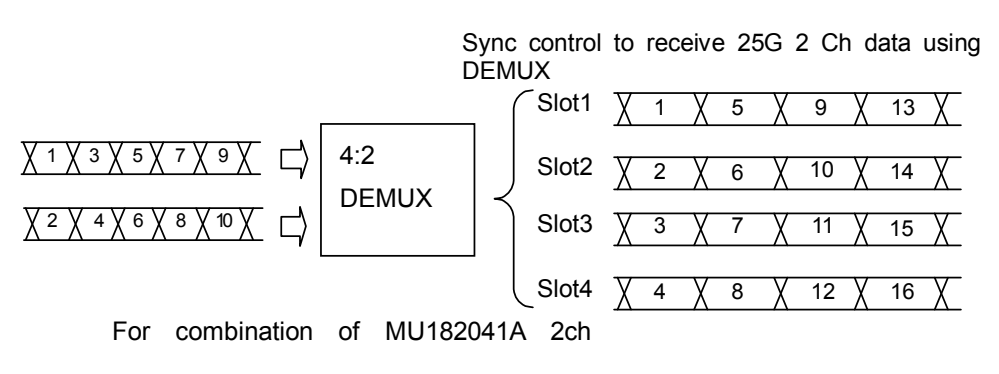

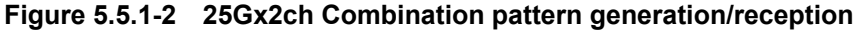

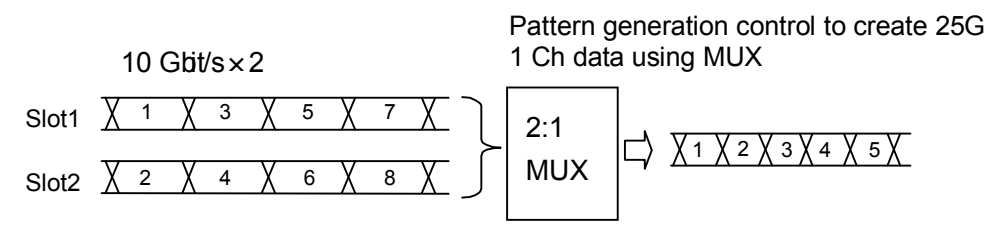

For combination of MU182020A 1ch

Pattern generation control to create 25G 1 Ch data using DEMUX

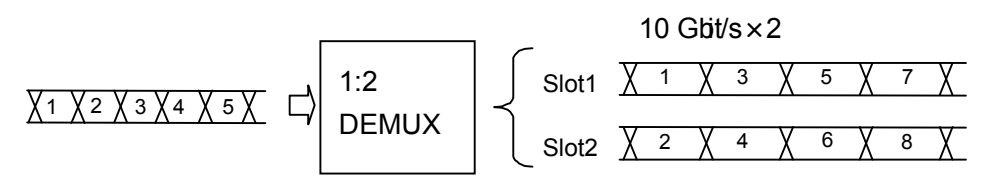

For combination of MU182040A 1ch

#### **Figure 5.5.1-3 2ch Combination pattern generation/reception**

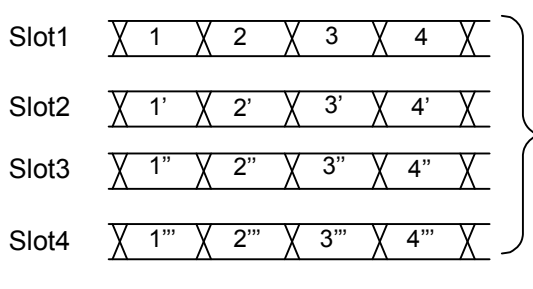

Select when it is required to synchronize the pattern generating position, such as in a PON application. The reception side operates independently as usual.

For PON and other applications

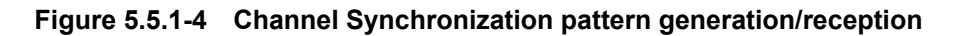

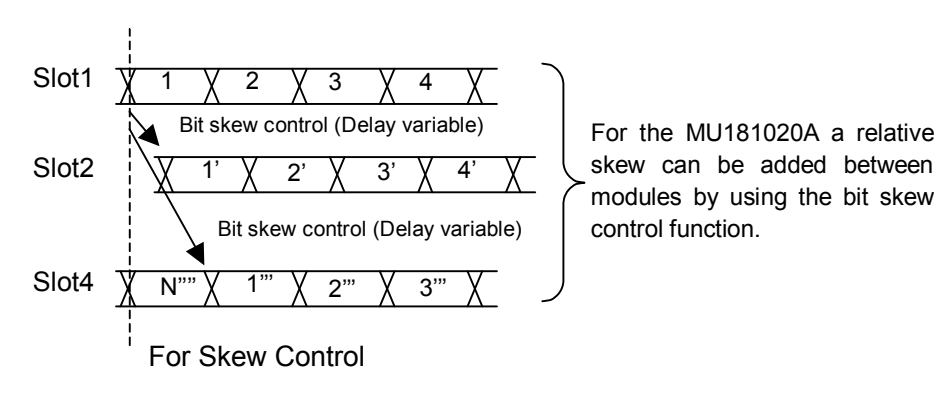

skew can be added between modules by using the bit skew control function.

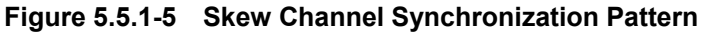

### Chapter 5 Operation Method

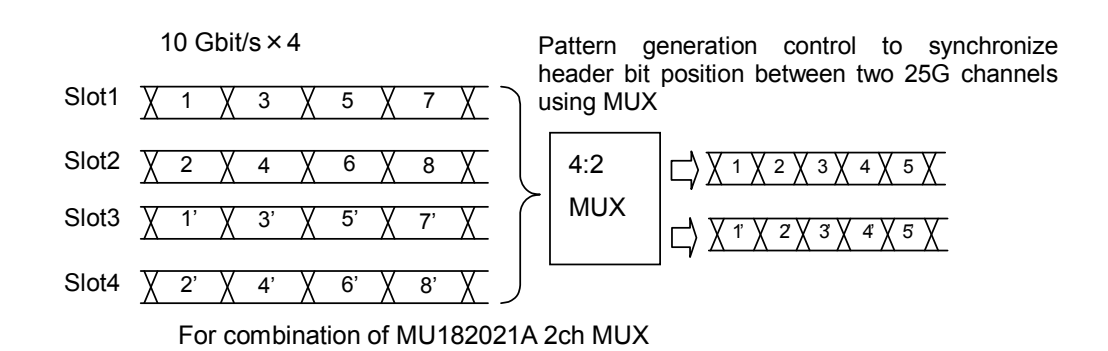

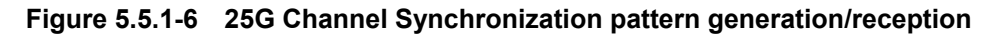

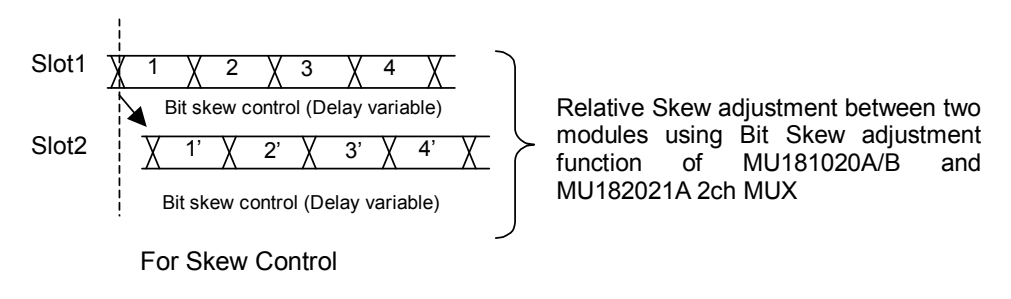

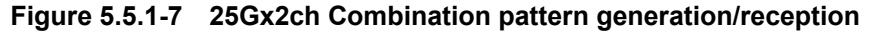

## **5.5.2 Combination Setting**

To use the Multi-channel function, click the [Combination Setting] module function button to open the Combination Setting dialog box for setting. For details, refer to Section 5.3.3 "Combination setting" in the MX180000A Operation Manual.

| <b>Combination Setting</b> |                                                                          | ×l                                           |
|----------------------------|--------------------------------------------------------------------------|----------------------------------------------|
|                            | Operation<br>C Independent<br>C Combination<br>C Channel Synchronization | Unit Sync-<br><b>OK</b><br>ON<br>▼<br>Cancel |
| Slot No.                   | Combination                                                              | Name                                         |
|                            | 4ch                                                                      |                                              |
| Slot 1                     | 4ch                                                                      | MU181020B 14Gbit/s PPG                       |
| Slot 2                     | 25Gx2ch Combination<br>4ch PPG                                           | MU181020B 14Gbit/s PPG                       |
| Slot 3                     |                                                                          | MU181020B 14Gbit/s PPG                       |
| Slot 4                     |                                                                          | MU181020B 14Gbit/s PPG                       |
| Slot 5                     | <b>MUX</b>                                                               | MU182021A 25Gbit/s 2ch MUX                   |
| Slot 6                     | <b>MUX</b>                                                               | MU182021A 25Gbit/s 2ch MUX                   |
|                            |                                                                          |                                              |

**Figure 5.5.2-1 Combination Setting dialog box** 

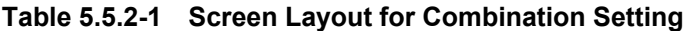

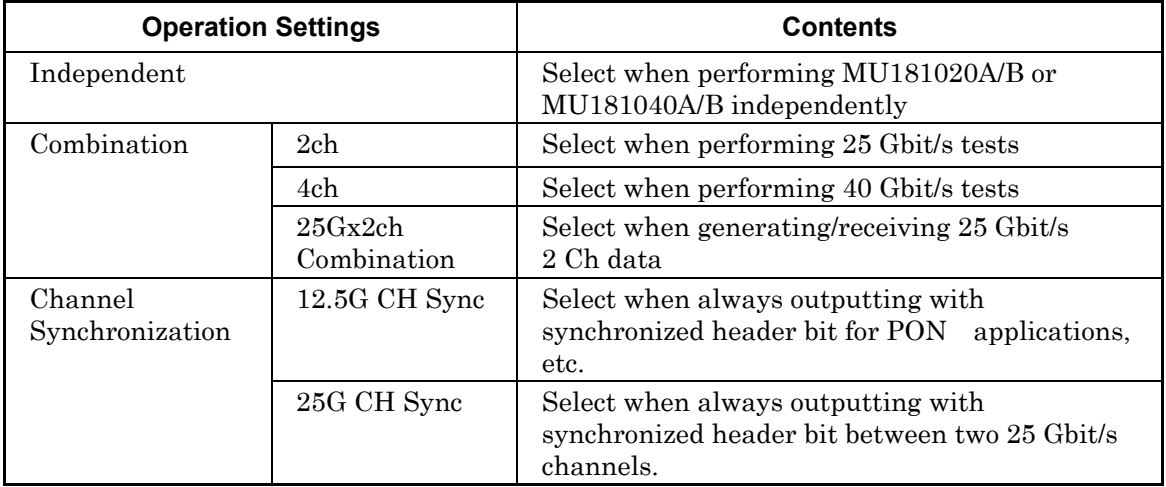

Confirm the selected operation by pressing the [OK] button.

### **5.5.3 Multi Channel Calibration Function**

Calibration must be executed to use the Multi Channel function under optimum conditions. This function is required when changing the configuration such as rearranging the modules installed in the main frame (MP1800A or MT1810A).

When calibration is required, a message dialog [\(Figure 5.5.3-1\)](#page-149-0) is displayed when selecting the Channel Synchronization or Combination setting. To execute Combination, press the [Yes] button.

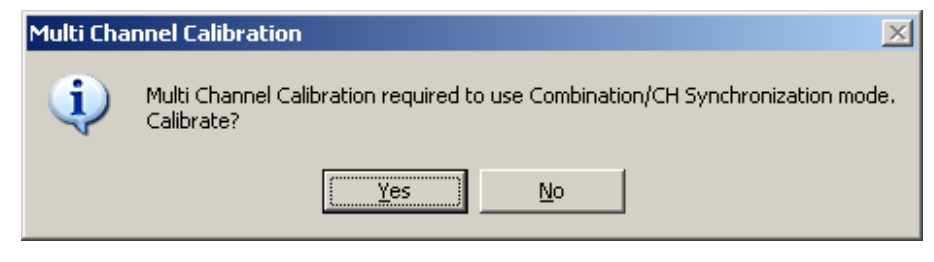

**Figure 5.5.3-1 Multi Channel Calibration Requirement Message** 

<span id="page-149-0"></span>Press the [Next] button after confirming the explanation. Calibration requires about 2 to 10 minutes.

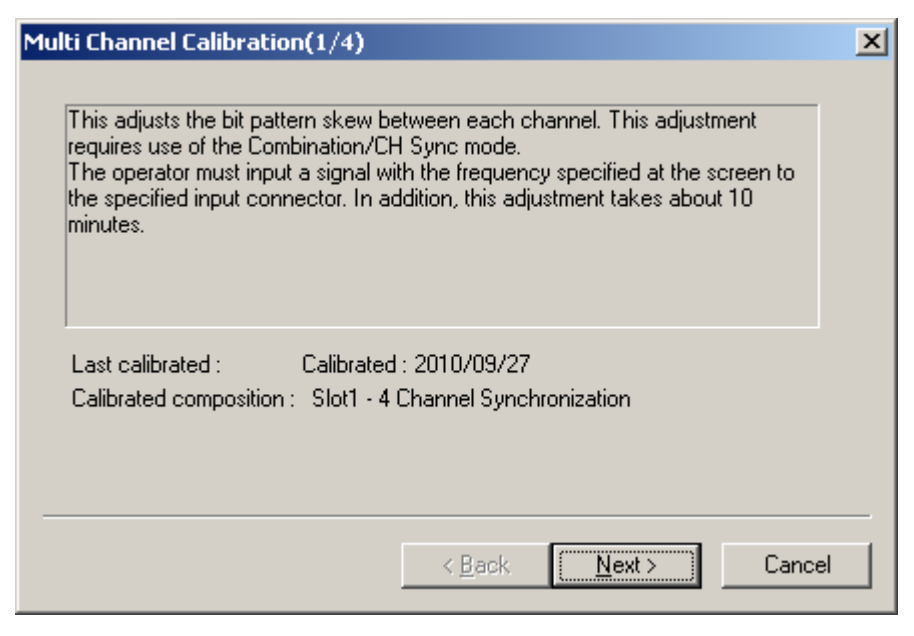

**Figure 5.5.3-2 Multi Channel Calibration Screen 1** 

Press the [Next] button after connecting same-length cables and inputting the clock frequency specified on the screen. When the MU181000A/B is installed in the same main frame with this unit, input the clock from the MU181000A/B to this unit.

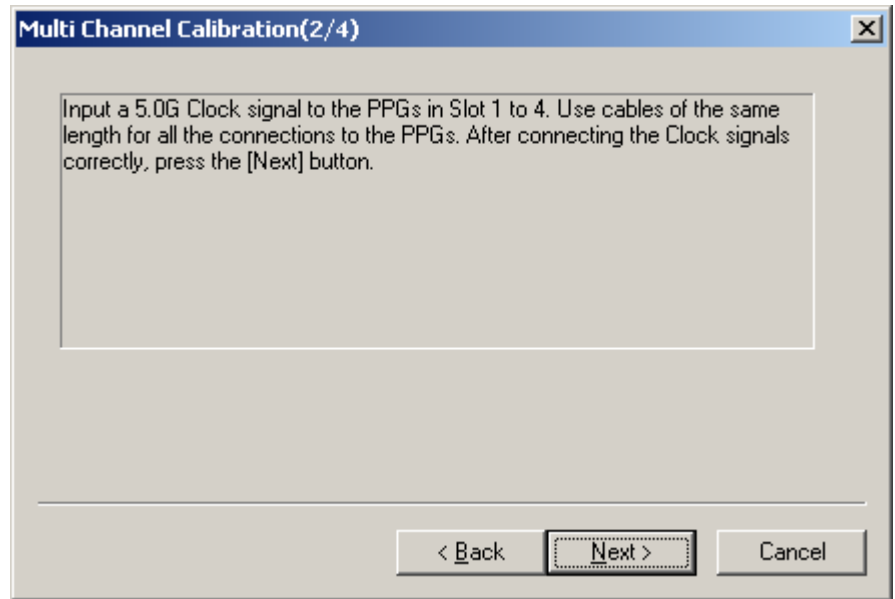

**Figure 5.5.3-3 Multi Channel Calibration Screen 2** 

The calibration progress is displayed by the bar.

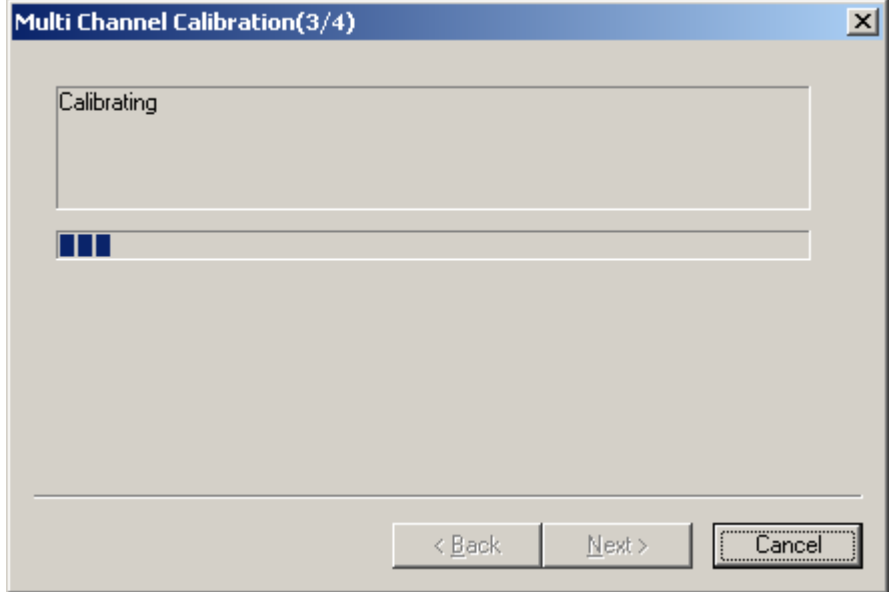

**Figure 5.5.3-4 Multi Channel Calibration Screen 3** 

If the message dialog shown in [Figure 5.5.3-5](#page-151-0) is displayed during calibration, change the input clock frequency as indicated and press the [Next] button. The calibration clock frequency differs according to whether the unit type is A or B, as shown below: MU181020A: 5G, 8G, 10G, 12.5G MU181020B: 5G, 8G, 10G, 12.5G, 14G

Moreover, when both the MU181020A and MU181000A/B synthesizer are installed in the same main frame, it is not necessary to change the frequency.

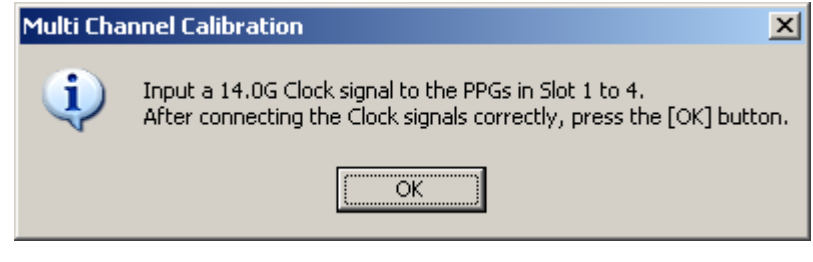

**Figure 5.5.3-5 Clock Frequency Change Message** 

<span id="page-151-0"></span>Press the [Finish] button when the screen shown in [Figure 5.5.3-6](#page-151-1) is displayed to complete the calibration.

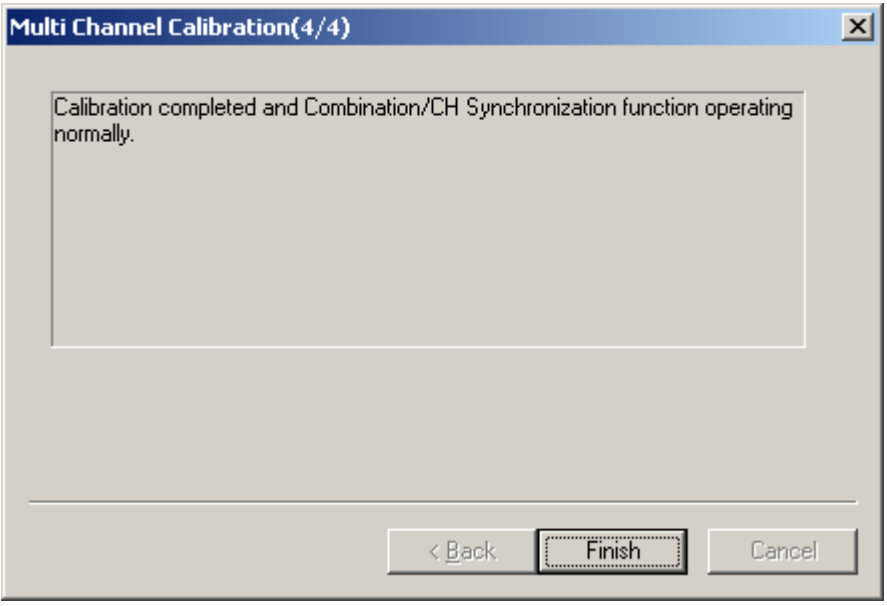

<span id="page-151-1"></span>**Figure 5.5.3-6 Multi Channel Calibration Screen 4** 

If the [No] button displayed in the message dialog o[f Figure 5.5.3-1](#page-149-0) is pressed, select [Multi Channel Calibration] from the File menu [\(Figure](#page-152-0)  [5.5.3-7\)](#page-152-0) to assure the performance.

When the [No] button is pressed, the dialog shown in [Figure 5.5.3-8](#page-152-1) is displayed; if the check box is selected, this calibration-required dialog will not be displayed again when calibration is required in future.

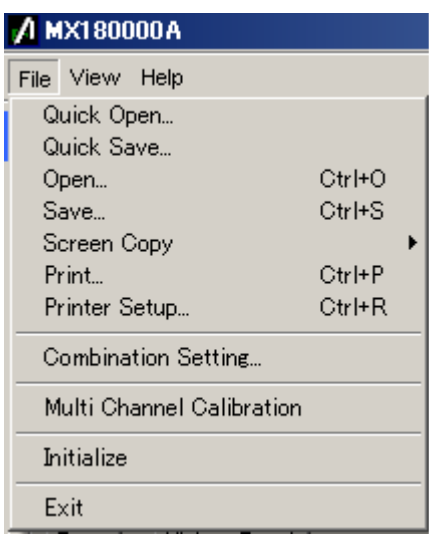

**Figure 5.5.3-7 File Menu** 

<span id="page-152-0"></span>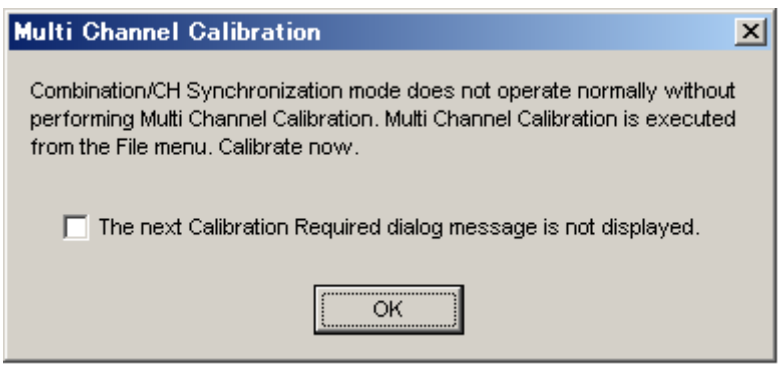

<span id="page-152-1"></span>**Figure 5.5.3-8 Calibration Cancel Confirmation Dialog** 

After calibration has been completed once, it is not required again if the configuration of units installed in the main frame is not changed.

To confirm whether or not calibration has already been performed, check the Calibration screen [\(Figure 5.5.3-9\)](#page-153-0).

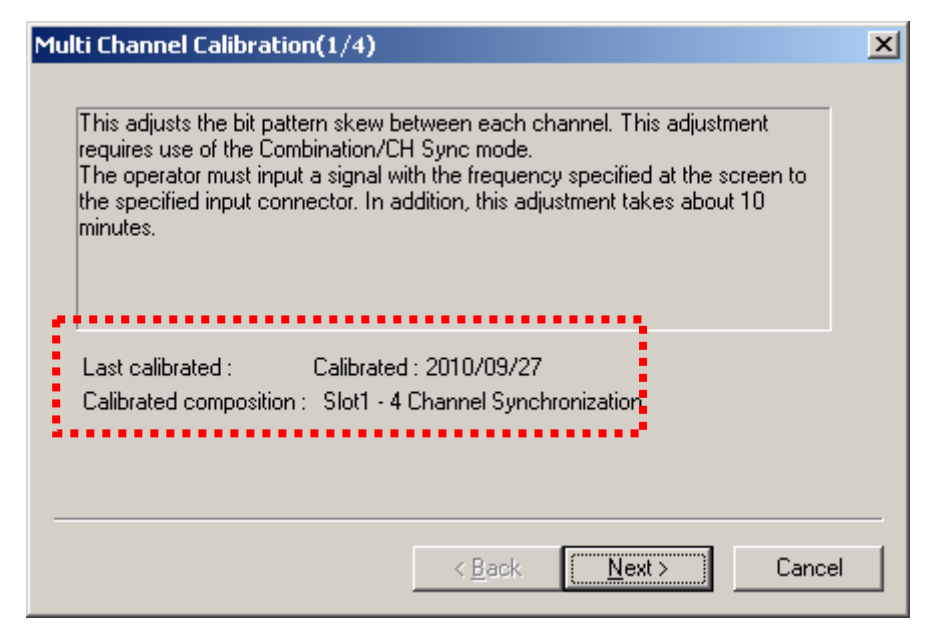

**Figure 5.5.3-9 Calibration Execution Verification** 

#### <span id="page-153-0"></span>*Notes:*

- If the hardware version is earlier than 1.00.22, the Multi Channel Calibration function cannot be used. Upgrade the version to support the Multi Channel function. Version upgrade requires returning the unit to the factory, so request service from Anritsu or our sales representative.
- It may be necessary to perform calibration several times depending on the Channel Synchronization and Combination selection.

## **5.6 Unit Sync Function**

The Unit Sync function is used to synchronize multiple MP1800A units to generate the same pattern. This section explains how to set the Unit Sync function as well as the operations and restrictions when using this function.

## <span id="page-154-0"></span>**5.6.1 Unit Sync Operation and Restrictions**

The Unit Sync function synchronizes multiple main frames by sharing a timing signal between them.

Patterns can be generated and synchronized for up to 16ch by using the Unit Sync function with the Channel Synchronization or Combination functions for synchronizing modules in the main frame.

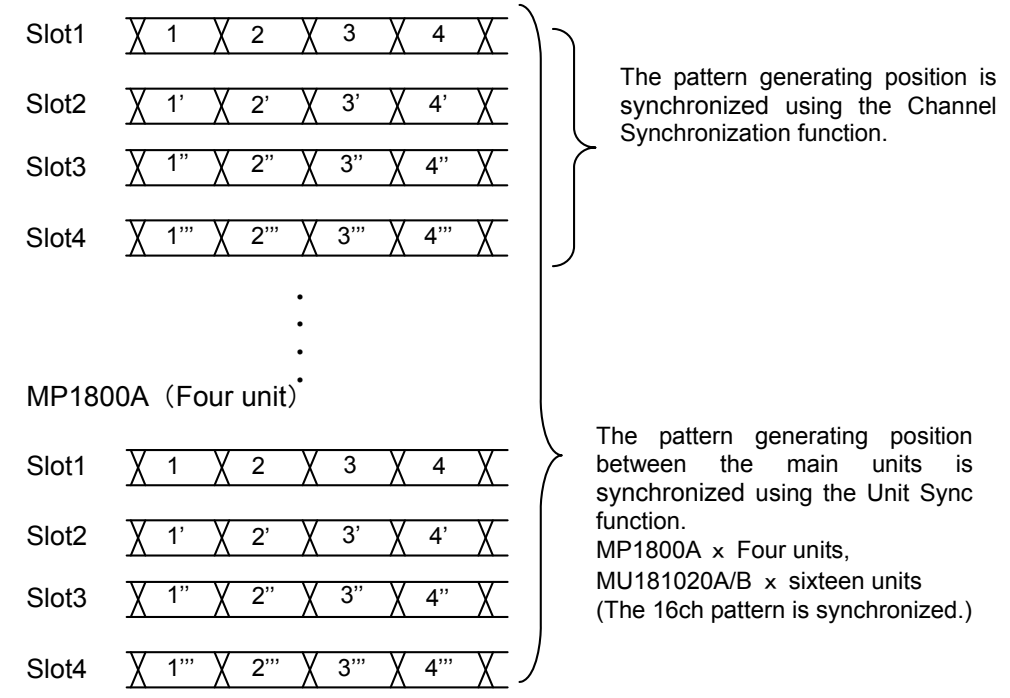

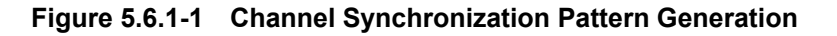

MP1800A (One unit)

Since the Unit Sync function has a maximum bit phase error of  $\pm 256$  bits between main frames, adjustment is required to remove this error. Refer to Appendix E "Preparing to Use Unit Sync Function" for this adjustment procedure.

However, this error does not change unless the operation clock changes. Adjustment is required if the operation clock input is interrupted or changed.

Furthermore, there are following restrictions when using the Unit Sync function:

- Cannot use the Burst function
- Cannot switch Alternate pattern using the external signal
- Cannot switch Mixed Alternate pattern using the external signal
- Cannot control Sequence pattern using the external signal.
- Cannot add error using the external signal
- The Unit Sync function is unavailable when MU181020A/20B and MU181040A/40B are used in the same mainframe.

## **5.6.2 Unit Sync Setting**

To use the Unit Sync function, press [Combination Setting] of the module function buttons and set at the Combination Setting screen.

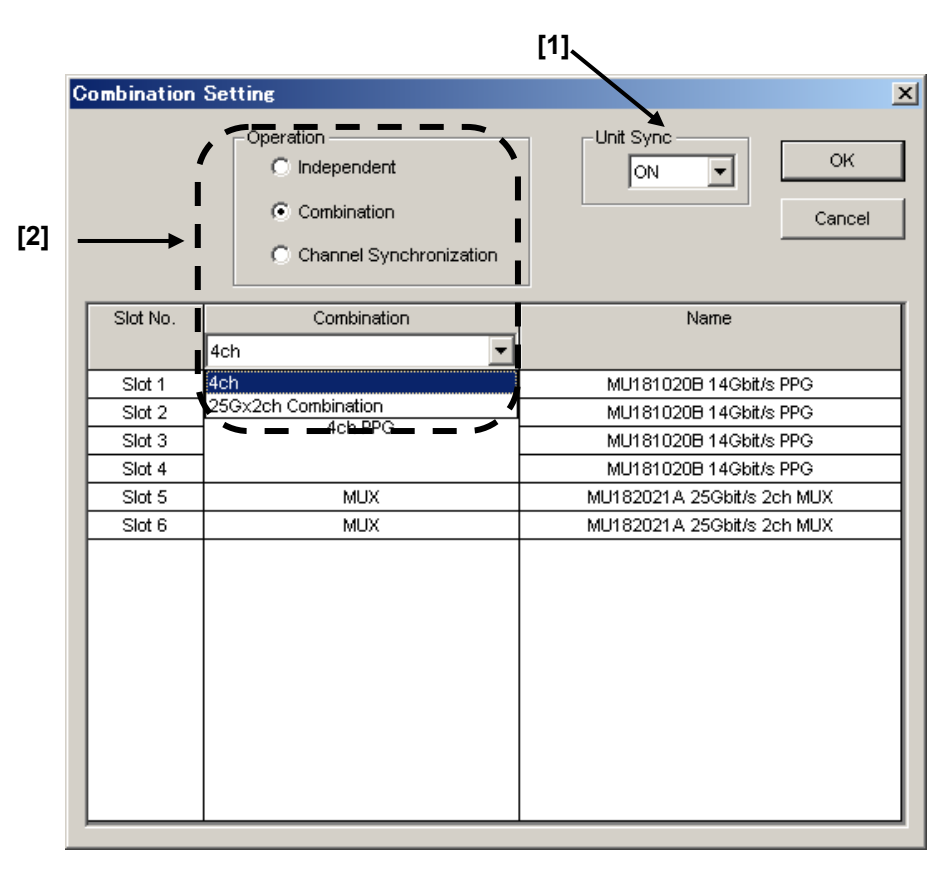

**Figure 5.6.2-1 Combination Setting screen** 

[1] Sets Unit Sync function ON/OFF

Set Unit Sync to ON and press [OK] to enable the function. Confirmed the message dialog [\(Figure 5.6.2-2\)](#page-156-0) displayed according to the restrictions in section [5.6.1](#page-154-0) when settings are changed.

<span id="page-156-0"></span>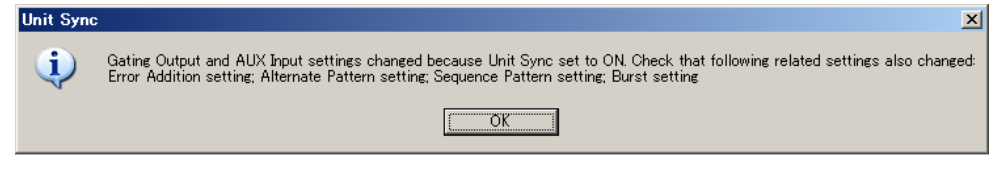

**Figure 5.6.2-2 Dialog screen when settings changed at Unit Sync ON** 

### <span id="page-157-0"></span>Chapter 5 Operation Method

When Unit Sync is ON, the combinations that can be set when Operation is set to either Combination or Channel Synchronization are shown in [Table 5.6.2-1.](#page-157-0)

| <b>Operation</b>        | <b>Combination</b>    |
|-------------------------|-----------------------|
| Combination             | 4ch                   |
|                         | 25G x 2ch Combination |
| Channel Synchronization | 12.5G CH Sync         |
|                         | 25G CH Sync           |

**Table 5.6.2-1 Combination Settings for Unit Sync** 

### **5.6.3 How to Use Unit Sync Function**

This section explains how to use the Unit Sync function. Refer to Appendix E "Preparing to Use Unit Sync Function" in this document for the connections and adjustment procedure when using the Unit Sync function.

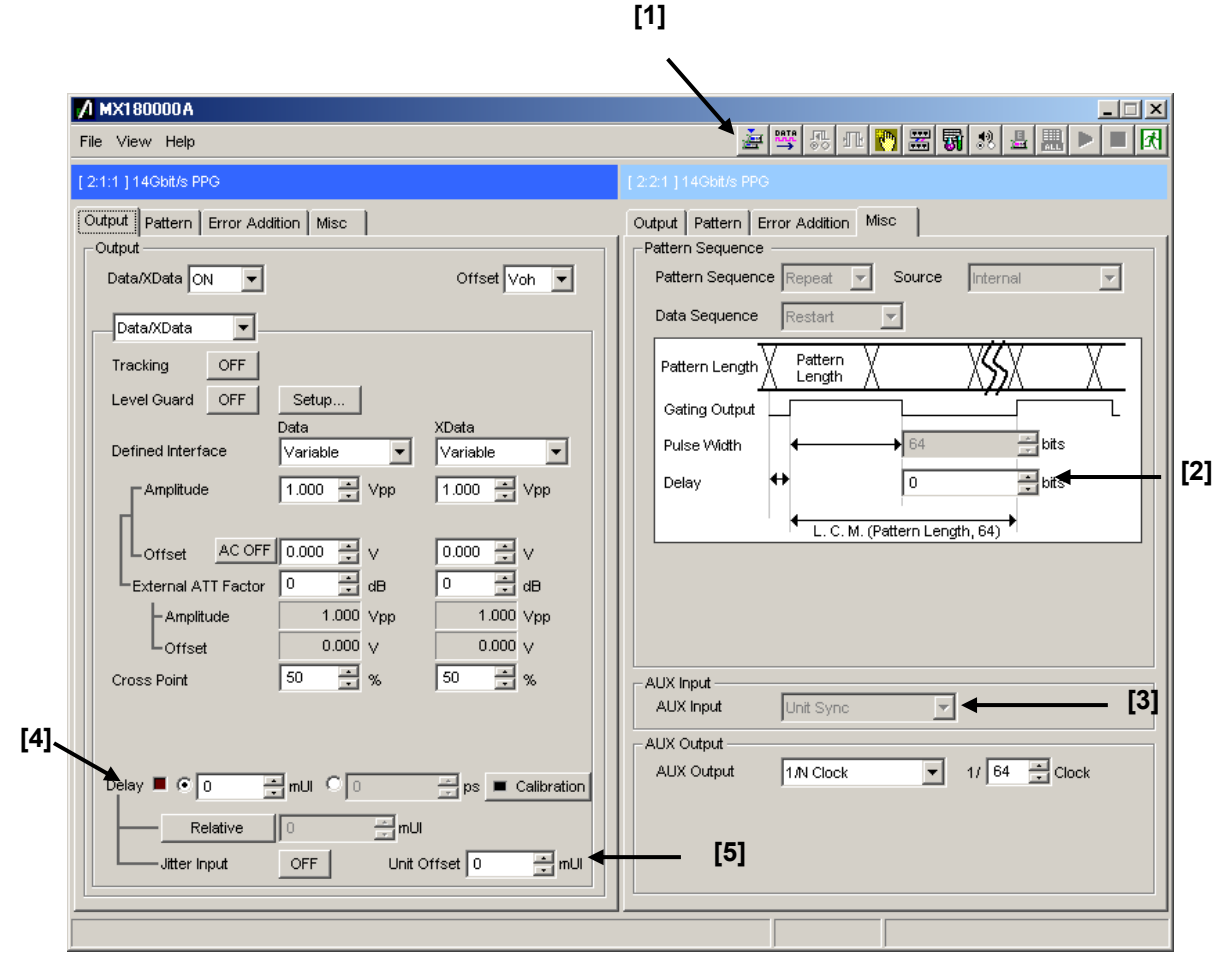

**Figure 5.6.3-1 MX180000A Screen** 

[1] Unit Sync Output

Pressing the button outputs the timing signal for synchronization with the main frame. It is enabled only when Unit Sync is set to ON.

### *Note:*

Resynchronization must be performed again by pressing the button if the operation clock input is interrupted or changed. In addition, it is necessary to adjust the bit skew with the main frame after performing resynchronization.

### [2] Gating Output Delay

This sets and adjusts the delay the timing signal for synchronizing with the main frame. The setting resolution is as follows: Independent/12.5G CH Sync: 64-bit step 25G CH Sync:128-bit step 25G x 2ch/4ch Combination:256-bit step

#### [3] AUX Input

This is a dedicated input for the timing signal for synchronizing with the main frame at Unit Sync ON.

#### [4] Delay

This adjusts the bit skew of the output pattern between channels by setting the Delay for each MU181020A/B inserted in slots 1 to 4 of the same main frame.

### [5] Unit Offset

This sets the offset for the delay at each main frame by adjusting the bit skew of the output pattern between main frames. The setting ranges are as follows, but there are some restrictions depending on the setting of Delay [4].

Independent:

 $-1000$  to  $+1000$  mUI = Delay setting + Unit Offset setting range Channel Synchronization/Combination:

 $-64000$  to  $+64000$  mUI = Delay setting + Unit Offset setting range.

# Chapter 6 Use Example

This chapter provides use examples of measurement using the MU181020A.

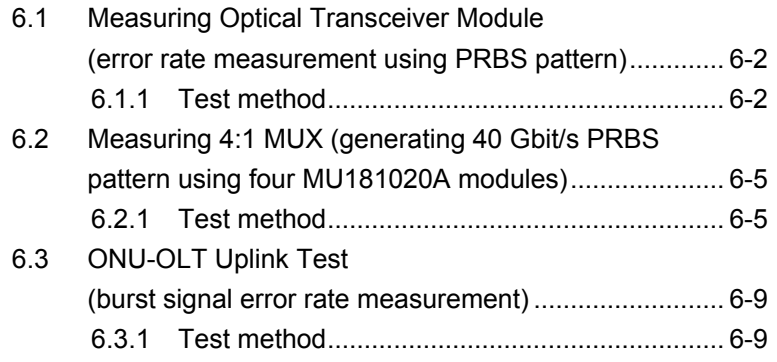

## <span id="page-161-0"></span>**6.1 Measuring Optical Transceiver Module (error rate measurement using PRBS pattern)**

This section provides an example of how to test the electrical interface input sensitivity of an XFP optical transceiver module by using the MP1800A.

## <span id="page-161-1"></span>**6.1.1 Test method**

In the following test example, the MU181020A and MU181040A are mounted onto the MP1800A. The options configuring the test system are as follows:

MP1800A-014 MU181020A-001, MU181020A-x10 MU181040A-001, MU181040A-x20

- 1. Connect the GND of the MP1800A and that of the DUT.
- 2. Connect the power cables.
- 3. Turn on the MP1800A, and set the measurement conditions as follows.
	- (1) Adjust the data output interface of the MU181020A to the input interface of the DUT. In the MU181020A Output tab window, select Data/XData and set Tracking to ON. The Data/XData amplitude and offset setting are applied commonly. This is useful for setting the differential interface data. Set the amplitude and offset according to the input interface of the DUT.
	- (2) Configure the settings of the test pattern in the MU181020A or MU181040A Pattern tab window.
	- (3) If the XFP module requires a reference clock, make the setting on the MU181020A Misc tab window so that a 1/64 divided clock is output from the AUX Output connector.
	- (4) Set the operating bit rate from CMU Bit Rate in the MU181020A Output tab window.
	- (5) Adjust the data input interface of the MU181040A to the output interface of the DUT. Select the termination condition from Input Condition in the MU181040A Input tab window. Since the XFP module is connected with the differential interface, select "Differential 100 ohm" and "Tracking".
- (6) Specify the clock for error measurement. In the Clock field on the MU181040A Input tab window, select "Recovered Clock" from the Selection drop-down list and specify the operating bit rate.
- (7) When setting the parameters completely, turn off the MP1800A.
- 4. Connect the MP1800A and the DUT.

Connect the I/O signals using the supplied coaxial cables (cables equivalent to the supplied ones can also be used). At this time, short the cable cores, using a thin pointed metal stick such as tweezers before connection.

See [Figure 6.1.1-1](#page-162-0) for connection of the instruments.

Check that the reception data output level of the XFP module falls within the data input range of the MU181040A. If not, adjust the level by using an attenuator.

5. Turn on the MP1800A first, and then DUT.

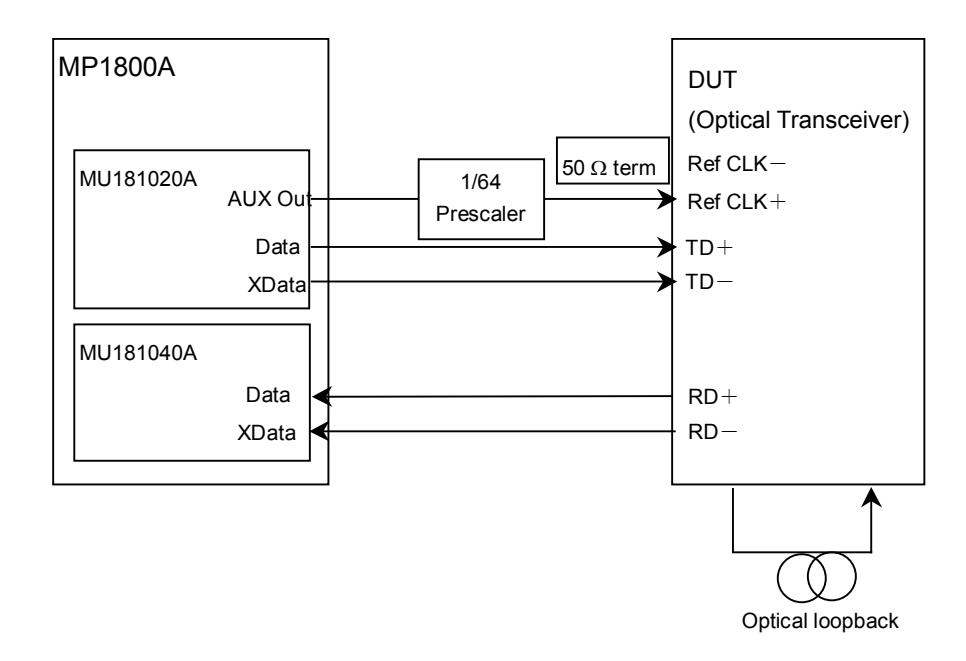

<span id="page-162-0"></span>**Figure 6.1.1-1 Connection diagram for XFP module evaluation**

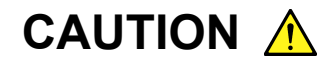

**The DUT may be damaged if a signal line is connected or disconnected while the output is ON. Be sure to turn off the MP1800A before changing the cable connection.**

- 6. Enable the signal output of the MU181020A. Set Data/XData to ON in the MU181020A Output tab window, and set the Output module function button to "ON".
- 7. Adjust the threshold voltage of the MU181040A. When the Auto Adjust function is used, clicking the Auto Adjust module function button on the menu bar automatically adjusts the threshold voltage to the optimum value for the DUT.
- 8. The BER measurement results are displayed in the MU181040A Result tab window. No error is detected when there is no failure and the connection and settings are correct.
- 9. Confirm that the DUT operates normally. If so, data input (TD+, TD−) sensitivity measurement can be performed for the DUT by adjusting the output level of the MU181020A.

# <span id="page-164-0"></span>**6.2 Measuring 4:1 MUX (generating 40 Gbit/s PRBS pattern using four MU181020A modules)**

This section provides an example of how to test the performance of the 40 GHz band 4:1 MUX IC by using two MP1800A units.

## <span id="page-164-1"></span>**6.2.1 Test method**

- 1. Connect the GND of the MP1800A, device under test (DUT), and demultiplexer (MP1804A 43.5 G DEMUX).
- 2. Mount four MU181020A modules and one MU181800A 12.5 GHz Clock Distributor (hereinafter, referred to as "MU181800A") onto an MP1800A unit, and mount four MU181040A modules onto the other MP1800A unit.

The options configuring the test system are as follows: MP1800A-x15 MU181020A-001, MU181020A-x10 MU181040A-001

- 3. Connect the power cables.
- 4. Turn on the MP1800A on which the MU181020A modules are mounted, and set the measurement conditions as follows.
	- (1) The mounted four MU181020A modules must be synchronized for testing the MUX IC. Click the Combination module function button and select "4ch combined".
	- (2) Adjust the data output interface of the MU181020A to the input interface of the DUT. In the MU181020A Output tab window, adjust Data to the input interface of the DUT, then set the amplitude and offset.
	- (3) Set a test pattern. A test pattern can be selected from the MU181020A Pattern tab window. When the settings of a channel are changed, the changed settings apply to all the other channels.
	- (4) Set the operating bit rate from the MU181020A CMU bit rate window. When "4ch combined" is selected, Channel 1 is forcibly selected for the operating clock.
	- (5) When setting the parameters completely, turn off the MP1800A.

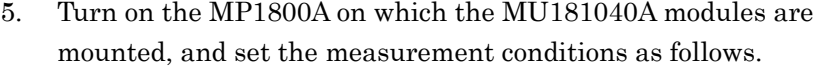

- (1) Adjust the data input interface of the MU181040A to the output interface of the DUT. Select the interface and termination condition from Input Condition in the MU181040A Input tab window. Since the MP1804A supports 0/−1 V, select "Single-Ended" for Input Condition, "GND" for Termination, and "−0.5 V" for Data threshold.
- (2) In the MU181040A Pattern tab window, select the test pattern that is set in the MU181020A Pattern tab window.
- (3) Specify the clock for error measurement. Select "External Clock" from Clock selection in the MU181040A Input tab window.
- (4) When setting the parameters completely, turn off the MP1800A.
- 6. Connect the MP1800A, MP1804A, and the DUT.

Connect the I/O signals, using the supplied coaxial cables (cables equivalent to the supplied ones can also be used). Short the cable cores, using a thin pointed metal stick such as tweezers before connection.

See [Figure 6.2.1-1](#page-166-0) for connection of the instruments.

Check that the MUX output level of the 4:1 MUX IC (DUT) falls within the data input range of the MP1804A. If not, adjust the level by using an attenuator.

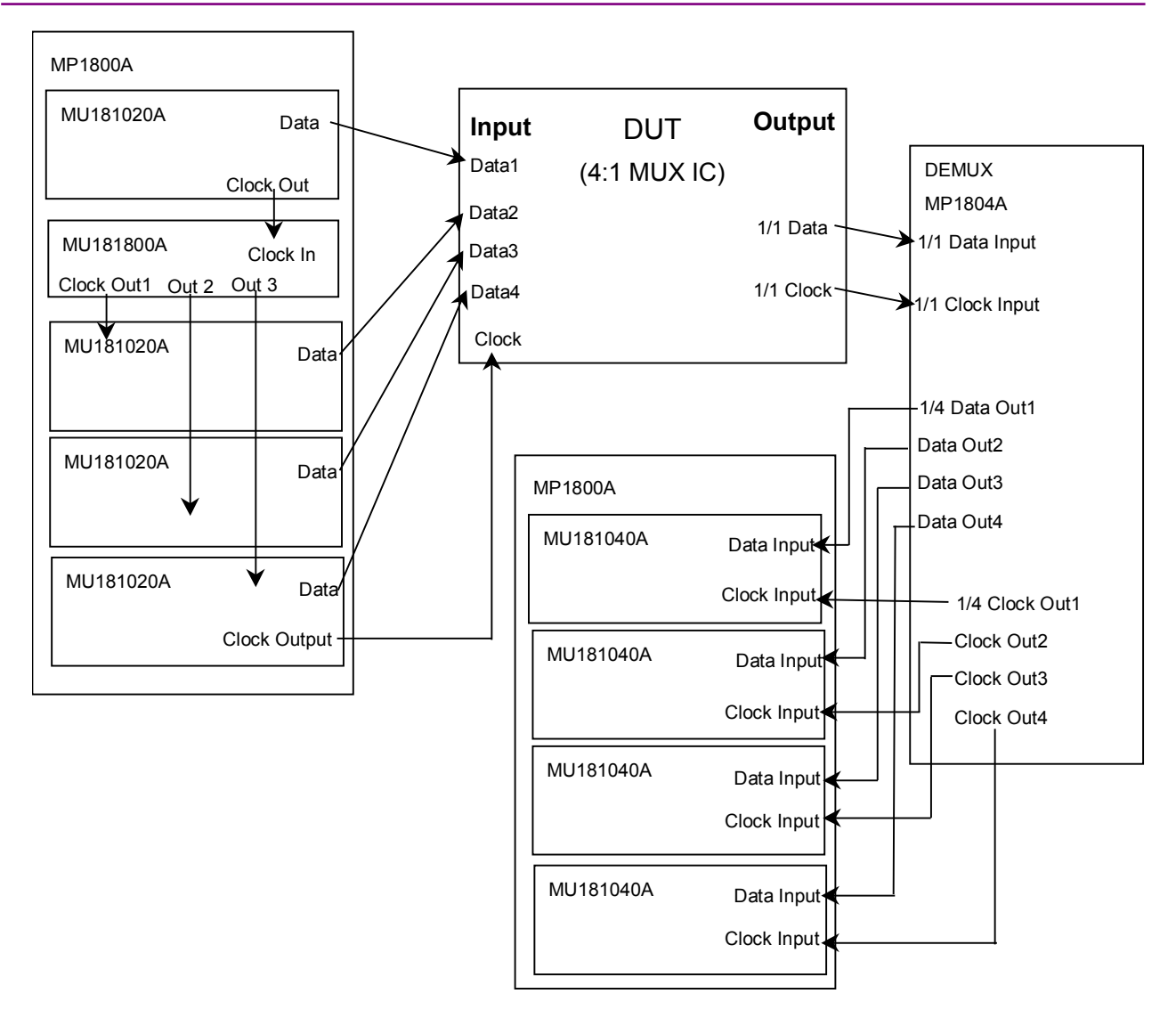

### 6.2 Measuring 4:1 MUX (generating 40 Gbit/s PRBS pattern using four MU181020A modules)

<span id="page-166-0"></span>**Figure 6.2.1-1 Connection diagram for 4:1 MUX IC evaluation**

7. Turn on the measuring instruments in the following order: MP1800A on which MU181040A modules are mounted  $\rightarrow$  MP1804A  $\rightarrow$  DUT  $\rightarrow$  MP1800A on which MU181020A modules are mounted

## **CAUTION** A

**The DUT may be damaged if a signal line is connected or disconnected while the output is ON. Be sure to turn off the MP1800A and MP1804A before changing the cable connection.** 

- 8. Enable the signal output of the MU181020A. Set Data/XData to ON in the MU181020A Output tab window, and set the Output module function button to "ON".
- 9. Adjust the threshold voltage and phase of the MP1804A to the optimum values, using the  $1/1$  Clock and  $V<sub>TH</sub>$  knobs of the MP1804A.
- 10. Set the threshold voltage and phase of the MU181040A. When the Auto Adjust function is used, clicking the Auto Adjust module function button on the menu bar automatically adjusts the threshold voltage and phase to the optimum values for the DUT.
- 11. The BER measurement results are displayed in the MU181040A Result tab window. No error is detected when there is no failure and the connection and settings are correct.
- 12. Confirm that the DUT operates normally. If so, margin measurement can be performed for the 4:1 MUX IC by changing the output level and offset of the MU181020A.

# <span id="page-168-0"></span>**6.3 ONU-OLT Uplink Test (burst signal error rate measurement)**

This section provides an example of how to measure the uplink error rate between ONU and OLT in the PON network by using the Burst pattern generation function of the MU181020A.

### <span id="page-168-1"></span>**6.3.1 Test method**

- 1. Connect the GND of the MP1800A and that of the DUT.
- 2. Mount two MU181020A modules, one MU181000A, one MU181800A, and one MU181040A onto the MP1800A unit. The options configuring the test system are as follows: MP1800A-015 MU181020A-002, MU181020A-x10 MU181040A-002
- 3. Connect the power cables.
- 4. Turn on the MP1800A and set the measurement conditions as follows.
	- (1) The two mounted MU181020A modules must be synchronized for the ONU-OLT uplink test. Click the Combination module function button and select "Channel Synchronization".
	- (2) Adjust the data output interface of the MU181020A to the input interface of the DUT. In the MU181020A Output tab window, adjust Data to the input interface of the DUT, then set the amplitude and offset.
	- (3) Set the Burst pattern generation timing and the test pattern. To set the Burst pattern generation timing, select "Burst" from the Pattern Sequence drop-down list in the Misc tab window, and then specify the timing.
	- (4) Specify the generation pattern from the Test Pattern drop-down list in the Pattern tab window. The timing and pattern type can be set independently for each channel.
	- (5) Set the operating frequency in the Synthesizer window.
	- (6) Adjust the data input interface of the MU181040A to the output interface of the DUT. Specify the termination condition from the MU181040A Input tab window. For the test pattern, write data of two channels generated from the MU181020A and specify the measurement area by Mask setting from the Pattern tab window, to generate an error detection pattern. Set Burst for the AUX Input setting on the Misc tab window.
	- (7) Turn off the MP1800A when setting the parameters completely.

6-9

5. Connect the MP1800A and the DUT.

Connect the I/O signals, using the supplied coaxial cables (cables equivalent to the supplied ones can also be used). At this time, short the cable cores, using a thin pointed metal stick such as tweezers before connection.

See [Figure 6.3.1-1](#page-169-0) for connection of the instruments.

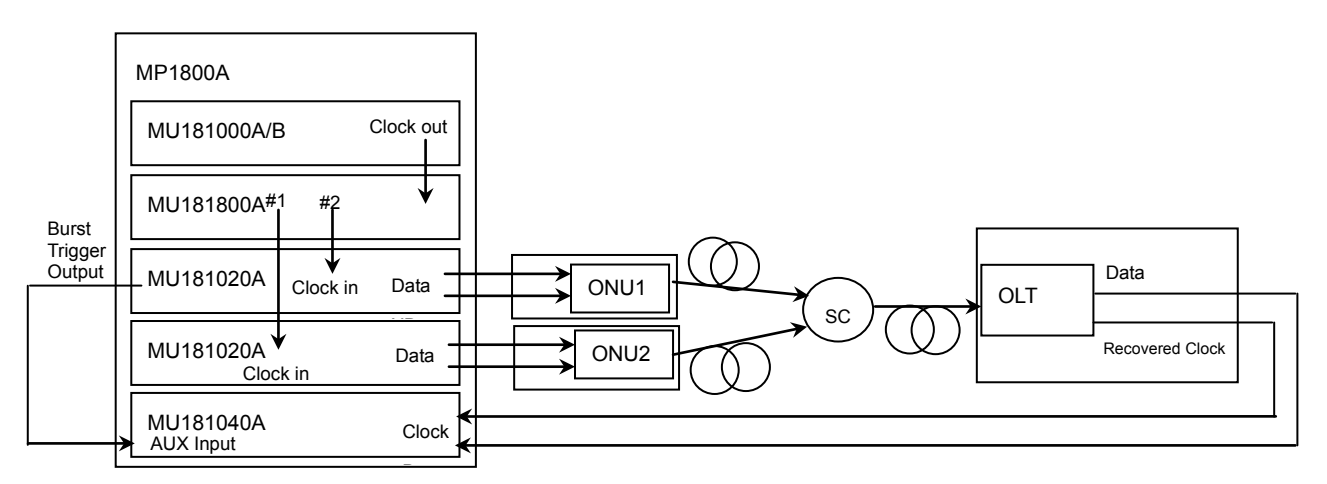

#### <span id="page-169-0"></span>*Note:*

MU181800A is not required when using MU181000B.

#### **Figure 6.3.1-1 Connection diagram for ONU-OLT uplink test**

6. Turn on the DUT first, and then the MP1800A.

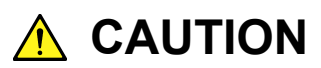

**The DUT may be damaged if a signal line is connected or disconnected while the output is ON. Be sure to turn off the MP1800A before changing the cable connection.**

- 7. Enable the signal output of the MU181020A. Set Data/XData to ON in the MU181020A Output tab window, and set the Output module function button to "ON".
- 8. Set the threshold voltage and phase of the MU181040A. When the Auto Adjust function is used, clicking the Auto Adjust module function button on the menu bar automatically adjusts the threshold voltage and phase to the optimum value for the DUT.
- 9. The BER measurement results are displayed in the MU181040A Result tab window. No error is detected when there is no failure and the connection and settings are correct.

10. Confirm that the DUT operates normally. If so, load measurement can be performed for the DUT, by changing the interval between the ONU channels with the Phase Adjust function provided in the MU181020A Output tab window, and by changing the Burst signal interval from Delay on the Misc tab window.

# Chapter 7 Performance Test

This chapter describes the performance testing of the MU181020A.

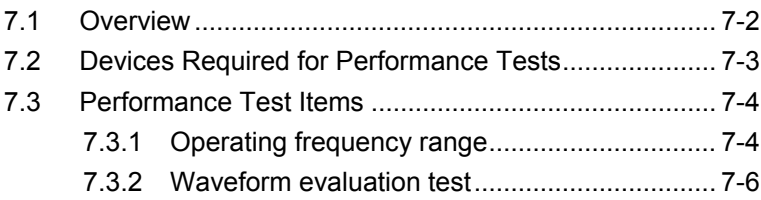

## <span id="page-173-0"></span>**7.1 Overview**

Performance tests are executed to check that the major functions of the MU181020A meet the required specifications. Execute performance tests at acceptance inspection, operation check after repair, and periodic (once every six months) testing.

## <span id="page-174-0"></span>**7.2 Devices Required for Performance Tests**

Before starting performance tests, warm up the MX181020A and the measuring instruments for at least 30 minutes. [Table 7.2-1](#page-174-1) shows the devices required for performance tests.

<span id="page-174-1"></span>

| <b>Device Name</b>    | <b>Required Performance</b>                          |                                         |  |
|-----------------------|------------------------------------------------------|-----------------------------------------|--|
| Error detector        | Operating frequency:                                 | $100 \text{ MHz}$ to $12.5 \text{ GHz}$ |  |
| (MP1800A+MU181040A)   | Data input sensitivity:                              | $100 \text{ mVp-p}$ or more             |  |
| Error detector        | Operating frequency:                                 | 100 MHz to 14 GHz                       |  |
| (MP1800A+MU181040B)   | Data input sensitivity:                              | $100 \text{ mVp-p}$ or more             |  |
| Sampling Oscilloscope | Electrical interface:                                | 50 GHz or more band                     |  |
| Signal generator      | At MU181020A evaluation                              |                                         |  |
| (MP1800A+MU181000A/B, | Operating frequency:                                 | 100 MHz to 12.5 GHz                     |  |
| MG3690 series)        | Output level:                                        | 400 to 2000 mVp-p                       |  |
|                       | Waveform:                                            | 100 to 500 MHz rectangular wave         |  |
|                       |                                                      | $>$ 500 MHz rectangular wave or         |  |
|                       |                                                      | sine wave                               |  |
|                       | When evaluating the MU181020B, use the MG3690 series |                                         |  |
|                       | in addition to the above.                            |                                         |  |
|                       | Operating frequency:                                 | 12.5 GHz to 14 GHz                      |  |
|                       | Output level:                                        | 400 to $1500 \text{ mVp-p}$             |  |
|                       | Waveform:                                            | Rectangular wave or sine wave           |  |

**Table 7.2-1 Devices required for performance test**

### *Note:*

Before starting the performance tests, warm up the device under test and the measuring instruments for at least 30 minutes and wait until they become sufficiently stabilized, unless otherwise specified. Additional conditions are required for maximum measurement accuracy: measurements must be performed at room temperature, fluctuations of AC power supply voltage must be small, and noise, vibration, dust, and humidity must be insignificant.

## <span id="page-175-0"></span>**7.3 Performance Test Items**

This section describes the following test items.

- (1) Operating frequency range
- (2) Waveform

## <span id="page-175-1"></span>**7.3.1 Operating frequency range**

(1) Specifications

#### **Table 7.3.1-1 Specifications**

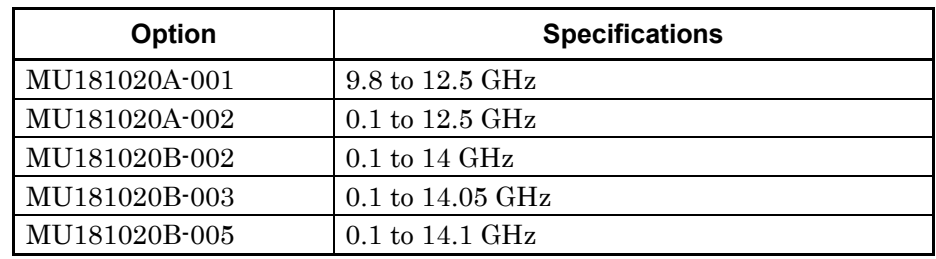

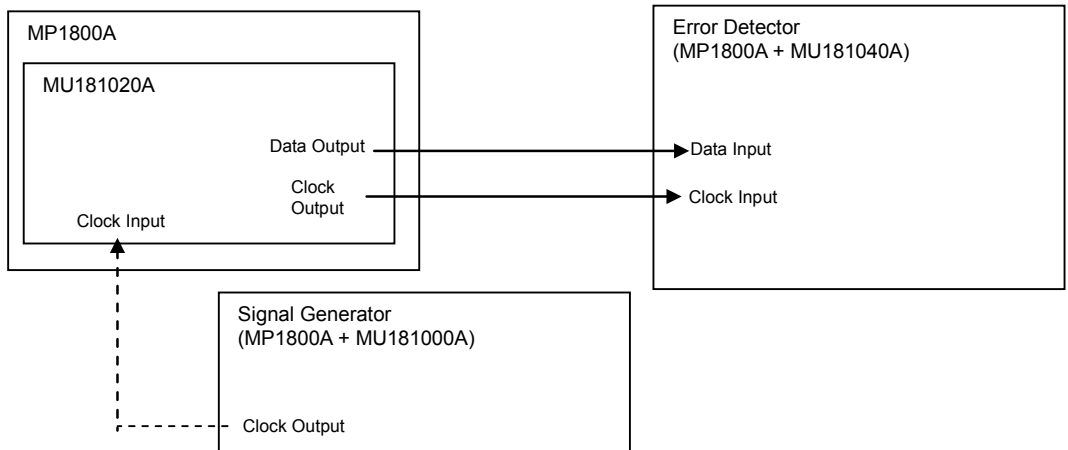

(2) Device connection

<span id="page-175-2"></span>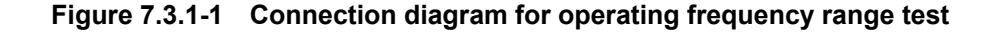

- (3) Test procedure
	- 1. Mount the MU181020A onto the MP1800A, and turn on the MP1800A with the cables unconnected.
	- 2. When the MU181020A-001 is installed, set Reference Clock to Internal and set Frequency to 12.5 GHz on the MU181020A Output CMU Bit Rate window.

When the MU181020A-002 is installed, the clock is supplied from the external signal source. Set the output level in advance so that an excessive voltage is applied.

- 3. Set the Data signal output amplitude of the MU181020A to 500 mVp-p, offset (Vth) to 0 V, test pattern to PRBS 31, and mark ratio to 1/2.
- 4. Set the Clock signal output amplitude of the MU181020A to 500 mVp-p and offset (Vth) to 0 V.
- 5. After setting the parameters, turn off the MP1800A.
- 6. Connect cables among measuring instruments by referring to [Figure 7.3.1-1.](#page-175-2)
- 7. Turn on the MP1800A and the measuring instruments, and warm them up.
- 8. After warming up the instruments, enable the MP1800A signal output (ON) and output signals.
- 9. Adjust the phase and threshold voltage of the MU181040A to the optimum values.
- 10. Check that no error is detected by the MU181040A.
- 11. Change the operating frequency and check if no error occurs within the rated operating frequency range.

## <span id="page-177-0"></span>**7.3.2 Waveform evaluation test**

(1) Specifications

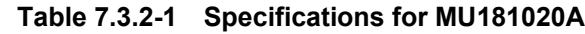

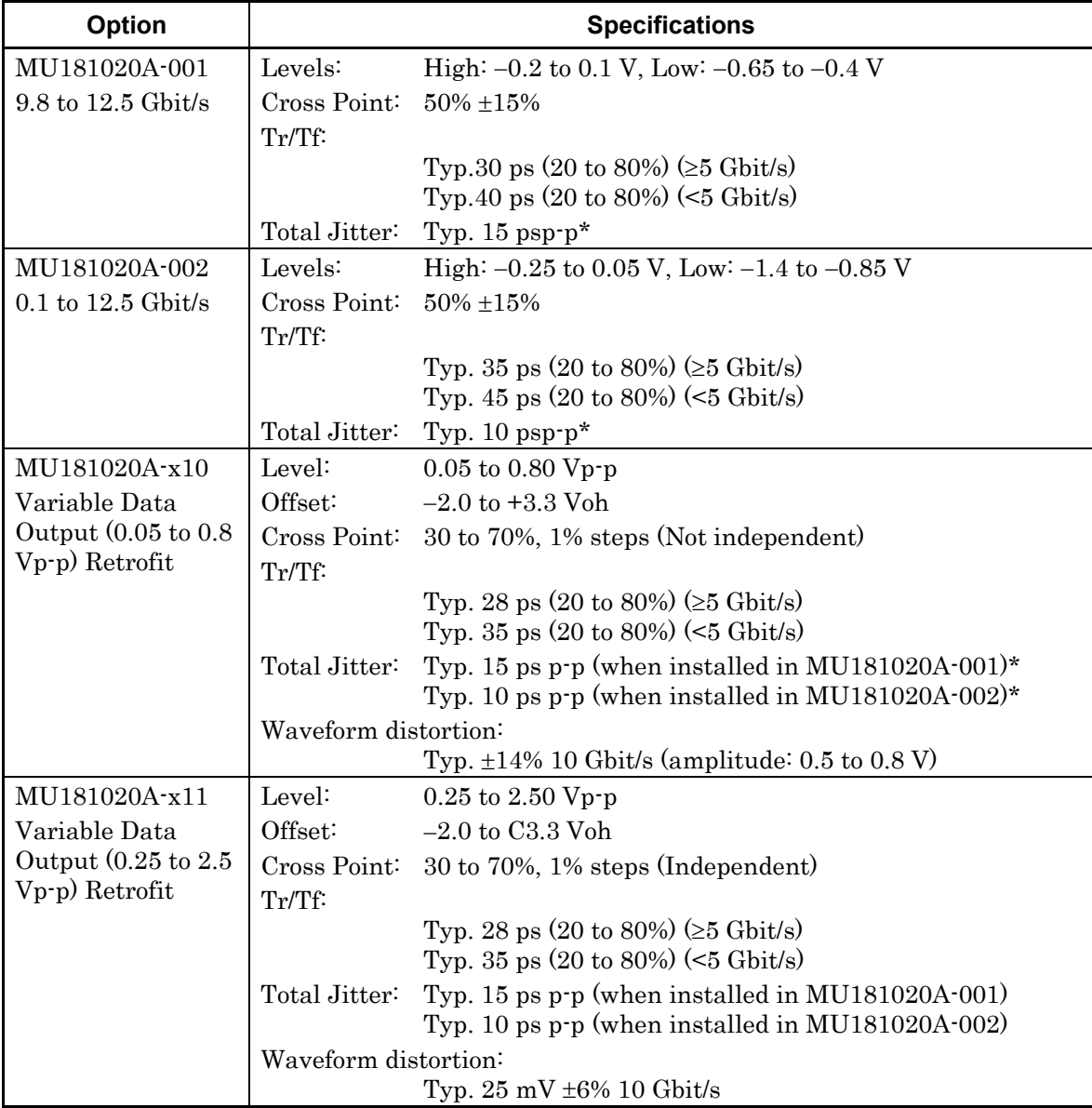

\*: The jitter specification value is defined assuming that an oscilloscope with residential jitter less than 200 fs (RMS) is used.

## 7.3 Performance Test Items

| Option                            | <b>Specifications</b>     |                                                                                                    |  |
|-----------------------------------|---------------------------|----------------------------------------------------------------------------------------------------|--|
| MU181020A-x12                     | Level:                    | $0.05$ to $2.0$ Vp-p                                                                                                 |  |
| <b>High Performance</b>           | Offset:                   | $-2.0$ to $+3.3$ Voh                                                                                                 |  |
| Data Output (0.05                 |                           | Cross Point: 20 to 80%, 1% step (Independent)                                                                        |  |
| to $2.0 \text{ Vp-p}$<br>Retrofit | $Tr/Tf$ :                 | Typ. 20 ps, (20 to 80%) (at 10 G, 12.5 Gbit/s, 2.0 Vp-p)<br>Typ. 25 ps, (10 to 90%) (at 10 G, 12.5 Gbit/s, 2.0 Vp-p) |  |
|                                   |                           | Total Jitter: Typ. 15 psp-p (when installed in MU181020A-001)*<br>Typ. 8 psp-p (when installed in MU181020A-002)*    |  |
|                                   | Waveform distortion:      |                                                                                                    |  |
|                                   |                           | Typ.25 mV $\pm 6\%$ (10 Gbit/s)                                                                                      |  |
| MU181020A-x13                     | Level:                    | $0.5 \text{ to } 3.5 \text{ Vp-p}$                                                                                   |  |
| Data Output (0.5                  | Offset:                   | $-2.0$ to $+3.3$ Voh                                                                                                 |  |
| to $3.5 \text{ Vp-p}$             |                           | Cross Point: $20.0$ to $90.0\%$ , $0.1\%$ Step (Independent)                                                         |  |
| Retrofit                          | $Tr/Tf$ :                 | Typ. 25 ps $(20 \text{ to } 80\%)$ (at 10 G, 12.5 Gbit/s, 3.5 Vp-p)                                                  |  |
|                                   | Total Jitter: Typ.8 psp-p |                                                                                                    |  |
|                                   |                           | (when installed in MU181020A-001/002, at 10 Gbit/s)*                                                                 |  |
|                                   | Waveform distortion:      |                                                                                                    |  |
|                                   |                           | Typ.25 mV $\pm$ 10% (10 Gbit/s)                                                                                      |  |

**Table 7.3.2-1 Specifications for MU181020A (continued)** 

## Chapter 7 Performance Test

| Option                                   | <b>Specifications</b>     |                                                                                |  |
|------------------------------------------|---------------------------|--------------------------------------------------------------------------------|--|
| MU181020B-002                            | Levels:                   | High: $-0.25$ to 0.05 V, Low: $-1.4$ to $-0.85$ V                              |  |
| $0.1$ to 14 Gbit/s                       | Cross Point:              | $50\% \pm 15\%$                                                                |  |
| or                                       | Tr/Tf:                    |                                                                                |  |
| MU181020B-003<br>$0.1$ to $14.05$ Gbit/s |                           | Typ. 35 ps $(20 \text{ to } 80\%)$ ( $\geq 5$ Gbit/s)                          |  |
| or                                       |                           | Typ. 45 ps $(20 \text{ to } 80\%)$ (<5 Gbit/s)                                 |  |
| MU181020B-005                            | Total Jitter:             | Typ. $10$ psp $\neg$ r $\neg$ *                                                |  |
| $0.1$ to 14.1 Gbit/s                     |                           |                                                                                |  |
| MU181020B-x11                            | Level:                    | $0.25$ to $2.50$ Vp-p                                                          |  |
| Variable Data                            | Offset:                   | $-2.0$ to $C3.3$ Voh                                                           |  |
| Output $(0.25)$ to<br>2.5 Vp-p) Retrofit | Cross Point:<br>Tr/Tf:    | 30 to 70%, 1% steps (Independent)                                              |  |
|                                          |                           | Typ. 28 ps $(20 \text{ to } 80\%)$ ( $\geq 5$ Gbit/s)                          |  |
|                                          |                           | Typ. 35 ps $(20 \text{ to } 80\%)$ (<5 Gbit/s)                                 |  |
|                                          | Total Jitter:             | Typ. 10 ps p-p (when installed in MU181020B-002)                               |  |
|                                          | Waveform distortion:      |                                                                                |  |
|                                          |                           | Typ. $25 \text{ mV} \pm 6\% 10 \text{ Gbit/s}$                                 |  |
| MU181020B-x12                            | Level:                    | $0.05$ to $2.0$ Vp-p                                                           |  |
| High                                     | Offset:                   | $-2.0$ to $+3.3$ Voh                                                           |  |
| Performance<br>Data Output               | Cross Point:<br>$Tr/Tf$ : | 20 to 80%, $1\%$ step (Independent)                                            |  |
| $(0.05 \text{ to } 2.0 \text{ Vp-p})$    |                           | Typ. 20 ps, (20 to 80%)                                                        |  |
| Retrofit                                 |                           | $(at 10 G, 12.5, 14 Gbit/s, 2.0 Vp-p)$                                         |  |
|                                          |                           | Typ. 25 ps, (10 to 90%)                                                        |  |
|                                          |                           | $(at 10 G, 12.5, 14 Gbit/s, 2.0 Vp-p)$                                         |  |
|                                          | Total Jitter:             | Typ. 8 psp-p (when installed in MU181020B-002)*                                |  |
|                                          | Waveform distortion:      |                                                                                |  |
| MU181020B-x13                            | Level:                    | Typ.25 mV $\pm 6\%$ (10 Gbit/s)                                                |  |
| Data Output (0.5                         | Offset:                   | $0.5$ to $3.5$ Vp-p<br>$-2.0$ to $+3.3$ Voh                                    |  |
| to $3.5 \text{ Vp-p}$                    | Cross Point:              | $20.0$ to $90.0\%$ , $0.1\%$ Step (Independent)                                |  |
| Retrofit                                 | $Tr/Tf$ :                 | Typ. 25 ps $(20 \text{ to } 80\%)$ (at 10 G, 12.5 Gbit/s, 3.5 Vp $\text{-}p$ ) |  |
|                                          | Total Jitter:             | Typ.8 psp-p                                                                    |  |
|                                          |                           | (when installed in MU181020B-002, at 10 Gbit/s)*                               |  |
|                                          | Waveform distortion:      |                                                                                |  |
|                                          |                           | Typ.25 mV $\pm$ 10% (10 Gbit/s)                                                |  |

**Table 7.3.2-2 Specifications for MU181020B**

\*: The jitter specification value is defined assuming that an oscilloscope with residential jitter less than 200 fs (RMS) is used.
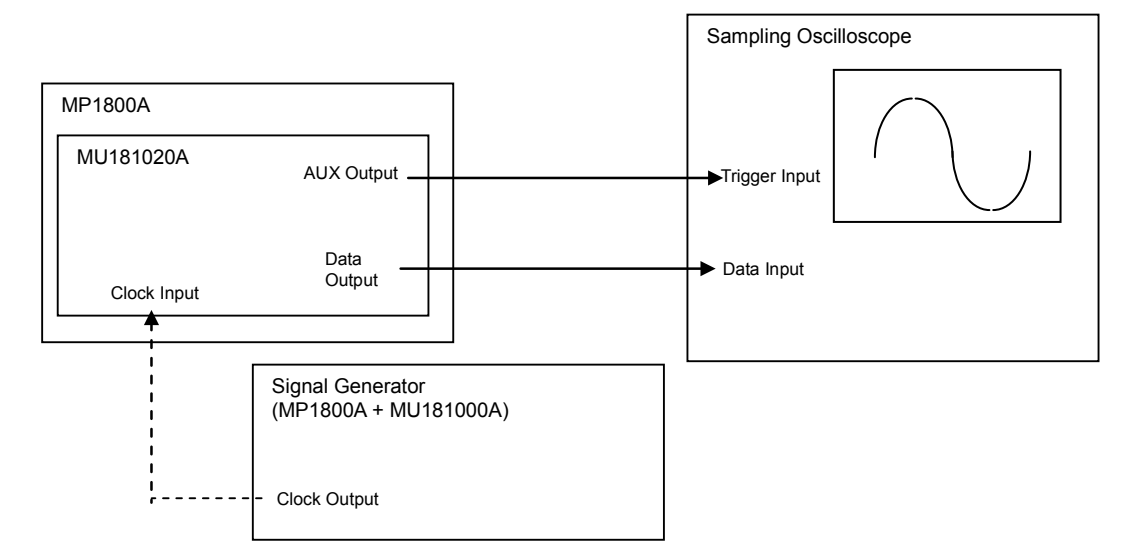

#### (2) Device connection

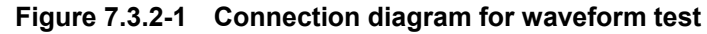

- <span id="page-180-0"></span>(3) Test procedure
	- 1. Mount the MU181020A onto the MP1800A, and turn on the MP1800A with the cables unconnected.
	- 2. Set the Data output amplitude, offset, and cross point to be tested in the MU181020A Output tab window.
	- 3. Set the test pattern in the MU181020A Pattern tab window. Since the specification parameters are evaluated by observing an Eye pattern, set the test pattern to PRBS 31, and the mark ratio to 1/2.
	- 4. Configure the trigger signal setting. Select 1/N Clock in the AUX Output area on the MU181020A Misc tab window, and set the division ratio according to the sampling oscilloscope used.
	- 5. When the MU181020A-001 is installed, configure the settings of the clock used in the MU181020A Output CMU Bit Rate window.

When the MU181020A-002 is installed, the clock is supplied from the external signal source. Set the output level in advance so that an excessive voltage is applied.

- 6. Turn off the MP1800A after setting the parameters.
- 7. Connect the cables among the measuring instruments, referring to [Figure 7.3.2-1.](#page-180-0)
- 8. Turn on the MP1800A and the measuring instruments, and warm them up.
- 9. After warming up the instruments, enable the MP1800A signal output (ON) and output signals.
- 10. Observe the output waveform on the sampling oscilloscope, and check that all the items conform to the specifications.

This chapter describes the maintenance of the MU181020A.

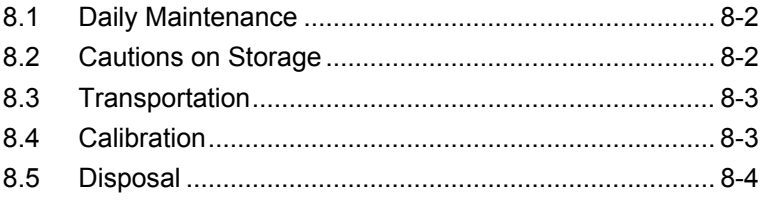

## <span id="page-183-0"></span>**8.1 Daily Maintenance**

- Wipe off any external stains with a cloth damped with diluted mild detergent.
- Vacuum away any accumulated dust or dirt with a vacuum cleaner.
- Tighten any loose parts fixed with screws, using the specified tools.

## <span id="page-183-1"></span>**8.2 Cautions on Storage**

Wipe off any dust, soil, or stain on the MU181020A prior to storage. Avoid storing the MU181020A in any of the following locations:

- Where there is direct sunlight
- Where there is dust
- Where humidity is high and dew may accumulate
- Where chemically active gases are present
- Where the MU181020A may become oxidized
- Where strong vibrations are present
- Under either of the following temperature and humidity conditions: Temperature range of ≤−20°C or ≥60°C Humidity range of ≥85%

#### Recommended storage conditions

In addition to the abovementioned storage cautions, the following environment conditions are recommended for long-term storage.

- Temperature range of 5 to 30°C
- Humidity range of 40 to 75%
- Slight daily fluctuation in temperature and humidity

## <span id="page-184-0"></span>**8.3 Transportation**

Use the original packing materials, if possible, when packing the MU181020A for transport. If you do not have the original packing materials, pack the MU181020A according to the following procedure. When handling the MU181020A, always wear clean gloves, and handle it gently so as not to damage it.

#### <Procedure>

- 1. Use a dry cloth to wipe off any stain or dust on the exterior of the MU181020A.
- 2. Check for loose or missing screws.
- 3. Provide protection for structural protrusions and parts that can easily be deformed, and wrap the MU181020A with a sheet of polyethylene. Finally, cover with moisture-proof paper.
- 4. Place the wrapped MU181020A into a cardboard box, and tape the flaps with adhesive tape. Furthermore, store it in a wooden box as required by the transportation distance or method.
- 5. During transportation, place it under an environment that meets the conditions described in Section [8.2](#page-183-1) ["Cautions on Storage"](#page-183-1).

### <span id="page-184-1"></span>**8.4 Calibration**

Regular maintenance such as periodic inspections and calibration is essential for the Signal Quality Analyzer Series for long-term stable performance. Regular inspection and calibration are recommended for using the Signal Quality Analyzer Series in its prime condition at all times. The recommended calibration cycle after delivery of the Signal Quality Analyzer Series is twelve months.

If you require support after delivery, contact an Anritsu Service and Sales office. Contact information can be found on the last page of the printed version of this manual, and is available in a separate file on the CD version.

We may not provide calibration or repair if any of the following cases apply.

- Seven or more years have elapsed after production and parts for the instrument are difficult to obtain, or it is determined that reliability cannot be maintained after calibration/repair due to significant wear.
- Circuit changes, repair, or modifications are done without our approval.
- It is determined that the repair cost would be higher than the price of a new item.

# <span id="page-185-0"></span>**8.5 Disposal**

Confirm the notes described in the Signal Quality Analyzer Series Installation Guide and observe national and local regulations when disposing of the MU181020A.

# Chapter 9 Troubleshooting

This chapter describes how to check whether a failure has arisen when an error occurs during the operation of the MU181020A.

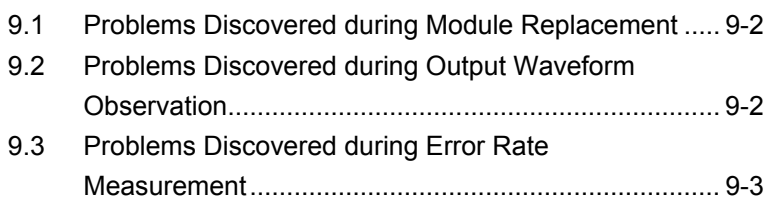

## <span id="page-187-0"></span>**9.1 Problems Discovered during Module Replacement**

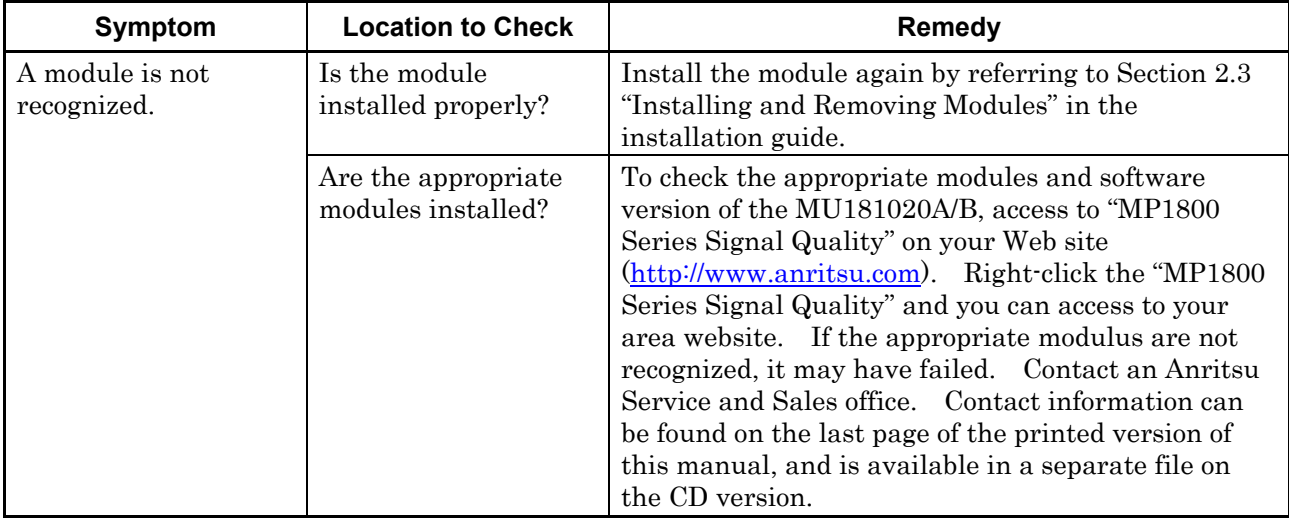

**Table 9.1-1 Remedies for problems discovered during replacement of module**

# <span id="page-187-1"></span>**9.2 Problems Discovered during Output Waveform Observation**

**Table 9.2-1 Remedies for problems discovered during waveform observation**

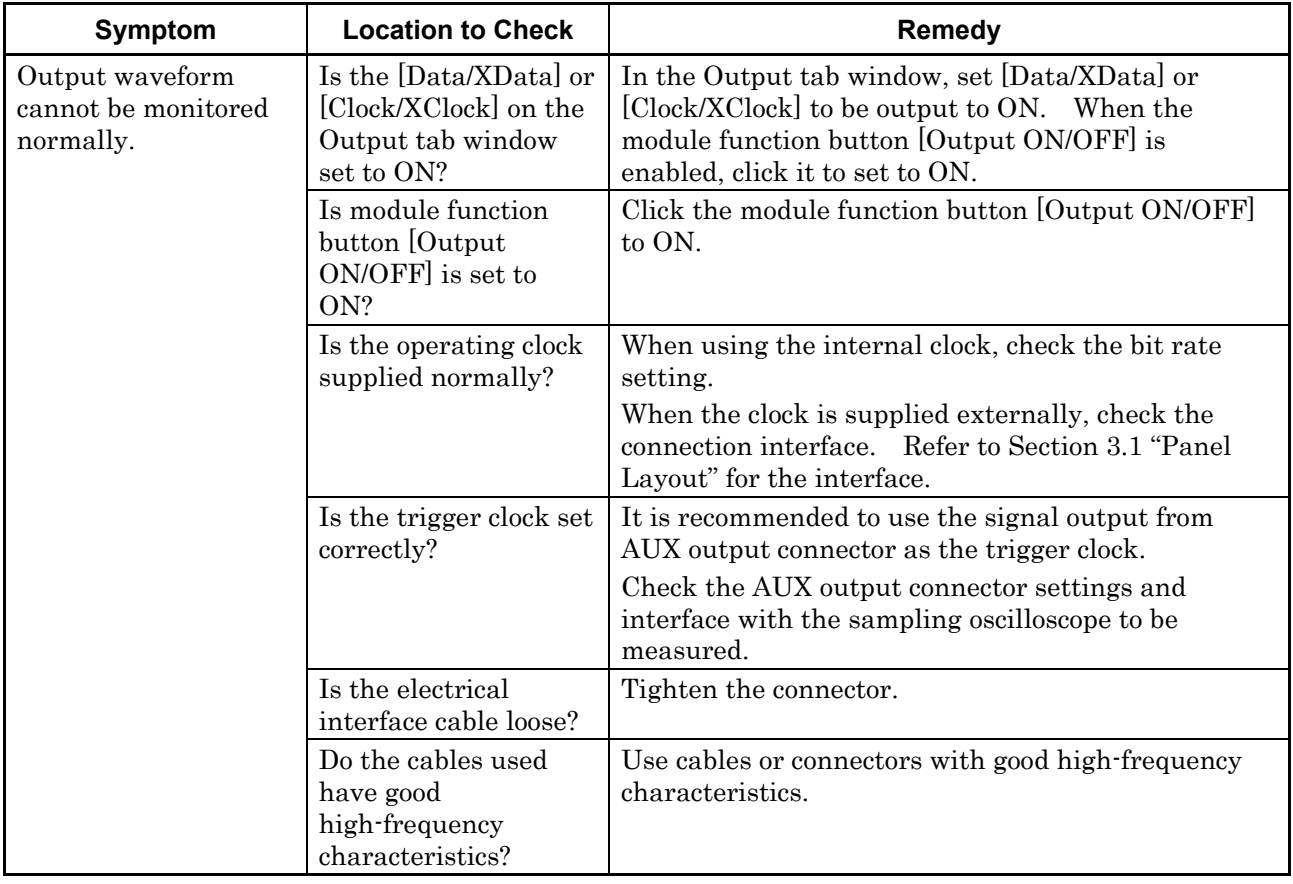

# <span id="page-188-0"></span>**9.3 Problems Discovered during Error Rate Measurement**

| <b>Symptom</b>   | <b>Location to Check</b>                                                                                   | Remedy                                                                                                    |
|------------------|----------------------------------------------------------------------------------------------------|----------------------------------------------------------------------------------------------------|
| An error occurs. | Is the connection<br>interface with the<br>DUT to be measured<br>correct?                                  | Check that the data rate, level, offset and<br>termination conditions are the same.                                                                                                    |
|                  | Are the logical<br>patterns correctly set<br>on the MU181020A<br>and the MU181040A<br>error detector (ED)? | Check if the patterns generated by the MU181020A<br>are set such that they can be received by the DUT,<br>and if the set patterns generated by the DUT and<br>detected by the ED are the same.<br>If the DUT outputs the patterns from the<br>MU181020A as they are, connect the MU181020A<br>and ED directly to check if an error is detected. |
|                  | Is the error addition<br>function set to off?                                                              | Check that the [Error Addition] switch on the Error<br>Addition screen is set to off.                                                                                                    |
|                  | Is the electrical<br>interface cable loose?                                                                | Tighten the connector.                                                                                                    |
|                  | Do the cables used<br>have good<br>high-frequency<br>characteristics?                                      | Use cables or connectors with good high-frequency<br>characteristics.                                                                                                    |
|                  | Are sufficient phase<br>margin and bias<br>margin are secured?                                             | Adjust the phase and offset to be optimal between<br>the MU181020A and the DUT as well as between<br>the DUT and ED, respectively.                                                                                                    |

**Table 9.3-1 Remedies for problems discovered during error rate measurement**

If a problem cannot be solved using any of the items listed above, perform initialization and check the items again. If the problem still occurs, contact an Anritsu Service and Sales office. Contact information can be found on the last page of the printed version of this manual, and is available in a separate file on the CD version.

## **A.1 Pseudo-Random Pattern**

[Table A.1-1](#page-190-0) shows the principle of pseudo-random pattern generation. A pseudo-random pattern is expressed in an N-th degree generating polynomial, with one cycle of  $2<sup>n</sup> - 1$ . For a PRBS pattern with a cycle of  $2<sup>n</sup> - 1$ , a pattern of successive "1s" for the number N is generated once in a cycle.

For the output level of the PRBS pattern, "1" indicates the low level and "0" indicates the high level when Logic is set to POS (positive).

The mark ratios of the PRBS pattern are generated as shown in the block diagrams of [Table A.1-1.](#page-190-0) There are four types of mark ratios: 1/2, 1/4, 1/8, and 0/8 (all 0). In the case of 1/2 and 1/4, the amount of the bit shift can be selected from 1 bit or 3 bits, according to the generation method.

<span id="page-190-0"></span>

| Cycle        | Generating<br>polynomial | Pattern generation block diagram                                                                                               |  |  |
|--------------|--------------------------|----------------------------------------------------------------------------------------------------|--|--|
| $2^7 - 1$    | $1 + X^6 + X^7$          | 6 <sup>1</sup><br>$\mathbf 5$<br>$7 \leftrightarrow$ Output<br>$\overline{2}$<br>3<br>4                                        |  |  |
| $2^9 - 1$    | $1 + X^5 + X^9$          | g   → Output<br>5H6<br> 8 <br>$\overline{2}$<br>3<br>7                                                                         |  |  |
| $2^{10} - 1$ | $1 + X^7 + X^{10}$       | 8<br>9<br>10 <sup> </sup> →Output<br>$\overline{2}$<br>3<br> 7 P<br>4<br>1                                                     |  |  |
| $2^{11} - 1$ | $1 + X^9 + X^{11}$       | 9 H10<br>$\overline{2}$<br>$\bf 8$<br>$ 11 \rightarrow$ Output<br>$\sqrt{5}$<br>6<br>3<br>7                                    |  |  |
| $2^{15} - 1$ | $1 + X^{14} + X^{15}$    | $\overline{c}$<br>3<br> 14Н<br> 13<br>4                                                                                        |  |  |
| $2^{20} - 1$ | $1 + X^3 + X^{20}$       | $\overline{2}$<br>3 <sup>2</sup><br>$\rightarrow$ Output<br>$\overline{\mathbf{4}}$<br> 19 <br>18<br>ł20⊮<br>$\sqrt{5}$<br> 17 |  |  |
| $2^{23} - 1$ | $1 + X^{18} + X^{23}$    | l23ŀ<br>$\rightarrow$ Output<br>$\overline{c}$<br> 18H<br>19<br>3<br>ł16l<br>l17<br>120<br>1                                   |  |  |
| $2^{31} - 1$ | $1 + X^{28} + X^{31}$    | $30\frac{1}{31}$ Output<br>28<br>$\overline{2}$<br>3 <sup>1</sup><br>129I<br>27                                                |  |  |
|              |                          | $N$ : Shift register (N=1, 2, 3)<br>: Exclusive OR                                                                             |  |  |

**Table A.1-1 Principle of pseudo-random pattern generation**

## **B.1 List of Initialized Settings**

This appendix shows the MU181020A settings that are initialized to the defaults at factory shipment.

In addition, All settings can be initialized using the Initialize pull-down from the File menu.

| <b>Setting</b><br><b>Function</b> | <b>Main Item</b>                                             | <b>Secondary</b><br><b>Item</b> | <b>Tertiary Item</b>          | <b>Default Setting</b>                                                                                                    |
|-----------------------------------|--------------------------------------------------------------|---------------------------------|-------------------------------|----------------------------------------------------------------------------------------------------|
| Output                            | Data/XData Offset ON/OFF                                     |                                 | <b>ON</b>                     |                                                                                                    |
|                                   | Clock/XClock Offset ON/OFF<br>(MU181020A-x21, MU181020B-x21) |                                 | ON                            |                                                                                                    |
|                                   | Amplitude Offset                                             |                                 | Voh                           |                                                                                                    |
|                                   | Data/XData                                                   | Tracking                        |                               | <b>OFF</b>                                                                                                    |
|                                   |                                                              | Level Guard                     |                               | OFF                                                                                                    |
|                                   |                                                              | Level Guard<br>Setup            | Amplitude                     | $0.800 Vp p (MU181020A-x10)$                                                                                                    |
|                                   |                                                              |                                 |                               | 2.500 Vp-p (MU181020A-x11,<br>MU181020B-x11)                                                                                                    |
|                                   |                                                              |                                 |                               | 2.000 Vp-p (MU181020A-x12,<br>MU181020B-x12)<br>3.500 Vp-p (MU181020A-x13,<br>MU181020B-x13)                                                                                                    |
|                                   |                                                              |                                 | Offset limit                  | $-2.800$ to 3.300 V<br>$(MU181020A-x10)$<br>$-4.500$ to 3.300 V<br>(MU181020A-x11,<br>MU181020B-x11)<br>$-4.000$ to $3.300$ V<br>(MU181020A-x12,<br>MU181020B-x12)<br>$-4.000$ to $3.300$ V<br>(MU181020A-x13,<br>MU181020B-x13) |
|                                   |                                                              | Defined<br>Interface            |                               | Variable                                                                                                    |
|                                   |                                                              |                                 | Amplitude                     | $1.000 Vp-p$<br>0.800 Vp-p (MU181020A-x10)                                                                                                    |
|                                   |                                                              |                                 | Offset<br>switching           | <b>AC OFF</b>                                                                                                    |
|                                   |                                                              |                                 | Offset                        | $0.000\:\mathrm{V}$                                                                                                    |
|                                   |                                                              |                                 | <b>External ATT</b><br>Factor | 0 dB                                                                                                    |
|                                   |                                                              | Cross Point                     |                               | 50%                                                                                                    |
|                                   |                                                              | Delay                           |                               | 0 mUI                                                                                                    |
|                                   |                                                              |                                 | Calibration                   |                                                                                                    |

**Table B.1-1 List of Initialized Items**

### Appendix B List of Initial Settings

| <b>Setting</b><br><b>Function</b> | <b>Main Item</b>                            | <b>Secondary</b><br>Item | <b>Tertiary Item</b>          | <b>Default Setting</b>                     |
|-----------------------------------|---------------------------------------------|--------------------------|-------------------------------|--------------------------------------------|
| Output                            | Clock/XClock                                | Tracking                 |                               | OFF                                        |
|                                   | (MU181020A-<br>x21,<br>MU181020B-<br>x21)   | Level Guard              |                               | OFF                                        |
|                                   |                                             | Level Guard<br>Setup     | Amplitude                     | $2.000 Vp-p$                               |
|                                   |                                             |                          | Offset limit                  | $-4.000$ to 3.300 V                        |
|                                   |                                             | Defined<br>Interface     |                               | Variable                                   |
|                                   |                                             |                          | Amplitude                     | $1.000 Vp-p$                               |
|                                   |                                             |                          | Offset<br>switching           | <b>AC OFF</b>                              |
|                                   |                                             |                          | Offset                        | $0.000\:\mathrm{V}$                        |
|                                   |                                             |                          | <b>External ATT</b><br>Factor | 0 dB                                       |
|                                   |                                             | Duty                     |                               | $\overline{0}$                             |
|                                   | <b>CMU Bit-Rate</b><br>(MU181020A-<br>x(01) | Reference Clock          |                               | Internal                                   |
|                                   |                                             | <b>External Clock</b>    |                               | 1/1                                        |
|                                   |                                             | Operation Rate           |                               | 1/1                                        |
|                                   |                                             | Frequency                | Frequency                     | 12500                                      |
|                                   |                                             |                          | Frequency<br>Resolution       | <b>MHz</b>                                 |
| Pattern                           | <b>PRBS</b>                                 | Number of Rows           |                               | 15                                         |
|                                   |                                             | Logic                    |                               | <b>POS</b>                                 |
|                                   |                                             | Mark Ratio               |                               | 1/2                                        |
|                                   | Zero-Substituti<br>on                       | Number of Rows           |                               | 15                                         |
|                                   |                                             | Zero-substitution Length |                               | 1 bit                                      |
|                                   |                                             | <b>Additional Bit</b>    |                               | $\mathbf{1}$                               |
|                                   | Data                                        | Data Pattern             |                               | 2 bit                                      |
|                                   |                                             |                          |                               | In the case of 2 Ch<br>Combination: 4 bits |
|                                   |                                             |                          |                               | In the case of 4 Ch<br>Combination: 8 bits |
|                                   | Alternate                                   | Loop Control             |                               | Internal                                   |
|                                   |                                             | Alternate Pattern        |                               | 128 bits                                   |
|                                   |                                             | Loop Time                |                               | $\mathbf{1}$                               |

**Table B.1-1 List of Initialized Items (Cont'd)** 

### B.1 List of Initialized Settings

┑

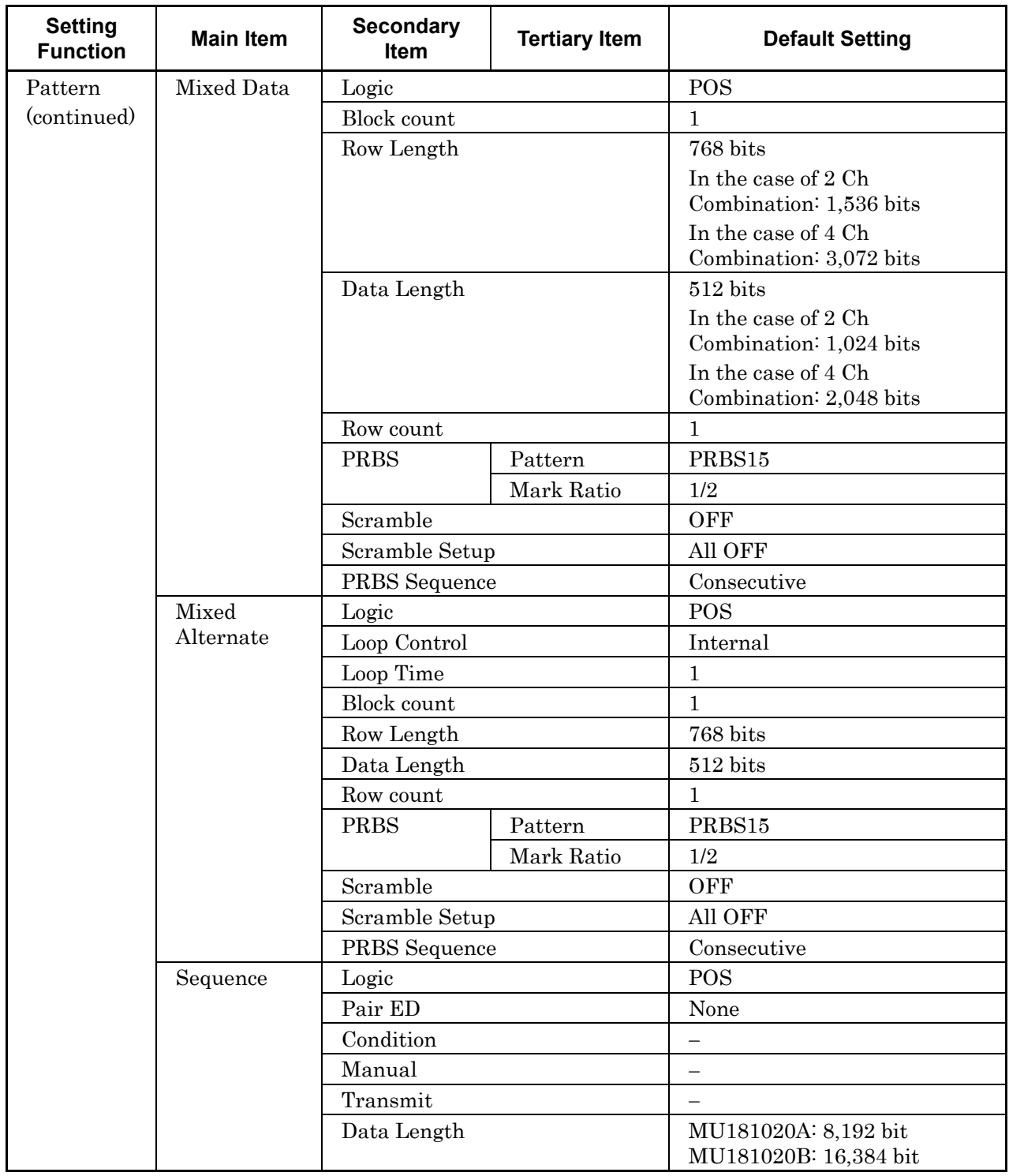

#### **Table B.1-1 List of Initialized Items (Cont'd)**

### Appendix B List of Initial Settings

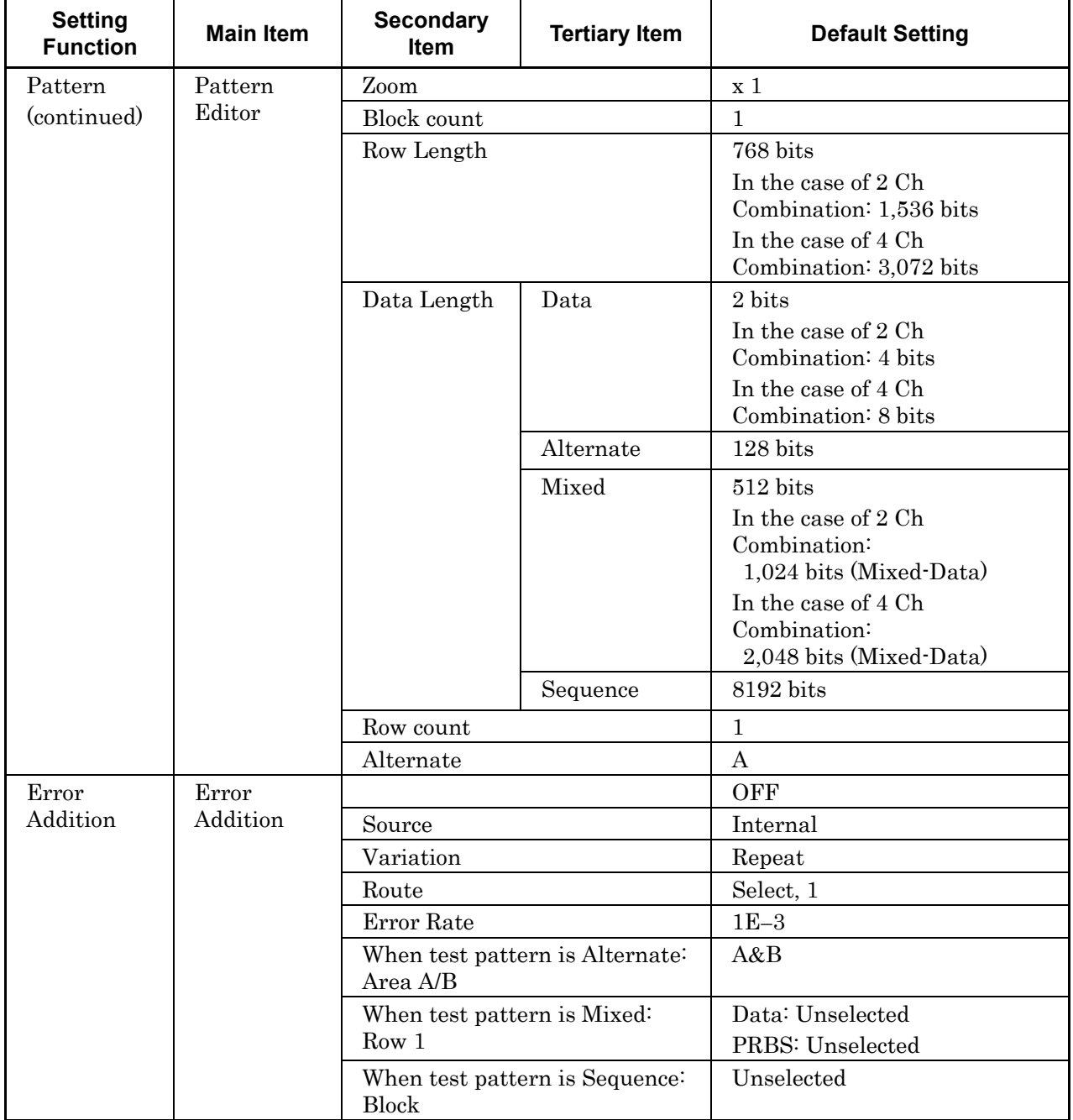

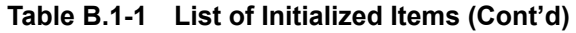

#### B.1 List of Initialized Settings

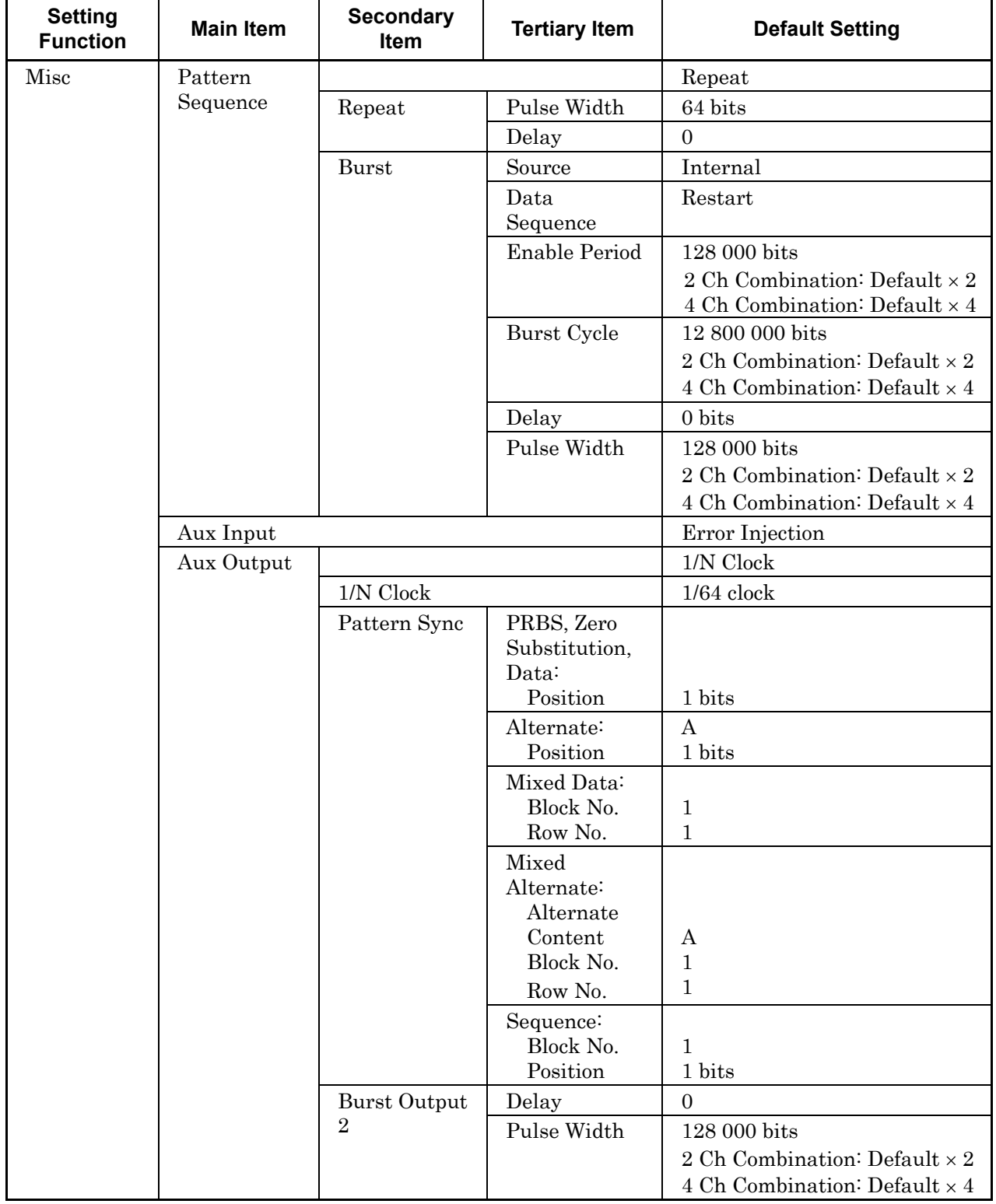

#### **Table B.1-1 List of Initialized Items (Cont'd)**

*Note:*

When the Initialize function is executed in Combination or Channel Synchronization status, Independent, which is the initial status, is restored.

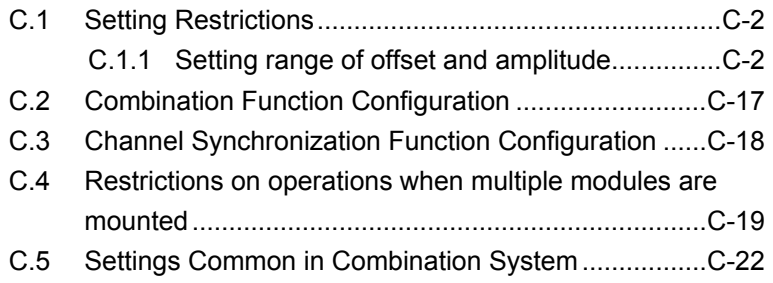

## <span id="page-199-0"></span>**C.1 Setting Restrictions**

This appendix describes restrictions due to options or set parameters, and the conditions for using the Combination and Channel Synchronization functions.

### <span id="page-199-1"></span>**C.1.1 Setting range of offset and amplitude**

Relationship between offset reference value and amplitude

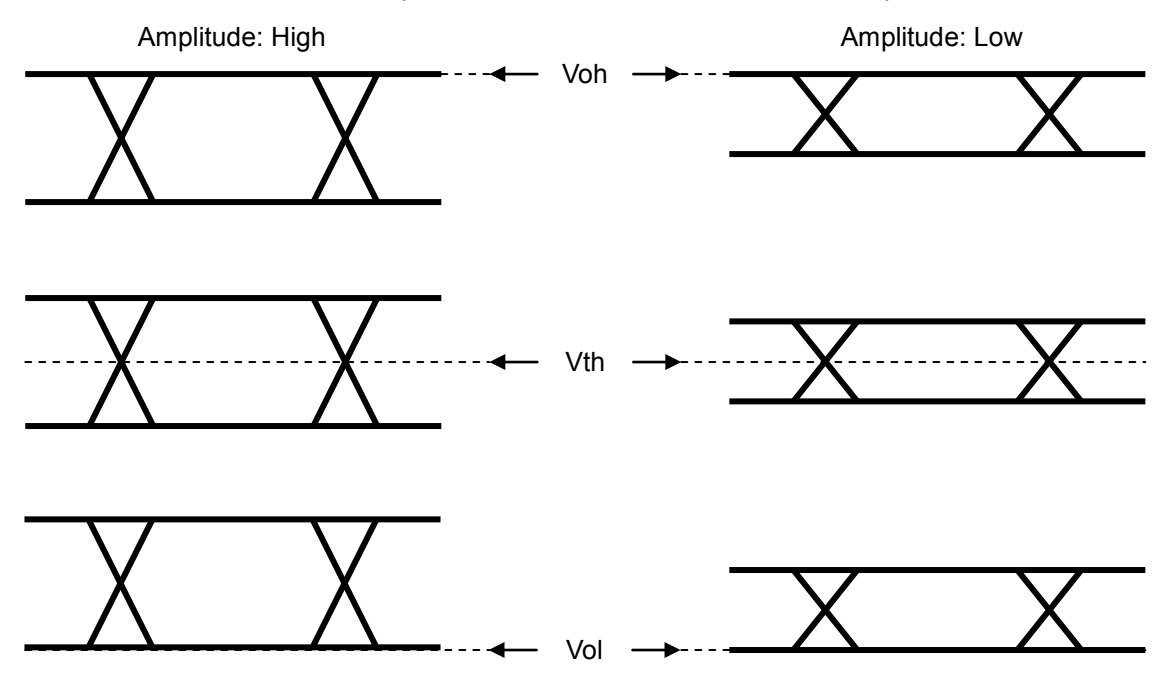

**Figure C.1.1-1 Relationship between offset reference value and amplitude**

#### **C.1.1.1 MU181020A-x10 Variable Data Output (0.05 to 0.8 Vp-p)**

<Specification> Amplitude: 0.05 to 0.8 Vp-p Offset:  $-2.0$  to  $+3.3$  V (Voh)

(a) Voh

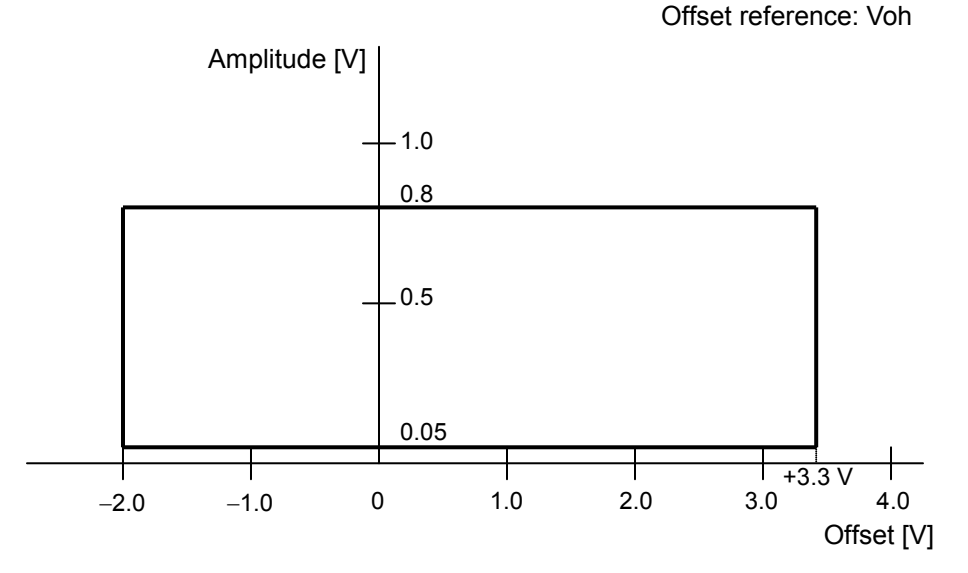

**Figure C.1.1.1-1 Setting range of amplitude and offset based on offset reference (Voh) (MU181020A-x10)**

(b) Vth

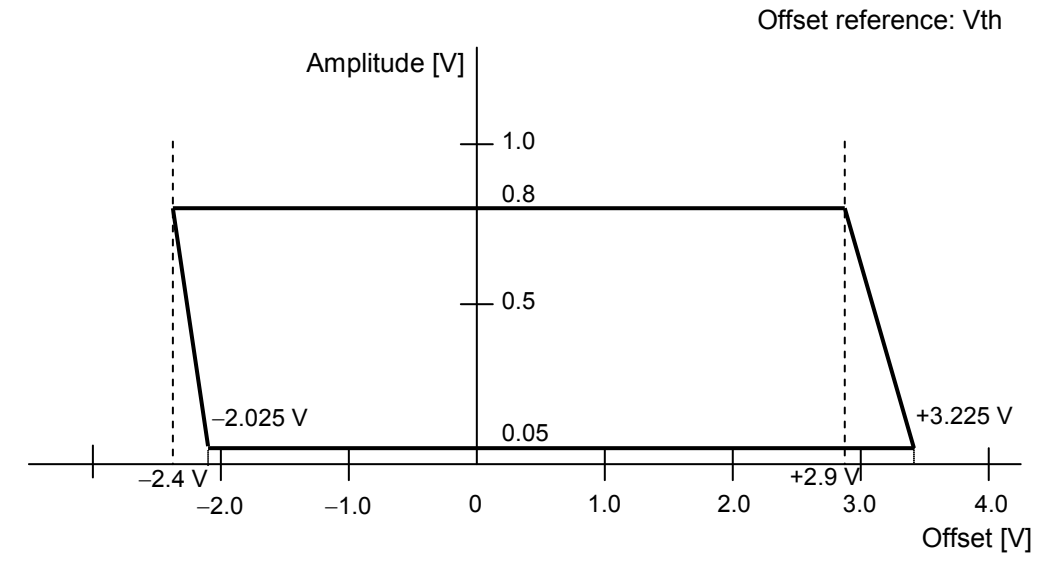

**Figure C.1.1.1-2 Setting range of amplitude and offset based on offset reference (Vth) (MU181020A-x10)**

 $C-3$ 

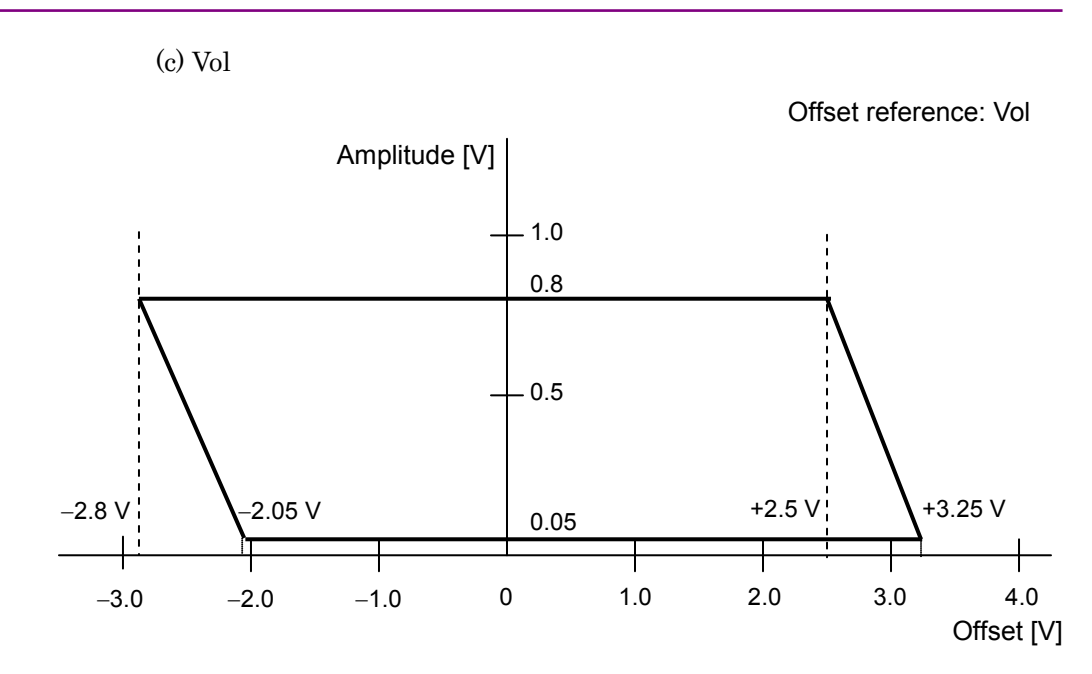

**Figure C.1.1.1-3 Setting range of amplitude and offset based on offset reference (Vol) (MU181020A-x10)**

#### **C.1.1.2 MU181020A/B-x11 Variable Data Output (0.25 to 2.5 Vp-p)**

<Specification> Amplitude: 0.25 to 2.5 Vp-p Offset:  $-2.0$  to  $+3.3$  V (Voh)

(a) Voh

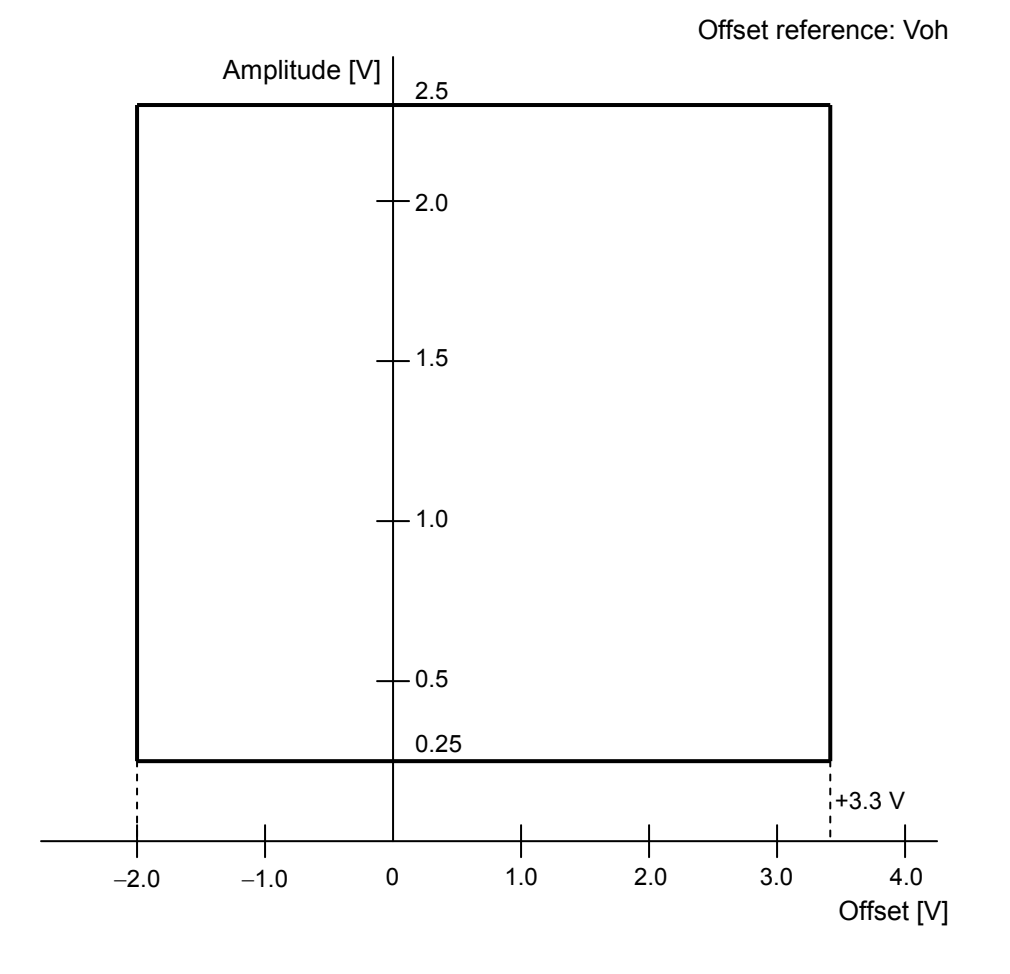

**Figure C.1.1.2-1 Setting range of amplitude and offset based on offset reference (Voh) (MU181020A/B -x11)**

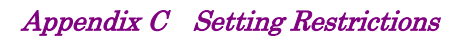

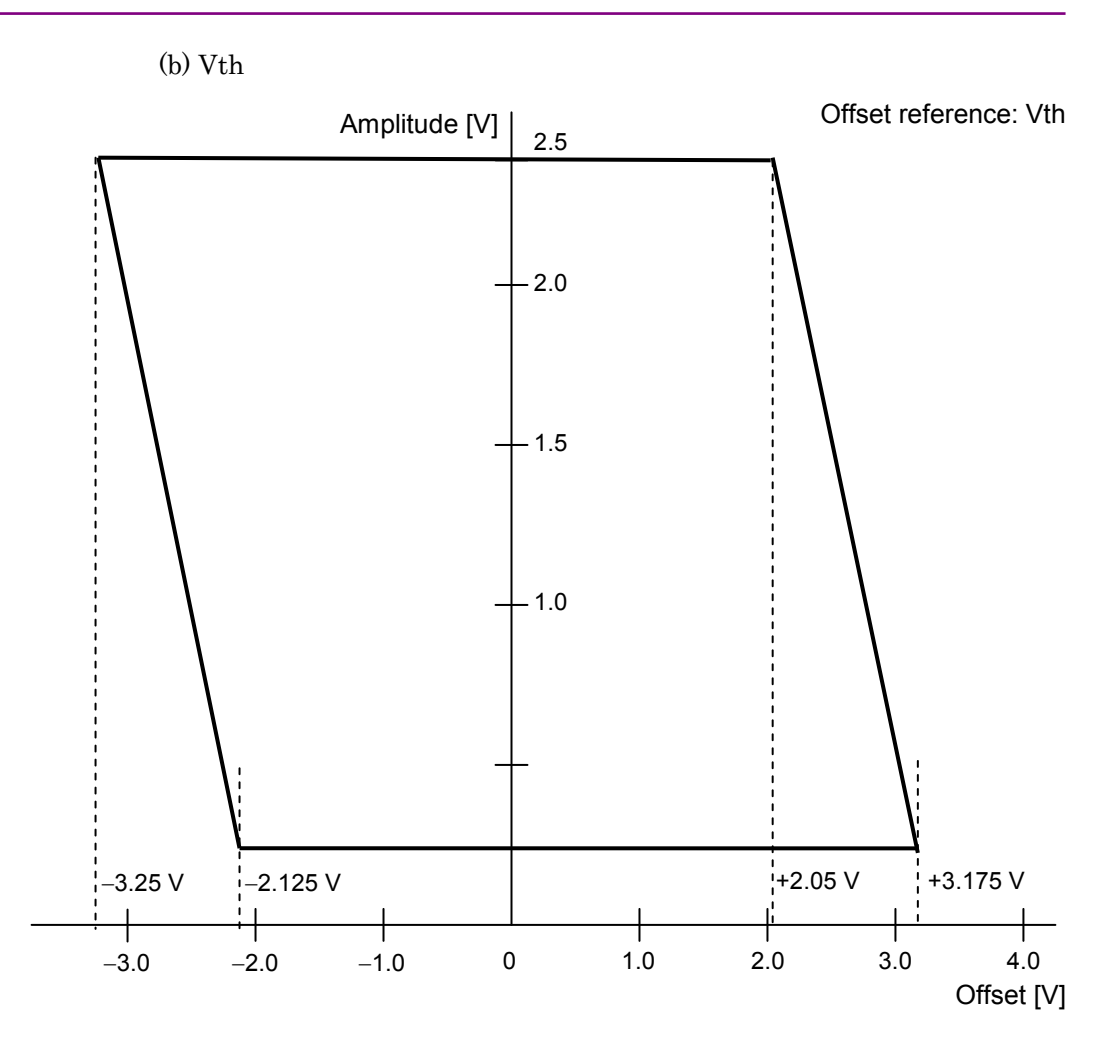

**Figure C.1.1.2-2 Setting range of amplitude and offset based on offset reference (Vth) (MU181020A/B -x11)**

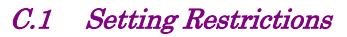

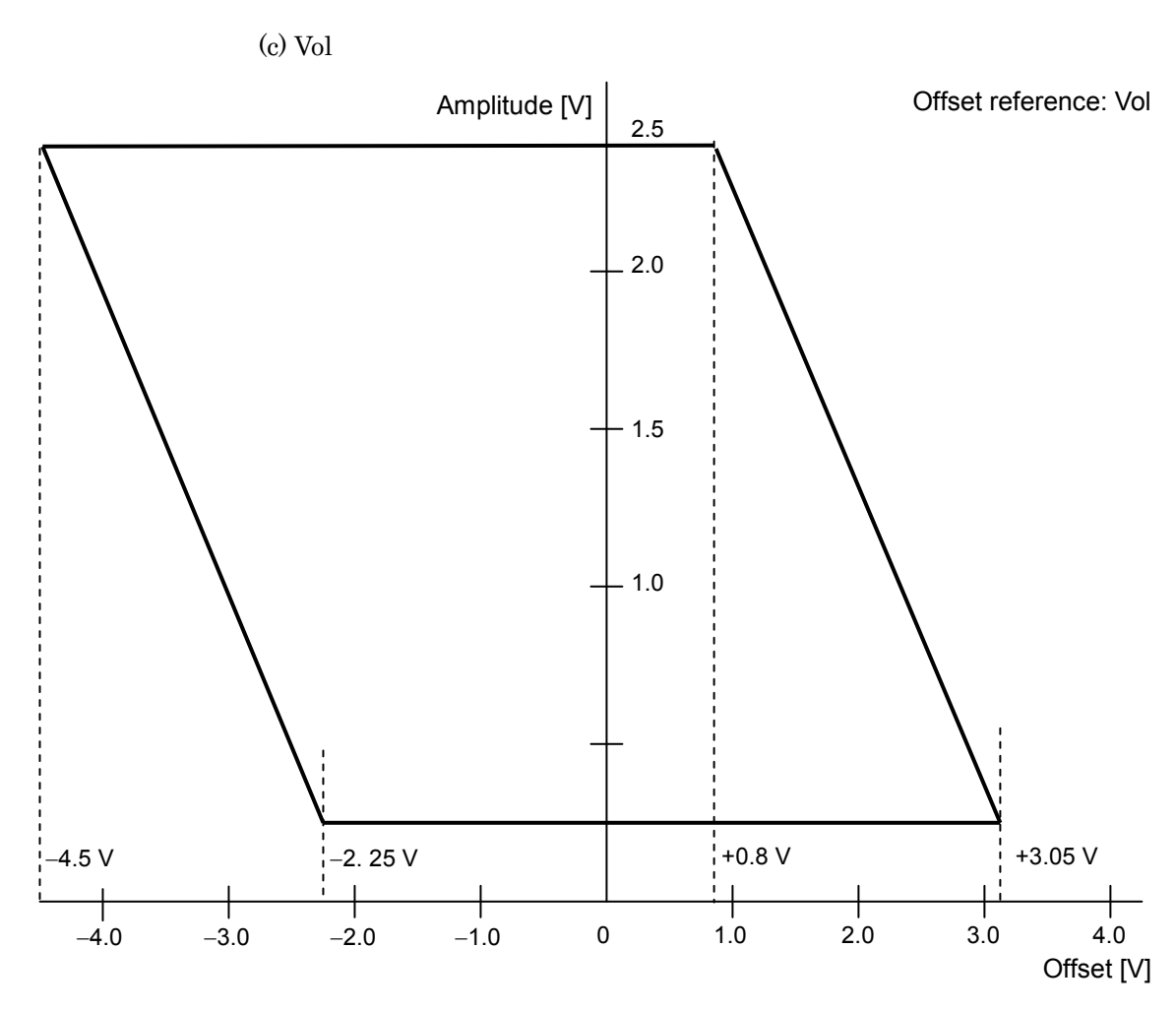

**Figure C.1.1.2-3 Setting range of amplitude and offset based on offset reference (Vol) (MU181020A/B -x11)**

#### **C.1.1.3 MU181020A/B -x12 High Performance Data Output (0.05 to 2.0 Vp-p)**

<Specification> Amplitude: 0.05 to 2.0 Vp-p Offset:  $-2.0$  to  $+3.3$  V (Voh)

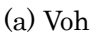

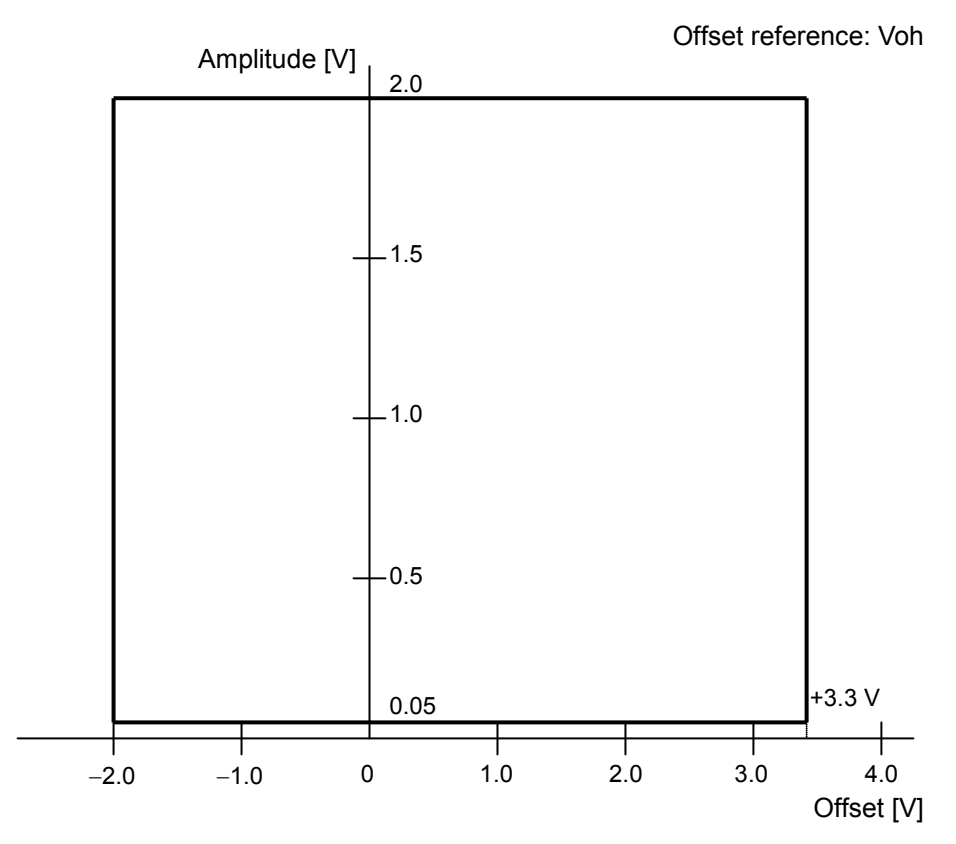

**Figure C.1.1.3-1 Setting range of amplitude and offset based on offset reference (Voh) (MU181020A/B -x12)**

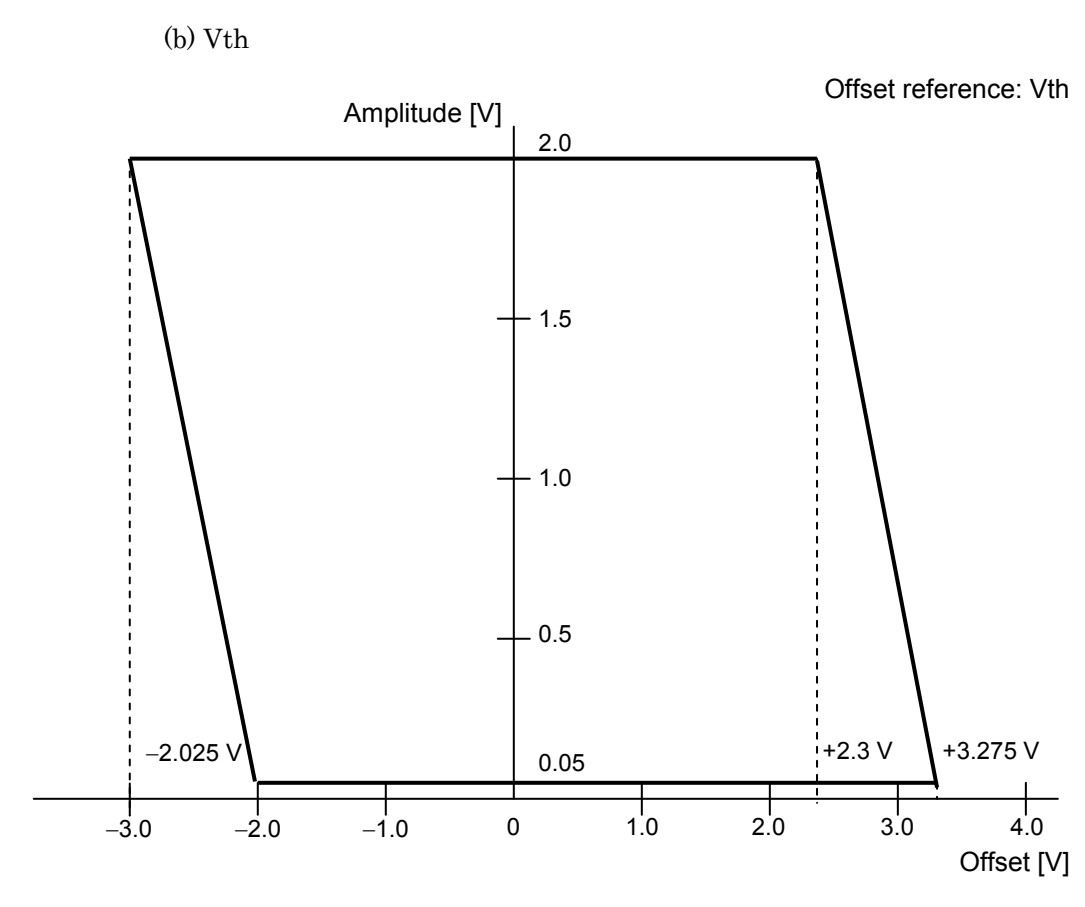

**Figure C.1.1.3-2 Setting range of amplitude and offset based on offset reference (Vth) (MU181020A/B -x12)**

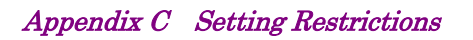

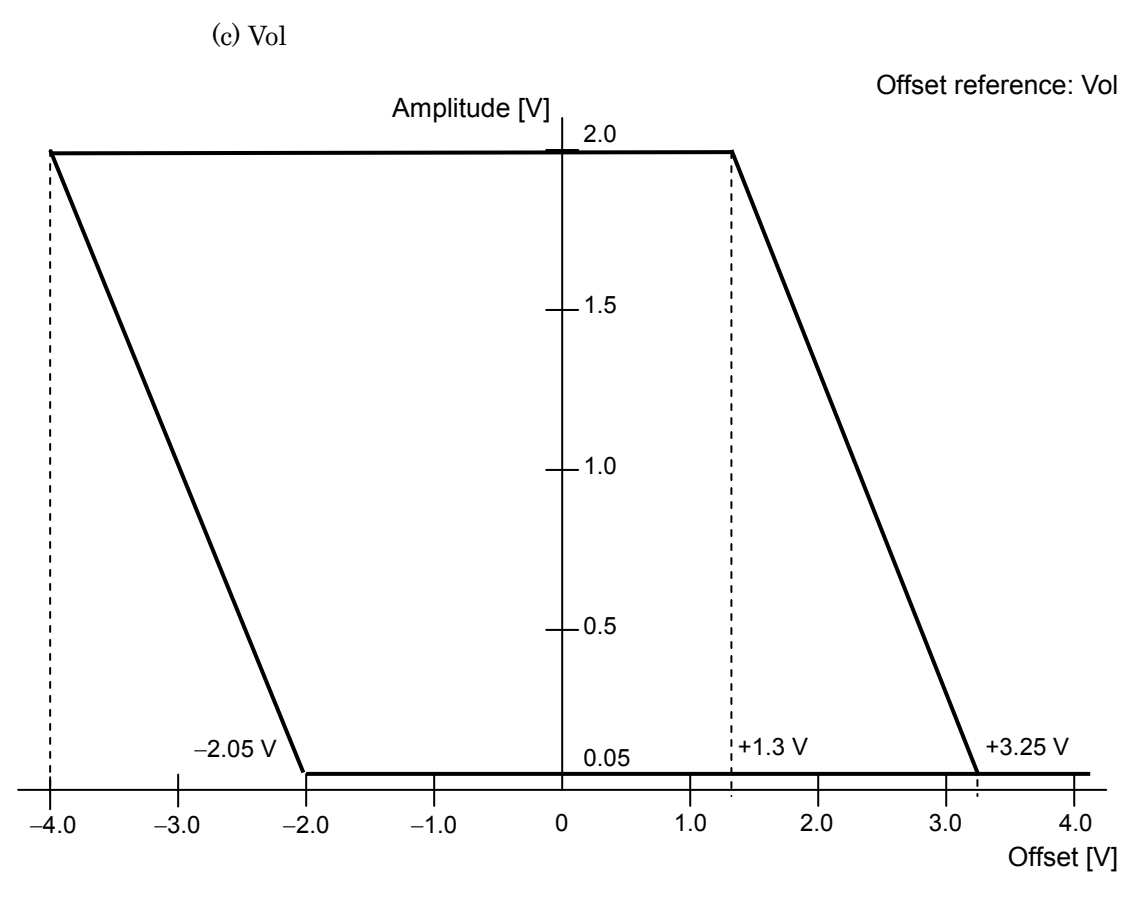

**Figure C.1.1.3-3 Setting range of amplitude and offset based on offset reference (Vol) (MU181020A/B -x12)**

#### **C.1.1.4 MU181020A/B -x21 1/1 Differential Clock Output (0.1 to 2.0 Vp-p)**

<Specification> Amplitude: 0.1 to 2.0 Vp-p Offset:  $-2.0$  to  $+3.3$  V (Voh)

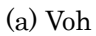

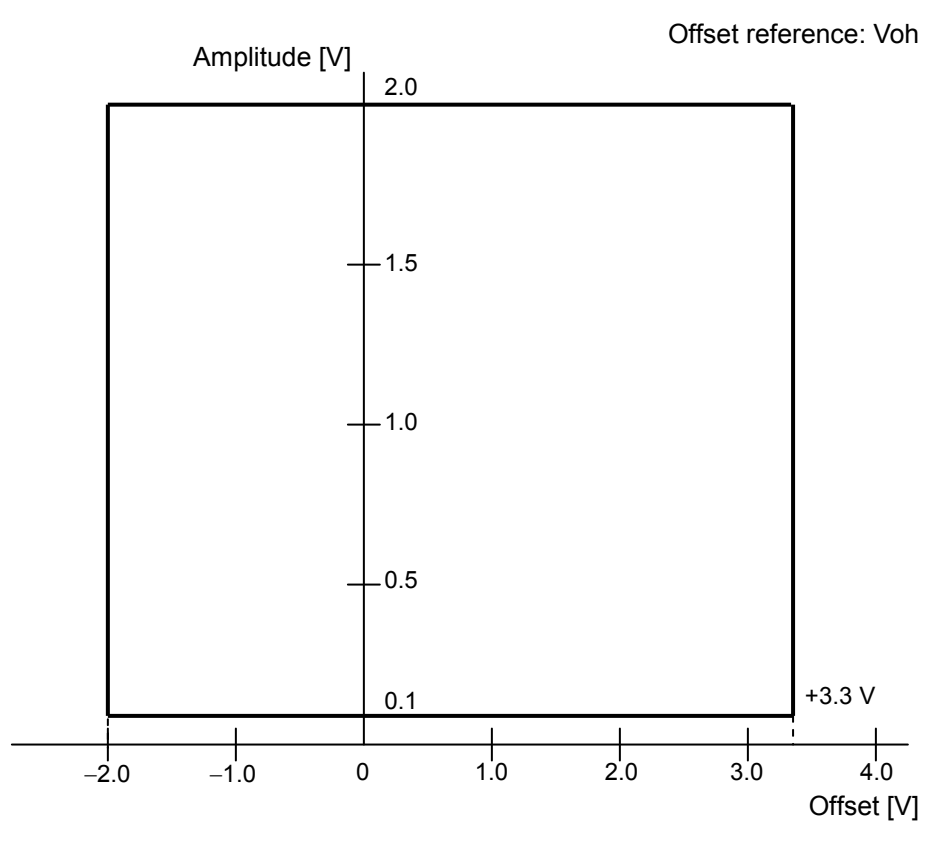

**Figure C.1.1.4-1 Setting range of amplitude and offset based on offset reference (Voh) (MU181020A/B -x21)**

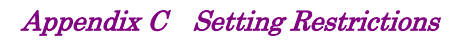

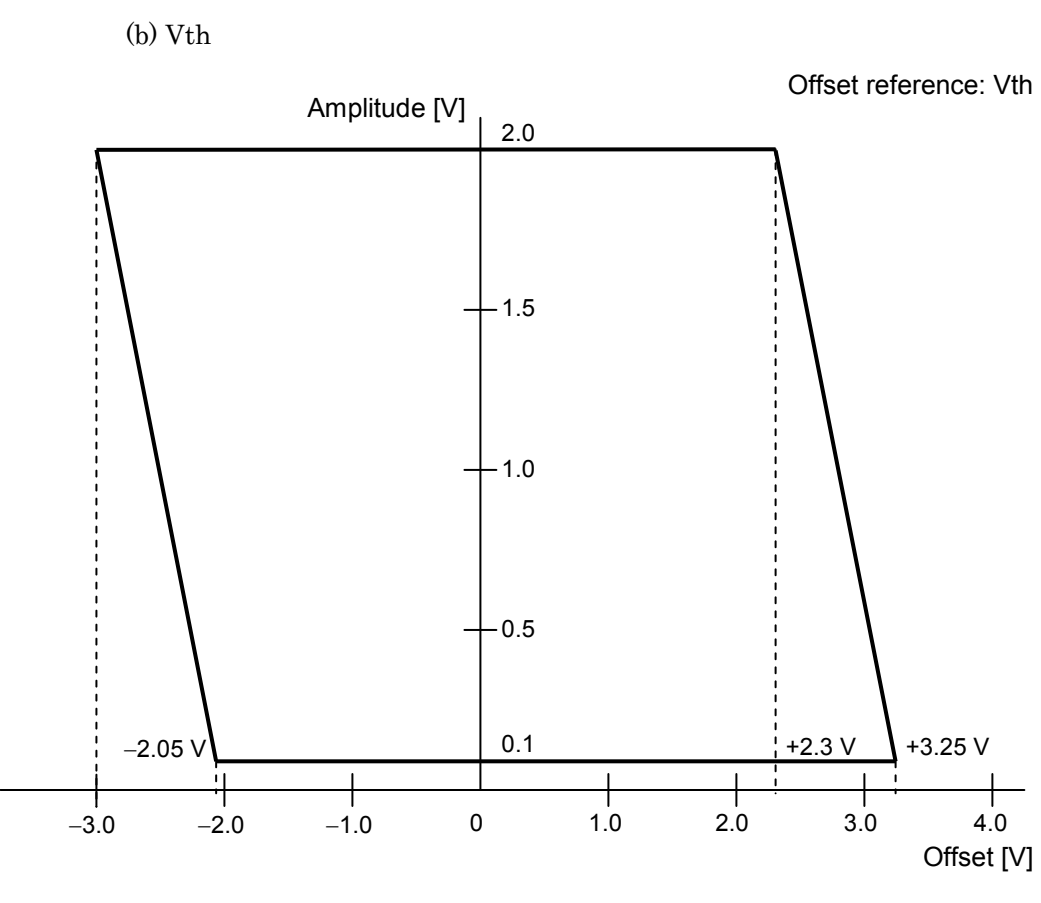

**Figure C.1.1.4-2 Setting range of amplitude and offset based on offset reference (Vth) (MU181020A/B -x21)**

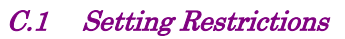

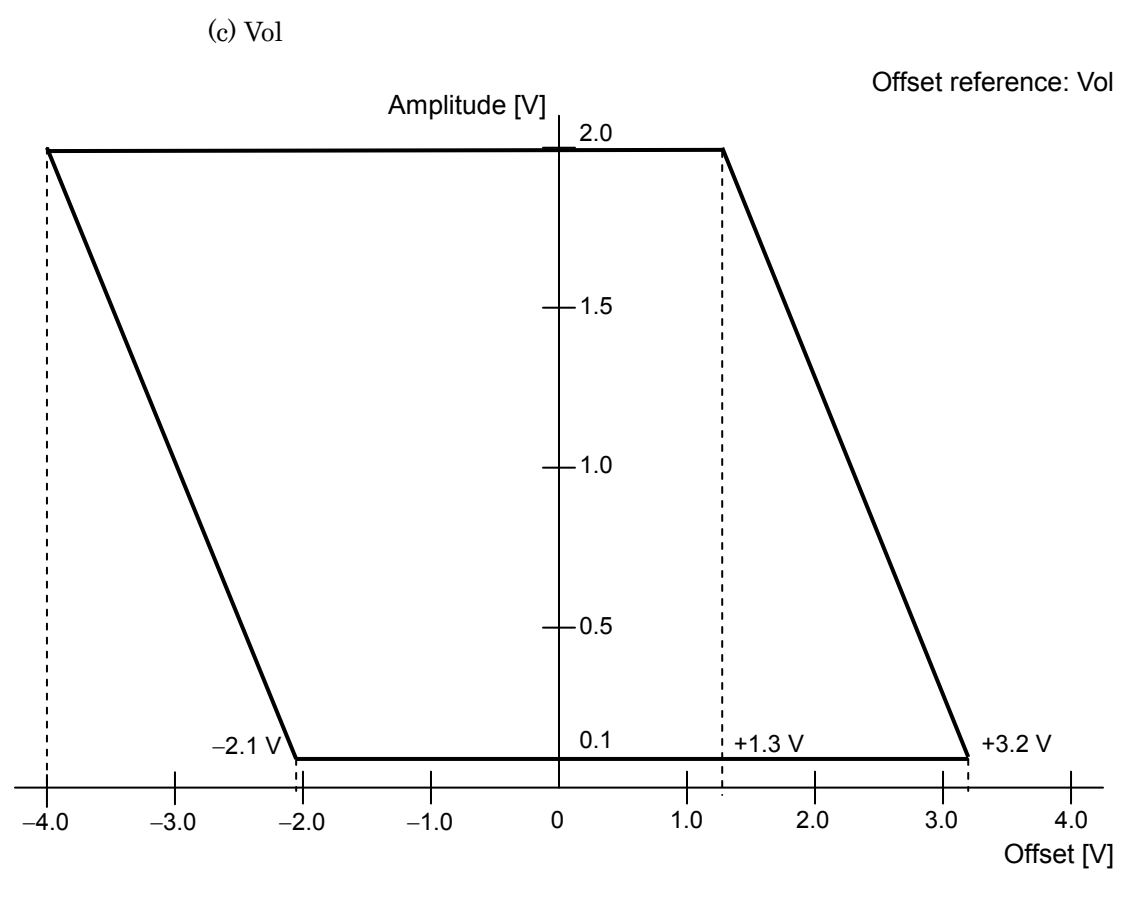

**Figure C.1.1.4-3 Setting range of amplitude and offset based on offset reference (Vol) (MU181020A/B -x21)**

#### **C.1.1.5 MU181020A/B -x13 Data Output (0.5 to 3.5 Vp-p)**

<Specification> Amplitude: 0.5 to 3.5 Vp-p Offset:  $-2.0$  to  $+3.3$  V (Voh)

(a) Voh

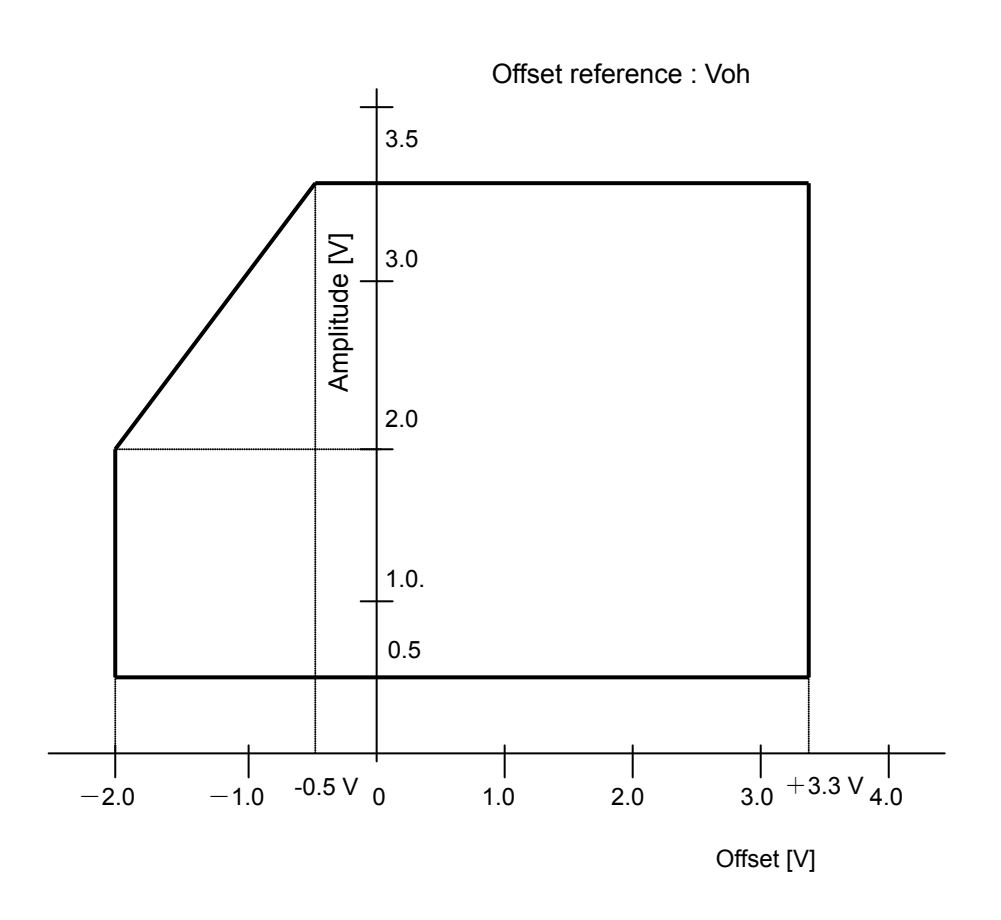

**Figure C.1.1.5-1 Setting range of amplitude and offset based on offset reference (Voh) (MU181020A/B -x13)**

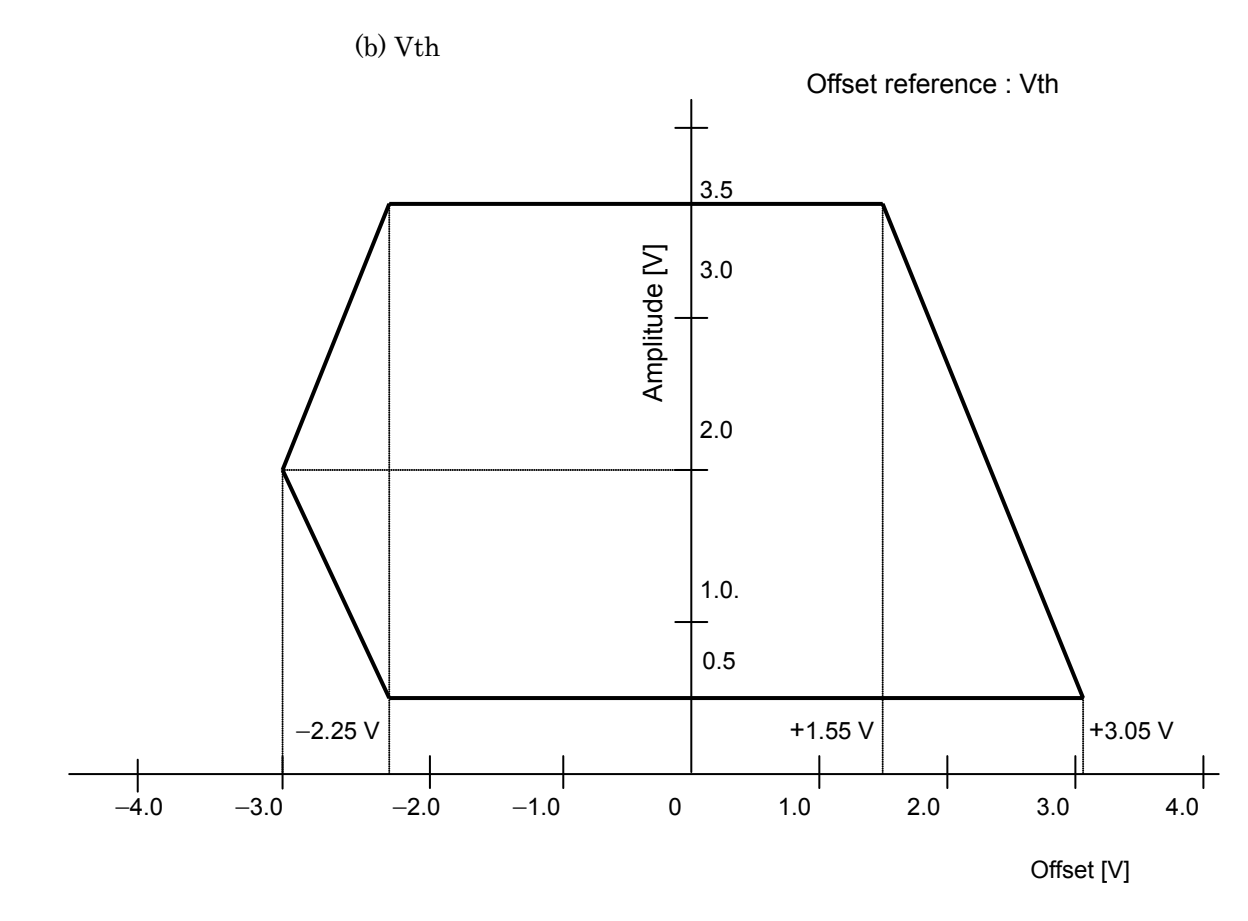

**Figure C.1.1.5-2 Setting range of amplitude and offset based on offset reference (Vth) (MU181020A/B -x13)**

Appendix C Setting Restrictions

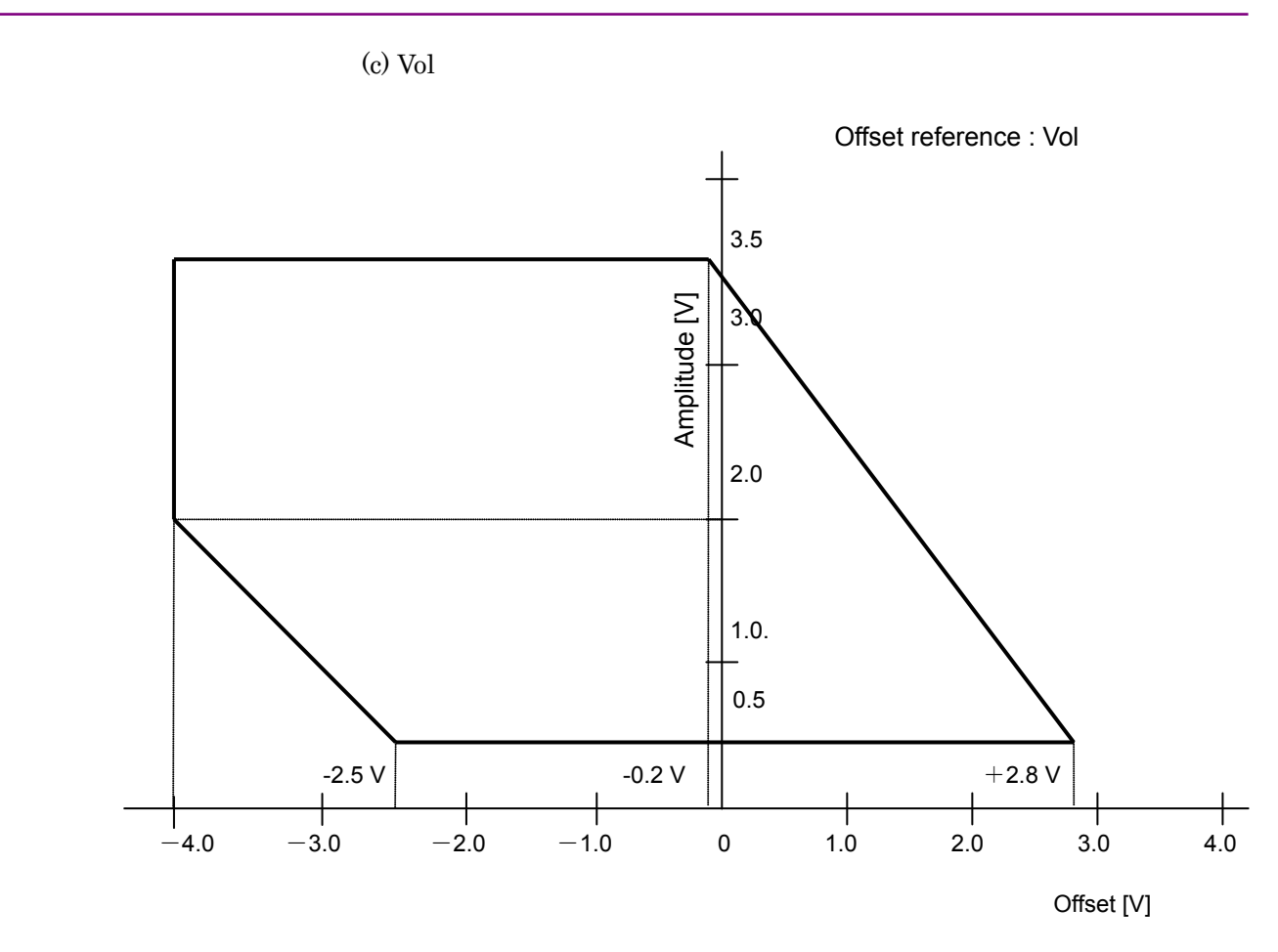

**Figure C.1.1.5-3 Setting range of amplitude and offset based on offset reference (Vol) (MU181020A/B -x13)**

## <span id="page-214-0"></span>**C.2 Combination Function Configuration**

The conditions required to execute the Combination function by using multiple MU181020A modules are described below.

All of the following conditions must be satisfied to execute the Combination function.

Enabling conditions for Combination function

- Two or more MU181020A modules are mounted on one mainframe. (To be mounted from the top Slot1 in order)
- Do not mix the MU181020A and MU181020B.
- Supported installed modules are the MU181020A-002 and MU181020B-002.
- Supported installed modules are the MU181020A-x30 and MU181020B-x30.
- All inserted MU181020A modules must have the same MU181020A-x10/x11/x12/x13 and MU181020B-x11/x12/x13 data output option configuration. Otherwise, no data output option is installed in all inserted MU181020A modules.
- All or none of the inserted MU181020A modules must have MU181020A-x21 and MU181020B-x21 installed therein.
- The mainframe option is either 015 or 016.

In addition, the following restriction is added for the Combination function.

Restriction for Combination function

• The Alternate, Mixed-Alternate and Sequence patterns cannot be used as the test pattern.

## <span id="page-215-0"></span>**C.3 Channel Synchronization Function Configuration**

The conditions required to execute the Channel Synchronization function by using multiple MU181020A modules are described below.

All of the following conditions must be satisfied to execute the Channel Synchronization function.

Enabling conditions for Channel Synchronization function

- Two or more MU181020A modules are mounted on one mainframe. The MU181020A modules that are mounted contiguously starting from Slot 1 are enabled.
- Do not mix the MU181020A and MU181020B.
- Supported installed modules are the MU181020A-002 and MU181020B-002.
- Supported installed modules are the MU181020A-x30 and MU181020B-x30.
- All inserted MU181020A modules must have the same MU181020A-x10/x11/x12/x13 and MU181020B-x11/x12/x13 data output option configuration. Otherwise, no data output option is installed in all MU181020A modules.
- All or none of the inserted MU181020A modules must have MU181020A-x21 and MU181020B-x21 installed therein.
# **C.4 Restrictions on operations when multiple modules are mounted**

This section describes the restrictions on operations for executing the Independent function when two or more MU181020A and/or MU181040A/B modules are mounted on the MP1800A/MT1810A. These restrictions apply only when generating Data, Zero-substitution, Mixed, or Sequence patterns, and do not apply when generating PRBS patterns.

Restrictions on Independent function operations

 When two or more MU181020A or MU181040A/B modules are mounted on one MP1800A/MT1810A unit, two frequency bands of 0.1 to 6 Gbit/s and 6 to 12.5 Gbit/s must not be mixed between MU181020A modules and between MU181040A/B modules. However, the frequency band for the MU181020A modules and that for the MU181040A/B modules can exist within the MP1800A/MT1810A.

Operations at different frequencies are allowed as long as the frequencies fall within the same frequency band.

 When two or more MU181040A/B modules and this equipment are installed in the mainframe, the following modules become the master module for Clock input.

> MP1800A-016 Master Module MU181020A, MU181020B: Slot1 MU181040A, MU181040B: Slot6

 MP1800A-015 or MT1810A-015 Master Module MU181020A, MU181020B: Slot1 MU181040A, MU181040B: Slot1

 However, the following modules become the master module, when the MU181020A/B is installed in Slot1 and 2 and when the MU181040A/B is installed in Slot 3 and 4. (Refer to Figure C.4-3 Restrictions of the case c))

> MU181020A, MU181020B: Slot1 MU181040A, MU181040B: Slot3

 MP1800A-014 or MT1810A-014 Master Module MU181020A, MU181020B: Slot3

 When the module configuration is reconfigured or when the MU181020A/B or MU181040A/B is retrofitted, input the clock signal in the master module of the MU181020A/B and MU181040A/B.

- If the MU181040A-x20 or MU181040B-x20 Clock Recovery option is mounted and selected in an MU181040A/B module, adjust the clock recovery setting bit rate according to the frequency band for the other MU181040A/B modules.
- a) MP1800A-016 with four MU181020A and two MU181040A modules mounted

Example:

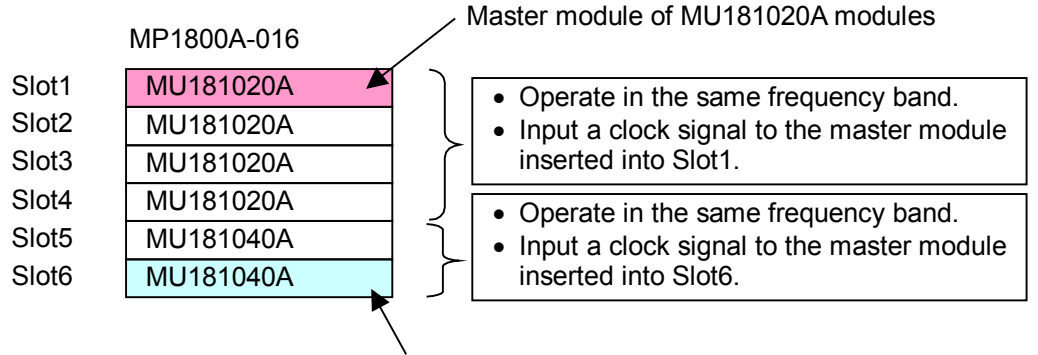

Master module of MU181040A modules

**Figure C.4-1 Restrictions of the case a)**

b) MP1800A-015/MT1810A-015 with four MU181040A modules mounted

Example:

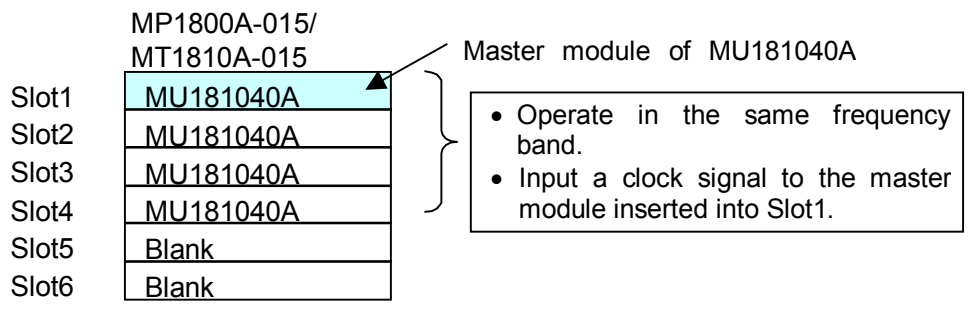

**Figure C.4-2 Restrictions of the case b)**

#### C.4 Restrictions on operations when multiple modules are mounted

c) MP1800A-015/MT1810A-015, with two MU181020A and two MU181040A modules mounted

Example:

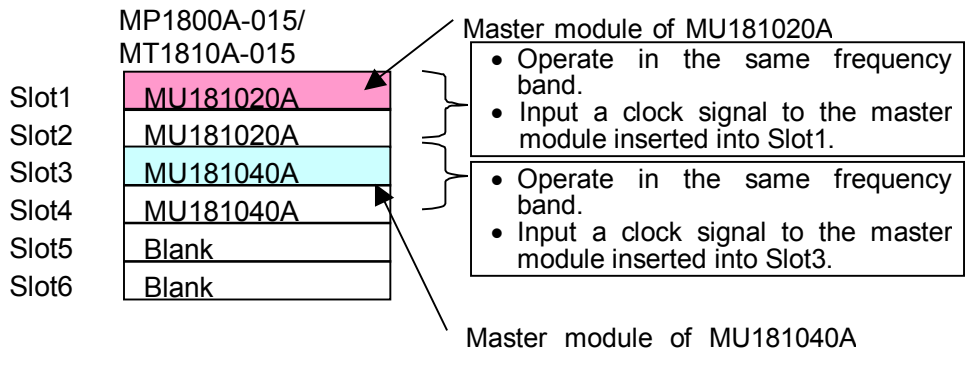

**Figure C.4-3 Restrictions of the case c)**

When mounting MU181020A or MU181040A/B modules onto the MP1800A/MT1810A, note that the number of modules that can be mounted and the mounting positions (slots) vary depending on the option additionally installed in the MP1800A/MT1810A.

For details, refer to the release note included in this equipment or refer to the Anritsu homepage [\(http://www.anritsu.com\)](http://www.anritsu.com/).

## **C.5 Settings Common in Combination System**

When the MU181040A is used in a Combination system, some setting items will apply to all the other modules in the Combination system.

Table C.5-1 shows whether the setting items are common or independent in a Combination system.

| <b>Function</b> | <b>Main</b><br>Category                                      | <b>Sub-Category</b> | <b>Individual Setting</b><br>Item | Common/<br>Independent |
|-----------------|--------------------------------------------------------------|---------------------|-----------------------------------|------------------------|
| Output          | Data/XData Offset ON/OFF                                     |                     | Independent                       |                        |
|                 | Clock/XClock Offset ON/OFF (MU181020A-x21,<br>MU181020B-x21) |                     |                                   | Independent            |
|                 | Amplitude Offset                                             |                     | Independent                       |                        |
|                 | Data/XData<br>Tracking                                       |                     |                                   | Independent            |
|                 |                                                              | Level Guard         |                                   | Independent            |
|                 |                                                              |                     |                                   | Independent            |
|                 |                                                              | Level Guard Setup   | Amplitude limit                   | Independent            |
|                 |                                                              |                     | Offset limit                      | Independent            |
|                 |                                                              |                     |                                   | Independent            |
|                 |                                                              |                     | Amplitude                         | Independent            |
|                 |                                                              | Defined Interface   | Offset switching                  | Independent            |
|                 |                                                              |                     | Offset                            | Independent            |
|                 |                                                              |                     | External ATT<br>Factor            | Independent            |
|                 |                                                              | Cross Point         |                                   | Independent            |
|                 |                                                              | Delay               |                                   | Independent            |
|                 |                                                              |                     | Calibration                       | Independent            |
| Output          | Clock/XClock                                                 | Tracking            |                                   | Independent            |
|                 | (MU181020A<br>$-x21,$<br>MU181020B-<br>x21)                  | Level Guard         |                                   | Independent            |
|                 |                                                              | Level Guard Setup   | Amplitude limit                   | Independent            |
|                 |                                                              |                     | Offset limit                      | Independent            |
|                 |                                                              |                     |                                   | Independent            |
|                 |                                                              | Defined Interface   | Amplitude                         | Independent            |
|                 |                                                              |                     | Offset switching                  | Independent            |
|                 |                                                              |                     | Offset                            | Independent            |
|                 |                                                              |                     | External ATT<br>Factor            | Independent            |
|                 |                                                              | Duty                |                                   | Independent            |

**Table C.5-1 Common/Independent Setting Items in Combination System**

## C.5 Settings Common in Combination System

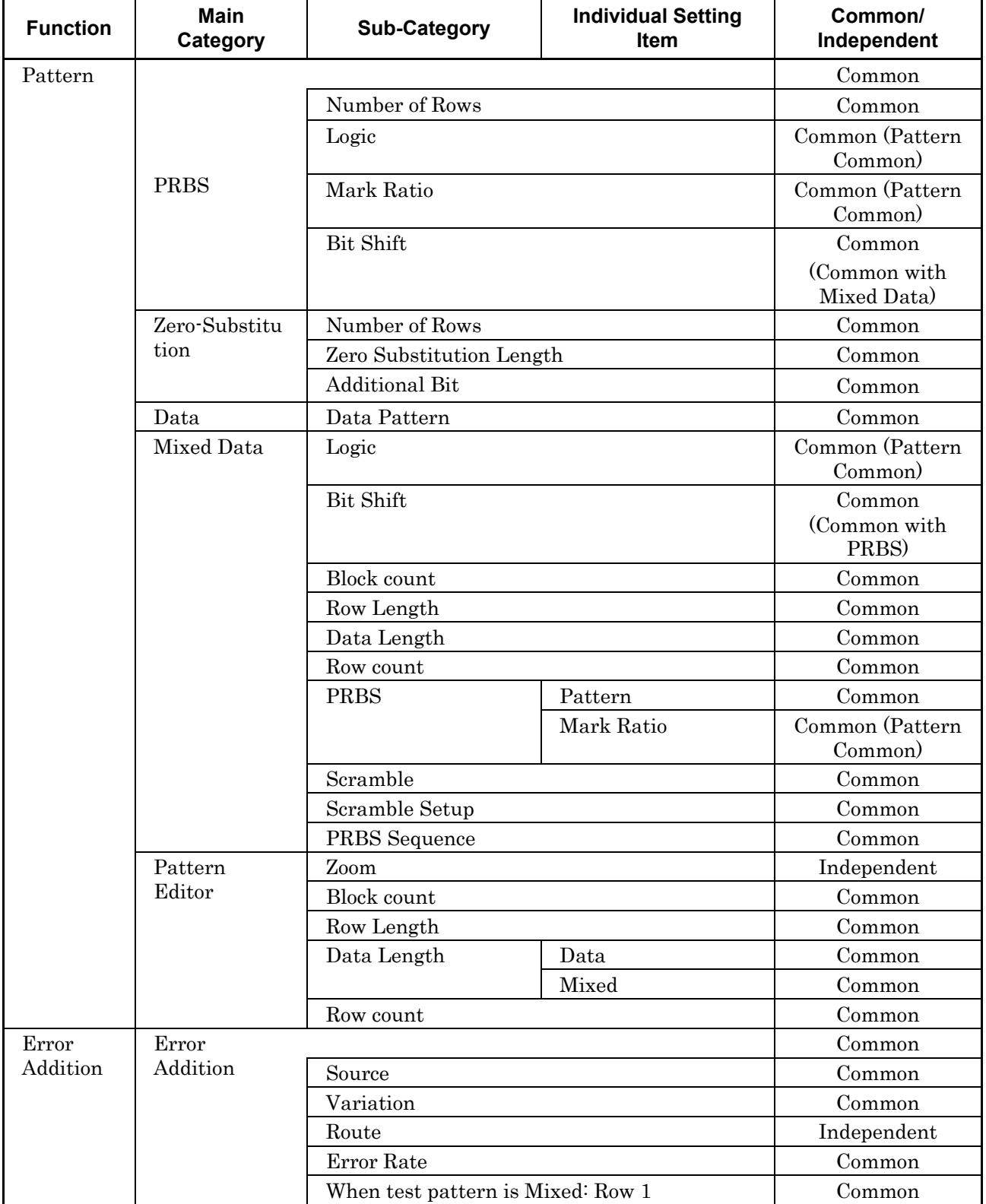

#### **Table C.5-1 Common/Independent Setting Items in Combination System (Cont'd)**

## Appendix C Setting Restrictions

| <b>Function</b> | <b>Main</b><br>Category | <b>Sub-Category</b>   | <b>Individual Setting</b><br><b>Item</b>         | Common/<br>Independent |
|-----------------|-------------------------|-----------------------|--------------------------------------------------|------------------------|
| Misc            | Pattern                 |                       |                                                  | Common                 |
|                 | Sequence                | Repeat                | Pulse Width                                      | Common                 |
|                 |                         |                       | Delay                                            | Common                 |
|                 |                         | <b>Burst</b>          | Source                                           | Common                 |
|                 |                         |                       | Data Sequence                                    | Common                 |
|                 |                         |                       | Enable Period                                    | Common                 |
|                 |                         |                       | <b>Burst Cycle</b>                               | Common                 |
|                 |                         |                       | Delay                                            | Common                 |
|                 |                         |                       | Pulse Width                                      | Common                 |
|                 | Aux Input               |                       |                                                  | Common                 |
|                 | Aux Output              |                       |                                                  | Independent            |
|                 |                         | $1/N$ Clock           |                                                  | Independent            |
|                 |                         | Pattern Sync          | PRBS,<br>Zero Substitution,<br>Data:<br>Position | Independent            |
|                 |                         |                       | Mixed Data:<br>Block No.<br>Row No.              | Independent            |
|                 |                         | <b>Burst Output 2</b> | Delay                                            | Common                 |
|                 |                         |                       | Pulse Width                                      | Common                 |

**Table C.5-1 Common/Independent Setting Items in Combination System (Cont'd)**

# **D.1 Performance Test Record Sheet**

## **D.1.1 MU181020A 12.5Gbit/s**

Equipment Name: MU181020A 12.5Gbit/s PPG RF Module

Serial No.:

Ambient Temperature:  $\degree$ C

Relative Humidity:  $\%$ 

#### **Table D.1.1-1 MU181020A Operating Frequency Range**

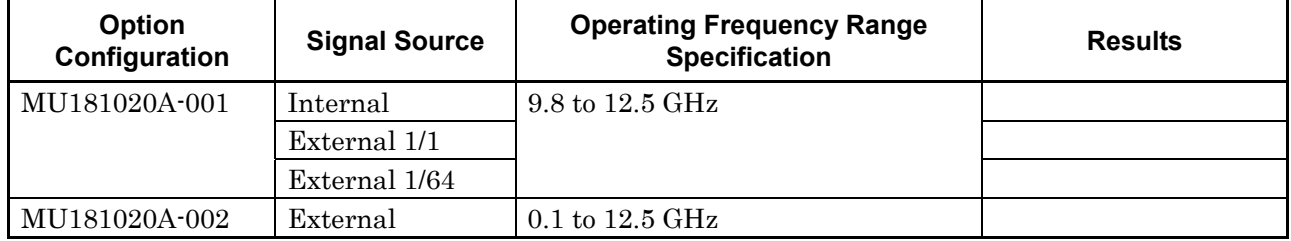

#### **Table D.1.1-2 MU181020A Data Output**

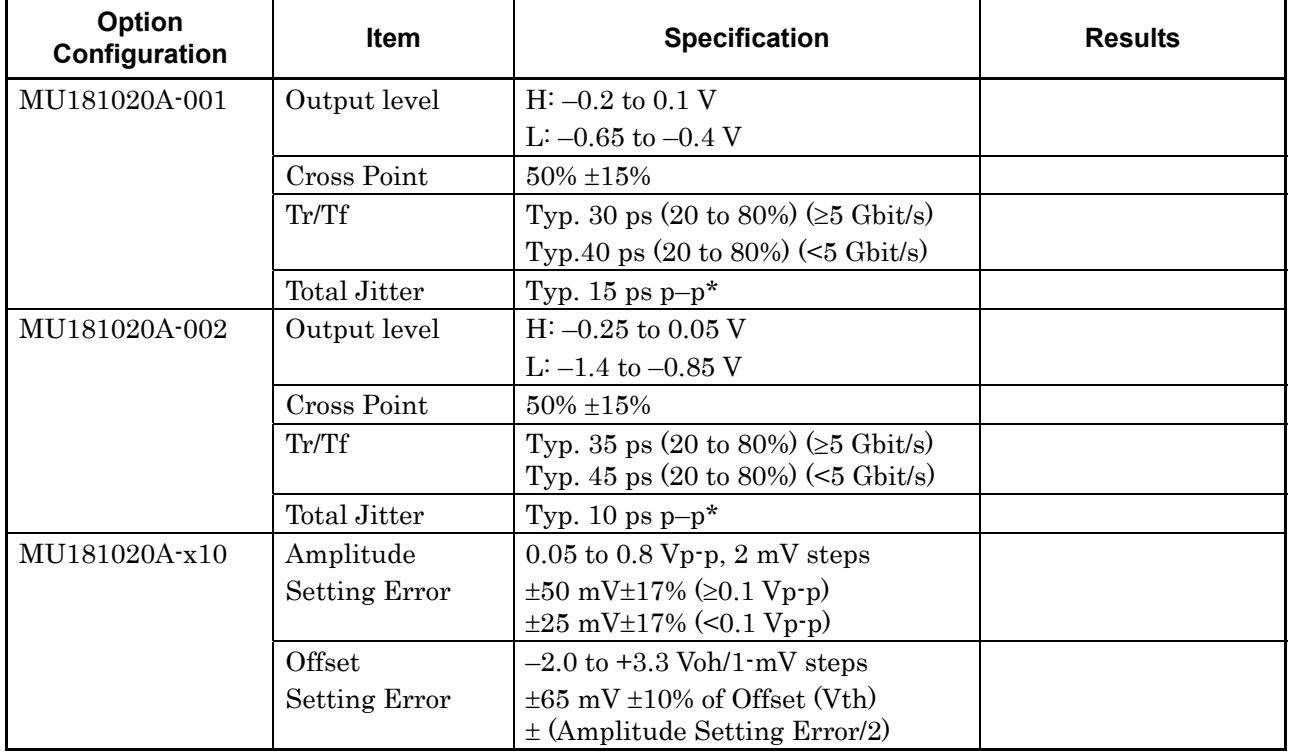

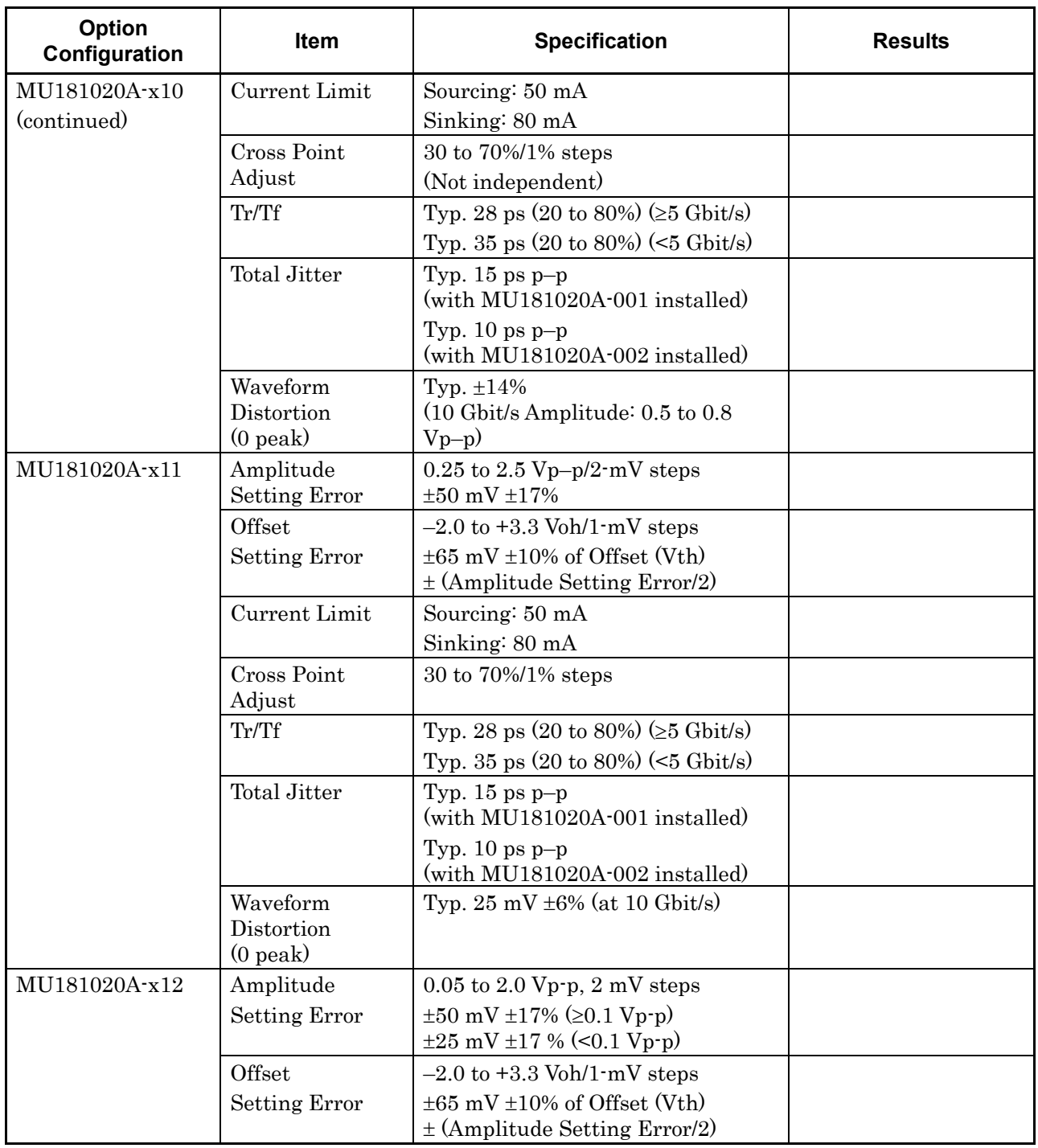

## **Table D.1.1-2 MU181020A Data Output (Cont'd)**

### D.1 Performance Test Record Sheet

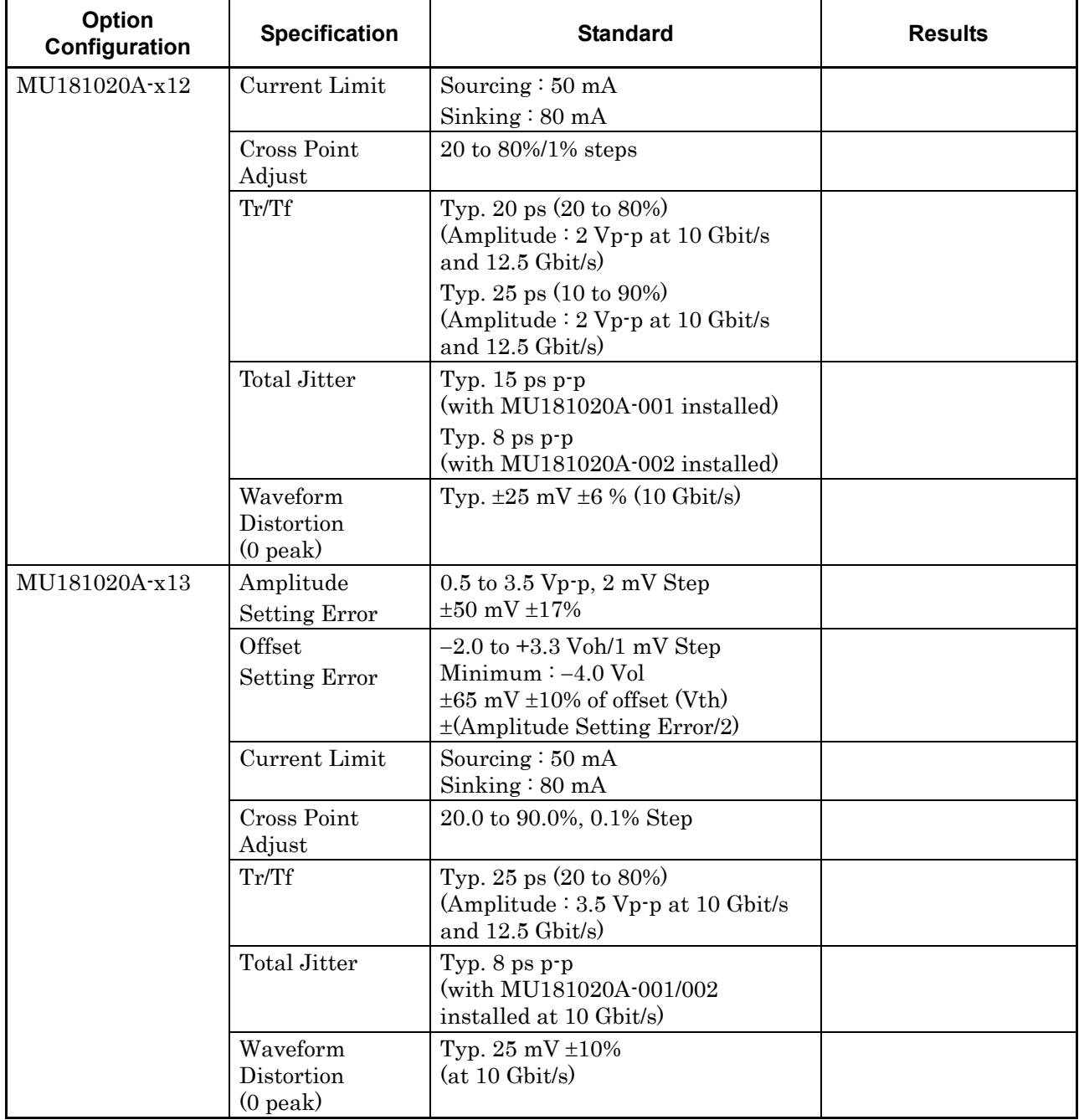

#### **Table D.1.1-2 MU181020A Data Output (Cont'd)**

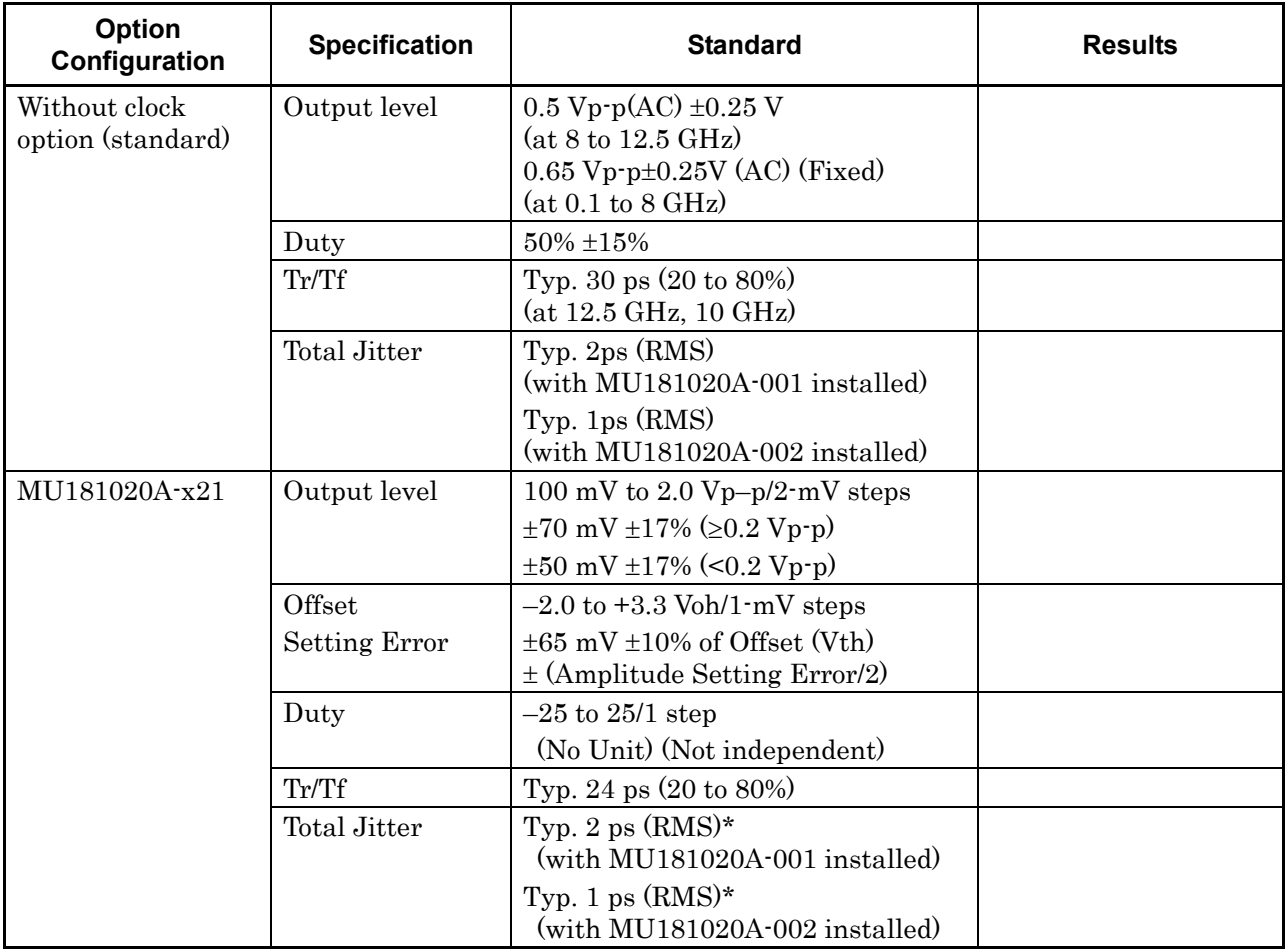

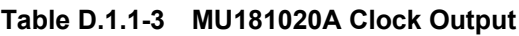

\*: The jitter specification value is defined assuming that an oscilloscope with residential jitter less than 200 fs (RMS) is used.

**Table D.1.1-4 MU181020A Delay**

| <b>Option</b><br>Configuration | <b>Specification</b>               | <b>Standard</b>                 | <b>Results</b> |
|--------------------------------|------------------------------------|---------------------------------|----------------|
| MU181020A-x30                  | <b>Phase Setting</b><br>Range      | $-1000$ to $+1000$ mUI          |                |
|                                | <b>Phase Setting</b><br>Resolution | $1 \text{ mUI}$                 |                |
|                                | <b>Phase Setting</b><br>Error      | Typ. 20 mUI (after calibration) |                |

## **D.1.2 MU181020B 14Gbit/s**

Equipment Name: MU181020B 14Gbit/s PPG RF Module

Serial No.:

Ambient Temperature:  $\circ$ C

Relative Humidity:  $\%$ 

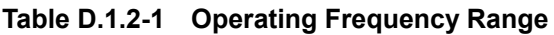

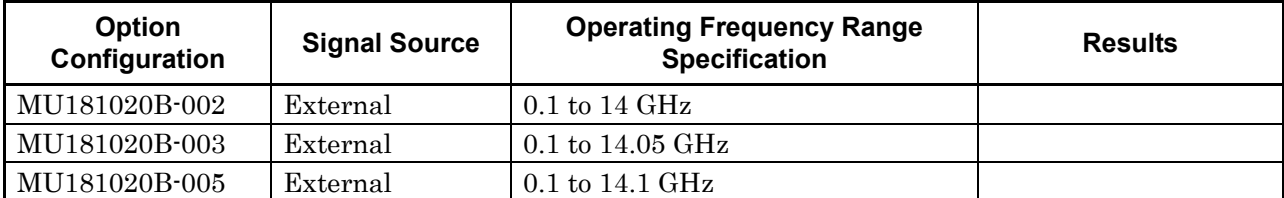

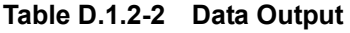

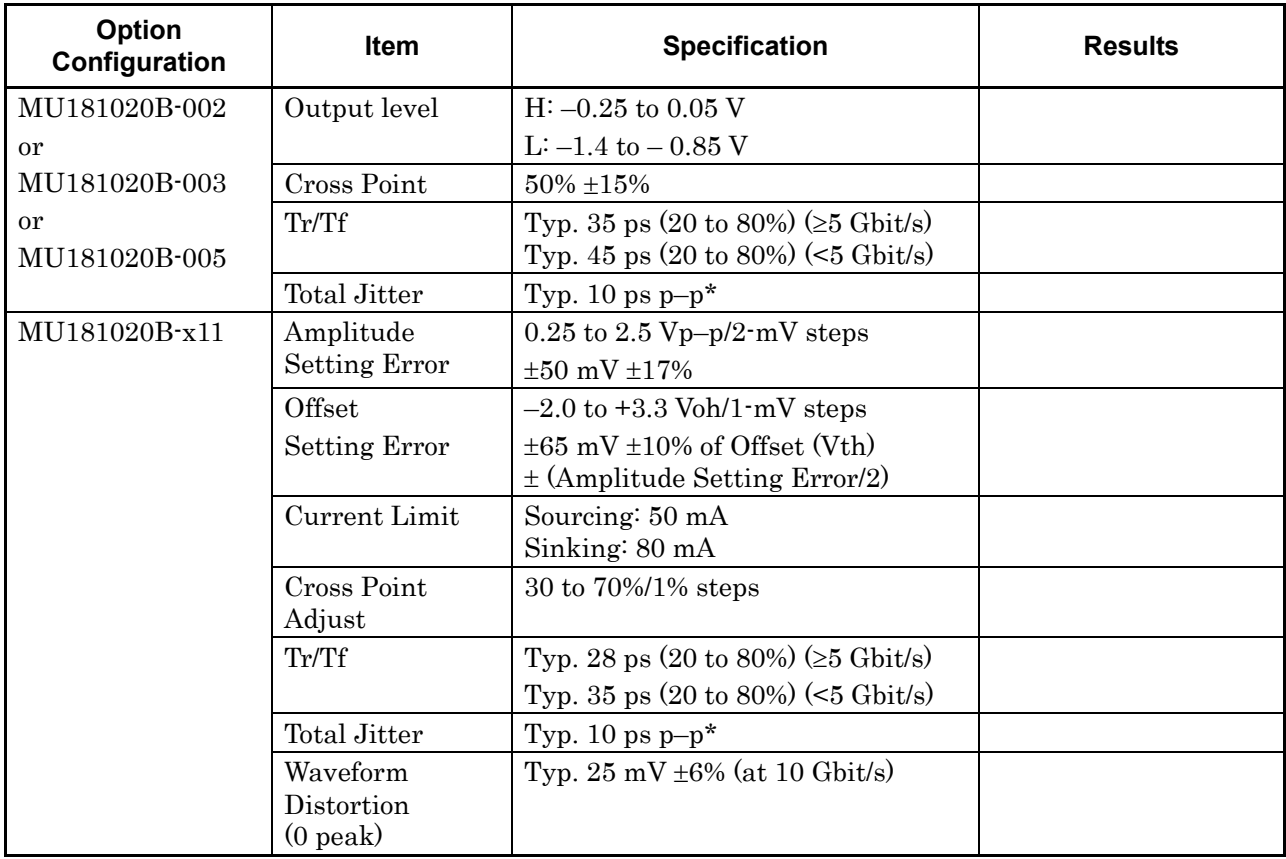

| Option<br>Configuration | <b>Specification</b>                 | <b>Standard</b>                                                                                                    | <b>Results</b> |
|-------------------------|--------------------------------------|----------------------------------------------------------------------------------------------------|----------------|
| MU181020B-x12           | Amplitude<br><b>Setting Error</b>    | $0.05$ to $2.0$ Vp $\neg$ p, $2$ mV steps<br>$\pm 50$ mV $\pm 17\%$ ( $\geq 0.1$ Vp $\cdot$ p)<br>$\pm 25$ mV $\pm 17$ % (<0.1 Vp-p)                                                           |                |
|                         | Offset<br><b>Setting Error</b>       | $-2.0$ to $+3.3$ Voh/1 $\cdot$ mV steps<br>$\pm 65$ mV $\pm 10\%$ of Offset (Vth)<br>$\pm$ (Amplitude Setting Error/2)                                                                         |                |
|                         | Current Limit                        | Sourcing $:50 \text{ mA}$<br>Sinking: $80 \text{ mA}$                                                                                                    |                |
|                         | Cross Point<br>Adjust                | 20 to 80%/1% steps                                                                                                    |                |
|                         | Tr/Tf                                | Typ. 20 ps (20 to 80%)<br>(Amplitude $: 2 \nabla p$ -p at 10 Gbit/s,<br>12.5 Gbit/s and 14 Gbit/s)<br>Typ. 25 ps (10 to 90%)<br>(Amplitude : 2 Vp-pat 10 Gbit/s,<br>12.5 Gbit/s and 14 Gbit/s) |                |
|                         | Total Jitter                         | Typ. 8 ps $p-p^*$                                                                                                    |                |
|                         | Waveform<br>Distortion<br>$(0$ peak) | Typ. ±25 mV ±6 % (10 Gbit/s)                                                                                                    |                |
| MU181020B-x13           | Amplitude<br><b>Setting Error</b>    | $0.5$ to $3.5$ Vp $\neg$ p, $2$ mV Step<br>$\pm 50$ mV $\pm 17\%$                                                                                                    |                |
|                         | Offset<br><b>Setting Error</b>       | $-2.0$ to $+3.3$ Voh/1 mV Step<br>Minimum $-4.0$ Vol<br>$\pm 65$ mV $\pm 10\%$ of offset (Vth)<br>$\pm$ (Amplitude Setting Error/2)                                                            |                |
|                         | Current Limit                        | Sourcing: 50 mA<br>Sinking : 80 mA                                                                                                    |                |
|                         | Cross Point<br>Adjust                | 20.0 to 90.0%, 0.1% Step                                                                                                    |                |
|                         | Tr/Tf                                | Typ. 25 ps $(20 \text{ to } 80\%)$<br>(Amplitude: 3.5 Vp-p at 10 Gbit/s,<br>12.5 Gbit/s and 14 Gbit/s)                                                                                         |                |
|                         | <b>Total Jitter</b>                  | Typ. 8 ps $p \cdot p^*$ (at 10 Gbit/s)                                                                                                    |                |
|                         | Waveform<br>Distortion<br>$(0$ peak) | Typ. 25 mV $\pm 10\%$ (at 10 Gbit/s)                                                                                                    |                |

**Table D.1.2-2 Data Output (Cont'd)**

### D.1 Performance Test Record Sheet

| Option<br>Configuration            | <b>Specification</b> | <b>Standard</b>                                                                                                    | <b>Results</b> |
|------------------------------------|----------------------|----------------------------------------------------------------------------------------------------|----------------|
| Without clock<br>option (standard) | Output level         | $0.5 \, \text{Vp-p}(\text{AC}) + 0.4 \, \text{V} \sim 0.25 \, \text{V}$<br>(at 8 to 14 GHz)<br>$0.65 \, \text{Vp-p } \pm 0.25 \, \text{V}$ (AC) (Fixed)<br>(at 0.1 to 8 GHz) |                |
|                                    | Duty                 | $50\% \pm 15\%$                                                                                                    |                |
|                                    | Tr/Tf                | Typ. 30 ps $(20 \text{ to } 80\%)$<br>(at 14 GHz, 12.5GHz, 10 GHz)                                                                                                    |                |
|                                    | Total Jitter         | Typ. 1ps $(RMS)*$                                                                                                    |                |
| MU181020B-x21                      | Output level         | $0.1$ V to $2.0$ Vp-p/2-mV steps<br>$\pm 70$ mV $\pm 17\%$ ( $\geq 0.2$ Vp $\cdot$ p)<br>$\pm 50$ mV $\pm 17\%$ (<0.2 Vp-p)                                                  |                |
|                                    | Offset               | $-2.0$ to $+3.3$ Voh/1 $\cdot$ mV steps                                                                                                    |                |
|                                    | <b>Setting Error</b> | $\pm 65$ mV $\pm 10\%$ of Offset (Vth)<br>$\pm$ (Amplitude Setting Error/2)                                                                                                  |                |
|                                    | Duty                 | $-25$ to $25/1$ step<br>(No Unit) (Not independent)                                                                                                    |                |
|                                    | Tr/Tf                | Typ. 24 ps $(20 \text{ to } 80\%)$                                                                                                    |                |
|                                    | Total Jitter         | Typ. 1 ps $(RMS)^*$                                                                                                    |                |

**Table D.1.2-3 Clock Output**

\*: The jitter specification value is defined assuming that an oscilloscope with residential jitter less than 200 fs (RMS) is used.

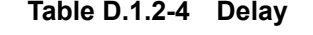

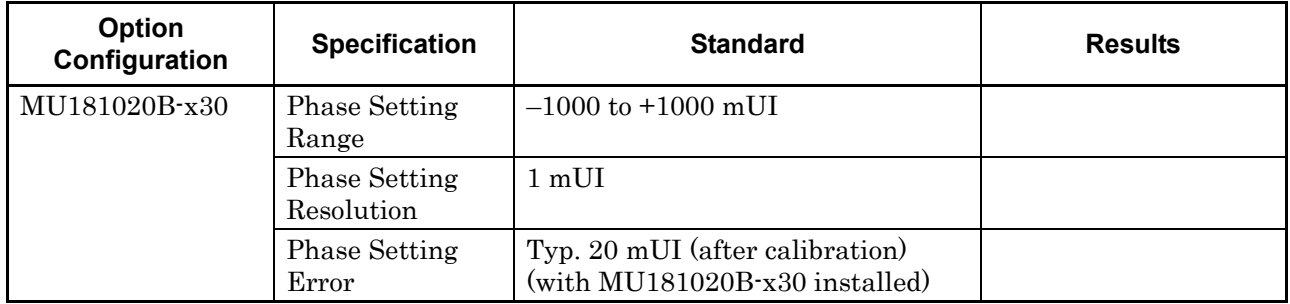

- E.1 [Preparing to Use Unit Sync Function](#page-231-0) ............................E-2
	- E.1.1 [Connections when Using Unit Sync](#page-231-1) .................E-2
	- E.1.2 [Pattern Sync Adjustment Procedure](#page-233-0) ................E-4

## <span id="page-231-0"></span>**E.1 Preparing to Use Unit Sync Function**

This section explains the connections for using the Unit Sync function and the procedure for adjusting the output pattern sync. These examples explain use of four MP1800A main-frame units each containing four MU181020A/B PPG modules.

Setup:

Four MP1800A main-frame units Sixteen MU181020A/B modules (four modules in each main frame) 12.5G Channel Synchronization setting PRBS15 pattern setting

### <span id="page-231-1"></span>**E.1.1 Connections when Using Unit Sync**

This section explains the connections for using the Unit Sync function.

Use of the Unit Sync function requires connecting the Gating Output connector of the main frame with the AUX Input connector. Connect the Gating Output and AUX Input connectors of each module as described below.

Refer to Section 3.1 "Panel Layout" for the names and functions of connectors.

- 1. The reference MP1800A is defined as the master unit and the other three are defined as slave units.
- 2. The Gating Output connector of the MU181020A/B module in Slot 1 of the master MP1800A is connected to the AUX Input connector of the same module [\(Figure E.1.1-1\)](#page-232-0).
- 3. The Gating Output connectors of the MU181020A/B modules in Slot 2 to Slot 4 of the master MP1800A are connected to the AUX Input connectors of the MU181020A/B modules installed in Slot 1 of each slave MP1800A [\(Figure E.1.1-1](#page-232-0) and [Figure E.1.1-2\)](#page-232-1).

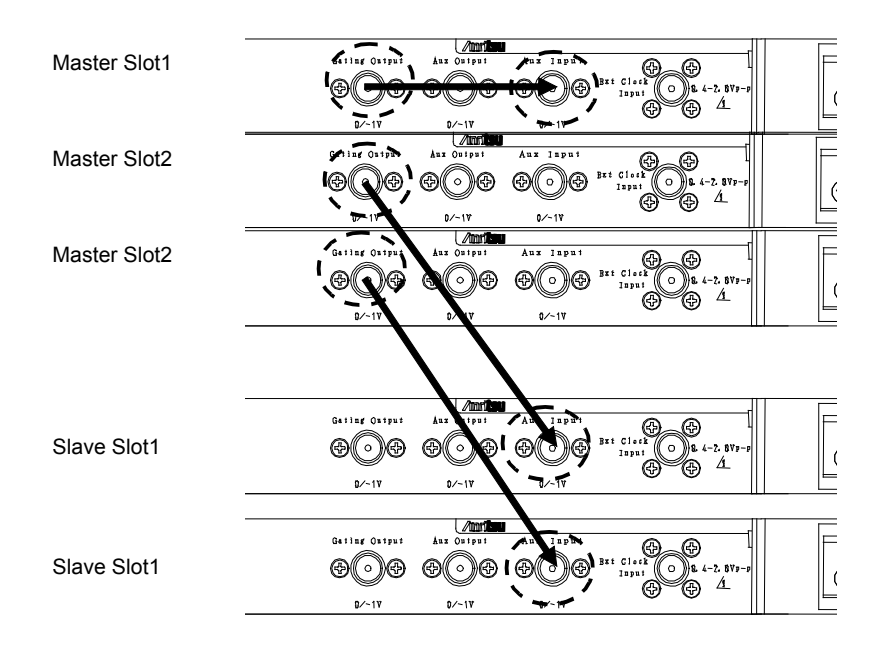

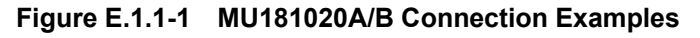

<span id="page-232-0"></span>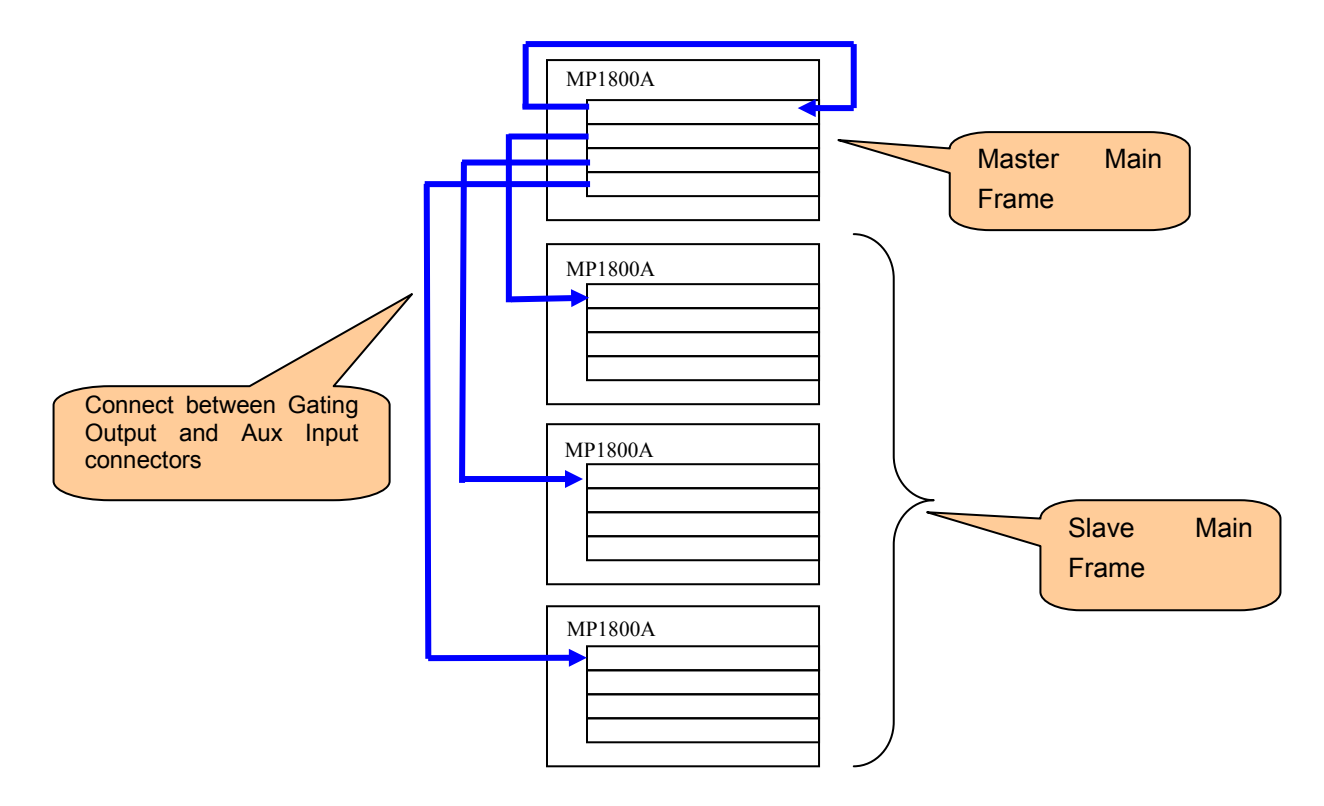

<span id="page-232-1"></span>**Figure E.1.1-2 Connection Example for Four MP1800A Main Frame Units**

#### <span id="page-233-0"></span>**E.1.2 Pattern Sync Adjustment Procedure**

Use of the Unit Sync functions requires adjustment to compensate for errors caused by differences in the lengths of cables making connections between the main frames and by the specified error (±200 mUI) of the Multi Channel function. After connecting the main frames, set the Unit Sync function to ON and adjust the pattern synchronization between main frames using the following procedure. See Chapter 5 "Operation Method" for details of each MU181020A/B

setting.

- 1. Input the clock used by each main frame and module. Input a stabilized clock. This adjustment is necessary when the clock input is interrupted or changed.
- 2. Set the pattern at each main frame or each module. Synchronization between main units has an error of  $\pm 256$  bits. This adjustment requires use of a pattern longer than 513 bits.
- 3. Press [Unit Sync Output] at the master MP1800A. If the pattern is changed, it is necessary to synchronize the pattern output by pressing the [Unit Sync Output] button.
- 4. While monitoring the data output of Slot 1 to Slot 4 of each main frame with an oscilloscope, adjust the [Delay] setting at the [Output] tab for each slot to minimize the bit drift. Make this adjustment at all four main frames [\(Figure E.1.2-1](#page-234-0) and [Figure E.1.2-2\)](#page-234-1).
- 5. Set the signal delay time output from the Gating Output of the MU181020A/B in Slot 2 to Slot 4 of the master MP1800A using the [Delay] setting at [Pattern Sequence] of the [Misc] tab for each slot, and then press the [Unit Sync Output] button. At this time, adjust the Delay value to minimize the bit drift using while monitoring the data output of Slot 1 of each main frame with an oscilloscope.
- 6. While monitoring the data of Slot 1 of each main frame with an oscilloscope, use the [Unit Offset] setting of the [Output] tab for any of Slot 1 to Slot 4 of each main frame to minimize the bit drift [\(Figure E.1.2-3](#page-235-0) and Figure [E.1.2-5\)](#page-236-0).

#### E.1 Preparing to Use Unit Sync Function

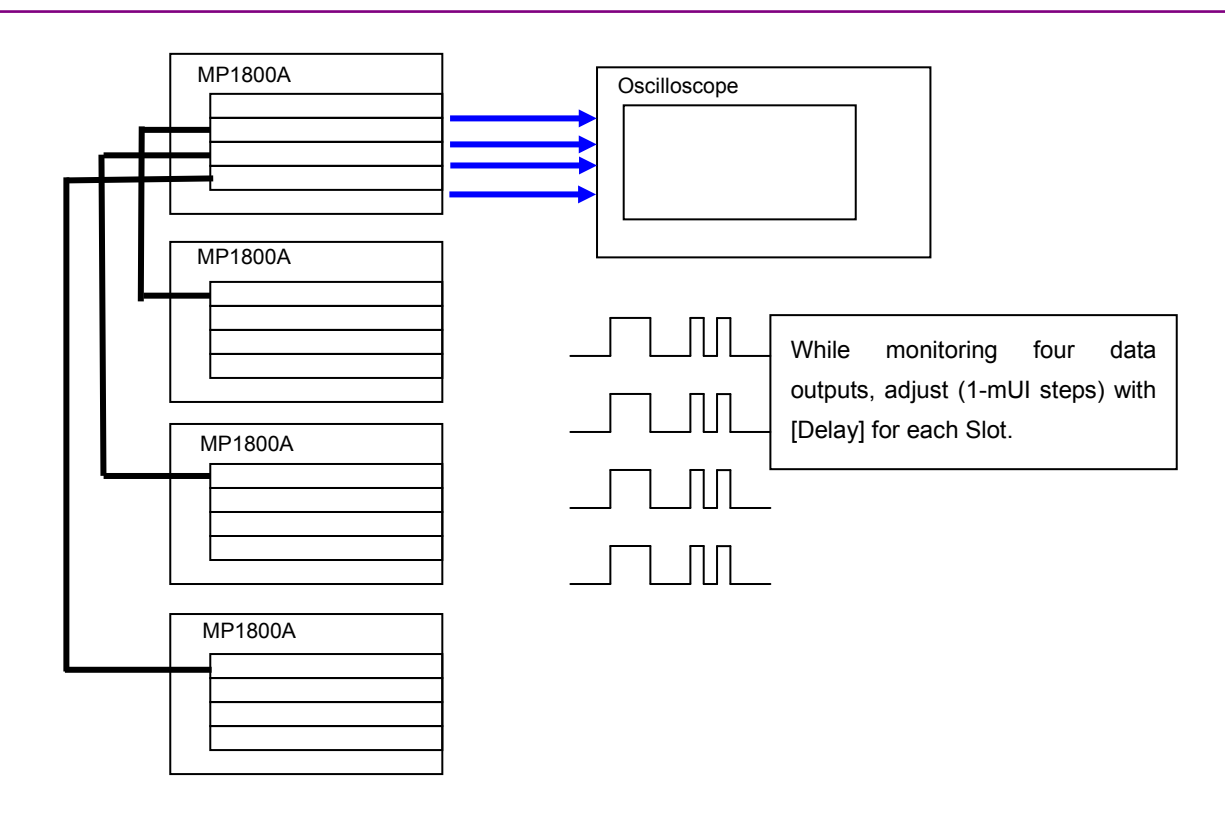

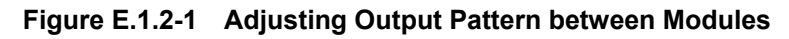

<span id="page-234-1"></span><span id="page-234-0"></span>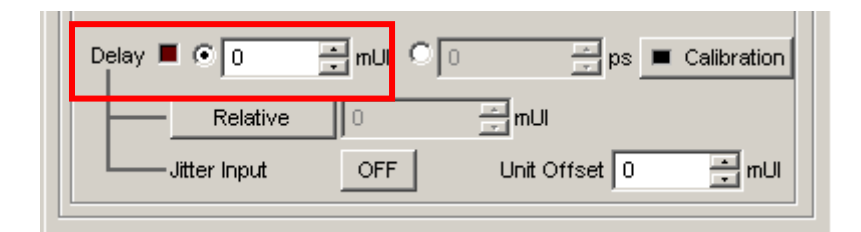

**Figure E.1.2-2 Delay Setting Screen**

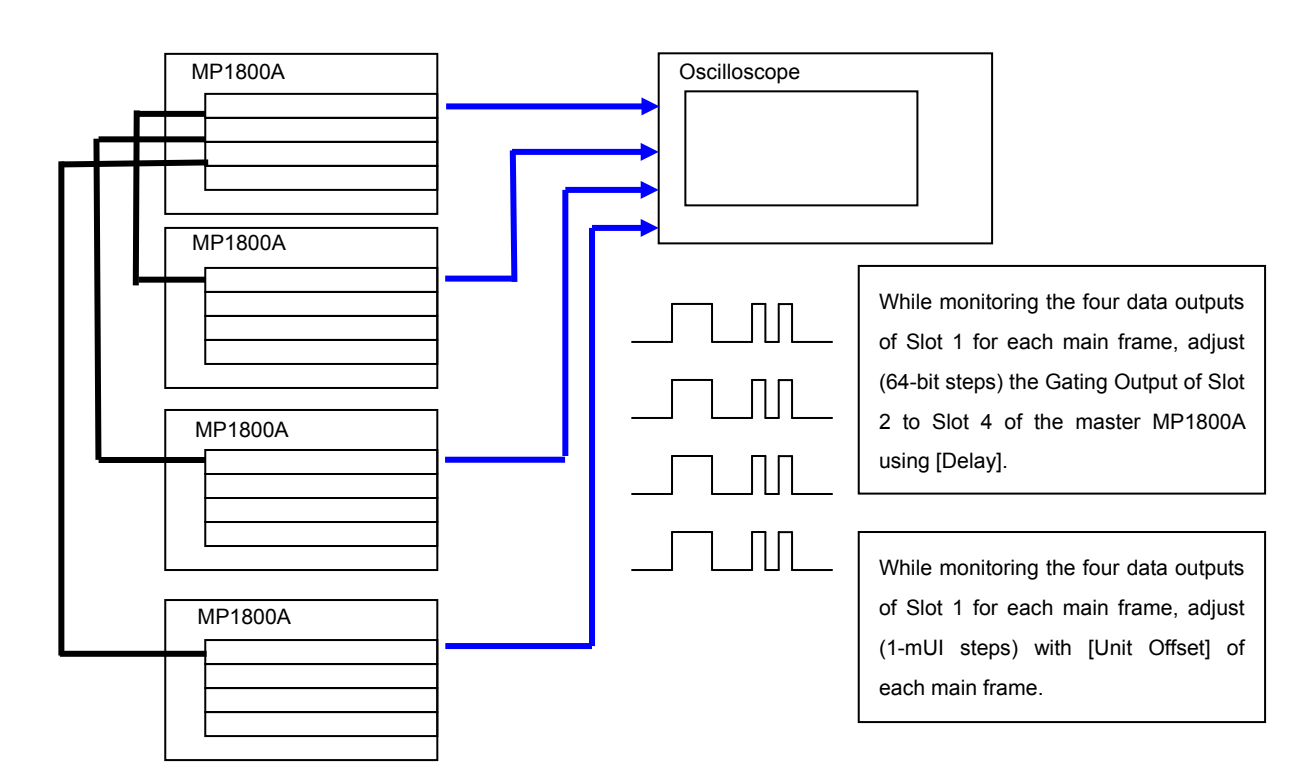

Appendix E Preparing to Use Unit Sync Function

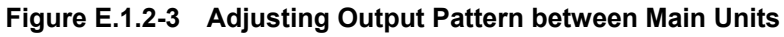

<span id="page-235-0"></span>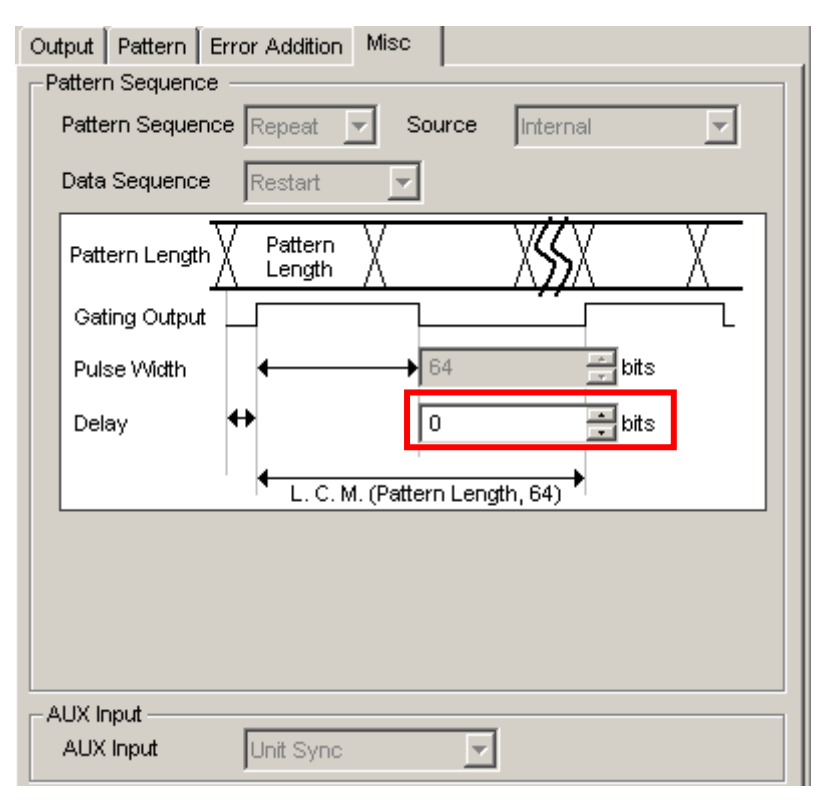

**Figure E.1.2-4 Gating Output Delay Setting Screen**

<span id="page-236-0"></span>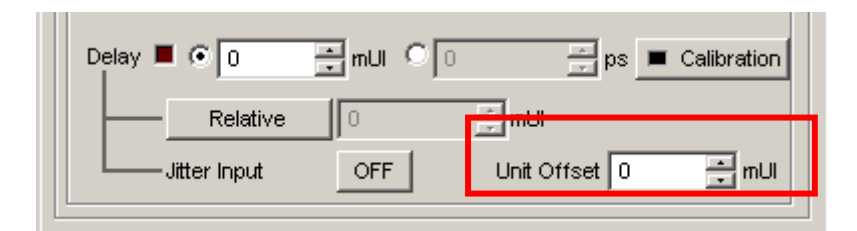

**Figure E.1.2-5 Unit Offset Setting Screen**